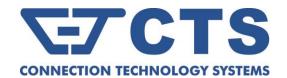

# IPS-3112-PoE++ Series

# 12-port L2 Managed Industrial PoE Gigabit Ethernet Switch

**Network Management** 

**User's Manual** 

Version 1.1

# **Revision History**

| Version | F/W     | Date       | Description                                                                                                    |  |
|---------|---------|------------|----------------------------------------------------------------------------------------------------|--|
| 0.90    | 0.99.03 | 2017/05/04 | First release                                                                                                    |  |
| 0.91    | 0.99.09 | 2017/07/27 | Hardware Overview and Installation                                                                                                    |  |
| 1.1     | 1.00.00 | 2022/11/08 | Revise: 2.4.1 Traceroute Command 2.5.4 Traceroute Command 2.6.13 SNMP-tree Command 2.6.22 VLAN Command 4.3.9 Trap Configuration APPENDIX A: FreeRADIUS Readme  Add: 2.6.4 Archive Command 4.3.9 Trap Configuration 4.4.6 VLAN Configuration 4.6.6 Auto-Backup Configuration |  |

#### **Trademarks**

CTS is a registered trademark of Connection Technology Systems Inc..

Contents are subject to revision without prior notice.

All other trademarks remain the property of their owners.

### **Copyright Statement**

Copyright © Connection Technology Systems Inc.

This publication may not be reproduced as a whole or in part, in any way whatsoever unless prior consent has been obtained from Connection Technology Systems Inc.

### **FCC Warning**

This equipment has been tested and found to comply with the limits for a Class A digital device, pursuant to Part 15 of the FCC Rules. These limitations are designed to provide reasonable protection against harmful interference in a residential installation. This equipment generates, uses and can radiate radio frequency energy and, if not installed and used in accordance with the instructions, may cause harmful interference to radio communications. However, there is no guarantee that interference will not occur in a particular installation. If this equipment does cause harmful interference to radio or television reception, which can be determined by turning the equipment off and on, the user is encouraged to try to correct the interference by one or more of the following measures:

- Reorient or relocate the receiving antenna.
- Increase the separation between the equipment and receiver.
- Connect the equipment into an outlet on a circuit different from that to which the receiver is connected.
- Consult your local distributors or an experienced radio/TV technician for help.
- Shielded interface cables must be used in order to comply with emission limits.

Changes or modifications to the equipment, which are not approved by the party responsible for compliance, could affect the user's authority to operate the equipment.

Copyright © 2022 All Rights Reserved.

Company has an on-going policy of upgrading its products and it may be possible that information in this document is not up-to-date. Please check with your local distributors for the latest information. No part of this document can be copied or reproduced in any form without written consent from the company.

#### Trademarks:

All trade names and trademarks are the properties of their respective companies.

# **Table of Content**

| 1. | INTRODUCTION                           | 8  |
|----|----------------------------------------|----|
|    | 1.1 Management Options                 | 8  |
|    | 1.2 Management Software                | 9  |
|    | 1.3 Management Preparations            | 10 |
| 2. | Command Line Interface (CLI)           | 12 |
|    | 2.1 Using the Local Console            | 12 |
|    | 2.2 Remote Console Management - Telnet | 13 |
|    | 2.3 Navigating CLI                     | 13 |
|    | 2.3.1 General Commands                 | 14 |
|    | 2.3.2 Quick Keys                       | 14 |
|    | 2.3.3 Command Format                   | 15 |
|    | 2.3.4 Login Username & Password        | 16 |
|    | 2.4 User Mode                          | 17 |
|    | 2.4.1 Traceroute Command               | 17 |
|    | 2.5 Privileged Mode                    | 18 |
|    | 2.5.1 Copy-cfg Command                 | 18 |
|    | 2.5.2 Firmware Command                 | 19 |
|    | 2.5.3 Reload Command                   | 20 |
|    | 2.5.4 Traceroute Command               | 20 |
|    | 2.5.5 Write Command                    | 20 |
|    | 2.5.6 Configure Command                | 20 |
|    | 2.5.7 Show Command                     | 21 |
|    | 2.6 Configuration Mode                 | 23 |
|    | 2.6.1 Entering Interface Numbers       | 23 |
|    | 2.6.2 No Command                       | 24 |
|    | 2.6.3 Show Command                     | 24 |
|    | 2.6.4 Archive Command                  | 26 |
|    | 2.6.5 Channel-group Command            | 27 |
|    | 2.6.6 Dot1x Command                    | 33 |
|    | 2.6.7 Digital Input/Output Command     | 36 |
|    | 2.6.8 IP Command                       | 38 |
|    | 2.6.9 MAC Command                      | 43 |
|    | 2.6.10 Management Command              | 44 |
|    | 2.6.11 NTP Command                     | 46 |
|    | 2.6.12 QoS Command                     | 48 |

| 2.6.13 SNMP-Server Command                                             | 52  |
|------------------------------------------------------------------------|-----|
| 2.6.14 Spanning-tree Command                                           | 57  |
| 2.6.15 Switch Command                                                  | 69  |
| 2.6.16 Switch-info Command                                             | 70  |
| 2.6.17 Syslog Command                                                  | 71  |
| 2.6.18 Terminal Length Command                                         | 72  |
| 2.6.19 Ring-detection Command                                          | 72  |
| 2.6.20 Time-range Command                                              | 73  |
| 2.6.21 User Command                                                    | 76  |
| 2.6.22 VLAN Command                                                    | 79  |
| 2.6.22.1 Port-Based VLAN                                               | 79  |
| 2.6.22.2 802.1Q VLAN                                                   | 79  |
| 2.6.22.3 Introduction to Q-in-Q (DOT1Q-Tunnel)                         | 82  |
| 2.6.23 Interface Command                                               | 92  |
| 2.6.24 Show interface statistics Command                               | 99  |
| 2.6.25 Show sfp Command                                                | 100 |
| 2.6.26 Show running-config & start-up-config & default-config Command. | 100 |
| 3. SNMP NETWORK MANAGEMENT                                             | 101 |
| 4. WEB MANAGEMENT                                                      | 102 |
| 4.1 System Information                                                 | 104 |
| 4.2 User Authentication                                                | 106 |
| 4.2.1 RADIUS Configuration                                             | 108 |
| 4.3 Network Management                                                 | 109 |
| 4.3.1 Network Configuration                                            | 110 |
| 4.3.2 System Service Configuration                                     | 112 |
| 4.3.3 RS232/Telnet/Console Configuration                               | 112 |
| 4.3.4 Time Server Configuration                                        | 114 |
| 4.3.5 Time Range                                                       | 115 |
| 4.3.6 SNMPv3 USM User                                                  | 117 |
| 4.3.7 Device Community                                                 | 120 |
| 4.3.8 Trap Destination                                                 | 121 |
| 4.3.9 Trap Configuration                                               | 122 |
| 4.3.10 Syslog Configuration                                            | 123 |
| 4.4 Switch Management                                                  | 124 |
| 4.4.1 Switch Configuration                                             | 125 |
| 4.4.2 Port Configuration                                               |     |
| 4.4.2 Full Culliguration                                               | 125 |

| 4.4.3.1 Distribution Rule                     | 128 |
|-----------------------------------------------|-----|
| 4.4.3.2 Port Trunking                         | 128 |
| 4.4.3.3 LACP Port Configuration               | 130 |
| 4.4.4 Rapid Spanning Tree                     | 133 |
| 4.4.4.1 RSTP Switch Settings                  | 134 |
| 4.4.4.1 RSTP Aggregated Port Settings         | 135 |
| 4.4.4.2 RSTP Physical Port Settings           | 136 |
| 4.4.5 802.1X/MAB Configuration                | 139 |
| 4.4.5.1 System Configuration                  | 139 |
| 4.4.5.2 802.1X/MAB Port Configuration         | 140 |
| 4.4.5.3 802.1X Port Reauthenticate            | 141 |
| 4.4.6 VLAN Configuration                      | 142 |
| 4.4.6.1 Port-Based VLAN                       | 142 |
| 4.4.6.2 802.1Q VLAN                           | 143 |
| 4.4.6.3 Introduction to Q-in-Q (DOT1Q-Tunnel) | 146 |
| 4.4.6.4 IEEE 802.1q Tag VLAN                  | 147 |
| 4.4.6.4.1 Trunk VLAN Table                    | 148 |
| 4.4.6.4.2 VLAN Interface                      | 149 |
| 4.4.6.4.3 Management VLAN                     | 150 |
| 4.4.7 QoS Configuration                       | 151 |
| 4.4.7.1 QoS Priority                          | 151 |
| 4.4.8 IGMP Snooping                           | 155 |
| 4.4.8.1 IGMP Configure                        | 156 |
| 4.4.8.2 IGMP VLAN ID Configuration            | 157 |
| 4.4.8.3 IPMC Segment                          | 158 |
| 4.4.8.4 IPMC Profile                          | 159 |
| 4.4.8.5 IGMP Filtering                        | 160 |
| 4.4.9 Static Multicast Configuration          | 161 |
| 4.4.10 Ring Detection                         | 162 |
| 4.4.11 Digital Input/Output Configuration     | 163 |
| 4.4.11.1 Digital Input Configuration          | 163 |
| 4.4.11.2 Digital Output Configuration         | 164 |
| 4.4.12 PoE Configuration                      | 166 |
| 4.5 Switch Monitor                            | 168 |
| 4.5.1 Switch Port Status                      | 170 |
| 4.5.2 Port Traffic Statistics                 | 172 |
| 4.5.3 Port Packet Error Statistics            | 173 |

| 4.5.4 Port Packet Analysis Statistics                    | 174 |
|----------------------------------------------------------|-----|
| 4.5.5 IEEE 802.1q Tag VLAN Table                         | 175 |
| 4.5.6 LACP Monitor                                       | 175 |
| 4.5.6.1 LACP Port Status                                 | 176 |
| 4.5.6.2 LACP Statistics                                  | 177 |
| 4.5.7 RSTP Monitor                                       | 178 |
| 4.5.7.1 RSTP Bridge Overview                             | 178 |
| 4.5.7.2 RSTP Port Status                                 | 179 |
| 4.5.7.3 RSTP Statistics                                  | 180 |
| 4.5.8 802.1X/MAB Monitor                                 | 181 |
| 4.5.8.1 802.1X/MAB Port Status                           | 181 |
| 4.5.8.2 802.1X/MAB Statistics                            | 182 |
| 4.5.9 IGMP Monitor                                       | 184 |
| 4.5.9.1 IGMP Snooping Status                             | 184 |
| 4.5.9.2 IGMP Group Table                                 | 185 |
| 4.5.10 SFP Information                                   | 186 |
| 4.5.10.1 SFP Port Info                                   | 186 |
| 4.5.10.2 SFP Port State                                  | 187 |
| 4.5.11 MAC Address Table                                 | 188 |
| 4.5.12 Ring Detection Status                             | 188 |
| 4.5.13 Digital Input/Output Status                       | 190 |
| 4.5.13.1 Digital Input Status                            | 190 |
| 4.5.13.2 Digital Ouput Status                            | 191 |
| 4.5.14 PoE Status                                        | 192 |
| 4.6 System Utility                                       | 193 |
| 4.6.1 Event Log                                          | 194 |
| 4.6.2 HTTP Upgrade                                       | 194 |
| 4.6.3 FTP/TFTP Upgrade                                   | 196 |
| 4.6.4 Load Factory Settings                              | 197 |
| 4.6.5 Load Factory Settings Except Network Configuration | 197 |
| 4.6.6 Auto-Backup Configuration                          | 198 |
| 4.7 Save Configuration                                   | 200 |
| 4.8 Reset System                                         | 200 |
| APPENDIX A: FreeRADIUS Readme                            | 201 |
| APPENDIX B: Set Up DHCP Auto-Provisioning                |     |
| APPENDIX C: VLAN Application Note                        | 212 |

### 1. INTRODUCTION

Thank you for using the 8 10/100/1000Base-T 60W PoE ports plus 4 100/1000Base-X SFP ports Managed Industrial PoE Gigabit Ethernet Switch that is specifically designed for FTTx applications. The Managed Industrial Switch provides a built-in management module that enables users to configure and monitor the operational status both locally and remotely. This User's Manual will explain how to use command-line interface and Web Management to configure your Managed Industrial PoE Switch. The readers of this manual should have knowledge about their network typologies and about basic networking concepts so as to make the best of this user's manual and maximize the Managed Industrial PoE Switch's performance for your personalized networking environment.

### 1.1 Management Options

Switch management options available are listed below:

- Local Console Management
- Telnet Management
- SNMP Management
- WEB Management
- SSH Management

### **Local Console Management**

Local Console Management is done through the RS-232 RJ-45 Console port located on the front panel of the Managed Industrial PoE Switch. Direct RS-232 cable connection between the PC and the Managed Industrial PoE Switch is required for this type of management.

### **Telnet Management**

Telnet runs over TCP/IP and allows you to establish a management session through the network. Once the Managed Industrial PoE Switch is on the network with proper IP configurations, you can use Telnet to login and monitor its status remotely.

### **SSH Management**

SSH Management supports encrypted data transfer to prevent the data from being "stolen" for remote management. You can use PuTTY, a free and open source terminal emulator application which can act as a client for the SSH, to gain access to the Managed Industrial PoE Switch.

### **SNMP Management**

SNMP is also done over the network. Apart from standard MIB (Management Information Bases), an additional private MIB is also provided for SNMP-based network management system to compile and control.

### Web Management

Web Management is done over the network and can be accessed via a standard web browser, such as Microsoft Internet Explorer. Once the Managed Industrial PoE Switch is available on the network, you can login and monitor the status of it through a web browser remotely or locally. Local Console-type Web management, especially for the first time use of the Managed Industrial PoE Switch to set up the needed IP, can be done through one of the 10/100/1000Base-TX 8-pin RJ-45 ports located at the front panel of the Managed Industrial PoE Switch. Direct RJ-45 LAN

cable connection between a PC and the Managed Industrial PoE Switch is required for Web Management.

### 1.2 Management Software

The following is a list of management software options provided by this Managed Industrial PoE Switch:

- Managed Industrial PoE Switch CLI interface
- SNMP-based Management Software
- Web Browser Application

### **Console Program**

The Managed Industrial PoE Switch has a built-in Command Line Interface called the CLI which you can use to:

- Configure the system
- Monitor the status
- Reset the system

You can use CLI as the only management system. However, other network management options, SNMP-based management system, are also available.

You can access the text-mode Console Program locally by connecting a VT-100 terminal - or a workstation running VT100 emulation software - to the Managed Industrial PoE Switch RS-232 RJ-45 Console port directly. Or, you can use Telnet to login and access the CLI through network connection remotely.

### **SNMP Management System**

Standard SNMP-based network management system is used to manage the Managed Industrial PoE Switch through the network remotely. When you use a SNMP-based network management system, the Managed Industrial PoE Switch becomes one of the managed devices (network elements) in that system. The Managed Industrial PoE Switch management module contains an SNMP agent that will respond to the requests from the SNMP-based network management system. These requests, which you can control, can vary from getting system information to setting the device attribute values.

The Managed Industrial PoE Switch's private MIB is provided for you to be installed in your SNMP-based network management system.

### **Web Browser Application**

You can manage the Managed Industrial PoE Switch through a web browser, such as Internet Explorer or Google Chrome, etc.. (The default IP address of the Managed Industrial PoE Switch port can be reached at "http://192.168.0.1".) For your convenience, you can use either this Webbased Management Browser Application program or other network management options, for example SNMP-based management system as your management system.

### 1.3 Management Preparations

After you have decided how to manage your Managed Industrial PoE Switch, you are required to connect cables properly, determine the Managed Industrial PoE Switch IP address and, in some cases, install MIB shipped with your Managed Industrial PoE Switch.

### **Connecting the Managed Industrial PoE Switch**

It is very important that the proper cables with the correct pin arrangement are used when connecting the Managed Industrial PoE Switch to other switches, hubs, workstations, etc..

#### 1000Base-X / 100Base-FX SFP Port

The small form-factor pluggable (SFP) is a compact optical transceiver used in optical data communication applications. It interfaces a network device mother board (for a switch, router or similar device) to a fiber optic or unshielded twisted pair networking cable. It is a popular industry format supported by several fiber optic component vendors.

SFP transceivers are available with a variety of different transmitter and receiver types, allowing users to select the appropriate transceiver for each link to provide the required optical reach over the available optical fiber type.

SFP slot for 3.3V mini GBIC module supports hot swappable SFP fiber transceiver. Before connecting the other switches, workstation or Media Converter, make sure both side of the SFP transfer are with the same media type, for example, 1000Base-SX to 1000Base-SX, 1000Base-LX to 1000Base-LX, and check the fiber-optic cable type matches the SFP transfer model. To connect to 1000Base-SX transceiver, use the multi-mode fiber cable with male duplex LC connector type for one side.

#### 10/100/1000Base-T RJ-45 Auto-MDI/MDIX Port

10/100/1000Base-T RJ-45 Auto-MDI/MDIX ports are located at the front of the Managed Industrial PoE Switch. These RJ-45 ports allow user to connect their traditional copper-based Ethernet/Fast Ethernet devices to the network. All these ports support auto-negotiation and MDI/MDIX auto-crossover, i.e. either crossover or straight through CAT-5 UTP or STP cable may be used.

#### **RS-232 RJ-45 Port**

The RS-232 RJ-45 port is located at the front of the Managed Industrial PoE Switch. This RJ-45 port is used for local, out-of-band management. Since this RJ-45 port of the Managed Industrial PoE Switch is DTE, a null modem is also required to be connected to the Managed Industrial PoE Switch and the PC. By connecting this RJ-45 port, it allows you to configure & check the status of Managed Industrial PoE Switch even when the network is down.

#### **IP Addresses**

IP addresses have the format n.n.n.n, (The default factory setting is 192.168.0.1).

IP addresses are made up of two parts:

- The first part (for example 192.168.n.n) refers to network address that identifies the network where the device resides. Network addresses are assigned by three allocation organizations. Depending on your location, each allocation organization assigns a globally unique network number to each network which intends to connect to the Internet.
- The second part (for example n.n.0.1) identifies the device within the network. Assigning unique device numbers is your responsibility. If you are unsure of the IP addresses allocated to you, consult with the allocation organization where your IP addresses were obtained.

Remember that an address can be assigned to only one device on a network. If you connect to the outside network, you must change all the arbitrary IP addresses to comply with those you have been allocated by the allocation organization. If you do not do this, your outside communications will not be performed.

A subnet mask is a filtering system for IP addresses. It allows you to further subdivide your network. You must use the proper subnet mask for the proper operation of a network with subnets defined.

#### **MIB for Network Management Systems**

Private MIB (Management Information Bases) is provided for managing the Managed Industrial PoE Switch through the SNMP-based network management system. You must install the private MIB into your SNMP-based network management system first.

The MIB file is shipped together with the Managed Industrial PoE Switch. The file name extension is ".mib" that allows SNMP-based compiler can read and compile.

# 2. Command Line Interface (CLI)

This chapter introduces you how to use Command Line Interface CLI, specifically in:

- Local Console
- Telnet
- Configuring the system
- Resetting the system

The interface and options in Local Console and Telnet are the same. The major difference is the type of connection and the port that is used to manage the Managed Industrial PoE Switch.

### 2.1 Using the Local Console

Local Console is always done through the RS-232 RJ-45 port and requires a direct connection between the switch and a PC. This type of management is useful especially when the network is down and the switch cannot be reached by any other means.

You also need the Local Console Management to setup the Switch network configuration for the first time. You can setup the IP address and change the default configuration to the desired settings to enable Telnet or SNMP services.

Follow these steps to begin a management session using Local Console Management:

- **Step 1.** Attach the serial cable to the RS-232 RJ-45 port located at the front of the Switch.
- **Step 2.** Attach the other end to the serial port of a PC or workstation.
- **Step 3.** Run a terminal emulation program using the following settings:
  - Emulation VT-100/ANSI compatible
  - **BPS** 9600
  - Data bitsParityNone
  - Stop bits 1
  - Flow Control None
  - **Enable** Terminal keys

**Step 4.** Press Enter to access the CLI (Command Line Interface) mode.

### 2.2 Remote Console Management - Telnet

You can manage the Managed Industrial PoE Switch via Telnet session. However, you must first assign a unique IP address to the Switch before doing so. Use the Local Console to login the Managed Industrial PoE Switch and assign the IP address for the first time.

Follow these steps to manage the Managed Industrial PoE Switch through Telnet session:

- Step 1. Use Local Console to assign an IP address to the Managed Industrial PoE Switch
  - IP address
  - Subnet Mask
  - Default gateway IP address, if required
- Step 2. Run Telnet
- **Step 3.** Log into the Switch CLI

**Limitations:** When using Telnet, keep the following in mind:

Only two active Telnet sessions can access the Managed Industrial PoE Switch at the same time.

### 2.3 Navigating CLI

When you successfully access the Managed Industrial PoE Switch, you will be asked for a login username. Enter your authorized username and password, and then you will be directed to User mode. In CLI management, the User mode only provides users with basic functions to operate the Managed Industrial PoE Switch. If you would like to configure advanced features of the Managed Industrial PoE Switch, such as, VLAN, QoS, Rate limit control, you must enter the Configuration mode. The following table provides an overview of modes available in this Managed Industrial PoE Switch.

| <b>Command Mode</b>                 | Access Method                                   | Prompt Displayed | Exit Method           |
|-------------------------------------|-------------------------------------------------|------------------|-----------------------|
| User mode                           | Login username & password                       | Switch>          | logout, exit          |
| Privileged mode                     | From User mode, enter the <i>enable</i> command | Switch#          | disable, exit, logout |
| Configuration From Privileged mode, |                                                 | Switch(config)#  | exit, Ctrl + Z        |

**NOTE:** By default, the model name will be used for the prompt display. You can change the prompt display to the one that is ideal for your network environment using the hostname command. However, for convenience, the prompt display "Switch" will be used throughout this user's manual.

### 2.3.1 General Commands

This section introduces you some general commands that you can use in User, Privileged, and Configuration modes, including "help", "exit", "history" and "logout".

| Entering the command | To do this                                                  | Available Modes                              |
|----------------------|-------------------------------------------------------------|----------------------------------------------|
| help                 | Obtain a list of available commands in the current mode.    | User Mode Privileged Mode Configuration Mode |
| exit                 | Return to the previous mode or login screen.                | User Mode Privileged Mode Configuration Mode |
| history              | List all commands that have been used.                      | User Mode Privileged Mode Configuration Mode |
| logout               | Logout from the CLI or terminate Console or Telnet session. | User Mode<br>Privileged Mode                 |

# 2.3.2 Quick Keys

In CLI, there are several quick keys that you can use to perform several functions. The following table summarizes the most frequently used quick keys in CLI.

| Keys                             | Purpose                                                                                                    |  |  |
|----------------------------------|----------------------------------------------------------------------------------------------------|--|--|
| tab                              | Enter an unfinished command and press "Tab" key to complete the command.                                                |  |  |
| ?                                | Press "?" key in each mode to get available commands.                                                                   |  |  |
|                                  | Enter an unfinished command or keyword and press "?" key to complete the command and get command syntax help.           |  |  |
| Unfinished command followed by ? | <b>Example:</b> List all available commands starting with the characters that you enter.                                |  |  |
|                                  | Switch#h?                                                                                                    |  |  |
|                                  | help Show available commands history Show history commands                                                              |  |  |
|                                  | history Show history commands                                                                                           |  |  |
| A space                          | Enter a command and then press Spacebar followed by a "?" key to view                                                   |  |  |
| followed by ?                    | the next parameter.                                                                                                    |  |  |
| Up arrow                         | Use Up arrow key to scroll through the previous entered commands,                                                       |  |  |
| op anow                          | beginning with the most recent key-in commands.                                                                         |  |  |
| Down arrow                       | Use Down arrow key to scroll through the previous entered commands, beginning with the commands that are entered first. |  |  |

### 2.3.3 Command Format

While in CLI, you will see several symbols very often. As mentioned above, you might already know what ">", "#" and (config)# represent. However, to perform what you intend the device to do, you have to enter a string of complete command correctly. For example, if you want to assign IP address for the Managed Industrial PoE Switch, you need to enter the following command with the required parameter and IP, subnet mask and default gateway:

IP command syntax: Switch(config) #ip address [A.B.C.D] [255.X.X.X] [A.B.C.D]

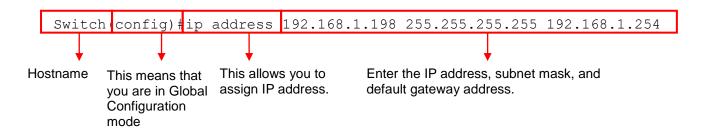

The following table lists common symbols and syntax that you will see very frequently in this User's Manual for your reference:

| Symbols                             | Brief Description                                        |
|-------------------------------------|----------------------------------------------------------|
| >                                   | Currently, the device is in User mode.                   |
| #                                   | Currently, the device is in Privileged mode.             |
| (config)#                           | Currently, the device is in Global                       |
|                                     | Configuration mode.                                      |
| Syntax                              | Brief Description                                        |
| [ ]                                 | Reference parameter.                                     |
| [A.B.C.D]                           | Brackets represent that this is a required               |
|                                     | field. Enter an IP address or gateway                    |
|                                     | address.                                                 |
| [255.X.X.X]                         | Brackets represent that this is a required               |
|                                     | field. Enter the subnet mask.                            |
| [port]                              | Enter one port number. See Section 2.6.23                |
|                                     | for detailed explanations.                               |
| [port_list]                         | Enter a range of port numbers or several                 |
|                                     | discontinuous port numbers. See <u>Section</u>           |
|                                     | 2.6.23 for detailed explanations.                        |
| [forced_true   forced_false   auto] | There are three options that you can                     |
|                                     | choose. Specify one of them.                             |
| [1-8191]                            | Specify a value between 1 and 8191.                      |
| [0-7] 802.1p_list                   | Specify one value, more than one value or a              |
| [0-63] dscp_list                    | range of values.                                         |
|                                     | Evenuela 4, enceifring and value                         |
|                                     | Example 1: specifying one value                          |
|                                     | Switch(config) #qos 802.1p-map 1 0                       |
|                                     | Switch(config) #qos dscp-map 10 3                        |
|                                     | Example 2: specifying three values (separated by commas) |
|                                     | Switch(config) #qos 802.1p-map 1,3 0                     |

| Switch(config) #qos dscp-map 10,13,15 3                         |
|-----------------------------------------------------------------|
| Example 3: specifying a range of values (separated by a hyphen) |
| Switch(config)#qos 802.1p-map $1-3$ 0                           |
| Switch(config) #qos dscp-map 10-15 3                            |

### 2.3.4 Login Username & Password

### **Default Login**

When you enter Console session, a login prompt for username and password will appear to request a valid and authorized username and password combination. For first-time users, enter the default login username "admin" and "press Enter key" in password field (no password is required for default setting). When system prompt shows "Switch>", it means that the user has successfully entered the User mode.

For security reasons, it is strongly recommended that you add a new login username and password using User command in Configuration mode. When you create your own login username and password, you can delete the default username (admin) to prevent unauthorized accesses.

### **Privileged Mode Password**

Privileged mode is password-protected. When you try to enter Privileged mode, a password prompt will appear to request the user to provide the legitimate passwords. Privileged mode password is the same as the one entered after login password prompt. By default, no password is required. Therefore, press **Enter** key in password prompt.

### Forgot Your Login Username & Password

If you forgot your login username and password, you can use the "reset button" on the front panel to set all configurations back to factory defaults. Once you have performed system reset to defaults, you can login with default username and password. Please note that if you use this method to gain access to the Managed Industrial PoE Switch, all configurations saved in Flash will be lost. It is strongly recommended that a copy of configurations is backed up in your local hard-drive or file server from time to time so that previously-configured settings can be reloaded to the Managed Industrial PoE Switch for use when you gain access again to the device.

### 2.4 User Mode

In User mode, only a limited set of commands are provided. Please note that in User mode, you have no authority to configure advanced settings. You need to enter Privileged mode and Configuration mode to set up advanced functions of the Switch. For a list of commands available in User mode, enter the question mark (?) or "help" command after the system prompt displays Switch>.

| Command    | Description                                          |  |
|------------|------------------------------------------------------|--|
| exit       | Quit the User mode or close the terminal connection. |  |
| help       | Display a list of available commands in User mode.   |  |
| history    | Display the command history.                         |  |
| logout     | Logout from the Managed Industrial PoE Switch.       |  |
| traceroute | Trace the route to HOST                              |  |
| enable     | Enter the Privileged mode.                           |  |

### 2.4.1 Traceroute Command

Traceroute is used to trace the path between the local host and the remote host by sending an Internet Control Message Protocol (ICMP) packet to a designated destination of an IP address. Enter the **traceroute** command in User mode. In this command, you can add an optional max hops value for the number of hops that packets are sent and received.

| Command              | Parameter        | Description                                             |
|----------------------|------------------|---------------------------------------------------------|
| Switch# traceroute   | [A.B.C.D         | Specify the target IPv4/IPv6 address of the host that   |
| [A.B.C.D             | A:B:C:D:E:F:G:H] | you would like to trace.                                |
| A:B:C:D:E:F:G:H] [-  | [-m 1-255]       | Specify the number of hops between the local host and   |
| m 1-255] [-p 1-5] [- |                  | the remote host. The allowable number of hops is from   |
| w 1-5]               |                  | 1 to 255. (optional)                                    |
|                      | [-p 1-5]         | Enter the counts of PROBE packets that would be         |
|                      |                  | transmitted. The allowable value is from 1 to 5.        |
|                      |                  | (optional)                                              |
|                      | [-w 1-5]         | Specify the response time from the remote host. The     |
|                      |                  | allowable time value is from 1 to 5 seconds. (optional) |

#### **Example**

Switch# traceroute 8.8.8.8

Switch# traceroute 8.8.8.8 -m 30

Switch# traceroute 2001:4860:4860::8888

Switch# traceroute 2001:4860:4860::8888 -m 30 -p 5 -w 5

### 2.5 Privileged Mode

The only place where you can enter the Privileged mode is in User mode. When you successfully enter the Privileged mode (this mode is password protected), the prompt will be changed to Switch# (the model name of your device together with a pound sign). Enter the question mark (?) or help command to view a list of commands available for use.

| Command    | Description                                                                 |
|------------|-----------------------------------------------------------------------------|
| copy-cfg   | Restore or backup configuration file via FTP or TFTP server.                |
| disable    | Exit Privileged mode and return to User Mode.                               |
| exit       | Exit Privileged mode and return to User Mode.                               |
| firmware   | Allow users to update firmware via FTP or TFTP.                             |
| help       | Display a list of available commands in Privileged mode.                    |
| history    | Show commands that have been used.                                          |
| logout     | Logout from the Managed Industrial PoE Switch.                              |
| reload     | Restart the Managed Industrial PoE Switch.                                  |
| traceroute | Trace the route to HOST                                                     |
| write      | Save your configurations to Flash.                                          |
| configure  | Enter Global Configuration mode.                                            |
| show       | Show a list of commands or show the current setting of each listed command. |

### 2.5.1 Copy-cfg Command

Use "copy-cfg" command to backup a configuration file via FTP or TFTP server and restore the Managed Industrial PoE Switch back to the defaults or to the defaults but keep IP configurations.

#### 1. Restore a configuration file via FTP or TFTP server.

| Command                                                                                                    | Parameter   | Description                                                       |
|----------------------------------------------------------------------------------------------------|-------------|-------------------------------------------------------------------|
| Switch# copy-cfg<br>from ftp [A.B.C.D]<br>[file name]                                                                                    | [A.B.C.D]   | Enter the IP address of your FTP server.                          |
|                                                                                                    | [file name] | Enter the configuration file name that you would like to restore. |
| [user_name]<br>[password]                                                                                                    | [user_name] | Enter the username for FTP server login.                          |
| -                                                                                                    | [password]  | Enter the password for FTP server login.                          |
| Switch# copy-cfg                                                                                                    | [A.B.C.D]   | Enter the IP address of your TFTP server.                         |
| from tftp [A.B.C.D]<br>[file_name]                                                                                                    | [file name] | Enter the configuration file name that you would like to restore. |
| Example                                                                                                    |             |                                                                   |
| Switch# copy-cfg from ftp 192.168.1.198 HS_0600_file.conf misadmin1 abcxyz<br>Switch# copy-cfg from tftp 192.168.1.198 HS_0600_file.conf |             |                                                                   |

### 2. Backup configuration file to FTP or TFTP server.

| Command                                 | Parameter          | Description                                        |
|-----------------------------------------|--------------------|----------------------------------------------------|
| Switch# copy-cfg to ftp [A.B.C.D] [file | [A.B.C.D]          | Enter the IP address of your FTP server.           |
|                                         | [file name]        | Enter the configuration file name that you want to |
| name] [running                          |                    | backup.                                            |
| default   startup ]                     | [running   default | Specify backup config to be running, default or    |
| [user_name]<br>[password]               | startup ]          | startup                                            |
|                                         | [user_name]        | Enter the username for FTP server login.           |
|                                         | [password]         | Enter the password for FTP server login.           |

| Switch# copy-cfg to   | [A.B.C.D]           | Enter the IP address of your TFTP server.          |
|-----------------------|---------------------|----------------------------------------------------|
| tftp [A.B.C.D]        | [file name]         | Enter the configuration file name that you want to |
| [file_name] [running  |                     | backup.                                            |
| default   startup ]   | [running   default  | Specify backup config to be running, default or    |
|                       | startup ]           | startup                                            |
| Example               |                     |                                                    |
| Switch# copy-cfg to f | to 192.168.1.198 HS | S 0600 file.conf running misadmin1 abcxvz          |

Switch# copy-cfg to tftp 192.168.1.198 HS\_0600\_file.conf startup

3. Restore the Managed Industrial PoE Switch back to default settings.

| Command / Example             |  |
|-------------------------------|--|
| Switch# copy-cfg from default |  |
| Switch# reload                |  |

4. Restore the Managed Industrial PoE Switch back to default settings but keep IP configurations.

| Command / Example                     |  |
|---------------------------------------|--|
| Switch# copy-cfg from default keep-ip |  |
| Switch# reload                        |  |

### 2.5.2 Firmware Command

To upgrade firmware via TFTP or FTP server.

| Command                                         | Parameter          | Description                                                   |
|-------------------------------------------------|--------------------|---------------------------------------------------------------|
| Switch# firmware                                | [A.B.C.D]          | Enter the IP address of your FTP server.                      |
| upgrade ftp                                     | [file name]        | Enter the firmware file name that you want to                 |
| [A.B.C.D]                                       |                    | upgrade.                                                      |
| [file_name] [Image-                             | [Image-1  Image-   | Choose image-1 or image-2 for the firmware to                 |
| 1  Image-2]                                     | 2]                 | be upgraded to.                                               |
| [user_name]<br>[password]                       | [user_name]        | Enter the username for FTP server login.                      |
| [password]                                      | [password]         | Enter the password for FTP server login.                      |
| Switch# firmware upgrade tftp                   | [A.B.C.D]          | Enter the IP address of your TFTP server.                     |
| [A.B.C.D]<br>[file_name] [Image-<br>1  Image-2] | [file_name]        | Enter the firmware file name that you want to upgrade.        |
|                                                 | [Image-1  Image-2] | Choose image-1 or image-2 for the firmware to be upgraded to. |

Switch# firmware upgrade ftp 192.168.1.198 HS\_0600\_file.bin Image-1 edgeswitch10 abcxyz

Switch# firmware upgrade tftp 192.168.1.198 HS\_0600\_file.bin Image-2

### 2.5.3 Reload Command

1. To restart the Managed Industrial PoE Switch.

# **Command / Example** Switch# reload

2. To specify the image for the next restart before restarting.

### **Command / Example** Switch# reload Image-2 OK! Switch# reload

#### 2.5.4 Traceroute Command

| Parameter        | Description                                              |
|------------------|----------------------------------------------------------|
| [A.B.C.D         | Specify the target IPv4/IPv6 address of the              |
| A:B:C:D:E:F:G:H] | host that you would like to trace.                       |
| [-m 1-255]       | Specify the number of hops between the local             |
|                  | host and the remote host. The allowable                  |
|                  | number of hops is from 1 to 255. (optional)              |
| [-p 1-5]         | Enter the counts of PROBE packets that would             |
|                  | be transmitted. The allowable value is from 1 to         |
|                  | 5. (optional)                                            |
| [-w 1-5]         | Specify the response time from the remote                |
|                  | host. The allowable time value is from 1 to 5            |
|                  | seconds. (optional)                                      |
|                  | [A.B.C.D  <br>A:B:C:D:E:F:G:H]<br>[-m 1-255]<br>[-p 1-5] |

Switch# traceroute 8.8.8.8

Switch# traceroute 8.8.8.8 -m 30

Switch# traceroute 2001:4860:4860::8888

Switch# traceroute 2001:4860:4860::8888 -m 30 -p 5 -w 5

#### 2.5.5 Write Command

To save running configurations to startup configurations, enter the write command. All unsaved configurations will be lost when you restart the Managed Industrial PoE Switch.

| Command / Example      |  |
|------------------------|--|
| Switch# write          |  |
| Save Config Succeeded! |  |

### 2.5.6 Configure Command

The only place where you can enter the Global Configuration mode is in Privileged mode. You can type in "configure" or "config" for short to enter the Global Configuration mode. The display prompt will change from "Switch#" to "Switch(config)#" once you successfully enter the Global Configuration mode.

#### **Command / Example**

| Switch#config    |  |
|------------------|--|
| Switch(config)#  |  |
| Switch#configure |  |
| Switch(config)#  |  |

#### 2.5.7 Show Command

The "show" command is very important for network administrators to get information about the device, receive outputs to verify a command's configurations or troubleshoot a network configuration error. It can be used in Privileged or Configuration mode. The following describes different uses of "show" command.

#### 1. Display system information

Enter "show switch-info" command in Privileged or Configuration mode, and then the following information will appear.

**Company Name:** Display a company name for this Managed Industrial PoE Switch. Use "switch-info company-name [company\_name]" command to edit this field.

**System Object ID:** Display the predefined System OID.

**System Contact:** Display the contact information for this Managed Industrial PoE Switch. Use "switch-info system-contact [sys\_contact]" command to edit this field.

**System Name:** Display a descriptive system name for this Managed Industrial PoE Switch. Use "switch-info system-name [sys\_name]" command to edit this field.

**System Location:** Display a brief location description for this Managed Industrial PoE Switch. Use "switch-info system-location [sys\_location]" command to edit this field.

**DHCP Vendor ID:** Display the Vendor Class Identifier used for DHCP relay agent function. Use "switch-info dhcp-vendor-id [dhcp\_vendor\_id]" command to edit this field.

**Model Name:** Display the product's model name.

**Host Name:** Display the product's host name. Use "switch-info host-name [host\_name]" command to edit this field.

**Current Boot Image**: The image that is currently using.

**Configured Boot Image:** The image you would like to use after rebooting.

**Image-1 Version:** Display the firmware version 1 (image-1) used in this device.

**Image-2 Version:** Display the firmware version 2 (image-2) used in this device.

**CPLD Version**: View-only field that shows the CPLD version.

**M/B Version:** Display the main board version.

**Serial Number:** Display the serial number of this Managed Industrial PoE Switch.

**Date Code:** Display the date code of the Managed Industrial PoE Switch firmware.

**Up Time:** Display the up time since last restarting.

**Local Time:** Display the local time of the system.

**System Temperature:** Display the temperature of the device.

**Expansion Module:** Display the installation status of the expansion module. "8-Port 30W PoE+" will be shown in this field in case this expansion module is installed on the Managed Switch. Otherwise, it will show "None" if no module exists.

Power 1~2: Display the dual power input installation status of the device.

#### 2. Display or verify currently-configured settings

Refer to the following sub-sections. "Interface command", "IP command", "MAC command", "QoS command", "Security command", "SNMP-Server command", "User command", "VLAN command" sections, etc.

### 3. Display interface information or statistics

Refer to "Show interface statistics command" and "Show sfp information command" sections.

### 4. Show default, running and startup configurations

Refer to "show default-config command", "show running-config command" and "show start-up-config command" sections.

#### 5. Show PoE configuration, schedule and Status of PoE Ports

Refer to "Interface command" section.

### 2.6 Configuration Mode

When you enter "configure" or "config" and press "Enter" in Privileged mode, you will be directed to the Global Configuration mode where you can set up advanced switching functions, such as QoS, VLAN and storm control security globally. All commands entered will apply to running-configuration and the device's operation. From this level, you can also enter different sub-configuration modes to set up specific configurations for VLAN, QoS, security or interfaces.

| Command        | Description                                                                  |
|----------------|------------------------------------------------------------------------------|
| archive        | Manage archive configuration files.                                          |
| channel-group  | Configure static link aggregation groups or enable LACP function.            |
| dot1x          | IEEE 802.1X/MAB global configuration commands.                               |
| digital        | Global Digital Input/Output configuration commands.                          |
| exit           | Exit the global configuration mode.                                          |
| help           | Display a list of available commands in the global configuration mode.       |
| history        | Show commands that have been used.                                           |
| ip             | Set up the IPv4 address and enable DHCP mode & IGMP snooping.                |
| mac            | Set up MAC learning function of each port.                                   |
| management     | Set up console/telnet/web/SSH access control and timeout value.              |
| ntp            | Set up required configurations for Network Time Protocol.                    |
| qos            | Set up the priority of packets within the Managed Industrial PoE Switch.     |
| snmp-server    | Create a new SNMP community and trap destination and specify the trap types. |
| spanning-tree  | Set up RSTP status of each port and aggregated ports.                        |
| switch         | Set up acceptable frame size and address learning, etc.                      |
| switch-info    | Edit the system information.                                                 |
| syslog         | Set up required configurations for Syslog server.                            |
| ring-detection | Ring detection configuration commands.                                       |
| time-range     | Time Range management.                                                       |
| user           | Create a new user account.                                                   |
| vlan           | Set up VLAN mode and VLAN configuration.                                     |
| no             | Disable a command or reset it back to its default setting.                   |
| interface      | Select a single interface or a range of interfaces.                          |
| show           | Show a list of commands or show the current setting of each listed command.  |

### 2.6.1 Entering Interface Numbers

In the Global Configuration mode, you can configure a command that only applies to interfaces specified. For example, you can set up each interface's VLAN assignment, speeds, or duplex modes. To configure, you must first enter the interface number. There are four ways to enter your interface numbers to signify the combination of different interfaces that apply a command or commands.

| Commands                        | Description                                     |
|---------------------------------|-------------------------------------------------|
| Switch(config)# interface 1     | Enter a single interface. Only interface 1 will |
| Switch(config-if-1)#            | apply commands entered.                         |
| Switch(config)# interface 1,3,5 | Enter three discontinuous interfaces,           |
| Switch(config-if-1,3,5)#        | separated by commas. Interface 1, 3, 5 will     |
|                                 | apply commands entered.                         |

| Switch(config)# interface 1-3<br>Switch(config-if-1-3)#     | Enter three continuous interfaces. Use a hyphen to signify a range of interface numbers. In this example, interface 1, 2, and 3 will apply commands entered.                                                                       |
|-------------------------------------------------------------|----------------------------------------------------------------------------------------------------|
| Switch(config)# interface 1,3-5<br>Switch(config-if-1,3-5)# | Enter a single interface number together with a range of interface numbers. Use both comma and hypen to signify the combination of different interface numbers. In this example, interface 1, 3, 4, 5 will apply commands entered. |

### 2.6.2 No Command

Almost every command that you enter in Configuration mode can be negated using "no" command followed by the original or similar command. The purpose of "no" command is to disable a function, remove a command, or reset the setting back to the default value. In each sub-section below, the use of no command to fulfill different purposes will be introduced.

#### 2.6.3 Show Command

The "show" command is very important for network administrators to get information about the device, receive outputs to verify a command's configurations or troubleshoot a network configuration error. It can be used in Privileged or Configuration mode. The following describes different uses of "show" command.

#### 1. Display system information

Enter "show switch-info" command in Privileged or Configuration mode, and then the following information will appear.

**Company Name:** Display a company name for this Managed Industrial PoE Switch. Use "switch-info company-name [company\_name]" command to edit this field.

**System Object ID:** Display the predefined System OID.

**System Contact:** Display the contact information for this Managed Industrial PoE Switch. Use "switch-info system-contact [sys\_contact]" command to edit this field.

**System Name:** Display a descriptive system name for this Managed Industrial PoE Switch. Use "switch-info system-name [sys\_name]" command to edit this field.

**System Location:** Display a brief location description for this Managed Industrial PoE Switch. Use "switch-info system-location [sys\_location]" command to edit this field.

**DHCP Vendor ID:** Display the Vendor Class Identifier used for DHCP relay agent function. Use "switch-info dhcp-vendor-id [dhcp\_vendor\_id]" command to edit this field.

**Model Name:** Display the product's model name.

**Host Name:** Display the product's host name. Use "switch-info host-name [host\_name]" command to edit this field.

**Current Boot Image:** The image that is currently using.

**Configured Boot Image:** The image you would like to use after rebooting.

**Image-1 Version:** Display the firmware version 1 (image-1) used in this device.

Image-2 Version: Display the firmware version 2 (image-2) used in this device.

CPLD Version: View-only field that shows the CPLD version.

**M/B Version:** Display the main board version.

**Serial Number:** Display the serial number of this Managed Industrial PoE Switch.

**Date Code:** Display the date code of the Managed Industrial PoE Switch firmware...

**Up Time:** Display the up time since last restarting.

**Local Time:** Display the local time of the system.

**System Temperature:** Display the temperature of the device.

**Expansion Module:** Display the installation status of the expansion module. "8-Port 30W PoE+" will be shown in this field in case this expansion module is installed on the Managed Industrial PoE Switch. Otherwise, it will show "None" if no module exists.

**Power 1~2:** Display the dual power input installation status of the device.

#### 2. Display or verify currently-configured settings

Refer to the following sub-sections. "Interface command", "IP command", "MAC command", "QoS command", "Security command", "SNMP-Server command", "User command", "VLAN command" sections, etc.

#### 3. Display interface information or statistics

Refer to "Show interface statistics command" and "Show sfp information command" sections.

#### 4. Show default, running and startup configurations

Refer to "show default-config command", "show running-config command" and "show start-up-config command" sections.

#### 5. Show PoE configuration, schedule and Status of PoE Ports

Refer to "Interface command" section.

### 2.6.4 Archive Command

| Command                                           | Parameter        | Description                                                                                  |
|---------------------------------------------------|------------------|----------------------------------------------------------------------------------------------|
| Switch(config)# archive auto-backup               |                  | Enable the auto-backup configuration files function.                                         |
| Switch(config)# archive auto-backup path ftp      | [A.B.C.D]        | Specify the IP address of the FTP server.                                                    |
| [A.B.C.D] [file_directory] [user_name] [password] | [file_directory] | Specify the file directory of the FTP server to save the start-up configuration files.       |
|                                                   | [user_name]      | Specify the user name to login the FTP server.                                               |
|                                                   | [password]       | Specify the password for FTP server's authentication.                                        |
| Switch(config)# archive auto-backup path tftp     | [A.B.C.D]        | Specify the IP address of the TFTP server.                                                   |
| [A.B.C.D] [file_directory]                        | [file_directory] | Specify the file directory of the TFTP server to save the start-up configuration files.      |
| Switch(config)# archive auto-backup time [0-23]   | [0-23]           | Specify the time to begin the automatic backup of the start-up configuration files everyday. |
| No command                                        |                  |                                                                                              |
| Switch(config)# no archive auto-backup            |                  | Disable the auto-backup function.                                                            |
| Switch(config)# no archive auto-backup path       |                  | Remove TFTP / FTP server settings.                                                           |
| Switch(config)# no archive auto-backup time       |                  | Reset the Auto-backup time back to the default (0 o'clock).                                  |
| Show command                                      |                  | Description                                                                                  |
| Switch# show archive auto-backup                  |                  | Display the auto-backup configuration.                                                       |
| Switch(config)# show archive auto-backup          |                  | Display the auto-backup configuration.                                                       |

# 2.6.5 Channel-group Command

# 1. Configure a static link aggregation group (LAG).

| Command                               | Parameter    | Description                                                    |
|---------------------------------------|--------------|----------------------------------------------------------------|
| Switch(config)# channel-group         | [group_name] | Specify a name for this link                                   |
| trunking [group_name]                 |              | aggregation group.                                             |
| Switch(config)# interface [port_list] | [port_list]  | Use "interface" command to                                     |
|                                       | [group_name] | configure a group of ports' link                               |
| Switch(config-if-PORT-PORT)#          |              | aggregation link membership.                                   |
| channel-group trunking [group_name]   |              |                                                                |
|                                       |              | Assign the selected ports to the                               |
| Switch(config)# channel-group         |              | specified link aggregation group.  Load-balancing depending on |
| distribution-rule destination-ip      |              | destination IP address.                                        |
| Switch(config)# channel-group         |              | Load-balancing depending on                                    |
| distribution-rule source-ip           |              | source IP address.                                             |
| Switch(config)# channel-group         |              | Load-balancing depending on                                    |
| distribution-rule destination-L4-port |              | destination L4 port.                                           |
| Switch(config)# channel-group         |              | Load-balancing depending on                                    |
| distribution-rule source-L4-port      |              | source L4 port.                                                |
| Switch(config)# channel-group         |              | Load-balancing depending on                                    |
| distribution-rule destination-mac     |              | destination MAC address.                                       |
| Switch(config)# channel-group         |              | Load-balancing depending on                                    |
| distribution-rule source-mac          |              | source MAC address.                                            |
| No command                            |              |                                                                |
| Switch(config)# no channel-group      | [group_name] | Delete a link aggregation group.                               |
| trunking [group_name]                 |              |                                                                |
| Switch(config)# interface [port_list] | [port_list]  | Remove the selected ports from                                 |
| Switch(config-if-PORT-PORT)# no       |              | a link aggregation group.                                      |
| channel-group trunking                |              |                                                                |
| Switch(config)# no channel-group      |              | Disable load-balancing based on                                |
| distribution-rule destination-ip      |              | destination IP address.                                        |
| Switch(config)# no channel-group      |              | Disable load-balancing based on                                |
| distribution-rule source-ip           |              | source IP address.                                             |
| Switch(config)# no channel-group      |              | Disable load-balancing based on                                |
| distribution-rule destination-L4-port |              | destination L4 port.                                           |
| Switch(config)# no channel-group      |              | Disable load-balancing based on                                |
| distribution-rule source-L4-port      |              | source L4 port.                                                |
| Switch(config)# no channel-group type |              | Disable load-balancing based on                                |
| destination-mac                       |              | destination MAC address.                                       |
| Switch(config)# no channel-group type |              | Disable load-balancing based on                                |
| source-mac                            |              | source MAC address.                                            |

| Show command                                             |              |                                                                                                    |
|----------------------------------------------------------|--------------|----------------------------------------------------------------------------------------------------|
| Switch(config)# show channel-group trunking              |              | Show link aggregation settings.                                                                                |
| Switch(config)# show channel-group trunking [trunk_name] | [trunk_name] | Show a specific link aggregation group's settings including aggregated port numbers and load-balancing status. |

Below is an example of creating a static link aggregation group (port trunking group) using Channel-group commands to have the users realize the commands we mentioned above in this section.

|                     | Command                                                                                                    | Purpose                                                    |
|---------------------|----------------------------------------------------------------------------------------------------|------------------------------------------------------------|
| STEP1               | configure  Example: Switch# config Switch(config)#                                                                                    | Enter the global configuration mode.                       |
| STEP2<br>(Optional) | channel-group distribution-rule source-ip  Example: Switch(config)# channel-group distribution-rule source-ip OK!                     | Enable Source IP<br>Address in Distribution<br>Rule.       |
| STEP3<br>(Optional) | channel-group distribution-rule destination-ip  Example: Switch(config)# channel-group distribution-rule destination-ip OK!           | Enable Destination IP<br>Address in Distribution<br>Rule.  |
| STEP4<br>(Optional) | channel-group distribution-rule source-L4-port  Example: Switch(config)# channel-group distribution-rule source-L4-port OK!           | Enable Source L4 Port in Distribution Rule.                |
| STEP5<br>(Optional) | channel-group distribution-rule destination-L4-port  Example: Switch(config)# channel-group distribution-rule destination-L4-port OK! | Enable Destination L4 Port in Distribution Rule.           |
| STEP6<br>(Optional) | channel-group distribution-rule source-mac  Example: Switch(config)# channel-group distribution-rule source-mac OK!                   | Enable Source Mac<br>Address in Distribution<br>Rule.      |
| STEP7<br>(Optional) | channel-group distribution-rule destination-mac  Example: Switch(config)# channel-group distribution-rule destination-mac OK!         | Enable Destination Mac<br>Address in Distribution<br>Rule. |

| STEP8  | channel-group trunking group_name  Example: Switch(config)# channel-group trunking GROUP OK!        | In this example, it configures the name of the Trunking Group as "GROUP".                        |
|--------|----------------------------------------------------------------------------------------------------|--------------------------------------------------------------------------------------------------|
| STEP9  | interface port_list  Example: Switch(config)# interface 1,3 Switch(config-if-1,3)#                  | Speciy the interface that you would like to set to Trunking Group.                               |
| STEP10 | channel-group trunking group_name  Example: Switch(config-if-1,3)# channel-group trunking GROUP OK! | In this example, it configures Port 1 and Port 3 as the link membership of "GROUP"Trunking Group |
| STEP11 | exit  Example: Switch(config-if-1,3)# exit Switch(config)#                                          | Return to the global configuration mode.                                                         |
| STEP12 | exit  Example: Switch(config)# exit Switch#                                                         | Return to the Privileged mode.                                                                   |
| STEP13 | write  Example: Switch# write Save Config Succeeded! OK!                                            | Save the running configuration into the startup configuration.                                   |

# 2. Use "Interface" command to configure link aggregation groups dynamically (LACP).

| Channel-group & Interface command                              | Parameter   | Description                                                                                                    |
|----------------------------------------------------------------|-------------|----------------------------------------------------------------------------------------------------|
| Switch(config)# interface [port_list]                          | [port_list] | Enter several discontinuous port<br>numbers separated by commas or a<br>range of ports with a hyphen. For<br>example:1,3 or 2-4 |
| Switch(config-if-PORT-PORT)# channel-group lacp                |             | Enable LACP on the selected interfaces.                                                                                         |
| Switch(config-if-PORT-PORT)# channel-group lacp key [0-255]    | [0-255]     | Specify a key to the selected interfaces. (0: auto)                                                                             |
| Switch(config-if-PORT-PORT)# channel-group lacp role [active]  | [active]    | Specify the selected interfaces as active LACP role.                                                                            |
| No command                                                     |             |                                                                                                    |
| Switch(config-if-PORT-PORT)# no channel-group lacp             |             | Disable LACP on the selected interfaces.                                                                                        |
| Switch(config-if-PORT-PORT)# no                                |             | Reset the key value of the selected                                                                                             |
| channel-group lacp key                                         |             | interfaces back to the default.                                                                                                 |
| Switch(config-if-PORT-PORT)# no                                |             | Reset the LACP role type of the                                                                                                 |
| channel-group lacp role                                        |             | selected interfaces back to the default (passive mode).                                                                         |
| Show command                                                   |             |                                                                                                    |
| Switch(config)# show channel-<br>group lacp                    |             | Show each interface's LACP settings including current mode, key value and LACP role type.                                       |
| Switch(config)# show channel-<br>group lacp [port_list]        | [port_list] | Show the selected interfaces' LACP settings.                                                                                    |
| Switch(config)# show channel-<br>group lacp status             |             | Show each interface's current LACP status.                                                                                      |
| Switch(config)# show channel-<br>group lacp status [port_list] | [port_list] | Show the selected interfaces' current LACP status.                                                                              |
| Switch(config)# show channel-                                  |             | Show each interface's current LACP                                                                                              |
| group lacp statistics                                          |             | traffic statistics.                                                                                                    |
| Switch(config)# show channel-                                  | [port_list] | Show the selected interfaces' current                                                                                           |
| group lacp statistics [port_list]                              |             | LACP traffic statistics.                                                                                                    |
| Switch(config)# show channel-                                  |             | Clear all LACP statistics.                                                                                                    |
| group lacp statistics clear                                    |             |                                                                                                    |

Below is an example of creating a dynamic link aggregation group using Channel-group commands to have the users realize the commands we mentioned above in this section.

|            | Command                                                                          | Purpose                                                         |
|------------|----------------------------------------------------------------------------------|-----------------------------------------------------------------|
| STEP1      | configure                                                                        | Enter the global configuration mode.                            |
|            | Example: Switch# config Switch(config)#                                          |                                                                 |
| STEP2      | channel-group distribution-rule source-ip                                        | Enable Source IP Address in Distribution Rule.                  |
| (Optional) | Evenne                                                                           |                                                                 |
|            | Example: Switch(config)# channel-group distribution-rule source-ip OK!           |                                                                 |
| STEP3      | channel-group distribution-rule destination-ip                                   | Enable Destination IP Address in Distribution                   |
| (Optional) | Example: Switch(config)# channel-group distribution-rule destination-ip OK!      | Rule.                                                           |
| STEP4      | channel-group distribution-rule source-L4-port                                   | Enable Source L4 Port in Distribution Rule.                     |
| (Optional) | Example:                                                                         | Diotribution Rulei                                              |
|            | Switch(config)# channel-group distribution-rule source-L4-port OK!               |                                                                 |
| STEP5      | channel-group distribution-rule destination-L4-port                              | Enable Destination L4 Port in Distribution Rule.                |
| (Optional) | Example: Switch(config)# channel-group distribution-rule destination-L4-port OK! |                                                                 |
| STEP6      | channel-group distribution-rule source-mac                                       | Enable Source Mac Address in Distribution                       |
| (Optional) | Example:                                                                         | Rule.                                                           |
|            | Switch(config)# channel-group distribution-rule source-mac OK!                   |                                                                 |
| STEP7      | channel-group distribution-rule destination-mac                                  | Enable Destination Mac Address in Distribution                  |
| (Optional) | Francis                                                                          | Rule.                                                           |
|            | Example: Switch(config)# channel-group distribution-rule destination-mac OK!     |                                                                 |
| STEP8      | interface port_list                                                              | Speciy the interfaces that you would like to set to LACP Group. |
|            | Example: Switch(config)# interface 5-7 Switch(config-if-5-7)#                    |                                                                 |
| STEP9      | channel-group lacp                                                               | Enable Port 5~Port 7 to LACP Port.                              |
|            | Example: Switch(config-if-5-7)# channel-group lacp OK!                           |                                                                 |

| STEP10 | channel-group lacp role active [no channel-group lacp role]                                                                           | In the Example 1, it configures LACP Port 5~7 as "Active" in LACP Role.                           |
|--------|----------------------------------------------------------------------------------------------------|---------------------------------------------------------------------------------------------------|
|        | Example 1: Switch(config-if-5-7)# channel-group lacp role active OK! Example 2: Switch(config-if-5-7)# no channel-group lacp role OK! | In the Example 2, it configures LACP Port 5~7 as "Passive" in LACP Role.                          |
| STEP11 | channel-group lacp key LACP_key                                                                                                    | In the Example 1, it configures a key value                                                       |
|        | [no channel-group lacp key]                                                                                                    | "10" as the LACP Key of LACP Port 5~7.                                                            |
|        | Example 1:<br>Switch(config-if-5-7)# channel-group lacp key 10<br>OK!                                                                 | In the Example 2, it configures a key value "0" (default value) as the LACP Key of LACP Port 5~7. |
|        | Example 2:<br>Switch(config-if-5-7)# no channel-group lacp key<br>OK!                                                                 | Port 5~7.                                                                                         |
| STEP12 | exit                                                                                                    | Return to the global configuration mode.                                                          |
|        | Example: Switch(config-if-5-7)# exit Switch(config)#                                                                                  |                                                                                                   |
| STEP13 | exit                                                                                                    | Return to the Privileged mode.                                                                    |
|        | Example: Switch(config)# exit Switch#                                                                                                 |                                                                                                   |
| STEP14 | write                                                                                                    | Save the running configuration into the startup configuration.                                    |
|        | Example: Switch# write Save Config Succeeded!                                                                                         | Startup comiguration.                                                                             |
|        |                                                                                                    |                                                                                                   |

### 2.6.6 Dot1x Command

| Command                                                                                                    | Parameter                           | Description                                                                                                    |
|----------------------------------------------------------------------------------------------------|-------------------------------------|----------------------------------------------------------------------------------------------------|
| Switch(config)# dot1x                                                                                                    |                                     | Enable IEEE 802.1X/MAB function.                                                                                                    |
| g)                                                                                                    |                                     | When enabled, the Managed                                                                                                    |
|                                                                                                    |                                     | Industrial PoE Switch acts as a                                                                                                    |
|                                                                                                    |                                     | proxy between the 802.1X-enabled                                                                                                    |
|                                                                                                    |                                     | client and the authentication server.                                                                                                    |
|                                                                                                    |                                     | In other words, the Managed                                                                                                    |
|                                                                                                    |                                     | Industrial PoE Switch requests                                                                                                    |
|                                                                                                    |                                     | identifying information from the                                                                                                    |
|                                                                                                    |                                     | client, verifies that information with                                                                                                    |
|                                                                                                    |                                     | the authentication server, and                                                                                                    |
|                                                                                                    |                                     | relays the response to the client.                                                                                                    |
| Switch(config)# dot1x radius-                                                                                                    |                                     | Enable radius-assigned vlan of the                                                                                                    |
| assigned vlan                                                                                                    |                                     | system.                                                                                                    |
|                                                                                                    |                                     | Enable auto reauthentication                                                                                                    |
| Switch(config)# dot1x                                                                                                    |                                     |                                                                                                    |
| reauthentication                                                                                                    |                                     | function of the system.                                                                                                    |
| Switch(config)# dot1x secret                                                                                                    | [shared_secret]                     | Specify a shared secret of up to 30                                                                                                    |
| [shared_secret]                                                                                                    |                                     | characters. This is the identification                                                                                                    |
|                                                                                                    |                                     | word or number assigned to each                                                                                                    |
|                                                                                                    |                                     | RADIUS authentication server with                                                                                                    |
|                                                                                                    |                                     | which the client shares a secret.                                                                                                    |
| Switch(config)# dot1x server                                                                                                    | [A.B.C.D]                           | Specify the RADIUS authentication                                                                                                    |
| [A.B.C.D]                                                                                                    |                                     | server IP address.                                                                                                    |
|                                                                                                    |                                     |                                                                                                    |
| No command                                                                                                    |                                     |                                                                                                    |
| Switch(config)# no dot1x                                                                                                    |                                     | Disable IEEE 802.1X/MAB function.                                                                                                    |
| Switch(config)# no dot1x radius-                                                                                                    |                                     | Disable radius-assigned vlan of the                                                                                                    |
| assigned vlan                                                                                                    |                                     | system.                                                                                                    |
| Switch(config)# no dot1x                                                                                                    |                                     | Disable auto reauthentication                                                                                                    |
| reauthentication                                                                                                    |                                     | function of the system.                                                                                                    |
| Switch(config)# no dot1x secret                                                                                                    |                                     | Remove the configured shared                                                                                                    |
|                                                                                                    |                                     | secret.                                                                                                    |
| Switch(config)# no dot1x server                                                                                                    |                                     | Remove the configured RADIUS                                                                                                    |
|                                                                                                    |                                     | authentication server IP address.                                                                                                    |
| Show command                                                                                                    |                                     |                                                                                                    |
| Switch(config)# show dot1x                                                                                                    |                                     | Show 802.1X/MAB system                                                                                                    |
| (                                                                                                    |                                     | configuration.                                                                                                    |
| Switch(config)# show dot1x                                                                                                    |                                     |                                                                                                    |
| interface                                                                                                    |                                     |                                                                                                    |
|                                                                                                    | [port_list]                         | <u> </u>                                                                                                    |
|                                                                                                    | [[                                  | •                                                                                                    |
|                                                                                                    |                                     |                                                                                                    |
| statistics                                                                                                    |                                     | statistics.                                                                                                    |
|                                                                                                    | [port list]                         |                                                                                                    |
| ` ",                                                                                                    | [1-2.1-1.21]                        | 802.1X/MAB statistics.                                                                                                    |
|                                                                                                    |                                     |                                                                                                    |
| status                                                                                                    |                                     | ,                                                                                                    |
| Switch(config)# show dot1x                                                                                                    | [port_list]                         | Show the specified interfaces'                                                                                                    |
| status [port_list]                                                                                                    |                                     | 802.1X/MAB status.                                                                                                    |
| Switch(config)# show dot1x interface [port_list] Switch(config)# show dot1x statistics Switch(config)# show dot1x statistics [port_list] Switch(config)# show dot1x status Switch(config)# show dot1x | [port_list] [port_list] [port_list] | Show each interface's 802.1X/MAB configuration.  Show the specified interfaces' 802.1X/MAB configuration.  Show each port's 802.1X/MAB statistics.  Show the specified interfaces' 802.1X/MAB statistics.  Show all ports' 802.1X/MAB status.  Show the specified interfaces' |

| Examples of Dot1x command                 |                                    |
|-------------------------------------------|------------------------------------|
| Switch(config)# dot1x                     | Enable IEEE 802.1X/MAB function.   |
| Switch(config)# dot1x reauthentication    | Enable auto reauthentication       |
|                                           | function of the system.            |
| Switch(config)# dot1x secret agagabcxyz   | Set up the shared secret to        |
|                                           | "agagabcxyz".                      |
| Switch(config)# dot1x server 192.168.1.10 | Set up the RADIUS authentication   |
|                                           | server IP address to 192.168.1.10. |

# Use "Interface" command to configure a group of ports' IEEE 802.1x settings.

| Dot1x & Interface command                                                   | Parameter                | Description                                                                                                    |
|-----------------------------------------------------------------------------|--------------------------|----------------------------------------------------------------------------------------------------|
| Switch(config)# interface [port_list]                                       | [port_list]              | Enter several discontinuous port numbers separated by commas or a range of ports with a hyphen. For example:1,3 or 2-4.                                                                                                  |
| Switch(config-if-PORT-PORT)# dot1x mab                                      |                          | Enable MAC authentication bypass.                                                                                                    |
| Switch(config-if-PORT-PORT)# dot1x max-req [1-10]                           | [1-10]                   | Configure EAP-request/identity retry times from switch to client before restarting the authentication process.                                                                                                    |
| Switch(config-if-PORT-PORT)#<br>dot1x port-control [auto  <br>unauthorized] | [auto  <br>unauthorized] | Specify the 802.1X/MAB port type "auto", "authorized" or "unauthorized" to the selected ports.                                                                                                    |
|                                                                             |                          | "auto": This requires 802.1X-aware clients to be authorized by the authentication server. Accesses from clients that are not dot1x aware will be denied.                                                                 |
|                                                                             |                          | "authorized": This forces the Managed Industrial PoE Switch to grant access to all clients, both 802.1X-aware and 802.1x-unaware. No authentication exchange is required. By default, all ports are set to "authorized". |
|                                                                             |                          | "unauthorized": This forces the Managed Industrial PoE Switch to deny access to all clients, neither 802.1X-aware nor 802.1X-unaware.                                                                                    |
| Switch(config-if-PORT-PORT)# dot1x radius-assigned vlan                     |                          | Enable radius-assigned vlan of the specified port.                                                                                                    |
| Switch(config-if-PORT-PORT)#                                                |                          | Re-authenticate the selected                                                                                                    |
| dot1x reauthenticate                                                        |                          | interfaces right now.                                                                                                    |
| Switch(config-if-PORT-PORT)#                                                |                          | Enable the selected ports' auto                                                                                                    |
| dot1x reauthentication                                                      | [4 055]                  | reauthentication function.                                                                                                    |
| Switch(config-if-PORT-PORT)# dot1x timeout eap-timeout [1-255]              | [1-255]                  | Specify EAP authentication timeout value in seconds. The Managed Industrial PoE Switch will wait for a period of time for the response from                                                                              |

|                                                                           |             | the authentication server to an authentication request before it times out. The allowable value is between 1 and 255 seconds.                             |
|---------------------------------------------------------------------------|-------------|----------------------------------------------------------------------------------------------------|
| Switch(config-if-PORT-PORT)#<br>dot1x timeout reauth-period [1-<br>65535] | [1-65535]   | Specify a period of reauthentication time that a client authenticates with the authentication server. The allowable value is between 1 and 65535 seconds. |
| No command                                                                |             |                                                                                                    |
| Switch(config)# interface [port_list]                                     | [port_list] | Enter several discontinuous port<br>numbers separated by commas or a<br>range of ports with a hyphen. For<br>example:1, 3 or 2-4.                         |
| Switch(config-if-PORT-PORT)# no dot1x mab                                 |             | Disable MAC authentication bypass.                                                                                                    |
| Switch(config-if-PORT-PORT)# no                                           |             | Reset EAP-request/identity retry                                                                                                    |
| dot1x max-req                                                             |             | times back to the default. (2 times)                                                                                                    |
| Switch(config-if-PORT-PORT)# no                                           |             | Reset the selected interfaces'                                                                                                    |
| dot1x port-control                                                        |             | 802.1X/MAB port type back to the default (authorized state).                                                                                              |
| Switch(config-if-PORT-PORT)# no                                           |             | Disable radius-assigned vlan of the                                                                                                    |
| dot1x radius-assigned vlan                                                |             | specified port.                                                                                                    |
| Switch(config-if-PORT-PORT)# no                                           |             | Disable the selected ports' auto                                                                                                    |
| dot1x reauthentication                                                    |             | reauthentication function.                                                                                                    |
| Switch(config-if-PORT-PORT)# no                                           |             | Reset EAP reauthentication period                                                                                                    |
| dot1x timeout reauth-period                                               |             | back to the default. (3600 seconds).                                                                                                    |
| Switch(config)# no dot1x timeout                                          |             | Reset EAP authentication timeout                                                                                                    |
| eap-timeout                                                               |             | value back to the default. (30 seconds).                                                                                                    |
| Show command                                                              |             |                                                                                                    |
| Switch(config)# show dot1x                                                |             | Show 802.1X/MAB system configuration.                                                                                                    |
| Switch(config)# show dot1x                                                |             | Show each interface's 802.1x                                                                                                    |
| interface                                                                 |             | settings including port status and                                                                                                    |
|                                                                           |             | authentication status.                                                                                                    |
| Switch(config)# show dot1x                                                | [port_list] | Show the selected interfaces' 802.1x                                                                                                    |
| interface [port_list]                                                     |             | settings including port status and                                                                                                    |
|                                                                           |             | authentication status.                                                                                                    |
| Switch(config)# show dot1x statistics                                     |             | Show 802.1x statistics.                                                                                                    |
| Switch(config)# show dot1x                                                | [port_list] | Show the selected interfaces'                                                                                                    |
| statistics [port_list]                                                    |             | statistics.                                                                                                    |
| Switch(config)# show dot1x status                                         |             | Show 802.1x status.                                                                                                    |
| Switch(config)# show dot1x status [port_list]                             | [port_list] | Show the selected interfaces' 802.1x status.                                                                                                    |
| Examples of Dot1x & interface cor                                         | nmand       | ·                                                                                                    |
| Switch(config)# interface 1-3                                             |             | Enter several discontinuous port                                                                                                    |
| Ownori(coring)# interface 1-5                                             |             | numbers separated by commas or a range of ports with a hyphen. For example:1,3 or 2-4                                                                     |

| Switch(config-if-1-3)# dot1x port-control auto | Set up the selected ports to "auto" state.           |
|------------------------------------------------|------------------------------------------------------|
| Switch(config-if-1-3)# dot1x reauthenticate    | Re-authenticate the selected interfaces immediately. |

### 2.6.7 Digital Input/Output Command

This is a way of serving as an alarm via relay that is an electrically operated switch used where it is necessary to control a circuit by a low-power signal, or where several circuits must be controlled by one signal, thus helping us understand immediate status on a circuit with fault relay feature from remote site. This section gives the instructions on how to set up relay configuration.

| Command                                                | Parameter      | Description                                                                                    |
|--------------------------------------------------------|----------------|------------------------------------------------------------------------------------------------|
| Switch(config)# digital input [1]                      | [1]            | Specify the digital input number.                                                              |
| Switch(config-input-1)#<br>normal [open   close]       | [open   close] | Specify the normal digital input type between open and close status for the digital input 1.   |
| Switch(config)# digital ouput [1]                      | [1]            | Specify the digital output number.                                                             |
| Switch(config-output-1)#<br>normal [open   close]      | [open   close] | Specify the normal digital output type between open and close status for the digital output 1. |
| Switch(config-output-1)# event digital-input [1]       | [1]            | Enable the alarm of the specified digital input number for the Digital Output 1.               |
| Switch(config-output-1)# event port [port_list]        | [port_list]    | Enable the port alarm of the specified port(s) for the Digital Output 1.                       |
| Switch(config-output-1)# event power [1   2]           | [1   2]        | Enable the power alarm of the specified power source number for the Digital Output 1.          |
| Switch(config-output-1)#<br>trigger                    |                | Enable the digital output trigger event function for the Digital Output 1.                     |
| No command                                             |                |                                                                                                |
| Switch(config)# no digital input 1                     |                | Reset all digital input settings back to the default.                                          |
| Switch(config)# no digital output 1                    |                | Reset all digital output settings back to the default.                                         |
| Switch(config-input-1)# no normal                      |                | Reset the normal digital input type back to the default. (Open)                                |
| Switch(config-output-1)# no normal                     |                | Reset the normal digital output type back to the default. (Open)                               |
| Switch(config-output-1)#<br>no event digital-input [1] | [1]            | Disable the alarm of the specified digital input number for the Digital Output 1.              |
| Switch(config-output-1)# no event port [port_list]     | [port_list]    | Disable the port alarm of the specified port(s) for the Digital Output 1.                      |
| Switch(config-output-1)#<br>no event power [1   2]     | [1   2]        | Disable the power alarm of the specified power source number for the                           |

|                                            | Digital Output 1.                                                                                                   |
|--------------------------------------------|----------------------------------------------------------------------------------------------------|
| Switch(config-output-1)# no trigger        | Disable the digital output trigger event function for the Digital Output 1.                                         |
| Show command                               | Description                                                                                                    |
| Switch# show digital input                 | Display the digital input information.                                                                              |
| Switch# show digital input status          | Display the digital input status.                                                                                   |
| Switch(config)# show digital input         | Display the digital input information.                                                                              |
| Switch(config)# show digital input status  | Display the digital input status.                                                                                   |
| Switch(config-input-1)# show               | Display the current normal status of the specified Digital Input.                                                   |
| Switch# show digital output                | Display the digital output information.                                                                             |
| Switch# show digital output status         | Display the digital output status.                                                                                  |
| Switch(config)# show digital output        | Show the digital output information.                                                                                |
| Switch(config)# show digital output status | Show the digital output status.                                                                                     |
| Switch(config-output-1)# show              | Display the current normal and event trigger status as well as Event Configuration of the specified Digital Output. |

#### 2.6.8 IP Command

1. Set up an IP address of the Managed Industrial PoE Switch or configure the Managed Industrial PoE Switch to get an IP address automatically from DHCP server.

| IP command                         | Parameter   | Description                                      |
|------------------------------------|-------------|--------------------------------------------------|
| Switch(config)# ip enable          |             | Enable IPv4 address processing.                  |
| Switch(config)# ip                 | [A.B.C.D]   | Enter the desired IP address for your Managed    |
| address [A.B.C.D]                  |             | Industrial PoE Switch.                           |
| [255.X.X.X] [A.B.C.D]              | [255.X.X.X] | Enter subnet mask of your IP address.            |
|                                    | [A.B.C.D]   | Enter the default gateway IP address.            |
| Switch(config)# ip                 |             | Enable DHCP mode.                                |
| address dhcp                       |             |                                                  |
| No command                         |             |                                                  |
| Switch(config)# no ip enab         |             | Disable IPv4 address processing.                 |
| Switch(config)# no ip addre        | ess         | Reset the Managed Industrial PoE Switch's IP     |
|                                    |             | address back to the default.(192.168.0.1)        |
| Switch(config)# no ip address dhcp |             | Disable DHCP mode.                               |
| Show command                       |             |                                                  |
| Switch(config)#show ip address     |             | Show the IP configuration and the current status |
|                                    |             | of the system.                                   |
| IP command Example                 |             |                                                  |
| Switch(config)# ip address         |             | Set up the Managed Industrial PoE Switch's IP    |
| 192.168.1.198 255.255.255.0        |             | to 192.168.1.198, subnet mask to                 |
| 192.168.1.254                      |             | 255.255.255.0, and default gateway IP address    |
|                                    |             | to 192.168.1.254.                                |
| Switch(config)# ip address dhcp    |             | The Managed Industrial PoE Switch will obtain    |
|                                    |             | an IP address automatically.                     |

#### 2. Enable or disable IGMP snooping globally.

IGMP, Internet Group Management Protocol, is a communication protocol used to manage the membership of Internet Protocol multicast groups. IGMP is used by IP hosts and adjacent multicast routers to establish multicast group memberships. It can be used for online streaming video and gaming, and allows more efficient use of resources when supporting these uses.

IGMP Snooping is the process of listening to IGMP traffic. IGMP snooping, as implied by the name, is a feature that allows the switch to "listen in" on the IGMP conversation between hosts and routers by processing the layer 3 packets IGMP packets sent in a multicast network.

When IGMP snooping is enabled in a switch it analyses all the IGMP packets between hosts connected to the switch and multicast routers in the network. When a switch hears an IGMP report from a host for a given multicast group, the switch adds the host's port number to the multicast list for that group. And, when the switch hears an IGMP Leave, it removes the host's port from the table entry.

IGMP snooping can very effectively reduce multicast traffic from streaming and other bandwidth intensive IP applications. A switch using IGMP snooping will only forward multicast traffic to the hosts interested in that traffic. This reduction of multicast traffic reduces the packet processing at the switch (at the cost of needing additional memory to handle the multicast tables) and also reduces the workload at the end hosts since their network cards (or operating system) will not have to receive and filter all the multicast traffic generated in the network.

| Command / Example                 | Parameter       | Description                                                                      |
|-----------------------------------|-----------------|----------------------------------------------------------------------------------|
| Switch(config)# ip igmp           |                 | Enable IGMP snooping.                                                            |
| snooping                          |                 | When enabled, the Managed Industrial                                             |
| Shooping                          |                 | PoE Switch will monitor network traffic and                                      |
|                                   |                 | determine which hosts to receive multicast                                       |
|                                   |                 |                                                                                  |
| Switch/config)# in igms           |                 | traffic. This is for IGMPv1,v2 only.  Enable IGMPv3 snooping.                    |
| Switch(config)# ip igmp           |                 | , ,                                                                              |
| snooping version-3                |                 | When enabled, the Managed Industrial PoE Switch will monitor network traffic and |
|                                   |                 | determine which hosts to receive multicast                                       |
|                                   |                 |                                                                                  |
|                                   |                 | traffic. This is for IGMPv3 only.                                                |
| Switch(config)# ip igmp           |                 | Enable Unregistered IPMC Flooding                                                |
| snooping flooding                 |                 | function. Set forwarding mode for                                                |
|                                   |                 | unregistered (not-joined) IP multicast                                           |
|                                   |                 | traffic. The traffic will flood when enabled.                                    |
|                                   |                 | However, the traffic will forward to router-                                     |
|                                   |                 | ports only when disabled.                                                        |
| Switch(config)# ip igmp           |                 | Enable immediate leave function.                                                 |
| snooping immediate-leave          |                 | Enable inimediate leave function.                                                |
| Switch(config)# ip igmp           | [1-255]         | Specify the IGMP querier maximum                                                 |
| snooping max-response-time [1-    | (Unit:1/10secs) | response time. This determines the                                               |
| 255]                              |                 | maximum amount of time can be allowed                                            |
| -                                 |                 | before sending an IGMP response report.                                          |
| Switch(config)# ip igmp           | [port_list]     | Specify multicast router ports.                                                  |
| snooping mcast-router [port_list] |                 |                                                                                  |
| Switch(config)# ip igmp           | [1-6000]        | Specify the Query time interval of IGMP                                          |
| snooping query-interval [1-6000]  | [1 0000]        | querier. This is used to set up the time                                         |
| shooping query interval [1 0000]  |                 | interval between transmitting IGMP                                               |
|                                   |                 | queries. (Range:1-6000 seconds)                                                  |
| Switch(config)# ip igmp           | [1-4094]        | Specify a VLAN ID. This enables IGMP                                             |
| snooping vlan [1-4094]            | [1 4004]        | Snooping for the specified VLAN.                                                 |
|                                   |                 |                                                                                  |
| Switch(config)# ip igmp           | [1-4094]        | Enable a querier for the specified VLAN.                                         |
| snooping vlan [1-4094] query      |                 |                                                                                  |
| No command                        |                 |                                                                                  |
| Switch(config)# no ip igmp        |                 | Disable IGMP Snooping function.                                                  |
| snooping                          |                 | 2.535.6 TOTAL OHOOPING PARIOTOTIC                                                |
|                                   |                 | Disable Unregistered IPMC Flooding                                               |
| Switch(config)# no ip igmp        |                 | function.Traffic will forward to router-ports                                    |
| snooping flooding                 |                 | only when disabled.                                                              |
| Switch(config)# no ip igmp        |                 | Disable immediate leave function.                                                |
| snooping immediate-leave          |                 |                                                                                  |
| Switch(config)# no ip igmp        |                 | Reset maximum response time back to the                                          |
| snooping max-response-time        |                 | default.                                                                         |
| Switch(config)# no ip igmp        | [port_list]     | Remove the selected port(s) from the                                             |
| snooping mcast-router [port_list] |                 | router port list.                                                                |
| Switch(config)# no ip igmp        |                 | Reset Query interval value back to the                                           |
| snooping query-interval           |                 | default. (100 seconds)                                                           |
| Switch(config)# no ip igmp        | [1-4094]        | Disable IGMP Snooping for the specified                                          |
| snooping vlan [1-4094]            |                 | VLAN.                                                                            |

| Switch(config)# no ip igmp<br>snooping vlan [1-4094] query | [1-4094] | Disable a querier for the specified VLAN.     |
|------------------------------------------------------------|----------|-----------------------------------------------|
| Show command                                               |          |                                               |
| Switch(config)# show ip igmp snooping                      |          | Show the current IGMP snooping configuration. |
| Switch(config)# show ip igmp snooping groups               |          | Show IGMP snooping groups table.              |
| Switch(config)# show ip igmp snooping status               |          | Show IGMP Snooping status.                    |

## 3. Configure IGMP filtering policies.

| IGMP Filtering command                                       | Parameter      | Description                                                     |
|--------------------------------------------------------------|----------------|-----------------------------------------------------------------|
| Switch(config)# ip igmp filter                               |                | Globally enable IGMP filtering                                  |
|                                                              |                | function.                                                       |
| Switch(config)# ip igmp profile                              | [profile_name] | Create or modify a profile for IGMP                             |
| [profile_name]                                               | [promo_name]   | filter. The maximum length of profile                           |
|                                                              |                | name is 20 characters. Up to 60                                 |
|                                                              |                | profiles can be created.                                        |
| Switch(config-profile-ID)#                                   | [1-400]        | Specify an existing segment ID to the                           |
| segment [1-400]                                              | [4 400]        | selected profile.                                               |
| Switch(config)# ip igmp segment [1-400]                      | [1-400]        | Create or modify a segment ID for IGMP filter.                  |
| Switch(config-segment-ID)#                                   | [segment_name] | Specify a name for the selected                                 |
| name [segment_name]                                          |                | segment ID. The maximum is 20                                   |
|                                                              |                | characters.                                                     |
| Switch(config-segment-ID)#                                   | [E.F.G.H]      | Specify Low IP multicast address and                            |
| range [E.F.G.H] [E.F.G.H]                                    | [E.F.G.H]      | High IP multicast address for the                               |
| No command                                                   |                | selected segment ID.                                            |
| No command                                                   |                | Disable ICMP filtering function                                 |
| Switch(config)# no ip igmp filter Switch(config)# no ip igmp | [profile_name] | Disable IGMP filtering function.  Delete the specified profile. |
| profile [profile_name]                                       | [prome_name]   | Delete the specified profile.                                   |
| Switch(config)# no ip igmp                                   | [1-400]        | Delete the specified segment ID. Only                           |
| segment [1-400]                                              |                | the segment that does not belong to                             |
| 0 3 1 ( 6 6 15) "                                            |                | any profiles can be deleted.                                    |
| Switch(config-profile-ID)# no segment                        |                | Remove all existing segment IDs from the selected profile.      |
| Switch(config-segment-ID)# no                                |                | Reset a name of the selected                                    |
| name                                                         |                | segment ID back to the default.                                 |
| Switch(config-segment-ID)# no                                |                | Reset a multicast IP range of the                               |
| range                                                        |                | selected segment ID back to the                                 |
| Charrage manage                                              |                | default.                                                        |
| Show command                                                 |                | Show ICMP filter configuration                                  |
| Switch(config)# show ip igmp filter                          |                | Show IGMP filter configuration.                                 |
| Switch(config)# show ip igmp                                 |                | Show all ports' IGMP filtering                                  |
| filter interface                                             |                | configuration.                                                  |
| Switch(config)# show ip igmp                                 | [port_list]    | Show the specified ports' IGMP                                  |
| filter interface [port_list]                                 |                | filtering configuration.                                        |
| Switch(config)# show ip igmp                                 |                | Show the profile configuration of                               |

| profile                                          |                | IGMP filter.                                          |
|--------------------------------------------------|----------------|-------------------------------------------------------|
| Switch(config)# show ip igmp                     | [profile_name] | Show the specified profile's                          |
| profile [profile_name]                           |                | configuration.                                        |
| Switch(config)# show ip igmp                     |                | Show the segment configuration of                     |
| segment                                          |                | IGMP filter.                                          |
| Switch(config)# show ip igmp                     | [1-400]        | Show the specified segment's                          |
| segment [1-400]                                  |                | configuration.                                        |
| Switch(config-segment-ID)#                       |                | Show the selected segment's                           |
| show                                             |                | configuration.                                        |
| Switch(config-profile-ID)# show                  |                | Show the selected profile's                           |
|                                                  |                | configuration.                                        |
| Examples of IGMP Filtering Co                    | mmand          |                                                       |
| Switch(config)# ip igmp filter                   |                | Enable IGMP filtering function.                       |
| Switch(config)# ip igmp segment                  | 50             | Create a segment "50".                                |
| Switch(config-segment-50)# name Silver           |                | Specify a name "Silver" for this segment 50.          |
| Switch(config-segment-50)# range 224.10.0.2      |                | Specify a multicast IP range                          |
| 229.10.0.1                                       |                | 224.10.0.2 to 229.10.0.1 to segment                   |
|                                                  |                | 50.                                                   |
| Switch(config)# ip igmp profile Silverprofile    |                | Create or modify a profile named "Silverprofile".     |
| Switch(config-profile-Silverprofile)# segment 50 |                | Assign the segment 50 to the "Silverprofile" profile. |

## 4. Use "Interface" command to configure a group of ports' IGMP filtering function.

| IGMP & Interface Command                                                    | Parameter      | Description                                                                                                    |
|-----------------------------------------------------------------------------|----------------|----------------------------------------------------------------------------------------------------|
| Switch(config)# interface [port_list]                                       | [port_list]    | Enter several discontinuous port<br>numbers separated by commas or a<br>range of ports with a hyphen. For<br>example:1,3 or 2-4 |
| Switch(config-if-PORT-PORT)# ip igmp filter                                 |                | Enable IGMP filter for the selected ports.                                                                                      |
| Switch(config-if-PORT-PORT)# ip igmp filter profile [profile_name]          | [profile_name] | Assign the selected ports to an IGMP filter profile.                                                                            |
|                                                                             |                | Note: Need to create an IGMP filter profile first under the igmp global configuration mode before assigning it.                 |
| Switch(config-if-PORT-PORT)# ip igmp max-groups [1-512]                     | [1-512]        | Specify the maximum groups number of multicast streams to the selected ports.                                                   |
| Switch(config-if-PORT)# ip igmp static-multicast-ip [E.F.G.H] vlan [1-4094] | [E.F.G.H]      | Create/specify a static multicast IP and the specified VLAN entry to the selected port.                                         |
|                                                                             |                | Note: Only one port could be assigned at a time.                                                                                |
|                                                                             | [1-4094]       | Specify a VLAN ID.                                                                                                    |

| No commond                                  |                       |                                                         |
|---------------------------------------------|-----------------------|---------------------------------------------------------|
| No command                                  |                       |                                                         |
| Switch(config)# interface                   | [port_list]           | Enter several discontinuous port                        |
| [port_list]                                 |                       | numbers separated by commas or a                        |
|                                             |                       | range of ports with a hyphen. For                       |
| Switch/config if DODT DODT)#                |                       | example:1,3 or 2-4 Disable IGMP filter for the selected |
| Switch(config-if-PORT-PORT)#                |                       | interfaces.                                             |
| no ip igmp filter                           | [profile nome]        |                                                         |
| Switch(config-if-PORT-PORT)#                | [profile_name]        | Remove the specified profile from the selected ports.   |
| no ip igmp filter profile [profile_name]    |                       | the selected ports.                                     |
| Switch(config-if-PORT-PORT)#                |                       | Reset the maximum number of                             |
| no ip igmp max-groups                       |                       | multicast streams back to the default                   |
| no ip iginip max-groups                     |                       | (512 channels).                                         |
| Switch(config-if-PORT)# no ip               | [E.F.G.H]             | Remove this static multicast IP                         |
| igmp static-multicast-ip                    | -                     |                                                         |
| [E.F.G.H] vlan [1-4094]                     |                       | Note: Only one port could be                            |
|                                             |                       | assigned at a time.                                     |
|                                             | [1-4094]              | Remvoe the specified VLAN ID.                           |
| Show command                                |                       |                                                         |
| Switch(config)# show ip igmp                | [port_list]           | Show the specified ports' IGMP                          |
| filter interface [port_list]                |                       | filtering configuration.                                |
| Switch(config)# show ip igmp                |                       | Show the static multicast IP table.                     |
| static-multicast-ip                         |                       |                                                         |
| Switch(config)# show ip igmp                |                       | Show IGMP snooping groups table.                        |
| snooping groups                             |                       |                                                         |
| Examples of IGMP & Interface                |                       |                                                         |
| Switch(config)# interface1                  |                       | Enter several discontinuous port                        |
| , ,                                         |                       | numbers separated by commas or a                        |
|                                             |                       | range of ports with a hyphen. For                       |
|                                             |                       | example:1,3 or 2-4                                      |
| Switch(config-if-1)# ip igmp filter         |                       | Enable IGMP Filter on port 1.                           |
| Switch(config-if-1)# ip igmp filter         | profile Silverprofile | Assign the selected port to the                         |
| , , , , , , , , , , , , , , , , , , , ,     |                       | specified profile "Silverprofile".                      |
| Switch(config-if-1)# ip igmp max-groups 400 |                       | Set the maximum number of                               |
|                                             |                       | multicast streams to 400.                               |
| Switch(config-if-1)# ip igmp stati          | c-multicast-ip        | Create a static multicast IP to VLAN                    |
| 224.10.0.5 vlan 50                          |                       | entry.                                                  |
|                                             |                       |                                                         |

### 2.6.9 MAC Command

Set up MAC address table aging time. Entries in the MAC address table containing source MAC addresses and their associated ports will be deleted if they are not accessed within aging time.

| MAC Command                                              | Parameter    | Description                                                                                                    |
|----------------------------------------------------------|--------------|----------------------------------------------------------------------------------------------------|
| Switch(config)# mac address-                             | [0-900s]     | Enter the aging time for MAC addresses in                                                                                                    |
| table aging-time [0-900s]                                |              | seconds. 0= never aging out.                                                                                                    |
| No command                                               |              |                                                                                                    |
| Switch(config)# no mac                                   |              | Reset MAC address table aging time back                                                                                                    |
| address-table aging-time                                 |              | to the default. (300 seconds).                                                                                                    |
| Show command                                             |              |                                                                                                    |
| Switch(config)# show mac                                 |              | Show MAC addresses learned by the                                                                                                    |
| address-table                                            |              | Managed Industrial PoE Switch.                                                                                                    |
| Switch(config)# show mac                                 |              | Show all of MAC table information.                                                                                                    |
| address-table all                                        |              | Observation of the second of the second of t |
| Switch(config)# show mac                                 |              | Clear MAC address table.                                                                                                    |
| address-table clear                                      | [nowt light] | Class MAC addresses leaved by the                                                                                                    |
| Switch(config)# show mac                                 | [port_list]  | Clear MAC addresses learned by the                                                                                                    |
| address-table clear [port_list] Switch(config)# show mac |              | specified port. Show the statistics of MAC address table.                                                                                                    |
| address-table count                                      |              | Show the statistics of MAC address table.                                                                                                    |
| Switch(config)# show mac                                 | [port_list]  | Show MAC addresses learned by the                                                                                                    |
| address-table interface                                  | [port_list]  | specified port.                                                                                                    |
| [port_list]                                              |              |                                                                                                    |
| Switch(config)# show mac                                 | [mac-addr]   | Show the MAC status of specified MAC                                                                                                    |
| address-table mac [mac-addr]                             | 1            | address.                                                                                                    |
| Switch(config)# show mac                                 | [vlan_id]    | Show the MAC status of specified VLAN                                                                                                    |
| address-table vlan [vlan_id]                             |              | ID.                                                                                                    |
| Switch(config)# show mac                                 |              | Show current MAC address aging time.                                                                                                    |
| aging-time                                               |              |                                                                                                    |
| <b>Examples of MAC command</b>                           |              |                                                                                                    |
| Switch(config)# mac address-tab                          | le aging-    | Set MAC address aging time to 200                                                                                                    |
| time 200                                                 |              | seconds.                                                                                                    |

# 2.6.10 Management Command

| Command                         | Parameter    | Description                                 |
|---------------------------------|--------------|---------------------------------------------|
| Switch(config)# management      | [1-1440]     | To disconnect the Managed Industrial PoE    |
| console timeout [1-1440]        | [1 1110]     | Switch when console management is           |
|                                 |              | inactive for a certain period of time. The  |
|                                 |              | allowable value is from 1 to 1440           |
|                                 |              | (seconds).                                  |
| Switch(config)# management      | [1-1440]     | To disconnect the Managed Industrial PoE    |
| console timeout [1-1440] min    |              | Switch when console management is           |
|                                 |              | inactive for a certain period of time. The  |
|                                 |              | allowable value is from 1 to 1440           |
|                                 |              | (minutes).                                  |
| Switch(config)# management      |              | Enable SSH management. To manage the        |
| ssh                             |              | Managed Industrial PoE Switch via SSH.      |
| Switch(config)# management      |              | Enable Telnet Management. To manage         |
| telnet                          |              | the Managed Industrial PoE Switch via       |
|                                 |              | Telnet.                                     |
| Switch(config)# management      | [1-65535]    | When telnet is enabled, you can set up the  |
| telnet port [1-65535]           |              | port number that allows telnet access.      |
|                                 |              | The default port number is set to 23.       |
|                                 |              | However, you can also identify a port       |
|                                 |              | number between 1 and 65535.                 |
| Switch(config)# management      |              | Enable Web Management. To manage the        |
| web                             |              | Managed Industrial PoE Switch via Web       |
|                                 |              | management.                                 |
| Switch(config)# management      | [1-1440]     | To disconnect the Managed Industrial PoE    |
| web timeout [1-1440]            |              | Switch when web management is inactive      |
|                                 |              | for a certain period of time. The allowable |
|                                 |              | value is from 1 to 1440(minutes).           |
| No command                      |              |                                             |
| Switch(config)# no management   |              | Reset console timeout back to the default   |
| console timeout                 |              | (300 seconds).                              |
| Switch(config)# no management   |              | Disable SSH management.                     |
| ssh                             |              |                                             |
| Switch(config)# no management   |              | Disable Telnet management.                  |
| telnet                          |              |                                             |
| Switch(config)# no management   |              | Reset Telnet port back to the default. The  |
| telnet port                     |              | default port number is 23.                  |
| Switch(config)# no management   |              | Disable Web management.                     |
| web                             |              | _                                           |
| Switch(config)# no management   |              | Reset web timeout value back to the         |
| web timeout                     |              | default (20 minutes).                       |
| Show command                    |              |                                             |
| Switch(config)# show managemer  | nt           | Show the current management                 |
|                                 |              | configuration of the Managed Industrial     |
|                                 |              | PoE Switch.                                 |
| Examples of Management comr     | nand         |                                             |
| Switch(config)# management cons |              | The console management will timeout         |
| 300                             | Solo timeout | (logout automatically) when it is inactive  |
|                                 |              | for 300 seconds.                            |
|                                 |              | 101 000 000011001                           |

| Switch(config)# management telnet         | Enable Telnet management.   |
|-------------------------------------------|-----------------------------|
| Switch(config)# management telnet port 23 | Set Telnet port to port 23. |
| Switch(config)# management web            | Enable Web management.      |

## 2.6.11 NTP Command

| Switch(config)# ntp daylight-saving [recurring] daylight-saving [recurring] date]  Switch(config)# ntp offset [Mm,w,d,hh:mm] Mm,w,d,hh:mm]  Switch(config)# ntp offset [Mm,w,d,hh:mm] Mm,w,d,hh:mm]  Switch(config)# ntp offset [Days,hh:mm]  Switch(config)# ntp offset [Days,hh:mm]  Switch(config)# ntp server1 [A.B.C.D] Switch(config)# ntp server1 [A.B.C.D] Switch(config)# ntp server1 [A.B.C.D] Switch(config)# ntp server2 [A.B.C.D] Switch(config)# ntp server1 [A.B.C.D] Switch(config)# ntp server2 [A.B.C.D] Switch(config)# ntp server3 [A.B.C.D] Switch(config)# ntp server4 [A.B.C.D] Switch(config)# ntp server5 [A.B.C.D] Switch(config)# ntp server6 [A.B.C.D] Switch(config)# ntp server7 [A.B.C.D] Switch(config)# ntp server7 [A.B.C.D] Switch(config)# ntp server8 [A.B.C.D] Specify the primary NTP time server IP address. Switch(config)# ntp server9 [A.B.C.D] Specify the secondary NTP time server IP address. Specify the time interval to have Managed Industrial PoE Switch synchronize with NTP time server.  1=hour, 2=zhours, 3=3hours, 4=4hours, 5=6hours, 6=8hours, 7=12hours, 8=24hours Switch(config)# no ntp  No command  Switch(config)# no ntp Switch(config)# no ntp Switch saving Switch(config)# no ntp Switch saving Switch(config)# no ntp server1 Disable Network Time Protocol to stop Managed Industrial POE Switch's system time synchronizing with NTP time server.  Switch(config)# no ntp server1 Disable Network Time Protocol to stop Managed Industrial POE Switch's system time synchronizing with NTP time server.  Switch(config)# no ntp server1 Delete the primary time server IP address.  Switch(config)# no ntp server1 Delete the primary time server IP address.  Switch(config)# no ntp server1 Delete the secondary time server IP address.  Switch(config)# no ntp server1 Delete the secondary time server IP address.  Switch(config)# no ntp server1 Delete the secondary time server IP address.  Switch(config)# no ntp server1 Delete the secondary time server IP address.                                                                       | Command                        | Parameter     | Description                                   |
|----------------------------------------------------------------------------------------------------|--------------------------------|---------------|-----------------------------------------------|
| Managed Industrial PoE Switch's system time synchronize with NTP time server.                                                                                                    |                                | raramotor     | •                                             |
| time synchronize with NTP time server.                                                                                                    | Switch(comig)# htp             |               |                                               |
| Switch(config)# ntp daylight-saving [recurring]   Enable daylight saving function with recurring mode.   Enable daylight saving function with date mode.   Enable daylight saving function with date mode.   Specify the offset of daylight saving in recurring mode.   Specify the offset of daylight saving in recurring mode.   Specify the offset of daylight saving in recurring mode.   Specify the offset of daylight saving in recurring mode.   Specify the offset of daylight saving in recurring mode.   Specify the offset of daylight saving in date mode.   Specify the offset of daylight saving in date mode.   Specify the offset of daylight saving offset in daylight saving in date mode.   Specify the offset of daylight saving offset in daylight saving offset in daylight saving offset in daylight saving offset in daylight saving offset in daylight saving offset in daylight saving offset in daylight saving offset in daylight saving offset in daylight saving offs   |                                |               |                                               |
| daylight-saving [ recurring   date ]   recurring mode.   [date]   Enable daylight saving function with date mode.   Switch(config)# ntp offset [Mm,w,d,hh:mm-Mm,w,d,hh:mm-Mm,w,d,hi:mm-Mm,w,d,hi:mm-Mm,w,d,hi:mm-Mm,w,d,hi:mm-Mm,w,d,hi:mm-Mm,w,d,hi:mm-Mm,w,d,hi:mm-Mm,w,d,hi:mm-Mm,w,d,hi:mm-Mm,w,d,hi:mm-Mm,w,d,hi:mm-Mm,w,d,hi:mm-Mm,w,d,hi:mm-Mm,w,d,hi:mm-Mm,w,d,hi:mm-Jabau-Jabau-Jabau-Jabau-Jabau-Jabau-Jabau-Jabau-Jabau-Jabau-Jabau-Jabau-Jabau-Jabau-Jabau-Jab   | 0 : 1 / 6 ) // /               |               | · ·                                           |
| Gate                                                                                                    | `                              | [recurring]   |                                               |
| mode.   mode.   mode.   mode.                                                                                                    |                                |               | •                                             |
| Switch(config)# ntp offset [Mm,w,d,hh:mm-Mm,w,d,hh:mm-Mm,w,d,hh:mm-Mm,w,d,hh:mm]   Mm,w,d,hh:mm-Mm,w,d,hh:mm-Mm,w,d,hh:mm]   Mm=1-12, w=1-5, d=0-6(0=Sunday, 6=Saturday), hh=0-23, mm=0-59, Days=1-365   Switch(config)# ntp offset [Days,hh:mm]   Days,hh:mm]   Days,hh:mm]   Specify the offset of daylight saving in date mode.   Mm=1-12, w=1-5, d=0-6(0=Sunday, 6=Saturday), hh=0-23, mm=0-59, Days=1-365   Specify the offset of daylight saving in date mode.   Mm=1-12, w=1-5, d=0-6(0=Sunday, 6=Saturday), hh=0-23, mm=0-59, Days=1-365   Specify the primary NTP time server IP address.   Specify the secondary NTP time server IP address.   Specify the secondary NTP time server IP address.   Specify the time interval to have Managed Industrial PoE Switch synchronize with NTP time server.   1=1hour, 2=2hours, 3=3hours, 4=4hours, 5=6hours, 6=8hours, 7=12hours, 8=24hours   Specify the time zone to which the Managed Industrial PoE Switch belongs. Use space and a question mark to view the complete code list of 136 time zones. For example, "Switch(config)# no ntp daylight-saving   Disable Network Time Protocol to stop Managed Industrial PoE Switch's system time synchronizing with NTP time server.   Switch(config)# no ntp offset   Reset the offset value back to the default.   Switch(config)# no ntp server1   Delete the primary time server IP address.   Switch(config)# no ntp server2   Delete the primary time server IP address.   Switch(config)# no ntp server2   Delete the primary time server IP address.   Switch(config)# no ntp syn-interval   Reset the offset value back to the default.   Switch(config)# no ntp time-zone   Reset the time-zone setting back to the default.   Switch(config)# no ntp time-zone   Reset the time-zone setting back to the default.   Switch(config)# no ntp time-zone   Reset the ime-zone setting back to the default.   Switch(config)# no ntp time-zone   Reset the ime-zone setting back to the default.   Switch(config)# no ntp time-zone   Reset the ime-zone setting back to the default.   Switch(config)# no ntp ti   | date ]                         | [date]        |                                               |
| Mm,w,d,hh:mm   Mm,w,d,hh:mm   recurring mode.   Mm=1-12, w=1-5, d=0-6(0=Sunday, 6=Saturday), hh=0-23, mm=0-59, Days=1-365   Switch(config)# ntp offset [Days,hh:mm]   Days,hh:mm   Days,hh:mm   Days=1-365   Specify the offset of daylight saving in date mode.   Mm=1-12, w=1-5, d=0-6(0=Sunday, 6=Saturday), hh=0-23, mm=0-59, Days=1-365   Specify the primary NTP time server IP address.   Specify the secondary NTP time server IP address.   Specify the secondary NTP time server IP address.   Specify the time interval to have Managed Industrial PoE Switch belongs. Use space and a question mark to view the complete code list of 136 time zones. For example, "Switch(config)# no ntp doffset   Disable Network Time Protocol to stop Managed Industrial PoE Switch's system time synchronizing with NTP time server.   Switch(config)# no ntp offset   Reset the offset value back to the default.   Switch(config)# no ntp server1   Delete the primary time server IP address.   Switch(config)# no ntp server2   Delete the primary time server IP address.   Switch(config)# no ntp server1   Delete the primary time server IP address.   Switch(config)# no ntp time-zone   Reset the time-zone setting back to the                                                                                                    |                                |               |                                               |
| Mm,w,d,hh:mm    Mm=1-12, w=1-5, d=0-6(0=Sunday, 6=Saturday), hh=0-23, mm=0-59, Days=1-365   Specify the offset of daylight saving in date mode.   Mm=1-12, w=1-5, d=0-6(0=Sunday, 6=Saturday), hh=0-23, mm=0-59, Days=1-365   Specify the offset of daylight saving in date mode.   Mm=1-12, w=1-5, d=0-6(0=Sunday, 6=Saturday), hh=0-23, mm=0-59, Days=1-365   Specify the primary NTP time server IP address.   Specify the secondary NTP time server IP address.   Specify the secondary NTP time server IP address.   Specify the secondary NTP time server IP address.   Specify the time interval to have Managed Industrial PoE Switch synchronize with NTP time server.   1=hour, 2=2hours, 3=3hours, 4=4hours, 5=6hours, 6=8hours, 7=12hours, 8=24hours   Specify the time zone to which the Managed Industrial PoE Switch belongs. Use space and a question mark to view the complete code list of 136 time zones. For example, "Switch(config)# no ntp mother of the mother of the daylight saving function.   Switch(config)# no ntp offset   Reset the daylight saving function.   Switch(config)# no ntp server1   Delete the primary time server IP address.   Switch(config)# no ntp server2   Delete the secondary time server IP address.   Switch(config)# no ntp time-zone   Reset the time-zone setting back to the default.   Switch(config)# no ntp time-zone   Reset the time-zone setting back to the default.   Switch(config)# no ntp time-zone   Reset the time-zone setting back to the default.   Switch(config)# no ntp time-zone   Reset the time-zone setting back to the default.   Switch(config)# no ntp time-zone   Reset the time-zone setting back to the default.   Switch(config)# no ntp time-zone   Reset the time-zone setting back to the default.   Switch(config)# no ntp time-zone   Reset the time-zone setting back to the default.   Switch(config)# no ntp time-zone   Reset the time-zone setting back to the default.   Switch(config)# no ntp time-zone   Reset the time-zone setting back to the default.   Switch(config)# no ntp time-zone   Reset the time-zone s   | ` • •                          | <b>-</b>      | Specify the offset of daylight saving in      |
| Mm=1-12, w=1-5, d=0-6(0=Sunday, 6=Saturday), hh=0-23, mm=0-59, Days=1-365                                                                                                    |                                | Mm,w,d,hh:mm] | recurring mode.                               |
| Switch(config)# ntp offset [Days,hh:mm]  Switch(config)# ntp offset [Days,hh:mm]  Days,hh:mm]  Switch(config)# ntp server1 [A.B.C.D]  Switch(config)# ntp server2 [A.B.C.D]  Switch(config)# ntp server2 [A.B.C.D]  Switch(config)# ntp server2 [A.B.C.D]  Switch(config)# ntp syn- interval [1-8]  Switch(config)# ntp syn- interval [1-8]  Switch(config)# ntp time- zone [0-135]  Switch(config)# ntp time- zone [0-136]  Switch(config)# no ntp  Switch(config)# no ntp offset  Switch(config)# no ntp server1  Switch(config)# no ntp server2  Switch(config)# no ntp server1  Switch(config)# no ntp server1  Switch(config)# no ntp server1  Switch(config)# no ntp server1  Switch(config)# no ntp server1  Switch(config)# no ntp server1  Switch(config)# no ntp server1  Delete the primary NTP time server IP address.  Specify the primary NTP time server IP address.  Specify the secondary NTP time server IP address.  Specify the secondary NTP time server IP address.  Specify the time zone to which the Managed Industrial PoE Switch belongs. Use space and a question mark to view the complete code list of 136 time zones. For example, "Switch(config)# no ttp  Switch(config)# no ntp offset  Switch(config)# no ntp offset  Switch(config)# no ntp offset  Switch(config)# no ntp server1  Delete the primary time server IP address.  Switch(config)# no ntp server2  Delete the secondary time server IP address.  Switch(config)# no ntp server1  Delete the secondary time server IP address.  Switch(config)# no ntp time-zone  Reset the time-zone setting back to the                                                                                                    | Mm,w,d,hh:mm]                  |               |                                               |
| Switch(config)# ntp offset [Days,hh:mm] Days,hh:mm] Da |                                |               | Mm=1-12, w=1-5, d=0-6(0=Sunday,               |
| Switch(config)# ntp offset [Days,hh:mm] Days,hh:mm] Da |                                |               | 6=Saturday), hh=0-23, mm=0-59,                |
| Days,hh:mm  Days,hh:mm  Days,hh:mm  mode.                                                                                                    |                                |               |                                               |
| Days,hh:mm  Days,hh:mm  Days,hh:mm  mode.                                                                                                    | Switch(config)# ntp offset     | [Days,hh:mm-  | Specify the offset of daylight saving in date |
| Mm=1-12, w=1-5, d=0-6(0=Sunday, 6=Saturday), hh=0-23, mm=0-59, Days=1-365                                                                                                    | ` ", "                         |               |                                               |
| G=Saturday), hh=0-23, mm=0-59,   Days=1-365     Switch(config)# ntp server1   [A.B.C.D]   Specify the primary NTP time server IP address.     Switch(config)# ntp server2   [A.B.C.D]   Specify the secondary NTP time server IP address.     Switch(config)# ntp syn-   [1-8]   Specify the time interval to have Managed Industrial PoE Switch synchronize with NTP time server.     1=1hour, 2=2hours, 3=3hours, 4=4hours, 5=6hours, 6=8hours, 7=12hours, 8=24hours     Switch(config)# ntp time-zone [0-135]   Specify the time zone to which the Managed Industrial PoE Switch belongs. Use space and a question mark to view the complete code list of 136 time zones. For example, "Switch(config)# ntp time-zone?"     No command   Switch(config)# no ntp   Disable Network Time Protocol to stop Managed Industrial PoE Switch's system time synchronizing with NTP time server.     Switch(config)# no ntp daylight-saving   Disable the daylight saving function.     Switch(config)# no ntp offset   Reset the offset value back to the default.     Switch(config)# no ntp server1   Delete the secondary time server IP address.     Switch(config)# no ntp syn-interval   Reset the synchronization time interval back to the default.     Switch(config)# no ntp time-zone   Reset the time-zone setting back to the                                                                                                    |                                |               |                                               |
| G=Saturday), hh=0-23, mm=0-59,   Days=1-365     Switch(config)# ntp server1   [A.B.C.D]   Specify the primary NTP time server IP address.     Switch(config)# ntp server2   [A.B.C.D]   Specify the secondary NTP time server IP address.     Switch(config)# ntp syn-   [1-8]   Specify the time interval to have Managed Industrial PoE Switch synchronize with NTP time server.     1=1hour, 2=2hours, 3=3hours, 4=4hours, 5=6hours, 6=8hours, 7=12hours, 8=24hours     Switch(config)# ntp time-zone [0-135]   Specify the time zone to which the Managed Industrial PoE Switch belongs. Use space and a question mark to view the complete code list of 136 time zones. For example, "Switch(config)# ntp time-zone?"     No command   Switch(config)# no ntp   Disable Network Time Protocol to stop Managed Industrial PoE Switch's system time synchronizing with NTP time server.     Switch(config)# no ntp daylight-saving   Disable the daylight saving function.     Switch(config)# no ntp offset   Reset the offset value back to the default.     Switch(config)# no ntp server1   Delete the secondary time server IP address.     Switch(config)# no ntp syn-interval   Reset the synchronization time interval back to the default.     Switch(config)# no ntp time-zone   Reset the time-zone setting back to the                                                                                                    |                                |               | Mm=1-12, w=1-5, d=0-6(0=Sunday,               |
| Switch(config)# ntp server1 [A.B.C.D] [A.B.C.D] [A.B.C.D] [A.B.C.D] [A.B.C.D] [A.B.C.D] [A.B.C.D] [A.B.C.D] Specify the primary NTP time server IP address.  Switch(config)# ntp server2 [A.B.C.D] Switch(config)# ntp syn- interval [1-8]  Specify the secondary NTP time server IP address.  Specify the time interval to have Managed Industrial PoE Switch synchronize with NTP time server.  1=1hour, 2=2hours, 3=3hours, 4=4hours, 5=6hours, 6=8hours, 7=12hours, 8=24hours  Specify the time zone to which the Managed Industrial PoE Switch belongs. Use space and a question mark to view the complete code list of 136 time zones. For example, "Switch(config)# ntp time-zone?"  No command  Switch(config)# no ntp  Disable Network Time Protocol to stop Managed Industrial PoE Switch's system time synchronizing with NTP time server.  Switch(config)# no ntp daylight-saving  Disable the daylight saving function.  Switch(config)# no ntp offset  Reset the offset value back to the default.  Switch(config)# no ntp server1  Delete the secondary time server IP address.  Switch(config)# no ntp syn-interval  Reset the synchronization time interval back to the default.  Switch(config)# no ntp time-zone  Reset the time-zone setting back to the                                                                                                    |                                |               |                                               |
| Switch(config)# ntp server1 [A.B.C.D] Specify the primary NTP time server IP address.  Syecify the secondary NTP time server IP address.  Specify the secondary NTP time server IP address.  Specify the time interval to have Managed Industrial PoE Switch synchronize with NTP time server.  1=1hour, 2=2hours, 3=3hours, 4=4hours, 5=6hours, 6=8hours, 7=12hours, 8=24hours  Switch(config)# ntp time-zone [0-135]  Specify the time zone to which the Managed Industrial PoE Switch belongs. Use space and a question mark to view the complete code list of 136 time zones. For example, "Switch(config)# ntp time-zone?"  No command  Switch(config)# no ntp  Switch(config)# no ntp daylight-saving  Switch(config)# no ntp daylight-saving  Switch(config)# no ntp offset  Switch(config)# no ntp server1  Disable Network Time Protocol to stop Managed Industrial PoE Switch's system time synchronizing with NTP time server.  Switch(config)# no ntp offset  Reset the daylight saving function.  Switch(config)# no ntp server1  Delete the primary time server IP address.  Switch(config)# no ntp server2  Delete the secondary time server IP address.  Switch(config)# no ntp syn-interval  Reset the synchronization time interval back to the default.  Switch(config)# no ntp time-zone  Reset the time-zone setting back to the                                                                                                    |                                |               |                                               |
| [A.B.C.D] address.  Switch(config)# ntp server2 [A.B.C.D] Specify the secondary NTP time server IP address.  Switch(config)# ntp syninterval [1-8] Specify the time interval to have Managed Industrial PoE Switch synchronize with NTP time server.  1=1hour, 2=2hours, 3=3hours, 4=4hours, 5=6hours, 6=8hours, 7=12hours, 8=24hours  Switch(config)# ntp timezone [0-135] Specify the time zone to which the Managed Industrial PoE Switch belongs. Use space and a question mark to view the complete code list of 136 time zones. For example, "Switch(config)# ntp timezone?"  No command  Switch(config)# no ntp  Disable Network Time Protocol to stop Managed Industrial PoE Switch's system time synchronizing with NTP time server.  Switch(config)# no ntp daylight-saving  Disable the daylight saving function.  Switch(config)# no ntp offset  Reset the offset value back to the default.  Switch(config)# no ntp server1  Delete the primary time server IP address.  Switch(config)# no ntp server2  Reset the synchronization time interval back to the default.  Switch(config)# no ntp time-zone  Reset the time-zone setting back to the                                                                                                    | Switch(config)# ntp server1    | [A.B.C.D]     | ·                                             |
| Switch(config)# ntp server2 [A.B.C.D] Switch(config)# ntp syninterval [1-8] Switch(config)# ntp syninterval [1-8] Specify the secondary NTP time server IP address. Specify the time interval to have Managed Industrial PoE Switch synchronize with NTP time server.  1=1hour, 2=2hours, 3=3hours, 4=4hours, 5=6hours, 6=8hours, 7=12hours, 8=24hours Switch(config)# ntp time-zone [0-135] Specify the time zone to which the Managed Industrial PoE Switch belongs. Use space and a question mark to view the complete code list of 136 time zones. For example, "Switch(config)# ntp time-zone?"  No command Switch(config)# no ntp  Disable Network Time Protocol to stop Managed Industrial PoE Switch's system time synchronizing with NTP time server. Switch(config)# no ntp daylight-saving Disable the daylight saving function. Switch(config)# no ntp offset Reset the offset value back to the default. Switch(config)# no ntp server1 Delete the primary time server IP address. Switch(config)# no ntp server2  Switch(config)# no ntp syn-interval Beset the synchronization time interval back to the default. Switch(config)# no ntp time-zone Reset the time-zone setting back to the                                                                                                    | ` ", .                         | []            | ' ' '                                         |
| [A.B.C.D]  Switch(config)# ntp syninterval [1-8]  Specify the time interval to have Managed Industrial PoE Switch synchronize with NTP time server.  1=1hour, 2=2hours, 3=3hours, 4=4hours, 5=6hours, 6=8hours, 7=12hours, 8=24hours  Switch(config)# ntp time-zone [0-135]  Specify the time zone to which the Managed Industrial PoE Switch belongs. Use space and a question mark to view the complete code list of 136 time zones. For example, "Switch(config)# ntp time-zone?"  No command  Switch(config)# no ntp  Disable Network Time Protocol to stop Managed Industrial PoE Switch's system time synchronizing with NTP time server.  Switch(config)# no ntp daylight-saving  Disable the daylight saving function.  Switch(config)# no ntp server1  Delete the primary time server IP address.  Switch(config)# no ntp server2  Switch(config)# no ntp syn-interval  Reset the synchronization time interval back to the default.  Switch(config)# no ntp time-zone  Reset the time-zone setting back to the                                                                                                    |                                | [A.B.C.D]     |                                               |
| Switch(config)# ntp syn- interval [1-8]  Specify the time interval to have Managed Industrial PoE Switch synchronize with NTP time server.  1=1hour, 2=2hours, 3=3hours, 4=4hours, 5=6hours, 6=8hours, 7=12hours, 8=24hours  Switch(config)# ntp time- zone [0-135]  Specify the time zone to which the Managed Industrial PoE Switch belongs. Use space and a question mark to view the complete code list of 136 time zones. For example, "Switch(config)# ntp time- zone?"  No command  Switch(config)# no ntp  Disable Network Time Protocol to stop Managed Industrial PoE Switch's system time synchronizing with NTP time server.  Switch(config)# no ntp daylight-saving  Disable the daylight saving function.  Switch(config)# no ntp offset  Reset the offset value back to the default.  Switch(config)# no ntp server1  Delete the primary time server IP address.  Switch(config)# no ntp server2  Delete the secondary time server IP address.  Switch(config)# no ntp syn-interval  Reset the synchronization time interval back to the default.  Switch(config)# no ntp time-zone  Reset the time-zone setting back to the                                                                                                    | ` ", .                         | []            | 1                                             |
| Industrial PoE Switch synchronize with NTP time server.  1=1hour, 2=2hours, 3=3hours, 4=4hours, 5=6hours, 6=8hours, 7=12hours, 8=24hours  Switch(config)# ntp time- zone [0-135]  Specify the time zone to which the Managed Industrial PoE Switch belongs. Use space and a question mark to view the complete code list of 136 time zones. For example, "Switch(config)# ntp time-zone?"  No command  Switch(config)# no ntp  Disable Network Time Protocol to stop Managed Industrial PoE Switch's system time synchronizing with NTP time server.  Switch(config)# no ntp daylight-saving  Disable the daylight saving function.  Switch(config)# no ntp server1  Delete the primary time server IP address.  Switch(config)# no ntp server2  Delete the secondary time server IP address.  Switch(config)# no ntp syn-interval  Reset the synchronization time interval back to the default.  Switch(config)# no ntp time-zone  Reset the time-zone setting back to the                                                                                                    | <u> </u>                       | [1-8]         |                                               |
| NTP time server.  1=1hour, 2=2hours, 3=3hours, 4=4hours, 5=6hours, 6=8hours, 7=12hours, 8=24hours  Switch(config)# ntp time- zone [0-135]  Specify the time zone to which the Managed Industrial PoE Switch belongs. Use space and a question mark to view the complete code list of 136 time zones. For example, "Switch(config)# ntp time- zone?"  No command  Switch(config)# no ntp  Disable Network Time Protocol to stop Managed Industrial PoE Switch's system time synchronizing with NTP time server.  Switch(config)# no ntp daylight-saving  Disable the daylight saving function. Switch(config)# no ntp server1  Delete the offset value back to the default. Switch(config)# no ntp server2  Delete the primary time server IP address.  Switch(config)# no ntp syn-interval  Reset the synchronization time interval back to the default.  Switch(config)# no ntp time-zone  Reset the time-zone setting back to the                                                                                                    | `                              | [. 0]         | 1 ' '                                         |
| 1=1hour, 2=2hours, 3=3hours, 4=4hours, 5=6hours, 6=8hours, 7=12hours, 8=24hours                                                                                                    | intervar [1 0]                 |               | 1                                             |
| 4=4hours, 5=6hours, 6=8hours, 7=12hours, 8=24hours                                                                                                    |                                |               | TYTT UITIO GOTVOT.                            |
| 4=4hours, 5=6hours, 6=8hours, 7=12hours, 8=24hours                                                                                                    |                                |               | 1=1hour 2=2hours 3=3hours                     |
| Switch(config)# ntp time- zone [0-135]  Specify the time zone to which the Managed Industrial PoE Switch belongs. Use space and a question mark to view the complete code list of 136 time zones. For example, "Switch(config)# ntp time- zone?"  No command  Switch(config)# no ntp  Disable Network Time Protocol to stop Managed Industrial PoE Switch's system time synchronizing with NTP time server.  Switch(config)# no ntp daylight-saving  Disable the daylight saving function.  Switch(config)# no ntp offset  Reset the offset value back to the default.  Switch(config)# no ntp server1  Delete the primary time server IP address.  Switch(config)# no ntp syn-interval  Reset the synchronization time interval back to the default.  Switch(config)# no ntp time-zone  Reset the time-zone setting back to the                                                                                                    |                                |               |                                               |
| Switch(config)# ntp time- zone [0-135]  Specify the time zone to which the Managed Industrial PoE Switch belongs. Use space and a question mark to view the complete code list of 136 time zones. For example, "Switch(config)# ntp time- zone?"  No command  Switch(config)# no ntp  Disable Network Time Protocol to stop Managed Industrial PoE Switch's system time synchronizing with NTP time server.  Switch(config)# no ntp daylight-saving  Disable the daylight saving function.  Switch(config)# no ntp offset  Reset the offset value back to the default.  Switch(config)# no ntp server1  Delete the primary time server IP address.  Switch(config)# no ntp server2  Delete the secondary time server IP address.  Switch(config)# no ntp syn-interval  Reset the synchronization time interval back to the default.  Switch(config)# no ntp time-zone  Reset the time-zone setting back to the                                                                                                    |                                |               |                                               |
| Managed Industrial PoE Switch belongs. Use space and a question mark to view the complete code list of 136 time zones. For example, "Switch(config)# ntp timezone?"    No command                                                                                                    | Switch(config)# ntp time-      | [0-135]       | Specify the time zone to which the            |
| Use space and a question mark to view the complete code list of 136 time zones. For example, "Switch(config)# ntp timezone?"  No command  Switch(config)# no ntp  Disable Network Time Protocol to stop Managed Industrial PoE Switch's system time synchronizing with NTP time server.  Switch(config)# no ntp daylight-saving  Disable the daylight saving function.  Switch(config)# no ntp offset  Reset the offset value back to the default.  Switch(config)# no ntp server1  Delete the primary time server IP address.  Switch(config)# no ntp server2  Delete the secondary time server IP address.  Switch(config)# no ntp syn-interval  Reset the synchronization time interval back to the default.  Switch(config)# no ntp time-zone  Reset the time-zone setting back to the                                                                                                    |                                | [0 100]       |                                               |
| the complete code list of 136 time zones. For example, "Switch(config)# ntp timezone?"  No command  Switch(config)# no ntp  Disable Network Time Protocol to stop Managed Industrial PoE Switch's system time synchronizing with NTP time server.  Switch(config)# no ntp daylight-saving  Disable the daylight saving function.  Switch(config)# no ntp offset  Reset the offset value back to the default.  Switch(config)# no ntp server1  Delete the primary time server IP address.  Switch(config)# no ntp server2  Delete the secondary time server IP address.  Switch(config)# no ntp syn-interval  Reset the synchronization time interval back to the default.  Switch(config)# no ntp time-zone  Reset the time-zone setting back to the                                                                                                    | 2016 [0-133]                   |               |                                               |
| For example, "Switch(config)# ntp time- zone?"  No command  Switch(config)# no ntp  Disable Network Time Protocol to stop Managed Industrial PoE Switch's system time synchronizing with NTP time server.  Switch(config)# no ntp daylight-saving  Disable the daylight saving function.  Switch(config)# no ntp offset  Reset the offset value back to the default.  Switch(config)# no ntp server1  Delete the primary time server IP address.  Switch(config)# no ntp server2  Delete the secondary time server IP address.  Switch(config)# no ntp syn-interval  Reset the synchronization time interval back to the default.  Switch(config)# no ntp time-zone  Reset the time-zone setting back to the                                                                                                    |                                |               | l ·                                           |
| No command  Switch(config)# no ntp  Disable Network Time Protocol to stop Managed Industrial PoE Switch's system time synchronizing with NTP time server.  Switch(config)# no ntp daylight-saving Disable the daylight saving function.  Switch(config)# no ntp offset Reset the offset value back to the default.  Switch(config)# no ntp server1 Delete the primary time server IP address.  Switch(config)# no ntp server2 Delete the secondary time server IP address.  Switch(config)# no ntp syn-interval Reset the synchronization time interval back to the default.  Switch(config)# no ntp time-zone  Reset the time-zone setting back to the                                                                                                    |                                |               | · ·                                           |
| Switch(config)# no ntp  Disable Network Time Protocol to stop Managed Industrial PoE Switch's system time synchronizing with NTP time server.  Switch(config)# no ntp daylight-saving Disable the daylight saving function.  Switch(config)# no ntp offset Reset the offset value back to the default.  Switch(config)# no ntp server1 Delete the primary time server IP address.  Switch(config)# no ntp server2 Delete the secondary time server IP address.  Switch(config)# no ntp syn-interval Reset the synchronization time interval back to the default.  Switch(config)# no ntp time-zone  Reset the time-zone setting back to the                                                                                                    |                                |               |                                               |
| Switch(config)# no ntp  Disable Network Time Protocol to stop Managed Industrial PoE Switch's system time synchronizing with NTP time server.  Switch(config)# no ntp daylight-saving Disable the daylight saving function.  Switch(config)# no ntp offset Reset the offset value back to the default.  Switch(config)# no ntp server1 Delete the primary time server IP address.  Switch(config)# no ntp server2 Delete the secondary time server IP address.  Switch(config)# no ntp syn-interval Reset the synchronization time interval back to the default.  Switch(config)# no ntp time-zone  Reset the time-zone setting back to the                                                                                                    | No commond                     |               | ZONE :                                        |
| Managed Industrial PoE Switch's system time synchronizing with NTP time server.  Switch(config)# no ntp daylight-saving  Disable the daylight saving function.  Reset the offset value back to the default.  Switch(config)# no ntp server1  Delete the primary time server IP address.  Switch(config)# no ntp server2  Delete the secondary time server IP address.  Switch(config)# no ntp syn-interval  Reset the synchronization time interval back to the default.  Switch(config)# no ntp time-zone  Reset the time-zone setting back to the                                                                                                    |                                |               |                                               |
| time synchronizing with NTP time server.  Switch(config)# no ntp daylight-saving  Disable the daylight saving function.  Switch(config)# no ntp offset  Reset the offset value back to the default.  Switch(config)# no ntp server1  Delete the primary time server IP address.  Switch(config)# no ntp server2  Delete the secondary time server IP address.  Switch(config)# no ntp syn-interval  Reset the synchronization time interval back to the default.  Switch(config)# no ntp time-zone  Reset the time-zone setting back to the                                                                                                    | Switch(config)# no ntp         |               | · ·                                           |
| Switch(config)# no ntp daylight-saving  Switch(config)# no ntp offset  Switch(config)# no ntp server1  Switch(config)# no ntp server1  Switch(config)# no ntp server2  Switch(config)# no ntp server2  Switch(config)# no ntp syn-interval  Switch(config)# no ntp syn-interval  Reset the synchronization time interval back to the default.  Switch(config)# no ntp time-zone  Reset the time-zone setting back to the                                                                                                    |                                |               | , ,                                           |
| Switch(config)# no ntp offset  Switch(config)# no ntp server1  Switch(config)# no ntp server1  Delete the primary time server IP address.  Switch(config)# no ntp server2  Delete the secondary time server IP address.  Switch(config)# no ntp syn-interval  Reset the synchronization time interval back to the default.  Switch(config)# no ntp time-zone  Reset the time-zone setting back to the                                                                                                    |                                |               |                                               |
| Switch(config)# no ntp server1  Delete the primary time server IP address.  Switch(config)# no ntp server2  Delete the secondary time server IP address.  Switch(config)# no ntp syn-interval  Reset the synchronization time interval back to the default.  Switch(config)# no ntp time-zone  Reset the time-zone setting back to the                                                                                                    |                                |               |                                               |
| Switch(config)# no ntp server2  Delete the secondary time server IP address.  Switch(config)# no ntp syn-interval  Back to the default.  Switch(config)# no ntp time-zone  Reset the synchronization time interval back to the default.                                                                                                    |                                |               |                                               |
| address.  Switch(config)# no ntp syn-interval  Reset the synchronization time interval back to the default.  Switch(config)# no ntp time-zone  Reset the time-zone setting back to the                                                                                                    |                                |               |                                               |
| Switch(config)# no ntp syn-interval  Reset the synchronization time interval back to the default.  Switch(config)# no ntp time-zone  Reset the synchronization time interval back to the default.                                                                                                    | Switch(config)# no ntp server2 |               | ,                                             |
| back to the default.  Switch(config)# no ntp time-zone  Reset the time-zone setting back to the                                                                                                    |                                |               |                                               |
| Switch(config)# no ntp time-zone Reset the time-zone setting back to the                                                                                                    | Switch(config)# no ntp syn-ir  | nterval       | - I                                           |
| `                                                                                                    |                                |               | back to the default.                          |
| `                                                                                                    | Switch(config)# no ntp time-   | zone          | Reset the time-zone setting back to the       |
|                                                                                                    |                                |               | default.                                      |

| Show command                                         |                                                                                                    |
|------------------------------------------------------|----------------------------------------------------------------------------------------------------|
| Switch# show ntp                                     | Show the current NTP time server configuration.                                                          |
| Switch(config)# show ntp                             | Show the current NTP time server configuration.                                                          |
| Examples of NTP command                              |                                                                                                    |
| Switch(config)# ntp                                  | Enable NTP function for the Managed Industrial PoE Switch.                                               |
| Switch(config)# ntp daylight-saving date             | Enable the daylight saving function in date mode.                                                        |
| Switch(config)# ntp offset [100,12:00-<br>101,12:00] | Daylight saving time date start from the 100 <sup>th</sup> day of the year to the 101th day of the year. |
| Switch(config)# ntp server1 192.180.0.12             | Set the primary NTP time server IP address to 192.180.0.12.                                              |
| Switch(config)# ntp server2 192.180.0.13             | Set the secondary NTP time server IP address to 192.180.0.13.                                            |
| Switch(config)# ntp syn-interval 4                   | Set the synchronization interval to 4 hours.                                                             |
| Switch(config)# ntp time-zone 3                      | Set the time zone to GMT-8:00 Vancouver.                                                                 |

### 2.6.12 QoS Command

### 1. To specify the desired QoS mode:

| QoS command                         | Parameter       | Description                                                                                       |
|-------------------------------------|-----------------|---------------------------------------------------------------------------------------------------|
|                                     |                 | Specify the QoS mode.                                                                             |
| Switch(config)# qos [802.1p   dscp] | [802.1p   dscp] | <b>802.1p:</b> Use the "qos 802.1p-map [0-7] [0-7]" command to assign a priority bit to a queue.  |
|                                     |                 | dscp: Use the "qos dscp-map [0-63] dscp_list [0-7]" to assign several DSCP bit values to a queue. |
| No command                          |                 |                                                                                                   |
| Switch(config)# no qos              |                 | Disable the QoS function.                                                                         |
| Show command                        |                 |                                                                                                   |
| Switch(config)# show qos            |                 | Show or verify the QoS configurations.                                                            |
| QoS command example                 |                 |                                                                                                   |
| Switch(config)# qos 802.1p          |                 | Enable QoS function and use 802.1p mode.                                                          |
| Switch(config)# qos dscp            |                 | Enable QoS function and use DSCP mode.                                                            |

### 2. To set up the 802.1p priority bit and queue mapping:

| 802.1p-map command                          | Parameter | Description                                                    |
|---------------------------------------------|-----------|----------------------------------------------------------------|
| Switch(config)# gos 802.1p-map              | [0-7]     | Specify the corresponding 802.1p bits to a queue.              |
| [0-7] [0-7]                                 | [0-7]     | Specify a queue to the specified 802.1p bits.                  |
| No command                                  |           |                                                                |
| Switch(config)# no qos 802.1p-<br>map [0-7] | [0-7]     | Set the queue of the specific 802.1p bits back to the default. |
| Show command                                |           |                                                                |
| Switch(config)# show qos                    |           | Show or verify QoS configurations.                             |
| 802.1p-map example                          |           |                                                                |
| Switch(config)# qos 802.1p-map 5 3          |           | Specify the 802.1p bit 5 to the priority queue 3.              |
| Switch(config)# qos 802.1p-map 5-7 3        |           | Specify the 802.1p bit 5, 6 and 7 to the priority queue 3.     |

### 3. To set up the DSCP and queue mapping:

| DSCP-map command                       | Parameter | Description                               |  |
|----------------------------------------|-----------|-------------------------------------------|--|
|                                        | [0-63]    | Specify the corresponding DSCP values to  |  |
| Switch(config)# qos dscp-              | [0-00]    | a queue.                                  |  |
| map [0-63] [0-7]                       | [0.7]     | Specify the queue to the specified DSCP   |  |
|                                        | [0-7]     | values.                                   |  |
| No command                             |           |                                           |  |
| Switch(config)# no qos dscp-map [0-63] |           | Set the queue of the specific DSCP values |  |

|                                      | back to the default.                                      |
|--------------------------------------|-----------------------------------------------------------|
| Show command                         |                                                           |
| Switch(config)# show qos             | Show or verify QoS configurations.                        |
| DSCP-map example                     |                                                           |
| Switch(config)# qos dscp-map 30 3    | Specify the DSCP value 30 to the priority queue 3.        |
| Switch(config)# qos dscp-map 40,50 3 | Specify the DSCP value 40 and 50 to the priority queue 3. |

## 4. To set up the management priority:

| Management-priority command                       | Parameter | Description                                                           |
|---------------------------------------------------|-----------|-----------------------------------------------------------------------|
| Switch(config)# qos management-<br>priority [0-7] | [0-7]     | Specify the management traffic 802.1p bit.                            |
| No command                                        |           |                                                                       |
| Switch(config)# no qos management-priority        |           | Set management traffic priority back to the default value which is 0. |
| Management-priority example                       |           |                                                                       |
| Switch(config)# qos management-priority 4         |           | Set the management traffic priority to 4.                             |

**NOTE:** To check the setting of management traffic priority, please refer to 6.5.18 VLAN Command.

### 5. To set up the QoS queuing mode:

| Queuing-mode command                          | Parameter | Description                                                                                                    |
|-----------------------------------------------|-----------|----------------------------------------------------------------------------------------------------|
| -                                             |           | By default, "strict" queuing mode is used. If you want to use "weight" queuing mode, you need to use the "qos queuing-mode wieght" command.                                               |
| Switch(config)# qos queuing-<br>mode [weight] | [weight]  | Strict mode: Traffic assigned to queue 7 will be transmitted first, and the traffic assigned to queue 6 will not be transmitted until queue 7's traffic is all transmitted, and so forth. |
|                                               |           | Weight mode: All queues have fair opportunity of dispatching. Each queue has the specific amount of bandwidth according to its assigned weight.                                           |
| No command                                    |           |                                                                                                    |
| Switch(config)# no qos queuing-mode           |           | Set the queuing mode to the strict mode.                                                                                                    |
| Show command                                  |           |                                                                                                    |
| Switch(config)# show qos                      |           | Show or verify QoS configurations.                                                                                                    |
| Queuing-mode example                          |           |                                                                                                    |
| Switch(config)# qos queuing-mode weight       |           | Change the queuing mode from Strict to Weight.                                                                                                    |

## 6. To set up queuing weights of the weight mode:

| Queue-weighted command                                   | Parameter          | Description                                                                                                    |
|----------------------------------------------------------|--------------------|----------------------------------------------------------------------------------------------------|
| Switch(config)# qos queue-<br>weighted [1:2:3:4:5:6:7:8] | [_:_:_:_:_] (1-32) | By default, the weights are "1:2:3:4:5:6:7:8". Specify a value from 1 to 32 to each queue. The total amount of the weights cannot be more than 128. |
| No command                                               |                    |                                                                                                    |
| Switch(config)# no qos queue-weighted                    |                    | Set the queuing weights back to the default.                                                                                                    |
| Show command                                             |                    |                                                                                                    |
| Switch(config)# show qos                                 |                    | Show or verify QoS configurations.                                                                                                    |
| Queue-weighted example                                   |                    |                                                                                                    |
| Switch(config)# qos queue-weighted 1:2:4:6:8:10:12:14    |                    | Specify the queue weights as 1:2:4:6:8:10:12:14.                                                                                                    |

## 7. To set up QoS Remarking

| Remarking command                               | Parameter | Description                              |
|-------------------------------------------------|-----------|------------------------------------------|
| Switch(config)# qos remarking                   |           | Globally enable DSCP remarking.          |
| dscp                                            |           |                                          |
|                                                 |           |                                          |
| Switch(config)# qos remarking                   | [1-8]     | Specify the DSCP and priority mapping    |
| dscp-map [1-8]                                  |           | ID.                                      |
| Switch(config-dscp-map-ID)#                     | [0-63]    | Specify the new DSCP bit value for the   |
| new-dscp [0-63]                                 |           | selected priority mapping ID.            |
| Switch(config-dscp-map-ID)#                     | [0-63]    | Specify the received DSCP bit value for  |
| rx-dscp [0-63]                                  |           | the selected priority mapping ID.        |
| Switch(config)# qos remarking                   |           | Globally enable 802.1p remarking.        |
| 802.1p                                          |           |                                          |
| Switch(config)# qos remarking                   | [1-8]     | Specify the 802.1p and priority          |
| 802.1p-map [1-8]                                | ro =1     | mapping ID.                              |
| Switch(config-802.1p-map-                       | [0-7]     | Specify the new 802.1p bit value for the |
| ID)# priority [0-7]                             |           | selected priority mapping ID.            |
| No command                                      |           |                                          |
| Switch(config)# no qos remarkin                 |           | Globally disable DSCP remarking.         |
| Switch(config)# no qos remarking dscp-map [1-8] |           | Reset the DSCP remaking for the          |
|                                                 |           | specified priority mapping ID back to    |
|                                                 |           | the default.                             |
| Switch (config-dscp-map-ID)# no new-dscp        |           | Reset the new DSCP bit value for the     |
|                                                 |           | selected priority mapping ID back to     |
|                                                 |           | the default.                             |
| Switch (config-dscp-map-ID)# no                 | rx-dscp   | Reset the received DSCP bit value for    |
|                                                 |           | the selected priority mapping ID back    |
|                                                 |           | to the default.                          |
| Switch(config)# no qos remarking 802.1p         |           | Globally disable 802.1p bit remarking.   |
| Switch(config)# no qos remarking 802.1p-map [1- |           | Reset the 802.1p remaking for the        |
| 8]                                              |           | specified priority mapping ID back to    |
| 0 11 ( 11 000 ( 17) 11                          |           | the default.                             |
| Switch (config-802.1p-map-ID)# no priority      |           | Reset the new 802.1p bit value for the   |
|                                                 |           | selected priority mapping ID back to     |
|                                                 |           | the default.                             |

| Show command                                |                                         |
|---------------------------------------------|-----------------------------------------|
| Switch(config)# show qos remarking          | Show QoS remarking-mapping information. |
| Remarking example                           |                                         |
| Switch(config-dscp-map-8)# new-dscp 12      | Specify 12 as the new DSCP bit value    |
|                                             | for the selected priority mapping ID 8. |
| Switch(config-dscp-map-4)# rx-dscp 24       | Specify 24 as the received DSCP bit     |
|                                             | value to be remapped for the selected   |
|                                             | priority mapping ID 4.                  |
| Switch(config-802.1p-map-5)# priority [0-7] | Specify 7 as the new 802.1p bit value   |
|                                             | for the selected priority mapping ID 5. |

## 2.6.13 SNMP-Server Command

## 1. Create a SNMP community and set up detailed configurations for this community.

| Snmp-server command                 | Parameter     | Description                                                                 |
|-------------------------------------|---------------|-----------------------------------------------------------------------------|
| Switch(config)# snmp-               | rarameter     | Enable SNMP server function globally.                                       |
| server                              |               | Enable Ortivii Server function globally.                                    |
| Switch(config)# snmp-               | [community]   | Create/modify a SNMP community name.                                        |
| server community                    | [community]   | Up to 20 alphanumeric characters can be                                     |
| [community]                         |               | accepted.                                                                   |
| Switch(config-community-            |               | Enable the specified SNMP community                                         |
| NAME)# active                       |               | account.                                                                    |
| Switch(config-community-            | [Description] | Enter the description for the specified                                     |
| NAME)# description                  | -             | SNMP community. Up to 35                                                    |
| [Description]                       |               | alphanumerical characters can be                                            |
|                                     |               | accetpted.                                                                  |
| Switch(config-community-            | [admin   rw   | Specify the access privilege level for the                                  |
| NAME)# level [admin   rw            | ro]           | specified SNMP account.                                                     |
| ro]                                 |               | admin. Own the full access right in studies                                 |
|                                     |               | admin: Own the full-access right, including                                 |
|                                     |               | maintaining user account, system information, loading factory settings, etc |
|                                     |               | inionnation, loading factory settings, etc                                  |
|                                     |               | rw: Read & Write access privilege. Own                                      |
|                                     |               | the partial-access right, unable to modify                                  |
|                                     |               | user account, system information and load                                   |
|                                     |               | factory settings.                                                           |
|                                     |               |                                                                             |
|                                     |               | ro: Allow to view only.                                                     |
| No command                          |               |                                                                             |
| Switch(config)# no snmp-            |               | Disable SNMP function.                                                      |
| server                              |               |                                                                             |
| Switch(config)# no snmp-            | [community]   | Delete the specified community.                                             |
| server community                    |               |                                                                             |
| [community]                         |               |                                                                             |
| Switch(config-community-            |               | Disable the specified SNMP community                                        |
| NAME)# no active                    |               | account.                                                                    |
| Switch(config-community-            |               | Remove the description of SNMP                                              |
| NAME)# no description               |               | community.                                                                  |
| Switch(config-community-            |               | Reset the access privilege level back to                                    |
| NAME)# no level                     |               | the default. (Read Only)                                                    |
| Show command                        |               |                                                                             |
| Switch(config)# show snmp-s         |               | Show SNMP server configuration.                                             |
| Switch(config)# show snmp-server    |               | Show SNMP server community                                                  |
| community                           |               | configuration.                                                              |
| Switch(config)# show snmp-s         | server        | Show the specified SNMP server                                              |
| community [community]               | B 457 \ (( )  | community's configuration.                                                  |
| Switch(config-community-NAME)# show |               | Show the selected community's settings.                                     |

| Exit command                                            |                                                                                        |
|---------------------------------------------------------|----------------------------------------------------------------------------------------|
| Switch(config-community-NAME)# exit                     | Return to the global configuration mode.                                               |
| Example of Snmp-server                                  |                                                                                        |
| Switch(config)# snmp-server community mycomm            | Create a new community "mycomm" and edit the details of this community account.        |
| Switch(config-community-mycomm)# active                 | Activate the SNMP community "mycomm".                                                  |
| Switch(config-community-mycomm)# description rddeptcomm | Add a description for "mycomm" community.                                              |
| Switch(config-community-mycomm)# level admin            | Set the access privilege level of "mycomm" community to admin (full-access privilege). |

### 2. Set up a SNMP trap destination.

| Trap-destination command           | Parameter   | Description                                   |  |  |  |
|------------------------------------|-------------|-----------------------------------------------|--|--|--|
| Switch(config)# snmp-server        | [1-3]       | Specify the trap destination you would like   |  |  |  |
| trap-destination [1-3]             |             | to modify.                                    |  |  |  |
| Switch(config-trap-ID)#            |             | Enable the specified SNMP trap                |  |  |  |
| active                             |             | destination.                                  |  |  |  |
| Switch(config-trap-ID)#            | [community] | Enter the description for the secified trap   |  |  |  |
| community [community]              |             | destination.                                  |  |  |  |
| Switch(config-trap-ID)#            | [A.B.C.D]   | Specify SNMP server IP address for the        |  |  |  |
| destination [A.B.C.D]              | [/]         | secified trap destination.                    |  |  |  |
|                                    |             | comed trap documentors.                       |  |  |  |
| No command                         |             |                                               |  |  |  |
| Switch(config)# no snmp-           | [1-3]       | Reset the specified trap destination          |  |  |  |
| server trap-destination [1-3]      |             | configuration back to the default.            |  |  |  |
| Switch(config-trap-ID)# no         |             | Disable the specified SNMP trap               |  |  |  |
| active                             |             | destination.                                  |  |  |  |
| Switch(config-trap-ID)# no         |             | Delete the description for the specified trap |  |  |  |
| community                          |             | destination.                                  |  |  |  |
| Switch(config-trap-ID)# no         |             | Delete SNMP server IP address for the         |  |  |  |
| destination                        |             | specified trap destination.                   |  |  |  |
| Show command                       |             |                                               |  |  |  |
| Switch(config)# show snmp-         |             | Show all of SNMP trap destination             |  |  |  |
| server trap-destination            |             | configurations.                               |  |  |  |
| Switch(config)# show snmp-         | [1-3]       | Show the specified SNMP trap destination      |  |  |  |
| server trap-destination [1-3]      |             | configuration.                                |  |  |  |
| Switch(config-trap-ID)# show       |             | Show the configuration of the selected trap   |  |  |  |
|                                    |             | destination.                                  |  |  |  |
| Exit command                       |             |                                               |  |  |  |
| Switch(config-trap-ID)# exit       |             | Return to the global configuration mode.      |  |  |  |
|                                    |             |                                               |  |  |  |
| <b>Examples of Trap-destinatio</b> |             |                                               |  |  |  |
| Switch(config)# snmp-server to     | ap-         | Specify the trap destination 1 to do the      |  |  |  |
| destination 1                      |             | modification.                                 |  |  |  |
| Switch(config-trap-1)# active      |             | Activate the trap destination ID 1.           |  |  |  |

| Switch(config-trap-1)# community mycomm          | Add the description "mycomm" to this trap destination.                   |
|--------------------------------------------------|--------------------------------------------------------------------------|
| Switch(config-trap-1)# destination 192.168.1.254 | Set SNMP server IP address as "192.168.1.254" for this trap destination. |

## 3. Set up SNMP trap types that will be sent.

| Trap-type command                                                                                                    | Parameter                                                                       | Description                                                                                                    |  |  |  |  |
|----------------------------------------------------------------------------------------------------|---------------------------------------------------------------------------------|----------------------------------------------------------------------------------------------------|--|--|--|--|
| Switch(config)# snmp-<br>server trap-type [all   auth-<br>fail   auto-backup   cold-                                                    | [all   auth-fail<br>  auto-backup<br>  cold-start                               | Specify a trap type that will be sent when a certain situation occurs.                                                                                                    |  |  |  |  |
| start   digital   port-link  <br>warm-start]                                                                                            | digital   port-<br>link   warm-<br>start]                                       | all: A trap will be sent when authentication fails, auto-backup succeeds or fails, the cold /warm starts of the Managed Industrial PoE Switch, port link is up or down, digital input is alarmed, cpu is overload, power failure occurs and console port link up/down. |  |  |  |  |
|                                                                                                    |                                                                                 | auth-fail: A trap will be sent when any unauthorized user attempts to login.                                                                                                    |  |  |  |  |
|                                                                                                    |                                                                                 | auto-backup: A trap will be sent when the auto backup succeeds or fails.                                                                                                    |  |  |  |  |
|                                                                                                    |                                                                                 | cold-start: A trap will be sent when the Managed Industrial PoE Switch boots up.                                                                                                    |  |  |  |  |
|                                                                                                    |                                                                                 | digital: Enable or disable the Managed Industrial PoE Switch to send a trap in the event of the redundant power failure, a portlink failure or the alarm.                                                                                                    |  |  |  |  |
|                                                                                                    |                                                                                 | <b>port-link:</b> A trap will be sent when the link is up or down.                                                                                                    |  |  |  |  |
|                                                                                                    |                                                                                 | warm-start: A trap will be sent when the Managed Industrial PoE Switch restarts.                                                                                                    |  |  |  |  |
| No command                                                                                                    |                                                                                 |                                                                                                    |  |  |  |  |
| Switch(config)# no snmp-<br>server trap-type [all   auth-<br>fail   auto-backup   cold-<br>start   digital   port-link  <br>warm-start] | [all   auth-fail   auto-backup   cold-start   digital   port-link   warm-start] | Specify a trap type that will not be sent when a certain situation occurs.                                                                                                    |  |  |  |  |
| Show command                                                                                                    |                                                                                 |                                                                                                    |  |  |  |  |
| Switch(config)# show snmp-server trap-<br>type                                                                                          |                                                                                 | Show the current enable/disable status of each type of trap.                                                                                                    |  |  |  |  |
| Examples of Trap-type                                                                                                    |                                                                                 |                                                                                                    |  |  |  |  |
| Switch(config)# snmp-server                                                                                                    | r trap-type all                                                                 | All types of SNMP traps will be sent.                                                                                                    |  |  |  |  |

#### 4. Set up detailed configurations for SNMPv3 USM User

Simple Network Management Protocol Version 3, SNMPv3 in short, features stronger security mechanism, including authentication and encryption that helps ensure that the message is from a valid source and scramble the content of a packet, to prevent from being learned by an unauthorized source.

**Note:** The SNMPv3 community user account is generated from "User Command" (See <u>Section</u> <u>2.6.21</u>)

| Snmp-server command                                                          | Parameter   | Description                                                                                                    |  |  |  |  |
|------------------------------------------------------------------------------|-------------|----------------------------------------------------------------------------------------------------|--|--|--|--|
| Switch(config)# snmp-server user [user_name]                                 | [user_name] | Modify an existing username generated in CLI of "User Command" for a SNMPv3 user.                                                                                                    |  |  |  |  |
| Switch (config-v3-user-<br>user_name)# authentication<br>[md5   sha]         |             | Specify the authentication method for the specified SNMPv3 user.                                                                                                    |  |  |  |  |
|                                                                              | [md5   sha] | md5(message-digest algorithm): A widely used cryptographic hash function producing a 128-bit (16-byte) hash value, typically expressed in text format as a 32 digit hexadecimal number. |  |  |  |  |
|                                                                              |             | sha(Secure Hash Algorithm): A 160-bit hash function which resembles the said MD5 algorithm.                                                                                             |  |  |  |  |
| Switch (config-v3-user-<br>user_name)# authentication<br>password [password] | [password]  | Specify the authentication password for the specified SNMPv3 user. Up to 20 alphanumeric characters can be accepted.                                                                    |  |  |  |  |
| Switch (config-v3-user-<br>user_name)# private [des]                         |             | Specify the method to ensure confidentiality of data.                                                                                                    |  |  |  |  |
|                                                                              | [des]       | des(data encryption standard): An algorithm to encrypt critical information such as message text message signaturesetc.                                                                 |  |  |  |  |
| Switch (config-v3-user-<br>user_name)# private<br>password [password]        | [password]  | Specify the private password for the specified SNMPv3 user. Up to 20 alphanumeric characters can be accepted.                                                                           |  |  |  |  |
| No Command Switch (config-v3-user-user_narauthentication                     | me)# no     | Disable the authentication function for the specified SNMPv3 user.                                                                                                    |  |  |  |  |
| Switch (config-v3-user-user_name)# no authentication password                |             | Delete the configured authentication password.                                                                                                    |  |  |  |  |
| Switch (config-v3-user-user_namerivate                                       | me)# no     | Disable data encryption function.                                                                                                    |  |  |  |  |
| Switch (config-v3-community- user_name)# no private password                 |             | Delete the configured private password.                                                                                                    |  |  |  |  |
| Show Command Switch(config)# show snmp-ser                                   | ver user    | Show SNMPv3 user configuration.                                                                                                    |  |  |  |  |
|                                                                              |             |                                                                                                    |  |  |  |  |

| Switch(config)# show snmp-server user   | Show the specified SNMPv3 user |
|-----------------------------------------|--------------------------------|
| [user_name]                             | configuration.                 |
| Switch(config-v3-user- user_name)# show | Show the specified SNMPv3 user |
|                                         | configuration.                 |

A combination of a security event as below indicates which security mechanism is used when handling an SNMP packet.

| Authentication    | Private         | Result                          |
|-------------------|-----------------|---------------------------------|
| None              | None            | Uses a username match for       |
|                   |                 | authentication                  |
| Message Digest    | None            | Enables authentication based on |
| Algorithm(MD5) or |                 | the Hashed Message              |
| Secure Hash       |                 | Authentication Code(HMAC)-      |
| Algorithm(SHA)    |                 | MD5 or HMAC-SHA algorithms.     |
| MD5 or SHA        | Data Encryption | Enables authentication based on |
|                   | Standard(DES)   | the Hashed Message              |
|                   |                 | Authentication Code(HMAC)-      |
|                   |                 | MD5 or HMAC-SHA algorithms.     |
|                   |                 | What's more, enables DES 56-    |
|                   |                 | bit encryption based on the     |
|                   |                 | Cipher Block Chaining (CBC)-    |
|                   |                 | DES standard.                   |

### 2.6.14 Spanning-tree Command

The Spanning Tree Protocol (STP), defined in the IEEE Standard 802.1D, creates a spanning tree within a mesh network of connected layer-2 bridges (typically Ethernet switches) and disables the links which are not part of that tree, leaving a single active path between any two network nodes.

Multiple active paths between network nodes cause a bridge loop. Bridge loops create several problems. First, the MAC address table used by the switch or bridge can fail, since the same MAC addresses (and hence the same network hosts) are seen on multiple ports. Second, a broadcast storm occurs. This is caused by broadcast packets being forwarded in an endless loop between switches. A broadcast storm can consume all available CPU resources and bandwidth.

Spanning tree allows a network design to include spare (redundant) links to provide automatic backup paths if an active link fails, without the danger of bridge loops, or the need for manually enabling/disabling these backup links.

To provide faster spanning tree convergence after a topology change, an evolution of the Spanning Tree Protocol: Rapid Spanning Tree Protocol (RSTP), introduced by IEEE with document 802.1w. RSTP is a refinement of STP; therefore, it shares most of its basic operation characteristics. This essentially creates a cascading effect away from the root bridge where each designated bridge proposes to its neighbors to determine if it can make a rapid transition. This is one of the major elements which allow RSTP to achieve faster convergence times than STP.

| Spanning-tree command                                                                           | Parameter                           | Description                                                                                                    |
|-------------------------------------------------------------------------------------------------|-------------------------------------|----------------------------------------------------------------------------------------------------|
| Switch(config)# spanning-<br>tree aggregated-port                                               |                                     | Enable Spanning Tree Protocl function on aggregated ports.                                                                                                    |
| Switch(config)# spanning-<br>tree aggregated-port cost [0-<br>200000000]                        | [0-200000000]                       | Specify aggregated ports' path cost.                                                                                                    |
| Switch(config)# spanning-<br>tree aggregated-port priority<br>[0-15]                            | [0-15]                              | Specify aggregated ports' priority.  0=0, 1=16, 2=32, 3=48, 4=64, 5=80 6=96, 7=112, 8=128, 9=144, 10=160 11=176, 12=192, 13=208, 14=224, 15=240                                                                                                    |
| Switch(config)# spanning-tree aggregated-port edge                                              |                                     | Enable aggregated ports to shift to forwarding state when the link is up.  If you know a port is directly connected to an end device (that doesn't support RSTP) then set it as an edge port to ensure maximum performance. This will tell the switch to immediately start forwarding traffic on the port and not bother trying to establish a RSTP connection. Otherwise, turn it off. |
| Switch(config)# spanning-<br>tree aggregated-port p2p<br>[forced_true   forced_false  <br>auto] | [forced_true   forced_false   auto] | Set the aggregated ports to point to point ports (forced_true), non-point to point ports (forced_false) or allow the Managed Industrial PoE Switch to detect point to point status automatically (auto). By default, aggregated ports are set to non-point to point ports (forced_false).                                                                                               |

|                                                                                                    | F 4 0 0 1   |                                                                                                    |
|----------------------------------------------------------------------------------------------------|-------------|----------------------------------------------------------------------------------------------------|
| Switch(config)# spanning-                                                                                                    | [4-30]      | Specify the forward delay time value in                                                                                                    |
| tree delay-time [4-30]                                                                                                    |             | seconds. The allowable value is between                                                                                                    |
|                                                                                                    |             | 4 and 30 seconds.                                                                                                    |
| Switch(config)# spanning-                                                                                                    | [1-10]      | Specify the hello interval value in                                                                                                    |
| tree hello-time [1-10]                                                                                                    |             | seconds. The allowable value is between                                                                                                    |
|                                                                                                    |             | 1 and 10 seconds.                                                                                                    |
| Switch(config)# spanning-                                                                                                    | [6-200]     | Specify the maximum age time value in                                                                                                    |
| tree max-age [6-200]                                                                                                    | [0 =00]     | seconds. The allowable value is between                                                                                                    |
| area max age [e 200]                                                                                                    |             | 6 and 200 seconds.                                                                                                    |
| Switch(config)# spanning-                                                                                                    | [0-15]      | Specify a priority value on a per switch                                                                                                    |
| ` 0/ .                                                                                                    | [0-13]      | basis. The allowable value is between 0                                                                                                    |
| tree priority [0-15]                                                                                                    |             |                                                                                                    |
|                                                                                                    |             | and 15.                                                                                                    |
|                                                                                                    |             | 0 0 4 4000 0 0400 0 40000                                                                                                    |
|                                                                                                    |             | 0=0, 1=4096, 2=8192, 3=12288,                                                                                                    |
|                                                                                                    |             | 4=16384, 5=20480, 6=24576, 7=28672,                                                                                                    |
|                                                                                                    |             | 8=32768, 9=36864, 10=40960,                                                                                                    |
|                                                                                                    |             | 11=45056,12=49152, 13=53248,                                                                                                    |
|                                                                                                    |             | 14=57344, 15=61440                                                                                                    |
| Switch(config)# spanning-                                                                                                    | [compatible | Set up RSTP version.                                                                                                    |
| tree version [compatible                                                                                                    | normal]     |                                                                                                    |
| normal]                                                                                                    |             | "compatible" means that the Managed                                                                                                    |
|                                                                                                    |             | Industrial PoE Switch is compatible with                                                                                                    |
|                                                                                                    |             | STP.                                                                                                    |
|                                                                                                    |             |                                                                                                    |
|                                                                                                    |             | "normal" means that the Managed                                                                                                    |
|                                                                                                    |             | Industrial PoE Switch uses RSTP.                                                                                                    |
| No command                                                                                                    |             |                                                                                                    |
|                                                                                                    |             |                                                                                                    |
| Switch(config)# no spanning-                                                                                                    |             |                                                                                                    |
| Switch(config)# no spanning-                                                                                                    |             | Disable STP on aggregated ports.                                                                                                    |
| tree aggregated-port                                                                                                    |             |                                                                                                    |
| tree aggregated-port Switch(config)# no spanning-                                                                                                    |             | Reset aggregated ports' cost back to the                                                                                                    |
| tree aggregated-port Switch(config)# no spanning- tree aggregated-port cost                                                                                                    |             | Reset aggregated ports' cost back to the default.                                                                                                    |
| tree aggregated-port Switch(config)# no spanning- tree aggregated-port cost Switch(config)# no spanning-                                                                                                    |             | Reset aggregated ports' cost back to the default.  Reset aggregated ports' priority back to                                                                                                    |
| tree aggregated-port Switch(config)# no spanning- tree aggregated-port cost Switch(config)# no spanning- tree aggregated-port priority                                                                                                    |             | Reset aggregated ports' cost back to the default.  Reset aggregated ports' priority back to the default.                                                                                                    |
| tree aggregated-port Switch(config)# no spanning- tree aggregated-port cost Switch(config)# no spanning- tree aggregated-port priority Switch(config)# no spanning-                                                                                                    |             | Reset aggregated ports' cost back to the default.  Reset aggregated ports' priority back to the default.  Disable aggregated ports' edge ports                                                                                                    |
| tree aggregated-port Switch(config)# no spanning- tree aggregated-port cost Switch(config)# no spanning- tree aggregated-port priority Switch(config)# no spanning- tree aggregated-port edge                                                                                                    |             | Reset aggregated ports' cost back to the default.  Reset aggregated ports' priority back to the default.  Disable aggregated ports' edge ports status.                                                                                                    |
| tree aggregated-port Switch(config)# no spanning- tree aggregated-port cost Switch(config)# no spanning- tree aggregated-port priority Switch(config)# no spanning- tree aggregated-port edge Switch(config)# no spanning-                                                                                                    |             | Reset aggregated ports' cost back to the default.  Reset aggregated ports' priority back to the default.  Disable aggregated ports' edge ports status.  Reset aggregated ports back to non-                                                                                                    |
| tree aggregated-port Switch(config)# no spanning- tree aggregated-port cost Switch(config)# no spanning- tree aggregated-port priority Switch(config)# no spanning- tree aggregated-port edge Switch(config)# no spanning- tree aggregated-port p2p                                                                                                    |             | Reset aggregated ports' cost back to the default.  Reset aggregated ports' priority back to the default.  Disable aggregated ports' edge ports status.  Reset aggregated ports back to non-point to point ports (forced_ false).                                                                                                    |
| tree aggregated-port Switch(config)# no spanning- tree aggregated-port cost Switch(config)# no spanning- tree aggregated-port priority Switch(config)# no spanning- tree aggregated-port edge Switch(config)# no spanning- tree aggregated-port p2p Switch(config)# no spanning-                                                                                                    |             | Reset aggregated ports' cost back to the default.  Reset aggregated ports' priority back to the default.  Disable aggregated ports' edge ports status.  Reset aggregated ports back to nonpoint to point ports (forced_ false).  Reset the Forward Delay time back to                                                                                                    |
| tree aggregated-port Switch(config)# no spanning- tree aggregated-port cost Switch(config)# no spanning- tree aggregated-port priority Switch(config)# no spanning- tree aggregated-port edge Switch(config)# no spanning- tree aggregated-port p2p Switch(config)# no spanning- tree delay-time                                                                                                    |             | Reset aggregated ports' cost back to the default.  Reset aggregated ports' priority back to the default.  Disable aggregated ports' edge ports status.  Reset aggregated ports back to non-point to point ports (forced_ false).                                                                                                    |
| tree aggregated-port Switch(config)# no spanning- tree aggregated-port cost Switch(config)# no spanning- tree aggregated-port priority Switch(config)# no spanning- tree aggregated-port edge Switch(config)# no spanning- tree aggregated-port p2p Switch(config)# no spanning- tree delay-time Switch(config)# no spanning-                                                                                                    |             | Reset aggregated ports' cost back to the default.  Reset aggregated ports' priority back to the default.  Disable aggregated ports' edge ports status.  Reset aggregated ports back to nonpoint to point ports (forced_ false).  Reset the Forward Delay time back to the default.                                                                                                    |
| tree aggregated-port Switch(config)# no spanning- tree aggregated-port cost Switch(config)# no spanning- tree aggregated-port priority Switch(config)# no spanning- tree aggregated-port edge Switch(config)# no spanning- tree aggregated-port p2p Switch(config)# no spanning- tree delay-time                                                                                                    |             | Reset aggregated ports' cost back to the default.  Reset aggregated ports' priority back to the default.  Disable aggregated ports' edge ports status.  Reset aggregated ports back to nonpoint to point ports (forced_ false).  Reset the Forward Delay time back to                                                                                                    |
| tree aggregated-port Switch(config)# no spanning- tree aggregated-port cost Switch(config)# no spanning- tree aggregated-port priority Switch(config)# no spanning- tree aggregated-port edge Switch(config)# no spanning- tree aggregated-port p2p Switch(config)# no spanning- tree delay-time Switch(config)# no spanning-                                                                                                    |             | Reset aggregated ports' cost back to the default.  Reset aggregated ports' priority back to the default.  Disable aggregated ports' edge ports status.  Reset aggregated ports back to nonpoint to point ports (forced_ false).  Reset the Forward Delay time back to the default.  Reset the Hello Time back to the default.  Reset the Maximum Age back to the                                                                                                    |
| tree aggregated-port Switch(config)# no spanning- tree aggregated-port cost Switch(config)# no spanning- tree aggregated-port priority Switch(config)# no spanning- tree aggregated-port edge Switch(config)# no spanning- tree aggregated-port p2p Switch(config)# no spanning- tree delay-time Switch(config)# no spanning- tree hello-time                                                                                                    |             | Reset aggregated ports' cost back to the default.  Reset aggregated ports' priority back to the default.  Disable aggregated ports' edge ports status.  Reset aggregated ports back to nonpoint to point ports (forced_ false).  Reset the Forward Delay time back to the default.  Reset the Hello Time back to the default.                                                                                                    |
| tree aggregated-port Switch(config)# no spanning- tree aggregated-port cost Switch(config)# no spanning- tree aggregated-port priority Switch(config)# no spanning- tree aggregated-port edge Switch(config)# no spanning- tree aggregated-port p2p Switch(config)# no spanning- tree delay-time Switch(config)# no spanning- tree hello-time Switch(config)# no spanning-                                                                                                    |             | Reset aggregated ports' cost back to the default.  Reset aggregated ports' priority back to the default.  Disable aggregated ports' edge ports status.  Reset aggregated ports back to nonpoint to point ports (forced_ false).  Reset the Forward Delay time back to the default.  Reset the Hello Time back to the default.  Reset the Maximum Age back to the                                                                                                    |
| tree aggregated-port Switch(config)# no spanning- tree aggregated-port cost Switch(config)# no spanning- tree aggregated-port priority Switch(config)# no spanning- tree aggregated-port edge Switch(config)# no spanning- tree aggregated-port p2p Switch(config)# no spanning- tree delay-time Switch(config)# no spanning- tree hello-time Switch(config)# no spanning- tree max-age                                                                                                    |             | Reset aggregated ports' cost back to the default.  Reset aggregated ports' priority back to the default.  Disable aggregated ports' edge ports status.  Reset aggregated ports back to nonpoint to point ports (forced_ false).  Reset the Forward Delay time back to the default.  Reset the Hello Time back to the default.  Reset the Maximum Age back to the default.                                                                                                    |
| tree aggregated-port Switch(config)# no spanning- tree aggregated-port cost Switch(config)# no spanning- tree aggregated-port priority Switch(config)# no spanning- tree aggregated-port edge Switch(config)# no spanning- tree aggregated-port p2p Switch(config)# no spanning- tree delay-time Switch(config)# no spanning- tree hello-time Switch(config)# no spanning- tree max-age Switch(config)# no spanning- tree max-age Switch(config)# no spanning- tree priority                                                                       |             | Reset aggregated ports' cost back to the default.  Reset aggregated ports' priority back to the default.  Disable aggregated ports' edge ports status.  Reset aggregated ports back to nonpoint to point ports (forced_ false).  Reset the Forward Delay time back to the default.  Reset the Hello Time back to the default.  Reset the Maximum Age back to the default.  Reset the priority value on a per switch                                                                                                    |
| tree aggregated-port Switch(config)# no spanning- tree aggregated-port cost Switch(config)# no spanning- tree aggregated-port priority Switch(config)# no spanning- tree aggregated-port edge Switch(config)# no spanning- tree aggregated-port p2p Switch(config)# no spanning- tree delay-time Switch(config)# no spanning- tree hello-time Switch(config)# no spanning- tree max-age Switch(config)# no spanning-                                                                                                    |             | Reset aggregated ports' cost back to the default.  Reset aggregated ports' priority back to the default.  Disable aggregated ports' edge ports status.  Reset aggregated ports back to nonpoint to point ports (forced_ false).  Reset the Forward Delay time back to the default.  Reset the Hello Time back to the default.  Reset the Maximum Age back to the default.  Reset the priority value on a per switch basis back to the default.                                                                                                    |
| tree aggregated-port Switch(config)# no spanning- tree aggregated-port cost Switch(config)# no spanning- tree aggregated-port priority Switch(config)# no spanning- tree aggregated-port edge Switch(config)# no spanning- tree aggregated-port p2p Switch(config)# no spanning- tree delay-time Switch(config)# no spanning- tree hello-time Switch(config)# no spanning- tree max-age Switch(config)# no spanning- tree priority Switch(config)# no spanning- tree version                                                                       |             | Reset aggregated ports' cost back to the default.  Reset aggregated ports' priority back to the default.  Disable aggregated ports' edge ports status.  Reset aggregated ports back to nonpoint to point ports (forced_ false).  Reset the Forward Delay time back to the default.  Reset the Hello Time back to the default.  Reset the Maximum Age back to the default.  Reset the priority value on a per switch basis back to the default.  Reset the RSTP version back to the                                                                                        |
| tree aggregated-port Switch(config)# no spanning- tree aggregated-port cost Switch(config)# no spanning- tree aggregated-port priority Switch(config)# no spanning- tree aggregated-port edge Switch(config)# no spanning- tree aggregated-port p2p Switch(config)# no spanning- tree delay-time Switch(config)# no spanning- tree hello-time Switch(config)# no spanning- tree max-age Switch(config)# no spanning- tree priority Switch(config)# no spanning- tree priority Switch(config)# no spanning- tree version Show command               |             | Reset aggregated ports' cost back to the default.  Reset aggregated ports' priority back to the default.  Disable aggregated ports' edge ports status.  Reset aggregated ports back to nonpoint to point ports (forced_ false).  Reset the Forward Delay time back to the default.  Reset the Hello Time back to the default.  Reset the Maximum Age back to the default.  Reset the priority value on a per switch basis back to the default.  Reset the RSTP version back to the default.                                                                               |
| tree aggregated-port Switch(config)# no spanning- tree aggregated-port cost Switch(config)# no spanning- tree aggregated-port priority Switch(config)# no spanning- tree aggregated-port edge Switch(config)# no spanning- tree aggregated-port p2p Switch(config)# no spanning- tree delay-time Switch(config)# no spanning- tree hello-time Switch(config)# no spanning- tree max-age Switch(config)# no spanning- tree priority Switch(config)# no spanning- tree version Show command Switch(config)# show                                     |             | Reset aggregated ports' cost back to the default.  Reset aggregated ports' priority back to the default.  Disable aggregated ports' edge ports status.  Reset aggregated ports back to nonpoint to point ports (forced_ false).  Reset the Forward Delay time back to the default.  Reset the Hello Time back to the default.  Reset the Maximum Age back to the default.  Reset the priority value on a per switch basis back to the default.  Reset the RSTP version back to the default.  Show RSTP settings on the per switch                                         |
| tree aggregated-port Switch(config)# no spanning- tree aggregated-port cost Switch(config)# no spanning- tree aggregated-port priority Switch(config)# no spanning- tree aggregated-port edge Switch(config)# no spanning- tree aggregated-port p2p Switch(config)# no spanning- tree delay-time Switch(config)# no spanning- tree hello-time Switch(config)# no spanning- tree max-age Switch(config)# no spanning- tree priority Switch(config)# no spanning- tree version Show command Switch(config)# show spanning-tree                       |             | Reset aggregated ports' cost back to the default.  Reset aggregated ports' priority back to the default.  Disable aggregated ports' edge ports status.  Reset aggregated ports back to nonpoint to point ports (forced_ false).  Reset the Forward Delay time back to the default.  Reset the Hello Time back to the default.  Reset the Maximum Age back to the default.  Reset the priority value on a per switch basis back to the default.  Reset the RSTP version back to the default.  Show RSTP settings on the per switch basis.                                  |
| tree aggregated-port Switch(config)# no spanning- tree aggregated-port cost Switch(config)# no spanning- tree aggregated-port priority Switch(config)# no spanning- tree aggregated-port edge Switch(config)# no spanning- tree aggregated-port p2p Switch(config)# no spanning- tree delay-time Switch(config)# no spanning- tree hello-time Switch(config)# no spanning- tree max-age Switch(config)# no spanning- tree priority Switch(config)# no spanning- tree version  Show command Switch(config)# show spanning-tree Switch(config)# show |             | Reset aggregated ports' cost back to the default.  Reset aggregated ports' priority back to the default.  Disable aggregated ports' edge ports status.  Reset aggregated ports back to nonpoint to point ports (forced_false).  Reset the Forward Delay time back to the default.  Reset the Hello Time back to the default.  Reset the Maximum Age back to the default.  Reset the priority value on a per switch basis back to the default.  Reset the RSTP version back to the default.  Show RSTP settings on the per switch basis.  Show RSTP settings on aggregated |
| tree aggregated-port Switch(config)# no spanning- tree aggregated-port cost Switch(config)# no spanning- tree aggregated-port priority Switch(config)# no spanning- tree aggregated-port edge Switch(config)# no spanning- tree aggregated-port p2p Switch(config)# no spanning- tree delay-time Switch(config)# no spanning- tree hello-time Switch(config)# no spanning- tree max-age Switch(config)# no spanning- tree priority Switch(config)# no spanning- tree version Show command Switch(config)# show spanning-tree                       |             | Reset aggregated ports' cost back to the default.  Reset aggregated ports' priority back to the default.  Disable aggregated ports' edge ports status.  Reset aggregated ports back to nonpoint to point ports (forced_ false).  Reset the Forward Delay time back to the default.  Reset the Hello Time back to the default.  Reset the Maximum Age back to the default.  Reset the priority value on a per switch basis back to the default.  Reset the RSTP version back to the default.  Show RSTP settings on the per switch basis.                                  |

| Switch(config)# show                      |                    | Show each interface's RSTP information,    |  |  |  |  |
|-------------------------------------------|--------------------|--------------------------------------------|--|--|--|--|
| spanning-tree interface                   |                    | including port state, path cost, priority, |  |  |  |  |
|                                           |                    | edge port state, and p2p port state.       |  |  |  |  |
| Switch(config)# show                      | [port_list]        | Show the specified interfaces' RSTP        |  |  |  |  |
| spanning-tree interface                   |                    | information, including port state, path    |  |  |  |  |
| [port_list]                               |                    | cost, priority, edge port state, and p2p   |  |  |  |  |
|                                           |                    | port state.                                |  |  |  |  |
| Switch(config)# show                      |                    | Show each interface and each link          |  |  |  |  |
| spanning-tree statistic                   |                    | aggregation group's statistics             |  |  |  |  |
|                                           |                    | information, including the total RSTP      |  |  |  |  |
|                                           |                    | packets received, RSTP packets             |  |  |  |  |
|                                           |                    | transmitted, STP packets received, STP     |  |  |  |  |
|                                           |                    | packets transmitted, TCN (Topology         |  |  |  |  |
|                                           |                    | Change Notification) packets received,     |  |  |  |  |
|                                           |                    | TCN packets transmited, illegal packets    |  |  |  |  |
|                                           |                    | received, and unknown packets              |  |  |  |  |
|                                           |                    | received.                                  |  |  |  |  |
| Switch(config)# show                      | [port_list   llag] | Show the specified interfaces or link      |  |  |  |  |
| spanning-tree statistic                   |                    | aggregation groups' statistics             |  |  |  |  |
| [port_list   llag]                        |                    | information, including the total RSTP      |  |  |  |  |
|                                           |                    | packets received, RSTP packets             |  |  |  |  |
|                                           |                    | transmitted, STP packets received, STP     |  |  |  |  |
|                                           |                    | packets transmitted, TCN (Topology         |  |  |  |  |
|                                           |                    | Change Notification) packets received,     |  |  |  |  |
|                                           |                    | TCN packets transmited, illegal packets    |  |  |  |  |
|                                           |                    | received, and unknown packets              |  |  |  |  |
|                                           |                    | received.                                  |  |  |  |  |
| Switch(config)# show                      |                    | Show the current RSTP port status.         |  |  |  |  |
| spanning-tree status                      |                    |                                            |  |  |  |  |
| Switch(config)# show                      | [port_list   llag] | Show the specified interfaces or link      |  |  |  |  |
| spanning-tree status [port_list           |                    | aggregation groups' status.                |  |  |  |  |
| llag]                                     |                    |                                            |  |  |  |  |
| Switch(config)# show                      |                    | Show the current root-related              |  |  |  |  |
| spanning-tree overview                    |                    | information.                               |  |  |  |  |
| Examples of Spanning-tree of              | command            | Description                                |  |  |  |  |
| Switch(config)# spanning-tree             | aggregated-        | Enable Spanning Tree on aggregated         |  |  |  |  |
| port                                      |                    | ports.                                     |  |  |  |  |
| Switch(config)# spanning-tree             | aggregated-        | Set the aggregated ports' cost to 100.     |  |  |  |  |
| port cost 100                             |                    |                                            |  |  |  |  |
| Switch(config)# spanning-tree aggregated- |                    | Set the aggregated ports' priority to 0    |  |  |  |  |
| port priority 0                           |                    |                                            |  |  |  |  |
| Switch(config)# spanning-tree             | aggregated-        | Set the aggregated ports to edge ports.    |  |  |  |  |
| port edge                                 |                    |                                            |  |  |  |  |
| Switch(config)# spanning-tree             | aggregated-        | Set the aggregated ports to P2P ports.     |  |  |  |  |
| port p2p forced_true                      |                    |                                            |  |  |  |  |
| Switch(config)# spanning-tree             | delay-time 10      | Set the Forward Delay time value to 10     |  |  |  |  |
|                                           |                    | seconds.                                   |  |  |  |  |
| Switch(config)# spanning-tree             |                    | Set the Hello Time value to 2 seconds.     |  |  |  |  |
| Switch(config)# spanning-tree             | max-age 15         | Set the Maximum Age value to 15            |  |  |  |  |
| 1                                         |                    | seconds.                                   |  |  |  |  |

Use "Interface" command to configure a group of ports' Spanning Tree settings.

| Channing trac 9 Interfere                                                                                                    |              |                                                                                                    |
|----------------------------------------------------------------------------------------------------|--------------|----------------------------------------------------------------------------------------------------|
| Spanning tree & Interface command                                                                                                    | Parameter    | Description                                                                                                    |
| Switch(config)# interface [port_list]                                                                                                    | [port_list]  | Enter several discontinuous port                                                                                                    |
|                                                                                                    |              | numbers separated by commas or a                                                                                                    |
|                                                                                                    |              | range of ports with a hyphen. For                                                                                                    |
|                                                                                                    |              | example:1,3 or 2-4                                                                                                    |
| Switch(config-if-PORT-PORT)#                                                                                                    |              | Enable spanning-tree protocol on                                                                                                    |
| spanning-tree                                                                                                    |              | the selected interfaces.                                                                                                    |
| Switch(config-if-PORT-PORT)#                                                                                                    | [0-          | Specify the path cost value on the                                                                                                    |
| spanning-tree cost [0-200000000]                                                                                                    | 200000000]   | selected interfaces.                                                                                                    |
| Switch(config-if-PORT-PORT)#                                                                                                    | [0-15]       | Specify priority value on the                                                                                                    |
| spanning-tree priority [0-15]                                                                                                    |              | selected interfaces.                                                                                                    |
|                                                                                                    |              | 0=0, 1=16, 2=32, 3=48, 4=64                                                                                                    |
|                                                                                                    |              | 5=80, 6=96, 7=112, 8=128                                                                                                    |
|                                                                                                    |              | 9=144, 10=160, 11=176,12=192                                                                                                    |
|                                                                                                    |              | 13=208, 14=224, 15=240                                                                                                    |
| Switch(config-if-PORT-PORT)#                                                                                                    |              | Set the selected interfaces to edge                                                                                                    |
| spanning-tree edge                                                                                                    |              | ports.                                                                                                    |
| Switch(config-if-PORT-PORT)#                                                                                                    | [forced_true | Set the selected interfaces to non-                                                                                                    |
| spanning-tree p2p [forced_true                                                                                                    | forced_fasle | point to point ports (forced_false) or                                                                                                    |
| forced_fasle   auto]                                                                                                    | auto]        | allow the Managed Industrial PoE                                                                                                    |
|                                                                                                    |              | Switch to detect point to point status                                                                                                    |
|                                                                                                    |              | automatically (auto). By default,                                                                                                    |
|                                                                                                    |              | physical ports are set to point to                                                                                                    |
|                                                                                                    |              | point ports (forced_true).                                                                                                    |
| No command                                                                                                    |              |                                                                                                    |
| Switch(config-if-PORT-PORT)# no spanning-tree                                                                                                    |              | Disable spanning-tree protocol on the selected interfaces.                                                                                                    |
| Switch(config-if-PORT-PORT)# no                                                                                                    |              | Reset the cost value back to the                                                                                                    |
| spanning-tree cost                                                                                                    |              | default.                                                                                                    |
| spanning-tiee cost                                                                                                    |              |                                                                                                    |
| Switch/config-if-PORT-PORT\# no                                                                                                    |              |                                                                                                    |
| Switch(config-if-PORT-PORT)# no spanning-tree priority                                                                                                    |              | Reset the priority value back to the                                                                                                    |
| spanning-tree priority                                                                                                    |              | Reset the priority value back to the default.                                                                                                    |
| spanning-tree priority Switch(config-if-PORT-PORT)# no                                                                                                    |              | Reset the priority value back to the default.  Reset the selected interfaces back                                                                                                    |
| spanning-tree priority Switch(config-if-PORT-PORT)# no spanning-tree edge                                                                                                    |              | Reset the priority value back to the default.  Reset the selected interfaces back to non-edge ports.                                                                                                    |
| spanning-tree priority  Switch(config-if-PORT-PORT)# no spanning-tree edge  Switch(config-if-PORT-PORT)# no                                                                                                    |              | Reset the priority value back to the default.  Reset the selected interfaces back to non-edge ports.  Reset the selected interfaces back                                                                                                    |
| spanning-tree priority  Switch(config-if-PORT-PORT)# no spanning-tree edge  Switch(config-if-PORT-PORT)# no spanning-tree p2p                                                                                                    |              | Reset the priority value back to the default.  Reset the selected interfaces back to non-edge ports.                                                                                                    |
| spanning-tree priority Switch(config-if-PORT-PORT)# no spanning-tree edge Switch(config-if-PORT-PORT)# no spanning-tree p2p Show command                                                                                                    |              | Reset the priority value back to the default.  Reset the selected interfaces back to non-edge ports.  Reset the selected interfaces back to point to point ports (forced_ true).                                                                                                    |
| spanning-tree priority  Switch(config-if-PORT-PORT)# no spanning-tree edge  Switch(config-if-PORT-PORT)# no spanning-tree p2p  Show command  Switch(config)# show spanning-                                                                                                 |              | Reset the priority value back to the default.  Reset the selected interfaces back to non-edge ports.  Reset the selected interfaces back to point to point ports (forced_ true).  Show RSTP settings on the per                                                                                                    |
| spanning-tree priority  Switch(config-if-PORT-PORT)# no spanning-tree edge  Switch(config-if-PORT-PORT)# no spanning-tree p2p  Show command  Switch(config)# show spanning-tree                                                                                             |              | Reset the priority value back to the default.  Reset the selected interfaces back to non-edge ports.  Reset the selected interfaces back to point to point ports (forced_ true).  Show RSTP settings on the per switch basis.                                                                                                    |
| spanning-tree priority  Switch(config-if-PORT-PORT)# no spanning-tree edge  Switch(config-if-PORT-PORT)# no spanning-tree p2p  Show command  Switch(config)# show spanning-                                                                                                 |              | Reset the priority value back to the default.  Reset the selected interfaces back to non-edge ports.  Reset the selected interfaces back to point to point ports (forced_ true).  Show RSTP settings on the per switch basis.  Show each interface's RSTP                                                                                                    |
| spanning-tree priority  Switch(config-if-PORT-PORT)# no spanning-tree edge  Switch(config-if-PORT-PORT)# no spanning-tree p2p  Show command  Switch(config)# show spanning-tree  Switch(config)# show spanning-                                                             |              | Reset the priority value back to the default.  Reset the selected interfaces back to non-edge ports.  Reset the selected interfaces back to point to point ports (forced_ true).  Show RSTP settings on the per switch basis.  Show each interface's RSTP information, including port state,                                                                                                    |
| spanning-tree priority  Switch(config-if-PORT-PORT)# no spanning-tree edge  Switch(config-if-PORT-PORT)# no spanning-tree p2p  Show command  Switch(config)# show spanning-tree  Switch(config)# show spanning-                                                             |              | Reset the priority value back to the default.  Reset the selected interfaces back to non-edge ports.  Reset the selected interfaces back to point to point ports (forced_ true).  Show RSTP settings on the per switch basis.  Show each interface's RSTP                                                                                                    |
| spanning-tree priority  Switch(config-if-PORT-PORT)# no spanning-tree edge  Switch(config-if-PORT-PORT)# no spanning-tree p2p  Show command  Switch(config)# show spanning-tree  Switch(config)# show spanning-                                                             | [port_list]  | Reset the priority value back to the default.  Reset the selected interfaces back to non-edge ports.  Reset the selected interfaces back to point to point ports (forced_ true).  Show RSTP settings on the per switch basis.  Show each interface's RSTP information, including port state, path cost, priority, edge port state,                                                                                                    |
| spanning-tree priority  Switch(config-if-PORT-PORT)# no spanning-tree edge  Switch(config-if-PORT-PORT)# no spanning-tree p2p  Show command  Switch(config)# show spanning-tree  Switch(config)# show spanning-tree interface                                               | [port_list]  | Reset the priority value back to the default.  Reset the selected interfaces back to non-edge ports.  Reset the selected interfaces back to point to point ports (forced_ true).  Show RSTP settings on the per switch basis.  Show each interface's RSTP information, including port state, path cost, priority, edge port state, and p2p port state.                                                                                                    |
| spanning-tree priority  Switch(config-if-PORT-PORT)# no spanning-tree edge  Switch(config-if-PORT-PORT)# no spanning-tree p2p  Show command  Switch(config)# show spanning-tree  Switch(config)# show spanning-tree interface  Switch(config)# show spanning-tree interface | [port_list]  | Reset the priority value back to the default.  Reset the selected interfaces back to non-edge ports.  Reset the selected interfaces back to point to point ports (forced_ true).  Show RSTP settings on the per switch basis.  Show each interface's RSTP information, including port state, path cost, priority, edge port state, and p2p port state.  Show the selected interfaces' RSTP                                                                                                    |
| spanning-tree priority  Switch(config-if-PORT-PORT)# no spanning-tree edge  Switch(config-if-PORT-PORT)# no spanning-tree p2p  Show command  Switch(config)# show spanning-tree  Switch(config)# show spanning-tree interface  Switch(config)# show spanning-tree interface | [port_list]  | Reset the priority value back to the default.  Reset the selected interfaces back to non-edge ports.  Reset the selected interfaces back to point to point ports (forced_ true).  Show RSTP settings on the per switch basis.  Show each interface's RSTP information, including port state, path cost, priority, edge port state, and p2p port state.  Show the selected interfaces' RSTP information, including port state, path cost, priority, edge port state, path cost, priority, edge port state, and p2p port state. |
| spanning-tree priority  Switch(config-if-PORT-PORT)# no spanning-tree edge  Switch(config-if-PORT-PORT)# no spanning-tree p2p  Show command  Switch(config)# show spanning-tree  Switch(config)# show spanning-tree interface  Switch(config)# show spanning-tree interface | [port_list]  | Reset the priority value back to the default.  Reset the selected interfaces back to non-edge ports.  Reset the selected interfaces back to point to point ports (forced_ true).  Show RSTP settings on the per switch basis.  Show each interface's RSTP information, including port state, path cost, priority, edge port state, and p2p port state.  Show the selected interfaces' RSTP information, including port state, path cost, priority, edge port state, path cost, priority, edge port state,                     |

| Switch(config)# show spanning-tree statistic [port_list   llag]  Switch(config)# show spanning- | [port_list  <br>llag] | information, including the total RSTP packets received, RSTP packets transmitted, STP packets received, STP packets transmitted, TCN (Topology Change Notification) packets received, TCN packets transmited, illegal packets received, and unknown packets received.  Show the selected interfaces or link aggregation groups' statistics information, including the total RSTP packets received, RSTP packets transmitted, STP packets received, STP packets transmitted, TCN (Topology Change Notification) packets received, TCN packets transmited, illegal packets received, and unknown packets received.  Show the current RSTP port status. |
|-------------------------------------------------------------------------------------------------|-----------------------|----------------------------------------------------------------------------------------------------|
| tree status                                                                                     |                       | per diatable                                                                                                    |
| Switch(config)# show spanning-                                                                  | [port_list            | Show the selected interfaces or link                                                                                                    |
| tree status [port_list   llag]                                                                  | <del>-</del> '        | aggregation groups' status.                                                                                                    |
|                                                                                                 | llag]                 |                                                                                                    |
| Switch(config)# show spanning-                                                                  |                       | Show the current root-related                                                                                                    |
| tree overview                                                                                   |                       | information.                                                                                                    |

For RSTP configuration via CLI, we take the following ring network topology composed of 3 sets of the Managed Industrial PoE Switches, including Switch A, Switch B and Switch C for example to let the users have a clear understanding of these RSTP commands. Under this network environment, Switch A, Switch B and Switch C will be configured as Table 2-2, and the "Root Switch" will automatically be determined by this network.

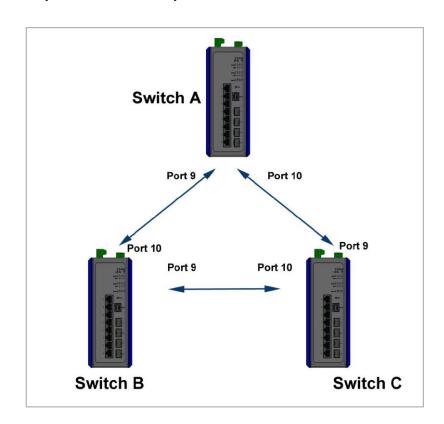

| Switch | System<br>Priority | Max Age<br>(Secs) | Hello<br>Time<br>(Secs) | Forward<br>Delay<br>(Secs) | Force<br>Version | State | Path Cost | Priority | Edge    | P2P     |
|--------|--------------------|-------------------|-------------------------|----------------------------|------------------|-------|-----------|----------|---------|---------|
| Α      | 4096               | 6                 | 1                       | 4                          | Normal           | 9,10  | default   | default  | default | default |
| В      | 4096               | 6                 | 1                       | 4                          | Normal           | 9,10  | default   | default  | default | default |
| С      | 4096               | 6                 | 1                       | 4                          | Normal           | 9,10  | default   | default  | default | default |

Table 2-2

Below is the complete CLI commands applied to Switch A. Also issue the same commands to Switch B and Switch C accordingly.

|       | Command                                               | Purpose                                                                                      |
|-------|-------------------------------------------------------|----------------------------------------------------------------------------------------------|
| STEP1 | configure                                             | Enter the global configuration mode.                                                         |
|       | Example: Switch# config Switch(config)#               |                                                                                              |
| STEP2 | spanning-tree priority system_priority                | In this example, it configures the System Priority of Switch A as "1". It means the value of |
|       | Example: Switch(config)# spanning-tree priority 1 OK! | the real priority is 4096.                                                                   |

| STEP3  | spanning-tree max-age max_age_time  Example:                                                 | In this example, it configures the Max. Age Time of Switch A as "6".                                        |
|--------|----------------------------------------------------------------------------------------------|----------------------------------------------------------------------------------------------------|
|        | Switch(config)# spanning-tree max-age 6 OK!                                                  |                                                                                                    |
| STEP4  | spanning-tree hello-time hello_interval  Example: Switch(config)# spanning-tree hello-time 1 | In this example, it configures the Hello Time of Switch A as "1".                                           |
|        | OK!                                                                                          |                                                                                                    |
| STEP5  | spanning-tree delay-time forward_delay_time                                                  | In this example, it configures the Forward Delay Time of Switch A as 4.                                     |
|        | Example: Switch(config)# spanning-tree delay-time 4 OK!                                      |                                                                                                    |
| STEP6  | spanning-tree version stp_version                                                            | In this example, it configures the STP Version of Switch A as "Normal".                                     |
|        | Example: Switch(config)# spanning-tree version normal OK!                                    |                                                                                                    |
| STEP7  | interface port_list                                                                          | Specify the Port 9 and Port 10 that you would like to configure to RSTP.                                    |
|        | Example: Switch(config)# interface 9-10 Switch(config-if-9,10)#                              |                                                                                                    |
| STEP8  | spanning-tree                                                                                | Enable spanning tree protocol on Port 9 and Port 10.                                                        |
|        | Example: Switch(config-if-9,10)# spanning-tree OK!                                           |                                                                                                    |
| STEP9  | spanning-tree cost path_cost                                                                 | In this example, it configure the port path cost for Port 9 and Port 10 as 0.                               |
|        | Example: Switch(config-if-9,10)# spanning-tree cost 0 OK!                                    |                                                                                                    |
| STEP10 | spanning-tree priority bridge_priority                                                       | In this example, it configure the port priority for Port 9 and Port 10 as 0. It means the value of the real |
|        | Example: Switch(config-if-9,10)# spanning-tree priority 0 OK!                                | priority is "0".                                                                                            |
| STEP11 | spanning-tree edge                                                                           | In this example, it configure Port 9 and Port 10 as the non-edge ports.                                     |
|        | Example: Switch(config-if-9,10)# no spanning-tree edge OK!                                   |                                                                                                    |
| STEP12 | spanning-tree p2p type                                                                       | In this example, it configures the type of Port 9 and Port 10 as point to point ports.                      |
|        | Example: Switch(config-if-9,10)# spanning-tree p2p forced_true OK!                           |                                                                                                    |

| STEP13 | exit                                                  | Return to the global configuration mode.                       |
|--------|-------------------------------------------------------|----------------------------------------------------------------|
|        | Example: Switch(config-if-9,10)# exit Switch(config)# |                                                                |
| STEP14 | exit  Example: Switch(config)# exit Switch#           | Return to the Privileged mode.                                 |
| STEP15 | write  Example: Switch# write Save Config Succeeded!  | Save the running configuration into the startup configuration. |

After completing the RSTP Switch settings for your switches, you can issue the commands listed below for checking your configuration

#### Example 1,

#### Switch(config)# show spanning-tree

#### Example 2,

#### Switch(config)# show spanning-tree aggregated-port

Example 3,
Switch(config)# show spanning-tree interface

| Port  | State           | Path-Cost | Priority | Edge     | Point2point |  |  |
|-------|-----------------|-----------|----------|----------|-------------|--|--|
| 1     | disable         | 0         | 128      | disable  | forced-true |  |  |
| 2     | disable         | 0         | 128      | disable  | forced-true |  |  |
| 3     | disable         | 0         | 128      | disable  | forced-true |  |  |
| 4     | disable         | 0         | 128      | disable  | forced-true |  |  |
| 5     | disable         | 0         | 128      | disable  | forced-true |  |  |
| 6     | disable         | 0         | 128      | disable  | forced-true |  |  |
| 7     | disable         | 0         | 128      | disable  | forced-true |  |  |
| 8     | disable         | 0         | 128      | disable  | forced-true |  |  |
| Pres  | s Ctrl-C to     |           |          |          |             |  |  |
| 9     | enable          | 0         | 0        | disable  | forced-true |  |  |
| 10    | enable          | 0         | 0        | disable  | forced-true |  |  |
| 11    | disable         | 0         | 128      | disable  | forced-true |  |  |
| 12    | disable         | 0         | 128      | disable  | forced-true |  |  |
|       | a.cab.c         |           | 0        | 4.04.010 | 101000 1100 |  |  |
| Swite | Switch(config)# |           |          |          |             |  |  |

### Example 4,

#### Switch(config)# show spanning-tree overview

Example 5,
Switch(config)# show spanning-tree statistic

| ====                                         | ========<br>P Port Statis | =======<br>stics |            | =====  |        |        | =====   |        |
|----------------------------------------------|---------------------------|------------------|------------|--------|--------|--------|---------|--------|
| ====                                         | Rx RSTP                   |                  | Rx STP     | Tx STP | Rx TCN | Tx TCN | Rx III. | Rx Unk |
| 1                                            | 0                         | 0                | 0          | 0      | 0      | 0      | 0       | 0      |
| 2                                            | 0                         | 0                | 0          | 0      | 0      | 0      | 0       | 0      |
| 3                                            | 0                         | 0                | 0          | 0      | 0      | 0      | 0       | 0      |
| 4                                            | 0                         | 0                | 0          | 0      | 0      | 0      | 0       | 0      |
| 5                                            | 0                         | 0                | 0          | 0      | 0      | 0      | 0       | 0      |
| 6                                            | 0                         | 0                | 0          | 0      | 0      | 0      | 0       | 0      |
| 7                                            | 0                         | 0                | 0          | 0      | 0      | 0      | 0       | 0      |
| 8                                            | 0                         | 0                | 0          | 0      | 0      | 0      | 0       | 0      |
| Press                                        | s Ctrl-C to e             | exit or any l    | key to con | tinue! |        |        |         |        |
| 9                                            | 0                         | 0                | 0          | 0      | 0      | 0      | 0       | 0      |
| 10                                           |                           | 0                | 0          | 0      | 0      | 0      | 0       | 0      |
| 11                                           | 0                         | 0                | 0          | 0      | 0      | 0      | 0       | 0      |
| 12                                           | 0                         | 0                | 0          | 0      | 0      | 0      | 0       | 0      |
| LLAG                                         | G1 0                      | 0                | 0          | 0      | 0      | 0      | 0       | 0      |
| LLAG                                         |                           | 0                | 0          | 0      | 0      |        | 0       | 0      |
| LLAG                                         |                           | 0                | 0          | 0      | 0      | 0      | 0       | 0      |
| LLAG                                         | 64 0                      | 0                | 0          | 0      | 0      | 0      | 0       | 0      |
| Press Ctrl-C to exit or any key to continue! |                           |                  |            |        |        |        |         |        |
| LLAG                                         | 35 0                      | 0                | 0          | 0      | 0      | 0      | 0       | 0      |
| LLAG                                         |                           | 0                | 0          | 0      | 0      | 0      | 0       | 0      |
|                                              |                           |                  |            |        |        |        |         |        |
| Switc                                        | ch(config)#               |                  |            |        |        |        |         |        |

Example 6,
Switch(config)# show spanning-tree status

| RSTF | Port Status        | =====        |     | ======   |         | =======    |
|------|--------------------|--------------|-----|----------|---------|------------|
| Port | ======<br>PathCost | Edge<br>Port |     | Protocol | Role    | Port State |
|      |                    |              |     |          |         |            |
| 1    | 0                  | no           | yes | RSTP     | Non-STP | Non-STP    |
| 2    | 0                  | no           | yes | RSTP     | Non-STP | Non-STP    |
| 3    | 0                  | no           | yes | RSTP     | Non-STP | Non-STP    |
| 4    | 0                  | no           | yes | RSTP     | Non-STP | Non-STP    |
| 5    | 0                  | no           | yes | RSTP     | Non-STP | Non-STP    |
| 6    | 0                  | no           | yes | RSTP     | Non-STP | Non-STP    |

| 7<br>8                           | 0<br>0                                       | no<br>no             | yes<br>yes           | RSTP<br>RSTP                 | Non-STP<br>Non-STP                          | Non-STP<br>Non-STP                          |  |  |  |
|----------------------------------|----------------------------------------------|----------------------|----------------------|------------------------------|---------------------------------------------|---------------------------------------------|--|--|--|
| Press C                          | Press Ctrl-C to exit or any key to continue! |                      |                      |                              |                                             |                                             |  |  |  |
| 9<br>10<br>11<br>12              | 2000000<br>20000<br>0<br>0                   | no<br>no<br>no<br>no | yes<br>yes<br>yes    | RSTP<br>RSTP<br>RSTP<br>RSTP | Disable<br>Designated<br>Non-STP<br>Non-STP | Disable<br>Forwarding<br>Non-STP<br>Non-STP |  |  |  |
| LLAG1<br>LLAG2<br>LLAG3<br>LLAG4 | 0<br>0<br>0<br>0                             | no<br>no<br>no<br>no | no<br>no<br>no<br>no | RSTP<br>RSTP<br>RSTP<br>RSTP | Non-STP<br>Non-STP<br>Non-STP<br>Non-STP    | Non-STP<br>Non-STP<br>Non-STP<br>Non-STP    |  |  |  |
| Press C                          | trl-C to ex                                  | it or a              | ıny key              | to continu                   | ıe!                                         |                                             |  |  |  |
| LLAG5<br>LLAG6                   | 0                                            | no<br>no             | no<br>no             | RSTP<br>RSTP                 | Non-STP<br>Non-STP                          | Non-STP<br>Non-STP                          |  |  |  |
| Switch(d                         | config)#                                     |                      |                      |                              |                                             |                                             |  |  |  |

## 2.6.15 Switch Command

| Switch command                                             | Parameter                                                                                     | Description                                                                                      |
|------------------------------------------------------------|-----------------------------------------------------------------------------------------------|--------------------------------------------------------------------------------------------------|
| Switch(config)# switch mtu [1518-9600]                     | [1518-9600] bytes                                                                             | Specify the maximum frame size in bytes. The allowable MTU value is between 1518 and 9600 bytes. |
| Switch(config)# switch statistics polling port [1-12]      | [1-12]                                                                                        | Specify the number of ports for data acquisition in each polling.                                |
| Switch(config)# switch statistics polling interval [1-600] | [1-600]<br>(Unit:1/10secs)                                                                    | Specify the time interval between each polling.                                                  |
| No command                                                 |                                                                                               |                                                                                                  |
| Switch(config)# no switch mtu                              |                                                                                               | Reset MTU size back to the default. (9600 bytes)                                                 |
| Switch(config)# no switch statistics                       | polling port                                                                                  | Reset the number of ports for data acquisition in each polling back to the default. (12 ports)   |
| Switch(config)# no switch statistics                       | polling interval                                                                              | Reset the time interval between each polling back to the default. (60 in 1/10 seconds)           |
| Show command                                               |                                                                                               |                                                                                                  |
| Switch(config)# show switch mtu                            |                                                                                               | Show the current the maximum frame size configuration.                                           |
| Switch(config)# show switch statist                        | Show the current configuration of polling port number and time interval between each polling. |                                                                                                  |
| Examples of Switch command                                 |                                                                                               |                                                                                                  |
| Switch(config)# switch mtu 9600                            | Set the maximum transmission unit to 9600 bytes.                                              |                                                                                                  |
| Switch(config)# switch statistics po                       | Set t the time interval between each polling to 20 seconds.                                   |                                                                                                  |

## 2.6.16 Switch-info Command

1. Set up the Managed Industrial PoE Switch's basic information, including company name, hostname, system name, etc..

| Switch-info Command                                | Parameter          | Description                                                                       |
|----------------------------------------------------|--------------------|-----------------------------------------------------------------------------------|
| Switch(config)# switch-info                        | [company_name]     | Enter a company name, up to 55                                                    |
| company-name                                       | [                  | alphanumeric characters, for this Managed                                         |
| [company_name]                                     |                    | Industrial PoE Switch.                                                            |
|                                                    |                    |                                                                                   |
| Switch(config)# switch-info                        | [dhcp_vendor_id]   | Enter a DHCP vendor ID, up to 55                                                  |
| dhcp-vendor-id                                     |                    | alphanumeric characters, for this Managed                                         |
| [dhcp_vendor_id]                                   |                    | Industrial PoE Switch.                                                            |
| Switch(config)# switch-info                        | [host_name]        | Enter a new hostname, up to 30                                                    |
| host-name [host_name]                              |                    | alphanumeric characters, for this Managed                                         |
|                                                    |                    | Industrial PoE Switch. By default, the                                            |
|                                                    |                    | hostname prompt shows the model name                                              |
|                                                    |                    | of this Managed Industrial PoE Switch.                                            |
|                                                    |                    | You can change the factory-assigned                                               |
|                                                    |                    | hostname prompt to the one that is easy                                           |
|                                                    |                    | for you to identify during network                                                |
| Out to be described to a series to be series to be | [                  | configuration and maintenance.                                                    |
| Switch(config)# switch-info                        | [sys_contact]      | Enter the contact information, up to 55                                           |
| system-contact                                     |                    | alphanumeric characters, for this Managed                                         |
| [sys_contact]                                      | [ove leastion]     | Industrial PoE Switch.                                                            |
| Switch(config)# switch-info                        | [sys_location]     | Enter a brief description of the Managed Industrial PoE Switch location, up to 55 |
| system-location [sys_location]                     |                    | alphanumeric characters, for this Managed                                         |
| [sys_location]                                     |                    | Industrial PoE Switch. Like the name, the                                         |
|                                                    |                    | location is for reference only, for example,                                      |
|                                                    |                    | "13th Floor".                                                                     |
| Switch(config)# switch-info                        | [sys_name]         | Enter a unique name, up to 55                                                     |
| system-name [sys_name]                             |                    | alphanumeric characters, for this Managed                                         |
|                                                    |                    | Industrial PoE Switch. Use a descriptive                                          |
|                                                    |                    | name to identify the Managed Industrial                                           |
|                                                    |                    | PoE Switch in relation to your network, for                                       |
|                                                    |                    | example, "Backbone 1". This name is                                               |
|                                                    |                    | mainly used for reference only.                                                   |
| No command                                         |                    |                                                                                   |
| Switch(config)# no switch-in                       | fo company-name    | Reset the entered company name back to                                            |
|                                                    |                    | the default.                                                                      |
| Switch(config)# no switch-in                       | fo dhcp-vendor-id  | Reset the entered DHCP vendor ID                                                  |
|                                                    |                    | information back to the default.                                                  |
| Switch(config)# no switch-in                       | fo system-contact  | Reset the entered system contact                                                  |
|                                                    |                    | information back to the default.                                                  |
| Switch(config)# no switch-in                       | fo system-location | Reset the entered system location                                                 |
|                                                    |                    | information back to the default.                                                  |
| Switch(config)# no switch-in                       | fo system-name     | Reset the entered system name                                                     |
|                                                    |                    | information back to the default.                                                  |
| Switch(config)# no switch-in                       | fo host-name       | Reset the hostname back to the default.                                           |
|                                                    |                    |                                                                                   |

| Show command                                                |                                                                                                    |
|-------------------------------------------------------------|----------------------------------------------------------------------------------------------------|
| Switch(config)# show switch-info                            | Show the switch-related information including company name, system contact, system location, system name, model name, firmware version and so on. |
| Examples of Switch-info                                     |                                                                                                    |
| Switch(config)# switch-info company-name telecomxyz         | Set the company name to "telecomxyz".                                                                                                    |
| Switch(config)# switch-info system-contact info@company.com | Set the system contact field to "info@compnay.com".                                                                                               |
| Switch(config)# switch-info system-location 13thfloor       | Set the system location field to "13thfloor".                                                                                                    |
| Switch(config)# switch-info system-name backbone1           | Set the system name field to "backbone1".                                                                                                    |
| Switch(config)# switch-info host-name edgeswitch10          | Change the Managed Industrial PoE Switch's hostname into "edgeswitch10".                                                                          |

# 2.6.17 Syslog Command

| Syslog command                              | Parameter | Description                                                                                                    |
|---------------------------------------------|-----------|----------------------------------------------------------------------------------------------------|
| Switch(config)# syslog                      |           | Enable the system log function.                                                                                                    |
| Switch(config)# syslog<br>server1 [A.B.C.D] | [A.B.C.D] | Specify the primary system log server IP address.                                                                                                |
| Switch(config)# syslog<br>server2 [A.B.C.D] | [A.B.C.D] | Specify the secondary system log server IP address.                                                                                              |
| Switch(config)# syslog<br>server3 [A.B.C.D] | [A.B.C.D] | Specify the third system log server IP address.                                                                                                  |
| No command                                  |           |                                                                                                    |
| Switch(config)# no syslog                   |           | Disable System log function.                                                                                                    |
| Switch(config)# no syslog se                | erver1    | Delete the primary system log server IP address.                                                                                                 |
| Switch(config)# no syslog se                | erver2    | Delete the secondary system log server IP address.                                                                                               |
| Switch(config)# no syslog se                | erver3    | Delete the third system log server IP address.                                                                                                   |
| Show command                                |           |                                                                                                    |
| Switch(config)# show syslog                 | I         | Show the current system log configuration.                                                                                                    |
| Switch(config)# show log                    |           | Show event logs currently stored in the Managed Industrial PoE Switch. These event logs will be saved to the system log server that you specify. |
| Examples of Syslog comm                     | nand      |                                                                                                    |
| Switch(config)# syslog                      |           | Enable System log function.                                                                                                    |
| Switch(config)# syslog serve 192.180.2.1    | er1       | Set the primary system log server IP address to 192.168.2.1.                                                                                     |
| Switch(config)# syslog serve 192.168.2.2    | er2       | Set the secondary system log server IP address to 192.168.2.2.                                                                                   |

| Switch(config)# syslog server3 | Set the third system log server IP address to |
|--------------------------------|-----------------------------------------------|
| 192.168.2.3                    | 192.168.2.3.                                  |

## 2.6.18 Terminal Length Command

| Command                                 | Parameter | Description                                                                                                    |
|-----------------------------------------|-----------|----------------------------------------------------------------------------------------------------|
| Switch(config)# terminal length [0-512] | [0-512]   | Specify the number of event lines that will show up each time on the screen for "show running-config", "show default-config" and "show start-up-config" commands. ("0" stands for no pausing.) |
| No Command                              |           |                                                                                                    |
| Switch(config)# no terminal length      |           | Reset terminal length back to the default (20).                                                                                                    |
| Show Command                            |           |                                                                                                    |
| Switch(config)# show terminal           |           | Show the current configuration of terminal length.                                                                                                    |

## 2.6.19 Ring-detection Command

The Ring Detection function used in the ring topology is helpful for the network recovery, preventing from the disconnection resulting from any unexpected link down. The main advantages of Ring Detection are lower cost for cabling and installation, and high-speed recovery time.

| Command                                         | Parameter   | Description                                                                            |
|-------------------------------------------------|-------------|----------------------------------------------------------------------------------------|
| Switch(config)# ring-detection                  |             | Enable the ring detection function.                                                    |
| Switch(config)# ring-detection role [master]    | [master]    | Specify the ring role of the switch as master.                                         |
| Switch(config)# ring-detection port [port_list] | [port_list] | Specify the specific two ports as the ring ports.                                      |
| No command                                      |             |                                                                                        |
| Switch(config)# no ring-<br>detection           |             | Disable the ring detection function.                                                   |
| Switch(config)# no ring-<br>detection role      |             | Reset the ring role of the switch back to the default (Slave).                         |
| Switch(config)# no ring-<br>detection port      |             | Disable the specific two ring ports.                                                   |
| Show command                                    |             |                                                                                        |
| Switch# show ring-detection                     |             | Show the Ring Detection information and Ring Detection configuration of each port.     |
| Switch# show ring-detection status              |             | Show the Ring Detection status of each port.                                           |
| Switch(config)# show ring-detection             |             | Show the Ring Detection information and the Ring Detection configuration of each port. |
| Switch(config)# show ring-detection status      |             | Show the Ring Detection status of each port.                                           |

# 2.6.20 Time-range Command

This command defines a time interval to be activated on a daily or weekly basis. This is convenient to assign when a function should be automatically taken effect. Before using the function, make sure that gateway NTP time server is configured in **Time Server Configuration** (See <u>Section 2.6.11</u>). The PoE functions scheduled by Time Range will be executed when the system time of the Switch is synchronized with NTP time server.

| Command                                                           | Parameter              | Description                                                                                                    |
|-------------------------------------------------------------------|------------------------|----------------------------------------------------------------------------------------------------|
| Switch(config)# time-range [time-range-name]                      | [time-range-<br>name]  | Create a new time-range name of the time interval, or enter its Edit mode to modify the settings. Up to 32 alphanumeric characters can be accepted. 10 time-ranges can be set up at most. |
|                                                                   |                        | Time intervals can be classified into three types: Absolute, Periodic and Periodic List.                                                                                                  |
|                                                                   |                        | <b>Absolute:</b> An absolute interval to enable a function.                                                                                                    |
|                                                                   |                        | <b>Periodic:</b> An interval to enable a function on a weekly basis. The periodic interval only takes effect within the specified absolute interval.                                      |
|                                                                   |                        | Periodic List: An interval to enable a function on a daily basis. The periodic list interval only takes effect within the specified absolute interval.                                    |
| Switch(config-timerange-name)# absolute start [hh:mm dd MMM yyyy] | [hh:mm dd<br>MMM yyyy] | Specify an absolute start time to a specific time interval. e.g. 8:00 10 jan 2018                                                                                                    |
|                                                                   |                        | hh(hour):0-23<br>mm(minute):0-59<br>dd(date):1-31<br>MMM(month):jan,feb,mar,apr,may,jun,ju<br>l,aug,sep,oct,nov,dec<br>yyyy(year):2000-2097                                               |
|                                                                   |                        | No start time assigned refers to start immediately. One absolute start point can be set at most.                                                                                          |
| Switch(config-timerange-name)# absolute end [hh:mm dd MMM yyyy]   | [hh:mm dd<br>MMM yyyy] | Specify an absolute end time to a time interval. e.g. 9:00 10 jun 2018                                                                                                    |
|                                                                   |                        | hh(hour):0-23<br>mm(minute):0-59<br>dd(date):1-31<br>MMM(month):jan,feb,mar,apr,may,jun,ju                                                                                                |

|                                                                        | _                             |                                                                                                    |
|------------------------------------------------------------------------|-------------------------------|----------------------------------------------------------------------------------------------------|
|                                                                        |                               | l,aug,sep,oct,nov,dec<br>yyyy(year):2000-2097                                                                                                    |
|                                                                        |                               | No end time assigned refers to run a function continuously. One absolute end point can be set at most.                                                                                                    |
| Switch(config-timerange-name)# periodic [hh:mm day] to [hh:mm day]     | [hh:mm day] to<br>[hh:mm day] | Specify the weekly start and end recurring time interval. Two sets of periodic intervals can be set at most. e.g. 10:00 mon to 20:00 wed                                                                                                    |
|                                                                        |                               | hh: 0-23<br>mm:0-59<br>day:sun, mon, tue, wed, thu, fri, sat                                                                                                    |
| Switch(config-timerange-name)# periodic list [hh:mm] to [hh:mm] [days] | [hh:mm] to<br>[hh:mm] [days]  | Specify a list of days in a week for periodic time. e.g. 20:00 to 4:00 tue wed thu fri                                                                                                    |
|                                                                        |                               | hh(hour):0-23<br>mm(minute):0-59<br>days:sun(Sunday), mon(Monday),<br>tue(Tuesday), wed(Wednesday),<br>thu(Thursday), fri(Friday), sat(Saturday)                                                                                                    |
|                                                                        |                               | Cross-day setting is feasible. In other words, the second occurrence of time can be set on the following day, e.g. "22:00-2:00".                                                                                                    |
|                                                                        |                               | Two sets of periodic list intervals can be set at most.                                                                                                    |
| No Command                                                             |                               |                                                                                                    |
| Switch(config)# no time-range [time_range_name]                        | [time_range_n ame]            | Remove a specified time-range name.                                                                                                    |
| Switch(config-timerange-name)# no absolute start [hh:mm dd MMM yyyy]   |                               | Remove the absolute start time configuration from the specified timerange name. Under a time range name, user may add one absolute start time and one absolute end time at most. Users may also add two optional time ranges at most using Periodic and Periodic List time range. |
|                                                                        |                               | For example, users may set: 1. Two Periodics in time range, or 2. One Periodic and one Periodic List in time range, or 3. Two Periodic Lists in time range.                                                                                                    |

| Switch(config-timerange-name)# no absolute end [hh:mm dd MMM yyyy]              |                                                                                          | Remove the absolute end time configuration from the specified timerange name. Under a time range name, user may add one absolute start time and one absolute end time at most. Users may also add two optional time ranges at most using Periodic and Periodic List time range.  For example, Users may set:  1. Two Periodics in time range, or  2. One Periodic and one Periodic List in time range, or  3. Two Periodic Lists in time range. |  |
|---------------------------------------------------------------------------------|------------------------------------------------------------------------------------------|----------------------------------------------------------------------------------------------------|--|
| Switch(config-timerange-name)# no periodic [hh:mm day] to [hh:mm day]           | [hh:mm day]<br>to [hh:mm<br>day]                                                         | Remove the weekly start and end recurring time interval.                                                                                                    |  |
| Switch(config-timerange-name)#<br>no periodic list [hh:mm] to<br>[hh:mm] [days] | [hh:mm] to<br>[hh:mm]<br>[days]                                                          | Remove the periodic list time interval.                                                                                                    |  |
| Show Command                                                                    |                                                                                          |                                                                                                    |  |
| Switch# show time-range                                                         | Display the time-range configuration.                                                    |                                                                                                    |  |
| Switch# show time-range [time-range-name]                                       | Display the specified time-range configuration.                                          |                                                                                                    |  |
| Switch(config)# show time-range                                                 | Display the time-range configuration.                                                    |                                                                                                    |  |
| Switch(config)# show time-range [time-range-name]                               | Display the spe                                                                          | ecified time-range configuration.                                                                                                    |  |
| Examples of Time-range comma                                                    | and                                                                                      |                                                                                                    |  |
| Switch(config-timerange-name)# absolute start 8:00 10 jan 2015                  | Set effective tin 2015 sharp.                                                            | ne range start from 8:00, January 10 <sup>th</sup> ,                                                                                                    |  |
| Switch(config-timerange-name)# absolute end 18:00 10 dec 2015                   | Set an effective December 10th                                                           | e time range that stops at 18:00,<br>, 2015 sharp.                                                                                                    |  |
| Switch(config-timerange-name)# periodic 10:00 mon to 20:00 wed                  |                                                                                          |                                                                                                    |  |
| Switch(config-timerange-name)# periodic list 09:00 to 18:00 mon tue wed thu fri | Set an effective time range that start from 09:00 to 18:00 every weekday.                |                                                                                                    |  |
| Switch(config-timerange-name)# periodic list 20:00 to 04:00 tue wed thu fri sat | Set an effective time range that start from 20:00, Tuesday to 04:00 Saturday.            |                                                                                                    |  |
| Switch(config-timerange-name)# periodic list 08:00 to 10:00 wed thu             | Set an effective time range that start from 08:00 to 10:00 every Wednesday and Thursday. |                                                                                                    |  |

# 2.6.21 User Command

# 1. Create a new login account.

| User command                                      | Parameter         | Description                                                                      |
|---------------------------------------------------|-------------------|----------------------------------------------------------------------------------|
| Switch(config)# user                              |                   | Enable MD5(Message-Digest Algorithm). It is                                      |
| password-encryption md5                           |                   | a widely used cryptographic hash function                                        |
|                                                   |                   | producing a 128-bit (16-byte) hash value,                                        |
|                                                   |                   | typically expressed in text format as a 32                                       |
|                                                   |                   | digit hexadecimal number. The default setting                                    |
|                                                   |                   | is disabled.                                                                     |
|                                                   |                   | NOTE:                                                                            |
|                                                   |                   | The acquired hashed password from backup config file is not applicable for       |
|                                                   |                   | user login on CLI/Web interface.                                                 |
|                                                   |                   | 2. We strongly recommend not to alter off-<br>line Auth Method setting in backup |
|                                                   |                   | configure file.                                                                  |
|                                                   |                   | 3. If Auth-Method is enabled and do                                              |
|                                                   |                   | firmware downgrade, users must reset default config.                             |
| Switch(config)# user name                         | [user_name]       | Create/modify a user account. The                                                |
| [user_name]                                       | [0.001_1.0.110]   | authorized user login name is up to 20                                           |
| - '                                               |                   | alphanumeric characters. Only 4 login                                            |
|                                                   |                   | accounts can be registered in this device at                                     |
|                                                   |                   | the same time.                                                                   |
| Switch(config-user-                               |                   | Activate the specified user account.                                             |
| NAME)# active                                     |                   |                                                                                  |
| Switch(config-user-                               | [description]     | Enter the brief description for the specified                                    |
| NAME)# description                                |                   | user account. Up to 35 alphanumeric                                              |
| [description]                                     | Co desire I may I | characters can be accepted.                                                      |
| Switch(config-user-<br>  NAME)# level [admin   rw | [admin   rw       | Specify this user's access privilege level.                                      |
| ro]                                               | ro]               | admin (administrator): Own the full-access                                       |
| 10]                                               |                   | right, including maintaining user account &                                      |
|                                                   |                   | system information, loading factory settings,                                    |
|                                                   |                   | etc                                                                              |
|                                                   |                   |                                                                                  |
|                                                   |                   | rw (read & write): Own the partial-access                                        |
|                                                   |                   | right, unable to modify user account &                                           |
|                                                   |                   | system information and load factory settings.                                    |
|                                                   |                   | ro (read only): Read-Only access privilege.                                      |
| Switch(config-user-                               | [password]        | Enter the password, up to 20 alphanumeric                                        |
| NAME)# password                                   | [[                | characters, for the specified user account.                                      |
| [password]                                        |                   | , , ,                                                                            |
| No command                                        |                   |                                                                                  |
| Switch(config)# no user                           |                   | Disable MD5(Message-Digest Algorithm).                                           |
| password-encryption                               |                   | , , , ,                                                                          |
| Switch(config)# no user                           | [user_name]       | Delete the specified user account.                                               |
| name [user_name]                                  |                   |                                                                                  |

| Switch(config-user-                      |             | Deactivate the selected user account.        |
|------------------------------------------|-------------|----------------------------------------------|
| NAME)# no active                         |             |                                              |
| Switch(config-user-                      |             | Remove the configured description for the    |
| NAME)# no description                    |             | specified user account.                      |
| Switch(config-user-                      |             | Remove the configured password for the       |
| NAME)# no password                       |             | specified user account.                      |
| Switch(config-user-                      |             | Reset the access privilege level back to the |
| NAME)# no level                          |             | default (Read Only).                         |
| Show command                             |             |                                              |
| Switch(config)# show user                |             | Show user authentication configuration.      |
| Switch(config)# show user                |             | List all user accounts.                      |
| name                                     |             |                                              |
| Switch(config)# show user                | [user_name] | Show the specific account's configuration.   |
| name [user_name]                         | -           |                                              |
| Switch(config-user-                      |             | Show the specific account's configuration.   |
| NAME)# show                              |             |                                              |
| Examples of User commar                  | nd          |                                              |
| Switch(config)# user name miseric        |             | Create a new login account "miseric".        |
| Switch(config-user-miseric)# description |             | Add a description to this new account        |
| misengineer                              |             | "miseric".                                   |
| Switch(config-user-miseric)# password    |             | Set up a password for this new account       |
| mis2256i                                 |             | "miseric"                                    |
| Switch(config-user-miseric)#             | level rw    | Set this user account's privilege level to   |
| ,                                        |             | "read and write".                            |

# 2. Configure RADIUS server settings.

| User command                                         | Parameter        | Description                                                                                                    |  |
|------------------------------------------------------|------------------|----------------------------------------------------------------------------------------------------|--|
| Switch(config)# user radius                          |                  | Enable RADIUS authentication.                                                                                                    |  |
| Switch(config)# user radius radius-port [1025-65535] | [1025-<br>65535] | Specify RADIUS server port number.                                                                                                    |  |
| Switch(config)# user radius retry-time [0-2]         | [0-2]            | Specify the retry time value. This is the number of times that the Managed Industrial PoE Switch will try to reconnect if the RADIUS server is not reachable. |  |
| Switch(config)# user radius secret [secret]          | [secret]         | Specify a secret, up to 30 alphanumeric characters, for RADIUS server. This secret key is used to validate communications between RADIUS servers.             |  |
| Switch(config)# user radius server1 [A.B.C.D]        | [A.B.C.D]        | Specify the primary RADIUS server IP address.                                                                                                    |  |
| Switch(config)# user radius server2 [A.B.C.D]        | [A.B.C.D]        | Specify the secondary RADIUS server IP address.                                                                                                    |  |
| No command                                           |                  |                                                                                                    |  |
| Switch(config)# no user radi                         | us               | Disable RADIUS authentication.                                                                                                    |  |
| Switch(config)# no user radi                         | us radius-port   | Reset the radius port setting back to the default. (1812 port)                                                                                                |  |
| Switch(config)# no user radi                         | us retry-time    | Reset the retry time setting back to the default.                                                                                                    |  |
| Switch(config)# no user radi                         | us secret        | Remove the configured secret value.                                                                                                    |  |
| Switch(config)# no user radi                         | us server1       | Delete the IP address of the primary RADIUS server.                                                                                                    |  |
| Switch(config)# no user radi                         | us server2       | Delete the IP address of the secondary RADIUS server.                                                                                                    |  |
| Show command                                         |                  |                                                                                                    |  |
| Switch(config)# show user ra                         | adius            | Show the current RADIUS configuration.                                                                                                    |  |
| Examples of User commar                              | nd               |                                                                                                    |  |
| Switch(config)# user radius                          |                  | Enable RADIUS authentication.                                                                                                    |  |
| Switch(config)# user radius radius-port 1812         |                  | Set RADIUS server port number to 1812.                                                                                                    |  |
| Switch(config)# user radius retry-time 2             |                  | Set the retry time value to 2. The Managed Industrial PoE Switch will try to reconnect twice if the RADIUS server is not reachable.                           |  |
| Switch(config)# user radius abcxyzabc                | secret           | Set up a secret for validating communications between RADIUS clients.                                                                                         |  |
| Switch(config)# user radius server1 192.180.3.1      |                  | Set the primary RADIUS server address to 192.180.3.1.                                                                                                    |  |
| Switch(config)# user radius server2 192.180.3.2      |                  | Set the secondary RADIUS server address to 192.180.3.2.                                                                                                    |  |

### 2.6.22 VLAN Command

A Virtual Local Area Network (VLAN) is a network topology configured according to a logical scheme rather than the physical layout. VLAN can be used to combine any collections of LAN segments into a group that appears as a single LAN. VLAN also logically segments the network into different broadcast domains. All broadcast, multicast, and unknown packets entering the Switch on a particular VLAN will only be forwarded to the stations or ports that are members of that VLAN.

VLAN can enhance performance by conserving bandwidth and improve security by limiting traffic to specific domains. A VLAN is a collection of end nodes grouped by logics instead of physical locations. End nodes that frequently communicate with each other are assigned to the same VLAN, no matter where they are physically located on the network. Another benefit of VLAN is that you can change the network topology without physically moving stations or changing cable connections. Stations can be 'moved' to another VLAN and thus communicate with its members and share its resources, simply by changing the port VLAN settings from one VLAN to another. This allows VLAN to accommodate network moves, changes and additions with the greatest flexibility.

### 2.6.22.1 Port-Based VLAN

Port-based VLAN can effectively segment one network into several broadcast domains. Broadcast, multicast and unknown packets will be limited to within the VLAN. Port-Based VLAN is uncomplicated and fairly rigid in implementation and is useful for network administrators who wish to quickly and easily set up VLAN so as to isolate the effect of broadcast packets on their network.

Since source addresses of the packets are listed in MAC address table of specific VLAN (except broadcast/multicast packets), in every VLAN the traffic between two ports will be two-way without restrictions.

#### 2.6.22.2 802.1Q VLAN

#### 802.1Q VLAN Concept

Port-Based VLAN is simple to implement and use, but it cannot be deployed cross switches VLAN. The 802.1Q protocol was developed in order to provide the solution to this problem. By tagging VLAN membership information to Ethernet frames, the IEEE 802.1Q can help network administrators break large switched networks into smaller segments so that broadcast and multicast traffic will not occupy too much available bandwidth as well as provide a higher level security between segments of internal networks.

#### Introduction to 802.1Q frame format:

| Preamble                              | SFD                                                                                   | DA                            | SA                         | Type/LEN                                               | PAYLOAD                                                                                                    | FCS                                                                                                    | Origina                                             | l frame         |
|---------------------------------------|---------------------------------------------------------------------------------------|-------------------------------|----------------------------|--------------------------------------------------------|----------------------------------------------------------------------------------------------------|----------------------------------------------------------------------------------------------------|-----------------------------------------------------|-----------------|
|                                       |                                                                                       |                               |                            |                                                        |                                                                                                    |                                                                                                    |                                                     |                 |
| Preamble                              | SFD                                                                                   | DA                            | SA                         | TAG<br>TCI/P/C/VID                                     | Type/LEN                                                                                                    | PAYLOAD                                                                                                    | FCS                                                 | 802.1q<br>frame |
| SA Source<br>TCI Tag Co<br>P Priority | rame De<br>ation Add<br>Address<br>ntrol Info<br>ical Indio<br>dentifier<br>agth Fiel | dress<br>s<br>o<br>cator<br>d | 2<br>6<br>6<br>2<br>3<br>1 | bits bytes bytes bytes set to 81 bits bit 2 bits bytes | Used to synchromarks the begin The MAC addre The MAC addre 100 for 802.1p a Indicates 802.1p Indicates if the Mac Canonical formaticates the VLEthernet II "type | ning of the he<br>ss of the des<br>ss of the sou<br>nd Q tags<br>o priority leve<br>MAC address<br>at - Ethernet s<br>AN (0-4095) | tination<br>rce<br>I 0-7<br>es are in<br>set to "0" |                 |
| FCS Frame                             |                                                                                       | •                             |                            |                                                        | Cyclical Redund                                                                                                    | lancy Check                                                                                                    |                                                     |                 |

#### Important VLAN Concepts for 802.1Q VLAN Configuration:

There are two key concepts to understand.

- Access-VLAN specifies the VLAN ID to the switch port that will assign the VLAN ID to untagged traffic from that port. A port can only be assigned to one Access-VLAN at a time. When the port is configured as Access Mode, the port is called an Access Port, the link to/from this port is called an Access Link. The VLAN ID assigned is called PVID.
- Trunk-VLAN specifies the set of VLAN IDs that a given port is allowed to receive and send tagged packets. A port can be assigned to multiple Trunk-VLANs at a time. When the port is configured as Trunk Mode, the port is called a Trunk Port, the link to/from this port is called a Trunk Link. The VLAN ID assigned is called VID.

A port can be configured as below 802.1q VLAN modes:

#### Access Mode :

Access Links (the link to/from access ports) are the most common type of links on any VLAN switch. All **network hosts (such as PCs)** connect to the switch's Access Links in order to gain access to the local network. We configure only one **Access-VLAN** per port, that is, the **network hosts** will be allowed to access.

It is important to note at this point that any **network host** connected to an Access Port is totally unaware of the VLAN assigned to the port. The **network host** simply assumes it is part of a single broadcast domain, just as it happens with any normal switch. During data transfers, any VLAN information or data from other VLANs is removed so the recipient has no information about them.

#### Trunk Mode :

Trunk Links (the link to/from trunk ports) is configured to carry packets for multiple VLANs. These types of ports are usually found in connections between switches. These links require the ability to carry packets from multiple VLANs because VLANs span over multiple switches.

#### - Trunk Native Mode:

A Trunk-native port can carry untagged packets simultaneously with the 802.1Q tagged packets. When you assign a default Access-VLAN to the trunk-native port, all untagged traffic travels on the default Access-VLAN for the trunk-native port, and all untagged traffic is assumed to belong to this Access-VLAN. This Access-VLAN is referred to as the native VLAN ID for a Trunk-native Port. The native VLAN ID is the VLAN ID that carries untagged traffic on trunk-native ports.

#### - DOT1Q-Tunnel Mode:

Business customers of service providers often have specific requirements for VLAN IDs and the number of VLANs to be supported. The VLAN ranges required by different customers in the same service-provider network might overlap, and traffic of customers through the infrastructure might be mixed. Assigning a unique range of VLAN IDs to each customer would restrict customer configurations and could easily exceed the VLAN limit (4096) of the IEEE 802.1Q specification.

Using the IEEE 802.1Q tunneling feature, service providers can use a single VLAN to support customers who have multiple VLANs. Customer VLAN IDs are preserved, and traffic from different customers is segregated within the service-provider network, even when they appear to be in the same VLAN. Using IEEE 802.1Q tunneling expands VLAN space by using a VLAN-in-VLAN hierarchy and retagging the tagged packets. A port configured to support IEEE 802.1Q tunneling is called a *tunnel port*. When you configure tunneling, you assign a tunnel port to a VLAN ID that is dedicated to tunneling. Each customer requires a separate service-provider VLAN ID, but that VLAN ID supports all of the customer's VLANs.

Customer traffic tagged in the normal way with appropriate VLAN IDs comes from an IEEE 802.1Q trunk port on the customer device and into a tunnel port on the service-provider edge switch. The link between the customer device and the edge switch is asymmetric because one end is configured as an IEEE 802.1Q trunk port, and the other end is configured as a tunnel port. You assign the tunnel port interface to an access VLAN ID that is unique to each customer.

**Example: PortX configuration** 

| Configuration           | Result                                                                |
|-------------------------|-----------------------------------------------------------------------|
| Trunk-VLAN = 10, 11, 12 | PortX is an Access Port                                               |
| Access-VLAN = 20        | PortX's <b>VID</b> is ignored                                         |
| Mode = Access           | PortX's <b>PVID</b> is 20                                             |
|                         | PortX sends <b>Untagged</b> packets (PortX takes away VLAN tag if the |
|                         | PVID is 20)                                                           |
|                         | PortX receives <b>Untagged</b> packets only                           |
| Trunk-VLAN = $10,11,12$ | PortX is a <b>Trunk Port</b>                                          |
| Access-VLAN = 20        | PortX's <b>VID</b> is 10,11 and 12                                    |
| Mode = Trunk            | PortX's <b>PVID</b> is ignored                                        |
|                         | PortX sends and receives <b>Tagged</b> packets VID 10,11 and 12       |
| Trunk-VLAN = $10,11,12$ | PortX is a <b>Trunk-native Port</b>                                   |
| Access-VLAN = 20        | PortX's <b>VID</b> is 10,11 and 12                                    |
| Mode = Trunk-native     | PortX's <b>PVID</b> is 20                                             |
|                         | PortX sends and receives <b>Tagged</b> packets VID 10,11 and 12       |
|                         | PortX receives <b>Untagged</b> packets and add PVID 20                |
| Trunk-VLAN = $10,11,12$ | PortX is a <b>Dot1q-tunnel Port</b>                                   |
| Access-VLAN = 20        | PortX's <b>VID</b> is ignored.                                        |
| Mode = Dot1q-tunnel     | PortX's <b>PVID</b> is 20                                             |
|                         | PortX sends <b>Untagged</b> or <b>Tagged</b> packets VID 20           |
|                         | PortX receives <b>Untagged</b> and <b>Tagged</b> packets and add PVID |
|                         | 20(outer tag)                                                         |

## 2.6.22.3 Introduction to Q-in-Q (DOT1Q-Tunnel)

The IEEE 802.1Q double tagging VLAN is also referred to as Q-in-Q or VLAN stacking (IEEE 802.1ad). Its purpose is to expand the 802.1q VLAN space by tagging the inner tagged packets. In this way, a "double-tagged" frame is created so as to separate customer traffic within a service provider network. As shown below in "Double-Tagged Frame" illustration, an outer tag is added between source destination and inner tag at the provider network's edge. This can support C-VLAN (Customer VLAN) over Metro Area Networks and ensure complete separation between traffic from different user groups. Moreover, the addition of double-tagged space increases the number of available VLAN tags which allow service providers to use a single SP-VLAN (Service Provider VLAN) tag per customer over the Metro Ethernet network.

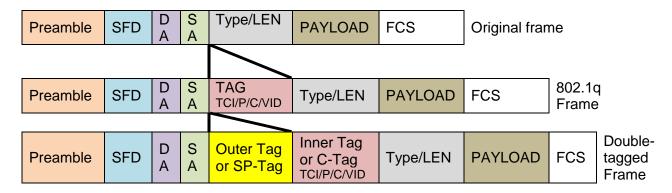

**Double-Tagged Frame Format** 

As shown below in "Q-in-Q Example" illustration, Headquarter A wants to communicate with Branch 1 that is 1000 miles away. One common thing about these two locations is that they have the same VLAN ID of 20, called C-VLAN (Customer VLAN). Since customer traffic will be routed to service provider's backbone, there is a possibility that traffic might be forwarded insecurely, for example due to the same VLAN ID used. Therefore, in order to get the information from Headquarter to Branch 1, the easiest way for the carrier to ensure security to customers is to encapsulate the original VLAN with a second VLAN ID of 100. This second VLAN ID is known as SP-VLAN (Service Provider VLAN) that is added as data enters the service provider's network and then removed as data exits. Eventually, with the help of SP-Tag, the information sent from Headquarter to Branch 1 can be delivered with customers' VLANs intactly and securely.

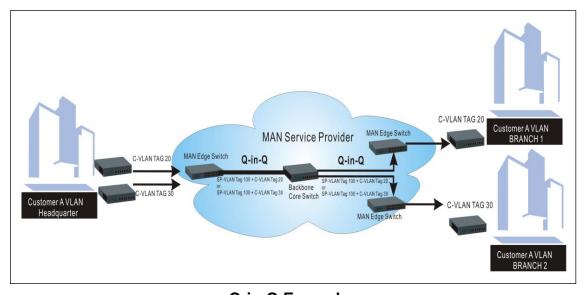

Q-in-Q Example

# 1. Use "Interface" command to configure a group of ports' 802.1q/Port-basedVLAN settings.

| VI ANI O L 4 - 4                  | - ·         | <b>D</b>                                                     |
|-----------------------------------|-------------|--------------------------------------------------------------|
| VLAN & Interface command          | Parameter   | Description                                                  |
| Switch(config)# interface         | [port_list] | Enter several discontinuous port                             |
| [port_list]                       |             | numbers separated by commas or a                             |
|                                   |             | range of ports with a hyphen. For                            |
|                                   |             | example:1,3 or 2-4                                           |
| Switch(config-if-PORT-PORT)#      | [1-4094]    | Specify the selected ports' Access-                          |
| vlan dot1q-vlan access-vlan [1-   |             | VLAN ID (PVID).                                              |
| 4094]                             |             |                                                              |
| Switch(config-if-PORT-PORT)#      | [1-4094]    | Specify the selected ports' Trunk-                           |
| vlan dot1q-vlan trunk-vlan [1-    |             | VLAN ID (VID).                                               |
| 4094]                             |             |                                                              |
| Switch(config-if-PORT-PORT)#      |             | Set the selected ports to the access                         |
| vlan dot1q-vlan mode access       |             | mode (untagged).                                             |
| Switch(config-if-PORT-PORT)#      |             | Set the selected ports to the trunk                          |
| vlan dot1q-vlan mode trunk        |             | mode (tagged).                                               |
| Switch(config-if-PORT-PORT)#      |             | Enable native VLAN for untagged                              |
| vlan dot1q-vlan mode trunk native |             | traffic on the selected port. (Tagged                        |
|                                   |             | and untagged)                                                |
|                                   |             |                                                              |
|                                   |             | Note : When you assign a default                             |
|                                   |             | Access-VLAN to the trunk-native                              |
|                                   |             | port, all untagged traffic travels on                        |
|                                   |             | the default Access-VLAN for the                              |
|                                   |             | trunk-native port, and all untagged                          |
|                                   |             | traffic is assumed to belong to this                         |
| Conitab (acception if DODT DODT)# |             | Access-VLAN.                                                 |
| Switch(config-if-PORT-PORT)#      |             | Set the selected ports to dot1q-tunnel                       |
| vlan dot1q-vlan mode dot1q-       |             | (Q-in-Q) mode. (Tagged and                                   |
| tunnel                            | [nomo]      | untagged)                                                    |
| Switch(config-if-PORT-PORT)#      | [name]      | Set the selected ports to a specified                        |
| vlan port-based [name]            |             | port-based VLAN.                                             |
|                                   |             | Note:                                                        |
|                                   |             |                                                              |
|                                   |             | Need to create a port-based VLAN group under the VLAN global |
|                                   |             | configuration mode before joining                            |
|                                   |             | it.                                                          |
| No command                        |             |                                                              |
|                                   |             | Depart the collected in suita! DV/ID is said to              |
| Switch(config-if-PORT-PORT)#      |             | Reset the selected ports' PVID back to                       |
| no vlan dot1q-vlan access-vlan    |             | the default setting.                                         |
| Switch(config-if-PORT-PORT)#      |             | Reset the selected ports' 802.1q                             |
| no vlan dot1q-vlan mode           |             | VLAN mode back to the default setting (Access Mode).         |
| Switch(config-if-PORT-PORT)#      | [1-4094]    | Remove the specified trunk VLAN ID                           |
| no vlan dot1q-vlan trunk-vlan [1- | [00 .]      | from the selected ports.                                     |
| 4094]                             |             |                                                              |
| Switch(config-if-PORT-PORT)#      | [name]      | Remove the selected ports from the                           |
| no vlan port-based [name]         |             | specified port-based VLAN.                                   |
|                                   | L           |                                                              |

# 2. Create/Modify an 802.1q VLAN and a management VLAN rule or create a port-based VLAN group.

| VLAN dot1q command                 | Parameter       | Description                         |
|------------------------------------|-----------------|-------------------------------------|
| Switch(config)# vlan dot1q-vlan    | [1-4094]        | Enter a VLAN ID number to create    |
| [1-4094]                           | [1 1001]        | a new 802.1q VLAN or modify an      |
| [66.]                              |                 | existing 802.1q VLAN.               |
| Switch(config-vlan-ID)# name       | [vlan_name]     | Specify a descriptive name for the  |
| [vlan_name]                        | []              | created VLAN ID, maximun 15         |
| []                                 |                 | characters.                         |
| Switch(config)# vlan isolation up- | [port_list]     | To assign uplink ports which will   |
| link-port [port_list]              |                 | form a port-based VLAN group        |
|                                    |                 | with all other downlink ports       |
|                                    |                 | separately so as to isolate         |
|                                    |                 | downlink ports from each other      |
|                                    |                 | except from uplink ports.           |
| Switch(config)# vlan isolation     |                 | Enable the port isolation function. |
|                                    |                 | If the port isolation is set to     |
|                                    |                 | "Enabled", the ports cannot         |
|                                    |                 | communicate with each other.        |
| Switch(config)# vlan               | [1-4094]        | Enter the management VLAN ID.       |
| management-vlan [1-4094]           |                 |                                     |
| management-port [port_list] mode   | [port_list]     | Specify the management port         |
| [access   trunk   trunk-native]    | [port_list]     | number.                             |
|                                    | [access   trunk | Specify whether the management      |
|                                    | trunk-native    | port is in trunk or access mode.    |
|                                    | liulik-lialivej | port is in trulik of access friode. |
|                                    |                 | "trunk" mode: Set the selected      |
|                                    |                 | ports to tagged.                    |
|                                    |                 | porto to taggodi                    |
|                                    |                 | "access" mode: Set the selected     |
|                                    |                 | ports to untagged.                  |
|                                    |                 |                                     |
|                                    |                 | "trunk-native" mode: Set the        |
|                                    |                 | selected ports to tagged or         |
|                                    |                 | untagged.                           |
| Switch(config)# vlan port-based    | [name]          | Specify a descriptive name for the  |
| [name]                             |                 | port-based VLAN you would like to   |
|                                    |                 | create, maximun 15 characters.      |
| Switch(config)# vlan dot1q-tunnel  | [0xWXYZ]        | Configure outer VLAN's ethertype.   |
| ethertype [0xWXYZ]                 |                 | (Range: 0x0000~FFFF)                |
| No command                         |                 |                                     |
| Switch(config-vlan-ID)# no name    |                 | Remove the descriptive name for     |
| ,                                  |                 | the specified VLAN ID.              |
| Switch(config)# no vlan port-      | [name]          | Delete the specified port-based     |
| based [name]                       |                 | VLAN.                               |
| Switch(config)# no vlan dot1q-     |                 | Reset outer VLAN's ethertype back   |
| tunnel ethertype                   |                 | to the default setting (9100).      |
| Switch(config)# no vlan dot1q-     | [1-4094]        | Remove the specified VLAN ID        |
| vlan [1-4094]                      |                 | from the Trunk VLAN table.          |
| Switch(config)# no vlan isolation  |                 | Remove the specified up link port   |
| up-link-port [port_list]           |                 | for port VLAN isolation.            |

| Switch(config)# no vlan isolation                                      |             | Disable port isolation mode.                                                                  |  |
|------------------------------------------------------------------------|-------------|-----------------------------------------------------------------------------------------------|--|
| Show command                                                           |             |                                                                                               |  |
| Switch(config)# show vlan dot1q-<br>vlan tag-vlan                      |             | Show IEEE 802.1q tag VLAN table.                                                              |  |
| Switch(config-vlan-ID)# show                                           |             | Show the membership status of this VLAN ID                                                    |  |
| Switch(config)# show vlan interface                                    |             | Show all ports' VLAN assignment and VLAN mode.                                                |  |
| Switch(config)# show vlan interface [port_list]                        | [port_list] | Show the selected ports' VLAN assignment and VLAN mode.                                       |  |
| Switch(config)# show vlan port-<br>based                               |             | Show port-based VLAN table.                                                                   |  |
| Switch(config)# show vlan isolation                                    |             | Show the status of port isolation and the up link port configuration for port VLAN isolation. |  |
| Exit command                                                           |             |                                                                                               |  |
| Switch(config-vlan-ID)# exit                                           |             | Return to Global configuration mode.                                                          |  |
| Port-based VLAN Example                                                |             |                                                                                               |  |
| Switch(config)# vlan port-based MKT_Office                             |             | Create a port-based VLAN "MKT_Office".                                                        |  |
| Switch(config)# vlan management-vlan 1 management-port 1-3 mode access |             | Set VLAN 1 to management VLAN (untagged) and port 1~3 to management ports.                    |  |

For 802.1q VLAN configuration via CLI, we will demostrate the following two examples to have the users realize the commands we mentioned above.

## Example 1,

We will configure the Managed Industrial PoE Switch via CLI as the Table 2-3 listed.

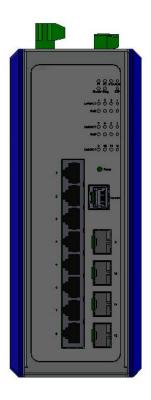

| Name  | Ports | Mode         | PVID    | VID   |
|-------|-------|--------------|---------|-------|
| Sales | 1-2   | Trunk        | Default | 10,20 |
| RD    | 3-4   | Trunk-native | 50      | 30,40 |
| SQA   | 5-6   | Access       | 60      | N/A   |
| PME   | 7-8   | Access       | 70      | N/A   |

Table 2-3

## 1. Create 802.1q VLAN IDs.

| Switch(config)# interface 1-2                                | Enter port 1 to port 2's interface mode.                           |
|--------------------------------------------------------------|--------------------------------------------------------------------|
| Switch(config-if-1,2)# vlan dot1q-vlan trunk-<br>vlan 10, 20 | Set port 1 to port 2's Trunk-VLAN ID (VID) to 10 and 20.           |
| Switch(config-if-1,2)# vlan dot1q-vlan mode trunk            | Set the selected ports to Trunk Mode (tagged).                     |
| Switch(config-if-1,2)# exit                                  | Exit current ports interface mode.                                 |
| Switch(config)# interface 3-4                                | Enter port 3 to 4's interface mode.                                |
| Switch(config-if-3,4)# vlan dot1q-vlan access-vlan 50        | Set port 3 to port 4's Access-VLAN ID (PVID) to 50.                |
| Switch(config-if-3,4)# vlan dot1q-vlan trunk-<br>vlan 30,40  | Set port 3 to port 4's Trunk-VLAN ID (VID) to 30 and 40.           |
| Switch(config-if-3,4)# vlan dot1q-vlan mode trunk native     | Set the selected ports to Trunk-native Mode (tagged and untagged). |
| udik nauve                                                   | i wode (lagged and unlagged).                                      |

| Switch(config-if-3,4)# exit                           | Exit current ports interface mode.                  |
|-------------------------------------------------------|-----------------------------------------------------|
| Switch(config)# interface 5-6                         | Enter port 5 to port 6's interface mode.            |
| Switch(config-if-5,6)# vlan dot1q-vlan access-vlan 60 | Set port 5 to port 6's Access-VLAN ID (PVID) to 60. |
| Switch(config-if-5,6)# vlan dot1q-vlan mode access    | Set the selected ports to Access Mode (untagged).   |
| Switch(config-if-5,6)# exit                           | Exit current ports interface mode.                  |
| Switch(config)# interface 7-8                         | Enter port 7 to port 8's interface mode.            |
| Switch(config-if-7,8)# vlan dot1q-vlan access-vlan 70 | Set port 7 to port 8's Access-VLAN ID (PVID) to 70. |
| Switch(config-if-7,8)# vlan dot1q-vlan mode access    | Set the selected ports to Access Mode (untagged).   |
| Switch(config-if-7,8)# exit                           | Exit current ports interface mode.                  |

# 2. Modify 802.1q VLAN IDs' names.

| Switch(config)# vlan dot1q-vlan 10 | Enter VLAN 10.                           |
|------------------------------------|------------------------------------------|
| Switch(config-vlan-10)# name Sales | Specify "Sales" as the name for VLAN 10. |
| Switch(config-vlan-10)# exit       | Exit VLAN 10.                            |
| Switch(config)# vlan dot1q-vlan 20 | Enter VLAN 20.                           |
| Switch(config-vlan-20)# name Sales | Specify "Sales" as the name for VLAN 20. |
| Switch(config-vlan-20)# exit       | Exit VLAN 20.                            |
| Switch(config)# vlan dot1q-vlan 30 | Enter VLAN 30.                           |
| Switch(config-vlan-30)# name RD    | Specify "RD" as the name for VLAN 30.    |
| Switch(config-vlan-30)# exit       | Exit VLAN 30.                            |
| Switch(config)# vlan dot1q-vlan 40 | Enter VLAN 40.                           |
| Switch(config-vlan-40)# name RD    | Specify "RD" as the name for VLAN 40.    |
| Switch(config-vlan-40)# exit       | Exit VLAN 40.                            |
| Switch(config)# vlan dot1q-vlan 50 | Enter VLAN 50.                           |
| Switch(config-vlan-50)# name RD    | Specify "RD" as the name for VLAN 50.    |
| Switch(config-vlan-50)# exit       | Exit VLAN 50.                            |
| Switch(config)# vlan dot1q-vlan 60 | Enter VLAN 60.                           |
| Switch(config-vlan-60)# name SQA   | Specify "SQA" as the name for VLAN 60.   |
| Switch(config-vlan-60)# exit       | Exit VLAN 60.                            |
| Switch(config)# vlan dot1q-vlan 70 | Enter VLAN 70.                           |
| Switch(config-vlan-70)# name PME   | Specify "PME" as the name for VLAN 70.   |
| Switch(config-vlan-70)# exit       | Exit VLAN 70.                            |

## Example 2,

We will configure two sets of the Managed Industrial PoE Switches via CLI as Table 2-4 listed.

| Port<br>No. | Mode         | Access-VLAN<br>(PVID) | Trunk-VLAN<br>(VID) | EtherType |
|-------------|--------------|-----------------------|---------------------|-----------|
| 1           | Dot1q-tunnel | 10                    | 1                   | 9100      |
| 2           | Trunk        | 1                     | 10                  | 9100      |
| 3           | Dot1q-tunnel | 20                    | 1                   | 9100      |
| 4           | Dot1q-tunnel | 20                    | 1                   | 9100      |

Table 2-4

Below is the complete CLI commands applied to both of the the Managed Industrial PoE Switches.

|       | Command                                                                                                | Purpose                                                                   |
|-------|----------------------------------------------------------------------------------------------------|---------------------------------------------------------------------------|
| STEP1 | configure  Example: Switch# config Switch(config)#                                                     | Enter the global configuration mode.                                      |
| STEP2 | vlan dot1q-tunnel ethertype 0xWXYZ  Example: Switch(config)# vlan dot1q-tunnel ethertype 9100 OK!      | In this example, it configures the dot1q-tunnel ethertype value as "9100" |
| STEP3 | interface port_list  Example: Switch(config)# interface 1 Switch(config-if-1)#                         | Specify Port 1 that you would like to configure it as dot1q-tunnel port.  |
| STEP4 | vlan dot1q-vlan access-vlan vlan_id  Example: Switch(config-if-1)# vlan dot1q-vlan access-vlan 10 OK!  | In this example, it configures Access-VLAN ID "10" to Port 1.             |
| STEP5 | vlan dot1q-vlan mode dot1q-tunnel  Example: Switch(config-if-1)# vlan dot1q-vlan mode dot1q-tunnel OK! | Configure Port 1's VLAN mode as "dot1q-tunnel" mode.                      |
| STEP6 | exit  Example: Switch(config-if-1)# exit Switch(config)#                                               | Return to the global configuration mode.                                  |
| STEP7 | interface port_list  Example: Switch(config)# interface 2                                              | Specify Port 2 that you would like to configure it as Trunk port.         |

|        | Switch(config-if-2)#                                                |                                                                          |
|--------|---------------------------------------------------------------------|--------------------------------------------------------------------------|
|        |                                                                     |                                                                          |
| STEP8  | vlan dot1q-vlan trunk-vlan vlan_id                                  | In this example, it configures Trunk-VLAN ID "10" to Port 2.             |
|        | Example: Switch(config-if-2)# vlan dot1q-vlan trunk-vlan 10 OK!     |                                                                          |
| STEP9  | v lan dot1q-vlan mode trunk                                         | Configure Port 2's VLAN mode as "Trunk" mode.                            |
|        | Example: Switch(config-if-2)# vlan dot1q-vlan mode trunk OK!        |                                                                          |
| STEP10 | no vlan dot1q-vlan trunk-vlan vlan_id                               | Remove the Trunk-VLAN ID "1" from Port 2.                                |
|        | Example: Switch(config-if-2)# no vlan dot1q-vlan trunk-vlan 1 OK!   |                                                                          |
| STEP10 | exit                                                                | Return to the global configuration mode.                                 |
|        | Example: Switch(config-if-2)# exit Switch(config)#                  |                                                                          |
| STEP11 | interface port_list                                                 | Specify Port 3 that you would like to configure it as Dot1q-Tunnel port. |
|        | Example: Switch(config)# interface 3 Switch(config-if-3)#           |                                                                          |
| STEP12 | vlan dot1q-vlan access-vlan vlan_id                                 | In this example, it configures Access-VLAN ID "20" to Port 3.            |
|        | Example: Switch(config-if-3)# vlan dot1q-vlan access-vlan 20 OK!    |                                                                          |
| STEP13 | vlan dot1q-vlan mode dot1q-tunnel                                   | Configure Port 3's VLAN mode as "dot1q-tunnel" mode.                     |
|        | Example: Switch(config-if-3)# vlan dot1q-vlan mode dot1q-tunnel OK! |                                                                          |
| STEP14 | exit                                                                | Return to the global configuration mode.                                 |
|        | Example: Switch(config-if-3)# exit Switch(config)#                  |                                                                          |
| STEP15 | interface port_list                                                 | Specify Port 4 that you would like to configure it as dot1q-tunnel port. |
|        | Example: Switch(config)# interface 4 Switch(config-if-4)#           |                                                                          |

| STEP16 | vlan dot1q-vlan access-vlan vlan_id                                 | In this example, it configures Access-VLAN ID "20" to Port 4.  |
|--------|---------------------------------------------------------------------|----------------------------------------------------------------|
|        | Example: Switch(config-if-4)# vlan dot1q-vlan access-vlan 20 OK!    |                                                                |
| STEP17 | vlan dot1q-vlan mode dot1q-tunnel                                   | Configure Port 4's VLAN mode as "dot1q-tunnel" mode.           |
|        | Example: Switch(config-if-4)# vlan dot1q-vlan mode dot1q-tunnel OK! |                                                                |
| STEP18 | exit                                                                | Return to the global configuration mode.                       |
|        | Example: Switch(config-if-4)# exit Switch(config)#                  |                                                                |
| STEP19 | exit                                                                | Return to the Privileged mode.                                 |
|        | Example: Switch(config)# exit Switch#                               |                                                                |
| STEP20 | write                                                               | Save the running configuration into the startup configuration. |
|        | Example: Switch# write Save Config Succeeded!                       |                                                                |

After completing the VLAN settings for your switches, you can issue the commands listed below for checking your configuration

## Example 1,

### Switch(config)# show vlan interface

| IEEE 8                                       | IEEE 802.1q Tag VLAN Interface :                                                         |              |                  |            |
|----------------------------------------------|------------------------------------------------------------------------------------------|--------------|------------------|------------|
|                                              | Dot1q-Tunnel EtherType::0x9100  Port Access-vlan User Priority Port VLAN Mode Trunk-vlan |              |                  | Trunk vlan |
| POIL A                                       | ccess-vian c                                                                             | Ser Priority | POIL VLAIN WIOGE |            |
| 1                                            | 10                                                                                       | 0            | dot1q tunnel     | 1          |
| 2                                            | 1                                                                                        |              | trunk            | 10         |
| 3                                            | 20                                                                                       | 0            | dot1q tunnel     | 1          |
| 4                                            | 20                                                                                       | 0            | dot1q tunnel     | 1          |
| 5                                            | 1                                                                                        | 0            | access           | 1          |
| 6                                            | 1                                                                                        | 0            | access           | 1          |
| 7                                            | 1                                                                                        |              | access           | 1          |
| 8                                            | 1                                                                                        |              | access           | 1          |
| 9                                            | 1                                                                                        |              | access           | 1          |
| 10                                           | 1                                                                                        | 0            | access           | 1          |
| Press Ctrl-C to exit or any key to continue! |                                                                                          |              |                  |            |
| 11                                           | 1                                                                                        | 0            | access           | 1          |
| 12                                           | 1                                                                                        | 0            | access           | 1          |
| Switch                                       | (config)#                                                                                |              |                  |            |

### Example 2,

## Switch(config)# show vlan dot1q-vlan tag-vlan

# 2.6.23 Interface Command

Use "interface" command to set up configurations of several discontinuous ports or a range of ports.

## 1. Entering interface numbers.

| Command                               | Parameter   | Description                                                                                        |
|---------------------------------------|-------------|----------------------------------------------------------------------------------------------------|
| Switch(config)# interface [port_list] | [port_list] | Enter several port numbers separated by commas or a range of port numbers. For example: 1,3 or 2-4 |

Note: You need to enter interface numbers first before issuing below 2-18 commands.

## 2. Enable port auto-negotiation.

| Command                                          | Parameter | Description                                                                                                    |
|--------------------------------------------------|-----------|----------------------------------------------------------------------------------------------------|
| Switch(config-if-PORT-PORT)# auto-negotiation    |           | Set the selected interfaces' to autonegotiation. When autonegotiation is enabled, speed configuration will be ignored. |
| No command                                       |           |                                                                                                    |
| Switch(config-if-PORT-PORT)# no auto-negotiation |           | Reset auto-negotiation setting back to the default. (Manual)                                                           |

## 3. Set up link aggregation or port-trunking.

| Command                                                          | Parameter    | Description                                                                                                    |
|------------------------------------------------------------------|--------------|----------------------------------------------------------------------------------------------------|
| Switch(config-if-PORT-PORT)# channel-group lacp                  |              | Set the selected interfaces' to be aggregated via LACP.                                                         |
|                                                                  |              | Note: At lease 2 ports but not more than 8 ports can be aggregated.                                             |
| Switch(config-if-PORT-PORT)# channel-group lacp key [0-255]      | [0-255]      | Specify a key to the selected interfaces. (0: auto)                                                             |
| Switch(config-if-PORT-PORT)# no channel-group lacp role          |              | Specify the selected interfaces to passive LACP role.                                                           |
| Switch(config-if-PORT-PORT)# channel-group lacp role active      | [active]     | Specify the selected interfaces to active LACP role.                                                            |
| Switch(config-if-PORT-PORT)# channel-group trunking [group_name] | [group_name] | Specify the selected interfaces to the trunking group.                                                          |
|                                                                  |              | Note1 : At lease 2 ports but not more than 8 ports can be aggregated.                                           |
|                                                                  |              | Note2 : Ports cannot be in LACP and port-trunking mode at the same time.                                        |
|                                                                  |              | Note3 : A port-trunking group need to created before assigning ports to it. (See Section 2.6.5 "channel-group") |

| No command                                             |                                                          |
|--------------------------------------------------------|----------------------------------------------------------|
| Switch(config-if-PORT-PORT)# no channel-group lacp     | Disable LACP on the selected interfaces.                 |
| Switch(config-if-PORT-PORT)# no channel-group trunking | Remove the selected ports from a link aggregation group. |

# 4. Set up port description.

| Command                                                | Parameter     | Description                                                                          |
|--------------------------------------------------------|---------------|--------------------------------------------------------------------------------------|
| Switch(config-if-PORT-PORT)# description [description] | [description] | Enter the description for the selected port(s). Up to 35 characters can be accepted. |
| No command                                             |               |                                                                                      |
| Switch(config-if-PORT-PORT)#                           |               | Clear the port description for the selected                                          |
| no description                                         |               | ports.                                                                               |

# 5. Set up port duplex mode.

| Command                                    | Parameter | Description                                                                                                    |
|--------------------------------------------|-----------|----------------------------------------------------------------------------------------------------|
| Switch(config-if-PORT-PORT)# duplex [full] | [full]    | Configure the port duplex as full.                                                                                                    |
| No command                                 |           |                                                                                                    |
| Switch(config-if-PORT-PORT)# no duplex     |           | Configure the port duplex as half.  Note1 : Only 1-8 copper ports can be configured as half duplex.  Note2 : Auto-negotiation needs to be disabled before configuring duplex mode. |

# 6. Enable flow control operation.

| Command                      | Parameter | Description                          |
|------------------------------|-----------|--------------------------------------|
| Switch(config-if-PORT-PORT)# |           | Enable flow control on the selected  |
| flowcontrol                  |           | port(s).                             |
| No command                   |           |                                      |
| Switch(config-if-PORT-PORT)# |           | Disable flow control on the selected |
| no flowcontrol               |           | port(s).                             |

# 7. Setup IGMP snooping sub-commands

| Command                                                                      | Parameter      | Description                                                                                                    |
|------------------------------------------------------------------------------|----------------|----------------------------------------------------------------------------------------------------|
| Switch(config-if-PORT-PORT)# ip igmp filter                                  |                | Enable IGMP filter for the selected ports.                                                                                     |
| Switch(config-if-PORT-<br>PORT)# ip igmp filter<br>profile [profile_name]    | [profile_name] | Assign the selected ports to an IGMP filter profile.                                                                           |
|                                                                              |                | Note: Need to create an IGMP filter profile first under the igmp global configuration mode before assigning it.                |
| Switch(config-if-PORT-<br>PORT)# ip igmp max-<br>groups [1-512]              | [1-512]        | Specify the maximum groups number of multicast streams to the selected ports.                                                  |
| Switch(config-if-PORT)# ip igmp static-multicast-ip [E.F.G.H] vlan [1-4094]  | [E.F.G.H]      | Create/specify a static multicast IP and the specified VLAN entry to the selected port.  Note: Only one port could be assigned |
|                                                                              | [1-4094]       | at a time. Specify a VLAN ID.                                                                                                  |
|                                                                              | [1-4094]       | Specify a VEAN ID.                                                                                                    |
| No command                                                                   |                |                                                                                                    |
| Switch(config-if-PORT-<br>PORT)# no ip igmp filter                           |                | Disable IGMP filter for the selected interfaces.                                                                               |
| Switch(config-if-PORT-<br>PORT)# no ip igmp filter<br>profile [profile_name] | [profile_name] | Remove the specified profile from the selected ports.                                                                          |
| Switch(config-if-PORT-<br>PORT)# no ip igmp max-<br>groups                   |                | Reset the maximum number of multicast streams back to the default (512 channels).                                              |
| Switch(config-if-PORT)# no ip igmp static-multicast-ip                       | [E.F.G.H]      | Remove this static multicast IP                                                                                                |
| [E.F.G.H] vlan [1-4094]                                                      |                | Note: Only one port could be set at a time.                                                                                    |
|                                                                              | [1-4094]       | Remove the specified VLAN ID.                                                                                                  |

# 8. Configure QoS rate limit.

| Command                                                                    | Parameter           | Description                                                                  |
|----------------------------------------------------------------------------|---------------------|------------------------------------------------------------------------------|
| Switch(config-if-PORT-PORT)#<br>qos rate-limit ingress [0,500-<br>1000000] | [0,500-<br>1000000] | Configure the <b>ingress</b> rate limit, from 500Kbps to 1000Mbps. 0:Disable |
| Switch(config-if-PORT-PORT)#<br>qos rate-limit egress [0,500-<br>1000000]  | [0,500-<br>1000000] | Configure the <b>egress</b> rate limit, from 500Kbps to 1000Mbps. 0:Disable  |
| No command                                                                 |                     |                                                                              |
| Switch(config-if-PORT-PORT)# no qos rate-limit ingress                     |                     | Disable QoS ingress rate limit setting.                                      |
| Switch(config-if-PORT-PORT)# no qos rate-limit egress                      |                     | Disable QoS egress rate limit setting.                                       |

# 9. Shutdown interface.

| Command                                  | Parameter | Description                      |
|------------------------------------------|-----------|----------------------------------|
| Switch(config-if-PORT-PORT)# shutdown    |           | Disable the selected interfaces. |
| No command                               |           |                                  |
| Switch(config-if-PORT-PORT)# no shutdown |           | Enable the selected interfaces.  |

# 10. Configure RSTP parameters per port.

| Command                                                                        | Parameter                       | Description                                                                                                    |
|--------------------------------------------------------------------------------|---------------------------------|----------------------------------------------------------------------------------------------------|
| Switch(config-if-PORT-<br>PORT)# spanning-tree                                 |                                 | Enable spanning-tree protocol on the selected                                                                                                    |
| , , , ,                                                                        |                                 | interfaces.                                                                                                    |
| Switch(config-if-PORT-<br>PORT)# spanning-tree cost<br>[0-200000000]           | [0-200000000]                   | Specify the path cost value on the selected interfaces.                                                                                                    |
| Switch(config-if-PORT-PORT)# spanning-tree priority [0-15]                     | [0-15]                          | Specify priority value on the selected interfaces.                                                                                                    |
|                                                                                |                                 | 0=0, 1=16, 2=32, 3=48,<br>4=64, 5=80, 6=96, 7=112,<br>8=128, 9=144, 10=160,<br>11=176,12=192, 13=208,<br>14=224, 15=240                                                                                                    |
| Switch(config-if-PORT-<br>PORT)# spanning-tree edge                            |                                 | Set the selected interfaces to edge ports.                                                                                                    |
| Switch(config-if-PORT-PORT)# spanning-tree p2p [forced_true forced_false auto] | [forced_true forced_false auto] | Set the selected interfaces to non-point to point ports (forced_false) or allow the Managed Industrial PoE Switch to detect point to point status automatically (auto). By default, physical ports are set to point to point ports (forced_true). |
| No command                                                                     |                                 |                                                                                                    |
| Switch(config-if-PORT-<br>PORT)# no spanning-tree                              |                                 | Disable spanning-tree protocol on the selected interfaces.                                                                                                    |
| Switch(config-if-PORT-<br>PORT)# no spanning-tree<br>cost                      |                                 | Reset the cost value back to the default.                                                                                                    |
| Switch(config-if-PORT-<br>PORT)# no spanning-tree<br>priority                  |                                 | Reset the priority value back to the default.                                                                                                    |

| Switch(config-if-PORT-      | Reset the selected          |
|-----------------------------|-----------------------------|
| PORT)# no spanning-tree     | interfaces back to non-     |
| edge                        | edge ports.                 |
| Switch(config-if-PORT-      | Reset the selected          |
| PORT)# no spanning-tree p2p | interfaces back to point to |
|                             | point ports (forced_ true). |

# 11. Set up port speed.

| Command                                          | Parameter     | Description                                                            |
|--------------------------------------------------|---------------|------------------------------------------------------------------------|
| Switch(config-if-PORT-PORT)# speed [1000 100 10] | [1000 100 10] | Configure the port speed as 1000Mbps, 100Mbps or 10Mbps.               |
|                                                  |               | Note1: Speed can only be configured when auto-negotiation is disabled. |
|                                                  |               | Note2: Fiber ports cannot be configured as 10Mbps.                     |
| No command                                       |               |                                                                        |
| Switch(config-if-PORT-PORT)# no speed            |               | Reset the port speed setting back to the default.                      |

# 12. Set up VLAN parameters per port.

| Command                                                           | Parameter | Description                                                                                                    |
|-------------------------------------------------------------------|-----------|----------------------------------------------------------------------------------------------------|
| Switch(config-if-PORT-PORT)# vlan dot1q-vlan access-vlan [1-4094] | [1-4094]  | Specify the selected ports' Access-VLAN ID (PVID).                                                                                                    |
| Switch(config-if-PORT-PORT)# vlan dot1q-vlan trunk-vlan [1-4094]  | [1-4094]  | Specify the selected ports' Access-VLAN ID (PVID).                                                                                                    |
| Switch(config-if-PORT-PORT)# vlan dot1q-vlan mode access          |           | Set the selected ports to the access mode (untagged).                                                                                                    |
| Switch(config-if-PORT-PORT)# vlan dot1q-vlan mode trunk           |           | Set the selected ports to the trunk mode (tagged).                                                                                                    |
| Switch(config-if-PORT-PORT)# vlan dot1q-vlan mode trunk native    |           | Enable native VLAN for untagged traffic on the selected port. (Tagged and untagged)                                                                                                    |
|                                                                   |           | Note: When you assign a default Access-VLAN to the trunk-native port, all untagged traffic travels on the default Access-VLAN for the trunk-native port, and all untagged traffic is assumed to belong to this Access-VLAN. |
| Switch(config-if-PORT-PORT)# vlan port-based [name]               | [name]    | Set the selected ports to a specified port-based VLAN.                                                                                                    |
|                                                                   |           | Note:                                                                                                    |

|                                                                            |          | Need to create a port-based VLAN group under the VLAN global configuration mode before joining it. |
|----------------------------------------------------------------------------|----------|----------------------------------------------------------------------------------------------------|
| No command                                                                 |          |                                                                                                    |
| Switch(config-if-PORT-PORT)# no vlan dot1q-vlan access-vlan                |          | Reset the selected ports' PVID back to the default setting.                                        |
| Switch(config-if-PORT-PORT)#<br>no vlan dot1q-vlan trunk-vlan [1-<br>4094] | [1-4094] | Remove the specified trunk VLAN ID from the selected ports.                                        |
| Switch(config-if-PORT-PORT)# no vlan dot1q-vlan mode                       |          | Reset the selected ports' 802.1q VLAN mode back to the default setting (Access Mode).              |
| Switch(config-if-PORT-PORT)# no vlan port-based [name]                     | [name]   | Remove the selected ports from the specified port-based VLAN.                                      |

## 13. Configure PoE parameters per TP port for PDs.

PoE (Power Over Ethernet) is the technology that a data-carrying LAN cable can play a role in power supplier. Typically, a PoE switch is deployed at the center of the network for power transmission and supplys electricity to PDs (powered devices) up to 100 meters away through TP ports. PDs can be installed wherever there is a LAN cable rather than AC power source. The user need not be present at powered devices location, which greatly reduces truck rolls. The Managed Industrial PoE Switch even supports time-based PoE, defining the time interval when powered devices are desired to be automatically powered on a daily or weekly basis, for users to be more efficient power management.

| Interface Command                                                                                      | Parameter                                                   | Description                                                                                                    |
|----------------------------------------------------------------------------------------------------|-------------------------------------------------------------|----------------------------------------------------------------------------------------------------|
| Switch(config-if-PORT-PORT)# poe operation [shutdown   injector-30watt   injector-60watt   auto-af/at] | [shutdown   injector-30watt   injector-60watt   auto-af/at] | Set up PoE operation mode for the selected PoE port(s).                                                                                                    |
| Switch(config-if-PORT)# poe pdname [device_name]                                                       | [device_name]                                               | Specify a name to the PD connected with the selected port. Up to 32 alphanumeric characters can be accepted.                                                                         |
| Switch(config-if-PORT-PORT)# poe schedule                                                              |                                                             | Enable PoE schedule function on the selected ports. It defines which previously-configured time interval the port should follow. One set of time interval can be accepted at a time. |
| Switch(config-if-PORT-PORT)# poe schedule [time-range-name]                                            | [time-range-<br>name]                                       | Specify PoE schedule a time-range for the selected port(s).                                                                                                    |

| No command                                                      |                       |                                                            |
|-----------------------------------------------------------------|-----------------------|------------------------------------------------------------|
| Switch(config-if-PORT-PORT)# no poe operation                   |                       | Reset the operation mode back to the default. (auto-af/at) |
| Switch(config-if-PORT-PORT)# no poe pdname                      |                       | Remove the powered device name from the selected port(s).  |
| Switch(config-if-PORT-PORT)# no poe schedule                    |                       | Disable PoE schedule function on the selected port(s).     |
| Switch(config-if-PORT-PORT)# no poe schedule [time-range- name] | [time-range-<br>name] | Remove PoE schedule setting on the ports.                  |

# 2.6.24 Show interface statistics Command

The command of "show interface statistics", displaying port traffic statistics, port packet error statistics and port analysis history, can be used either in Privileged mode or Global Configuration mode. This command is useful for network administrators to diagnose and analyze the real-time conditions of each port traffic.

| Command                              | Parameters  | Description                             |
|--------------------------------------|-------------|-----------------------------------------|
| Switch(config)# show interface       |             | Show the overall interface              |
| 3, 11 (11 3,                         |             | configurations.                         |
| Switch(config)# show interface       | [port_list] | Show interface configurations of        |
| [port_list]                          | " – '       | selected ports.                         |
| Switch(config)# show interface       |             | Display packets analysis (events)       |
| statistics analysis                  |             | for each port.                          |
| Switch(config)# show interface       | [port_list] | Display packets analysis for the        |
| statistics analysis [port_list]      |             | selected ports.                         |
| Switch(config)# show interface       |             | Display packets analysis (rates) for    |
| statistics analysis rate             |             | each port.                              |
| Switch(config)# show interface       | [port_list] | Display packets analysis (rates) for    |
| statistics analysis rate [port_list] |             | the selected ports.                     |
| Switch(config)# show interface       |             | Clear all statistics counters.          |
| statistics clear                     |             |                                         |
| Switch(config)# show interface       | [port_list] | Clear statistics counters of            |
| statistics clear [port_list]         |             | selected ports.                         |
| Switch(config)# show interface       |             | Display error packets statistics        |
| statistics error                     |             | (events) for each port.                 |
| Switch(config)# show interface       | [port_list] | Display error packets statistics        |
| statistics error [port_list]         |             | (events) for the selected ports.        |
| Switch(config)# show interface       |             | Display error packets statistics        |
| statistics error rate                |             | (rates) for each port.                  |
| Switch(config)# show interface       | [port_list] | Display error packets statistics        |
| statistics error rate [port_list]    |             | (rates) for the selected ports.         |
| Switch(config)# show interface       |             | Display traffic statistics (events) for |
| statistics traffic                   |             | each port.                              |
| Switch(config)# show interface       | [port_list] | Display traffic statistics (events) for |
| statistics traffic [port_list]       |             | the selected ports.                     |
| Switch(config)# show interface       |             | Display traffic statistics (rates) for  |
| statistics traffic rate              | Frank Padi  | each port.                              |
| Switch(config)# show interface       | [port_list] | Display traffic statistics (rates) for  |
| statistics traffic rate [port_list]  |             | the selected ports.                     |

# 2.6.25 Show sfp Command

When you slide-in SFP transceiver, detailed information about this module can be viewed by issuing this command.

| Command                              | Description                                                                                                    |
|--------------------------------------|----------------------------------------------------------------------------------------------------|
| Switch(config)# show sfp information | Display SFP information including the speed of transmission, the distance of transmission, vendor name, vendor PN, vendor SN. |
| Switch(config)# show sfp state       | Show the slide-in SFP modules' current temperature, Tx Bias power, TX power, RX power and voltage.                            |

# 2.6.26 Show running-config & start-up-config & default-config Command

| Command                              | Description                                                                                                    |
|--------------------------------------|----------------------------------------------------------------------------------------------------|
| Switch(config)# show running-config  | Show configurations currently used in the Manged Switch. Please note that you must save running configurations into your switch flash before rebooting or restarting the device. |
| Switch(config)# show start-up-config | Display system configurations that are stored in flash.                                                                                                    |
| Switch(config)# show default-config  | Display the system factory default configuration.                                                                                                    |

# 3. SNMP NETWORK MANAGEMENT

The Simple Network Management Protocol (SNMP) is an application-layer protocol that facilitates the exchange of management information between network devices. It is part of the TCP/IP protocol suite. SNMP enables network administrators to manage network performance, find and solve network problems, and plan for network growth.

SNMP consists of following key components.

**Managed device** is a network node that contains SNMP agent. Managed devices collect and store management information and make this information available to NMS using SNMP. Managed device can be switches/Hub, etc..

**MIB** (Management Information Base) defines the complete manageable entries of the managed device. These MIB entries can be either read-only or read-write. For example, the System Version is read-only variables. The Port State Enable or Disable is a read-write variable and a network administrator can not only read but also set its value remotely.

**SNMP Agent** is a management module resides in the managed device that responds to the SNMP Manager request.

**SNMP Manager/NMS** executes applications that monitor and control managed devices. NMS provide the bulk of the processing and memory resources required for the complete network management. SNMP Manager is often composed by desktop computer/work station and software program such like HP OpenView.

Totally 4 types of operations are used between SNMP Agent & Manager to change the MIB information. These 4 operations all use the UDP/IP protocol to exchange packets.

**GET:** This command is used by an SNMP Manager to monitor managed devices. The SNMP Manager examines different variables that are maintained by managed devices.

**GET Next:** This command provides traversal operation and is used by the SNMP Manager to sequentially gather information in variable tables, such as a routing table.

**SET:** This command is used by an SNMP Manager to control managed devices. The NMS changes the values of variables stored within managed devices.

**Trap:** Trap is used by the managed device to report asynchronously a specified event to the SNMP Manager. When certain types of events occur, a managed device will send a trap to alert the SNMP Manager.

The system built-in management module also supports SNMP management. Users must install the MIB file before using the SNMP based network management system. The MIB file is on a disc or diskette that accompanies the system. The file name extension is .mib, which SNMP based compiler can read.

Please refer to the appropriate documentation for the instructions of installing the system private MIB.

# 4. WEB MANAGEMENT

You can manage the Managed Industrial PoE Gigabit Ethernet Switch via a web browser. However, you must first assign a unique IP address to this switch before doing so. Through the connection of any SFP ports using the fiber cable or any TP ports using a RJ45 cable, you will be allowed to have an access of the Managed Industrial PoE Switch and set up the IP address for the first time. (Note: The Managed Industrial PoE Switch can be reached with the default IP address of "192.168.0.1". You can change the IP address of the switch to the desired one later in its Network Management menu.)

Initiate a web browser and input http:// 192.168.0.1 to enter the Managed Industrial PoE Switch system. Once you gain the access, the following login window will appear. Also input the default administrator username *admin* and keep the administrator password field blank (By default, no password is required.) to login into the main screen page.

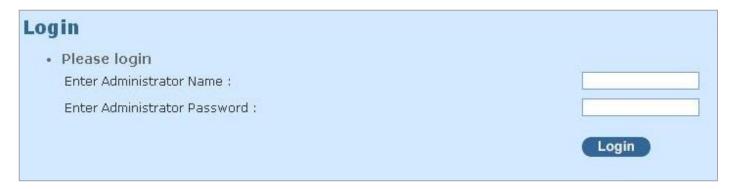

After you login successfully, the screen with the Main Menu will show up. The functions of Main Menu in the Web Management are similar to those described at the Console Management.

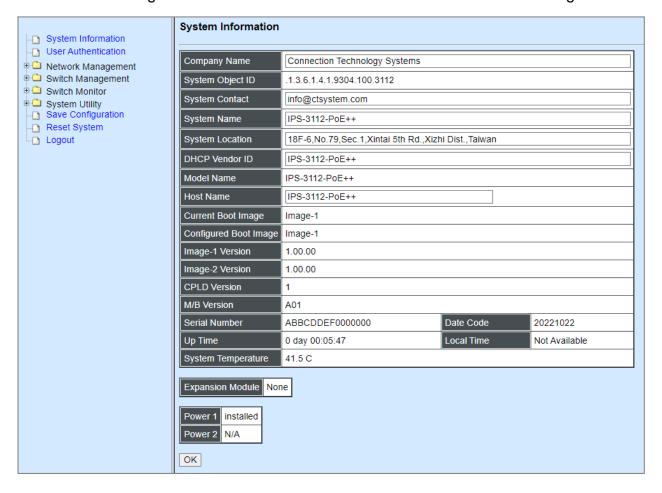

In the Main Menu, there are 9 main functions, including System Information, User Authentication, Network Management, Switch Management, Switch Monitor, System Utility, Save Configuration, Reset System and Logout contained. We will respectively describe their sub-functions in the following sections of this chapter.

- **System Information:** Name the Managed Industrial PoE Switch, specify the location and check the current version of information.
- User Authentication: View the registered user list. Add a new user or remove an existing user.
- **Network Management:** Set up or view the Managed Industrial PoE Switch's IP address and related information required for network management applications.
- **Switch Management:** Set up the switch/port configuration, VLAN configuration and other functions.
- **Switch Monitor:** View the operation status and traffic statistics of the ports.
- **System Utility:** Ping, do the firmware upgrade, load the factory default settings, etc.
- Save Configuration: Save all changes to the system.
- Reset System: Reset the Managed Industrial PoE Switch.
- **Logout:** Log out the management interface.

# 4.1 System Information

Select System Information from the Main Menu and then the following screen shows up.

| System Information            | 1                                                   |  |
|-------------------------------|-----------------------------------------------------|--|
| Company Name                  | Connection Technology Systems                       |  |
| System Object ID              | .1.3.6.1.4.1.9304.100.3112                          |  |
| System Contact                | info@ctsystem.com                                   |  |
| System Name                   | [IPS-3112-P0E++                                     |  |
| System Location               | 18F-6,No.79,Sec.1,Xintai 5th Rd.,Xizhi Dist.,Taiwan |  |
| DHCP Vendor ID                | IPS-3112-P0E++                                      |  |
| Model Name                    | IPS-3112-P0E++                                      |  |
| Host Name                     | IPS-3112-P0E++                                      |  |
| Current Boot Image            | Image-1                                             |  |
| Configured Boot Image         | Image-1                                             |  |
| Image-1 Version               | 1.00.00                                             |  |
| Image-2 Version               | 1.00.00                                             |  |
| CPLD Version                  | 1                                                   |  |
| M/B Version                   | A01                                                 |  |
| Serial Number                 | ABBCDDEF0000000 Date Code 20221022                  |  |
| Up Time                       | 0 day 00:05:47 Local Time Not Available             |  |
| System Temperature            | 41.5 C                                              |  |
| Power 1 installed Power 2 N/A | ne                                                  |  |

**Company Name:** Enter a company name for this Managed Industrial PoE Switch.

**System Object ID:** Display the predefined System OID.

**System Contact:** Enter the contact information for this Managed Industrial PoE Switch.

**System Name:** Enter a descriptive system name for this Managed Industrial PoE Switch.

**System Location:** Enter a brief location description for this Managed Industrial PoE Switch.

**DHCP Vendor ID:** Enter the Vendor Class Identifier used for DHCP relay agent function.

**Model Name:** Display the product's model name.

**Host Name:** Enter the product's host name.

**Current Boot Image:** The image that is currently being used.

**Configured Boot Image:** The image you would like to use after rebooting.

**Image-1 Version:** Display the firmware version 1 (image-1) used in this device.

**Image-2 Version:** Display the firmware version 2 (image-2) used in this device.

CPLD Version: View-only field that shows the CPLD version.

**M/B Version:** Display the main board version.

**Serial Number:** Display the serial number of this Managed Industrial PoE Switch.

Date Code: Display the date code of the Managed Industrial PoE Switch firmware.

**Up Time:** Display the up time since last restarting.

**Local Time:** Display the local time of the system.

**System Temperature:** Display the temperature of the device.

**Expansion Module:** Display the installation status of the expansion module. "8-Port 30W PoE+" will be shown in this field in case this expansion module is installed on the Managed Industrial PoE Switch. Otherwise, it will show "None" if no module exists.

**Power 1~2:** Display the dual power input installation status of the device.

## 4.2 User Authentication

To prevent any unauthorized operations, only registered users are allowed to operate the Managed Industrial PoE Switch. Users who would like to operate the Managed Industrial PoE Switch need to create a user account first.

To view or change current registered users, select **User Authentication** from the **Main Menu** and then the following screen page shows up.

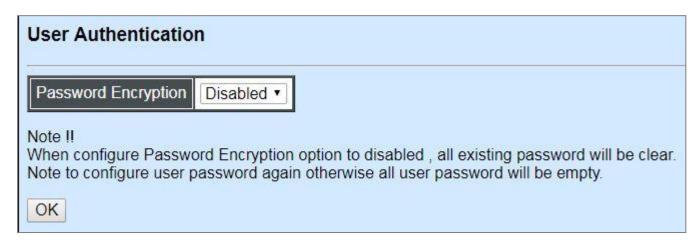

**Password Encryption:** Pull down the menu of **Password Encryption** to disable or enable MD5 (Message-Digest Algorithm). It is a widely used cryptographic hash function producing a 128-bit (16-byte) hash value, typically expressed in text format as a 32 digit hexadecimal number. The default setting is disabled.

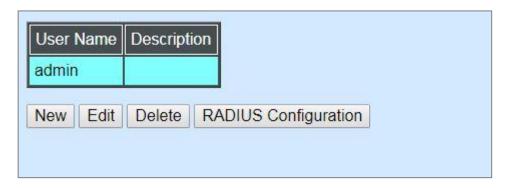

Click **New** to add a new user and then the following screen page appears. Up to 10 users can be registered.

Click **Edit** to modify a registered user's settings.

Click **Delete** to remove the selected registered user from the user list.

Click **RADIUS Configuration** for authentication setting via RADIUS. For more details on these settings, please refer to <u>Section 4.2.1</u>.

| User Authentication     |             |
|-------------------------|-------------|
| Current/Total/Max Users | 2/ 1/10     |
| Account State           | Disabled ▼  |
| User Name               |             |
| Password                |             |
| Retype Password         |             |
| Description             |             |
| Console Level           | Read Only • |

Current/Total/Max Users: View-only field.

**Current:** This shows the number of current registered user.

**Total:** This shows the amount of total users who have already registered.

**Max:** This shows the maximum number available for registration. The maximum number is 10.

Account State: Enable or disable this user account.

**User Name:** Specify the authorized user login name. Up to 20 alphanumeric characters can be accepted.

**Password:** Enter the desired user password. Up to 20 alphanumeric characters can be accepted.

**Retype Password:** Enter the password again for double-checking.

**Description:** Enter a unique description for this user. Up to 35 alphanumeric characters can be accepted. This is mainly used for reference only.

**Console Level:** Select the desired privilege level for the management operation from the pull-down menu. Three operation levels of privilege are available in the Managed Industrial PoE Switch:

**Administrator:** Own the full-access right. The user can maintain user account as well as system information, load the factory default settings, and so on.

**Read & Write:** Own the partial-access right. The user is unable to modify user account, system information and items under System Utility menu.

**Read Only:** Allow to view only.

#### NOTE:

- 1. To prevent incautious operations, users cannot delete their own account, modify their own user name and change their own account state.
- 2. The acquired hashed password from backup config file is not applicable for user login on CLI/Web interface.

- 3. We strongly recommend not to alter off-line Auth Method setting in backup configure file.
- 4. If Auth-Method is enabled and do firmware downgrade, users must reset default config.

## 4.2.1 RADIUS Configuration

Click **RADIUS Configuration** in the User Authentication webpage and then the following screen page appears.

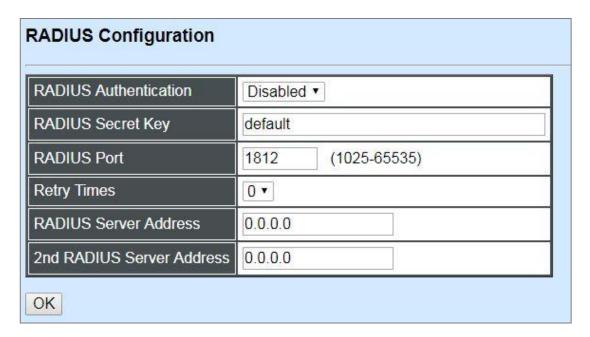

**RADIUS Authentication:** From the **RADIUS Authentication** pull-down menu, you can choose **Disabled** or **Enabled** option to respectively activate/deactivate authentication via RADIUS.

When **Enabled** is selected, the user login will be upon those settings on the RADIUS server(s).

**NOTE:** For advanced RADIUS Server setup, please refer to <u>APPENDIX A</u> or the "free RADIUS readme.txt" file on the disc provided with this product.

**RADIUS Secret Key:** The word to encrypt data of being sent to RADIUS server.

**RADIUS Port:** The RADIUS service port on RADIUS server.

**Retry Times:** Times of trying to reconnect if the RADISU server is not reachable.

**RADIUS Server Address:** IP address of the primary RADIUS server.

2nd RADIUS Server Address: IP address of the secondary RADIUS server.

# 4.3 Network Management

In order to enable network management of the Managed Industrial PoE Switch, proper network configuration is required. To do this, click the folder **Network Management** from the **Main Menu** and then the following screen page appears.

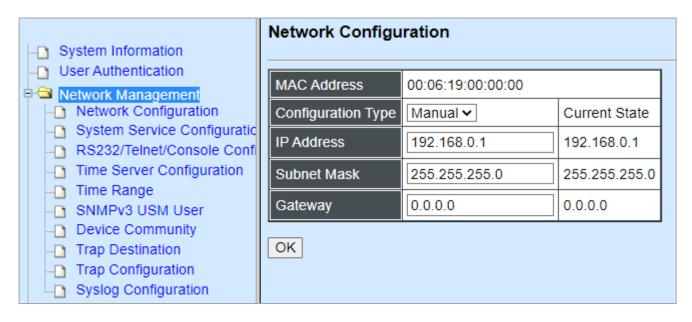

- **1. Network Configuration:** Set up the required IP configuration of the Managed Industrial PoE Switch.
- 2. System Service Configuration: Enable or disable the specified network services.
- 3. RS232/Telnet/Console Configuration: View the RS-232 serial port setting, specific Telnet and Console services.
- **4. Time Server Configuration:** Set up the time server's configuration.
- **5. Time Range:** Set up the time interval of PSE's power supply over Ethernet to PDs (powered devices).
- **6. SNMPv3 USM User:** Allow administrator to configure password and encryption method of user accounts generated in User Authentication for SNMPv3.
- **7. Device Community:** View the registered SNMP community name list. Add a new community name or remove an existing community name.
- **8. Trap Destination:** View the registered SNMP trap destination list. Add a new trap destination or remove an existing trap destination.
- **9. Trap Configuration:** View the Managed Industrial PoE Switch trap configuration. Enable or disable a specific trap.
- **10.Syslog Configuration:** Set up the Mal-attempt Log server's configuration.

### 4.3.1 Network Configuration

Click the option **Network Configuration** from the **Network Management** menu and then the following screen page appears.

| MAC Address        | 00:06:19:00:00:00 |               |  |  |  |
|--------------------|-------------------|---------------|--|--|--|
| Configuration Type | Manual ▼          | Current State |  |  |  |
| IP Address         | 192.168.0.1       | 192.168.0.1   |  |  |  |
| Subnet Mask        | 255.255.255.0     | 255.255.255.0 |  |  |  |
| Gateway            | 0.0.0.0           | 0.0.0.0       |  |  |  |

**MAC Address:** This view-only field shows the unique and permanent MAC address assigned to the Managed Industrial PoE Switch. You cannot change the Managed Industrial PoE Switch's MAC address.

**Configuration Type:** There are two configuration types that users can select from the pull-down menu, "**DHCP**" and "**Manual**". When "**DHCP**" is selected and a DHCP server is also available on the network, the Managed Industrial PoE Switch will automatically get the IP address from the DHCP server. If "**Manual**" is selected, users need to specify the IP address, Subnet Mask and Gateway.

**IP Address:** Enter the unique IP address of this Managed Industrial PoE Switch. You can use the default IP address or specify a new one when the situation of address duplication occurs or the address does not match up with your network. (The default factory setting is 192.168.0.1.)

**Subnet Mask:** Specify the subnet mask. The default subnet mask values for the three Internet address classes are as follows:

Class A: 255.0.0.0Class B: 255.255.0.0Class C: 255.255.255.0

**Gateway:** Specify the IP address of a gateway or a router, which is responsible for the delivery of the IP packets sent by the Managed Industrial PoE Switch. This address is required when the Managed Industrial PoE Switch and the network management station are on different networks or subnets. The default value of this parameter is 0.0.0.0, which means no gateway exists and the network management station and Managed Industrial PoE Switch are on the same network.

**Current State:** This View-only field shows currently assigned IP address (by DHCP or manual), Subnet Mask and Gateway of the Managed Industrial PoE Switch.

**NOTE:** This Managed Industrial PoE Switch also supports auto-provisioning function that enables DHCP clients to automatically download the latest Firmware and configuration image from the server. For information about how to set up a DHCP server, please refer to <u>APPENDIX B</u>.

## 4.3.2 System Service Configuration

Click the option **System Service Configuration** from the **Network Management** menu and then the following screen page appears.

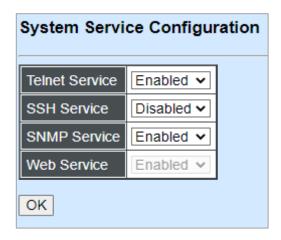

**Telnet Service:** To enable or disable the Telnet Management service.

**SSH Service:** To enable or disable the SSH Management service.

**SNMP Service:** To enable or disable the SNMP Management service.

**Web Service:** To enable or disable the Web Management service. It is a view-only field.

## 4.3.3 RS232/Telnet/Console Configuration

Click the option RS232/Telnet/Console Configuration from the Network Management menu and then the following screen page appears.

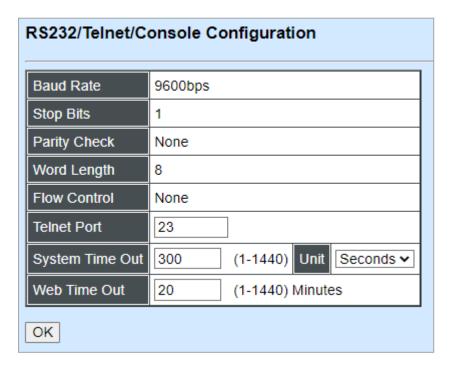

Baud Rate: 9600 bps, RS-232 setting, view-only field.

**Stop Bits:** 1, RS-232 setting, view-only field.

Parity Check: None, RS-232 setting, view-only field.

**Word Length:** 8, RS-232 setting, view-only field.

Flow Control: None, RS-232 setting, view-only field.

**Telnet Port:** Specify the desired TCP port number for the Telnet console. The default TCP port number of the Telnet is 23.

**System Time Out:** Specify the desired time that the Managed Industrial PoE Switch will wait before disconnecting an inactive console/telnet session. Valid range: 1-1440 seconds or minutes.

**Unit:** Specify the unit for the **System Time Out** parameter.

**Web Time Out:** Specify the desired time that the Managed Industrial PoE Switch will wait before disconnecting an inactive web session. Valid range: 1-1440 minutes.

### 4.3.4 Time Server Configuration

Click the option **Time Server Configuration** from the **Network Management** menu and then the following screen page appears.

| Time Server Configura             | ation                                                                          |
|-----------------------------------|--------------------------------------------------------------------------------|
| Time Synchronization              | Disabled ▼                                                                     |
| Time Server Address               | 0.0.0.0                                                                        |
| 2nd Time Server Address           | 0.0.0.0                                                                        |
| Synchronization Interval          | 24 Hour •                                                                      |
| Time Zone                         | UTC-11:00 Apia ▼                                                               |
| Daylight Saving Time              | Disabled •                                                                     |
| OK  NOTE:The offset of start time | ne and end time should be greater than 1 hour, or the effect is unpredictable. |

**Time Synchronization:** To enable or disable the time synchronization function.

Time Server Address: Set up the IP address of the first NTP time server.

**2nd Time Server Address:** Set up the IP address of the secondary NTP time server. When the first NTP time server is down, the Managed Industrial PoE Switch will automatically connect to the secondary NTP time server.

**Synchronization Interval:** Set up the time interval to synchronize with the NTP time server.

**Time Zone:** Select the appropriate time zone from the pull-down menu.

**Daylight Saving Time:** Include "**Disabled**", "recurring" and "date" three options to enable or disable the daylight saving time function. It is a way of getting more daytime hour(s) by setting the time to be hour(s) ahead in the morning.

**Daylight Saving Time Date Start:** If the "date" option is selected in Daylight Saving Time, click the pull-down menu to select the start date of daylight saving time.

**Daylight Saving Time Date End:** If the "date" option is selected in Daylight Saving Time, click the pull-down menu to select the end date of daylight saving time.

**Daylight Saving Time Recurring Star:** If the "recurring" option is selected in Daylight Saving Time, click the pull-down menu to select the recurring start date of daylight saving time.

**Daylight Saving Time Recurring End:** If the "recurring" option is selected in Daylight Saving Time, click the pull-down menu to select the recurring end date of daylight saving time.

**NOTE:** SNTP is used to get the time from those NTP servers. It is recommended that the time server is in the same LAN with the Managed Industrial PoE Switch or at least not too far away. In this way, the time will be more accurate.

## 4.3.5 Time Range

This command defines a time interval to be activated on a daily or weekly basis. This is convenient to assign when a function should be automatically taken effect. Before using the function, make sure that gateway NTP time server is configured in **Time Server Configuration** (See <u>Section 4.3.4</u>). The PoE functions scheduled by Time Range will be executed when the system time of the Switch is synchronized with NTP time server.

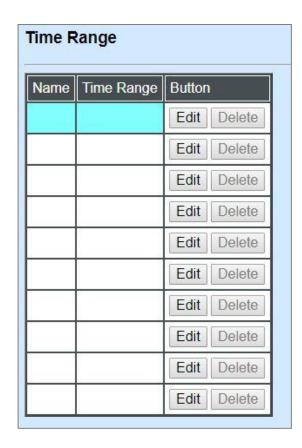

This table displays the overview of each configured time range. Up to 10 time ranges can be set up.

**Name:** Display the name of the specific time range.

**Time Range:** Display the time intervals you set up for the specific time range.

Click **Edit** and then the following screen page appears for the further time interval settings

Click **Delete** to remove a specified time range and its settings.

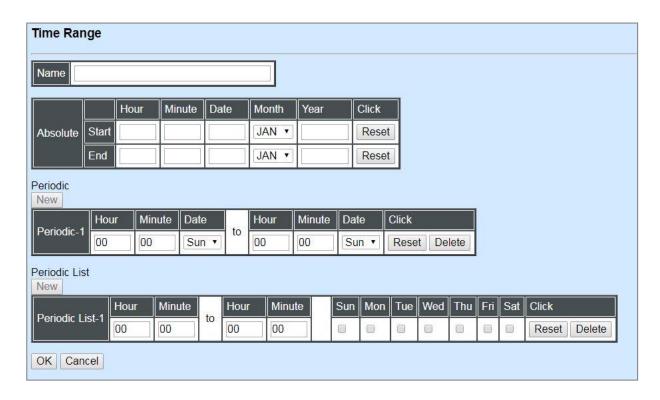

Name: Specify a name to the time interval. Up to 32 alphanumeric characters can be accepted.

**Absolute:** Specify an absolute start time or end time for a time interval for a PoE function. In this time interval setup, the valid range of each parameter is as follows:

Hour: 0-23, Minute: 0-59, Date: 1-31

Month: JAN, FEB, MAR, APR, MAY, JUN, JUL, AUG, SEP, OCT, NOV, DEC

Year: 2000-2097

**Note:** No start time assigned refers to start immediately. One absolute start time can be set at most. No end time assigned refers to run a function continuously. One absolute end time can be set at most.

**Periodic:** Click **New** below **Periodic**, you can see a list for the Periodic interval settings. Specify a time interval for a PoE function on a weekly basis. The Periodic interval only takes effect within specified absolute time interval. Specify weekly recurring time interval. The other list for the Periodic interval settings will be seen by clicking **New** below **Periodic** again, if necessary. Two periodic intervals can be set up at most. In this time interval setup, the valid range of each parameter is as follows:

Hour: 0-23, Minute: 0-59,

**Days(7 days):** including Monday(Mon), Tuesday(Tue), Wednesday(Wed), Thursday(Thu), Friday(Fri), Saturday(Sat), Sunday(Sun).

**Periodic List:** Click **New** below **Periodic List**, you can see a list for the Periodic List interval settings. Specify a time interval for a PoE function on a daily basis. The Periodic List interval only takes effect within specified absolute interval. Specify a list of days in a week for periodic run. The other list for the Periodic List interval settings will be seen by clicking **New** below **Periodic List** again, if necessary. In this time interval setup, the valid range of each parameter is as follows:

Hour: 0-23, Minute: 0-59

**Days(7 days):** Monday(Mon), Tuesday(Tue), Wednesday(Wed), Thursday(Thu), Friday(Fri), Saturday(Sat), Sunday(Sun).

Cross-day setting is feasible. In other words, the second occurrence of time can be set on the following day, e.g. "22:00-2:00".

Note: Two sets of periodic list intervals can be set up at most.

Under a time range, user may add one absolute start time and one absolute end time at most. Users may also add two optional time ranges at most using Periodic and Periodic List time range.

For example, the user may set:

- 1. Two Periodics in a time range, or
- 2. One Periodic and one Periodic List in a time range, or
- 3. Two Periodic Lists in a time range.

### 4.3.6 SNMPv3 USM User

Simple Network Management Protocol Version 3, SNMPv3 in short, features stronger security mechanism, including authentication and encryption that helps ensure that the message is from a valid source and scramble the content of a packet, to prevent from being learned by an unauthorized source. Select the option **SNMPv3 USM User** from the **Network Management** menu, then the following screen page shows up. Click **Edit** for further settings.

**Note:** The SNMPv3 user account is generated from "User Authentication". (Refer to Section 4.2)

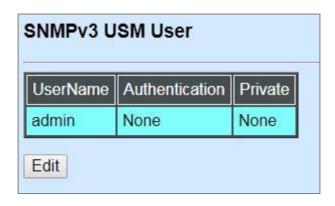

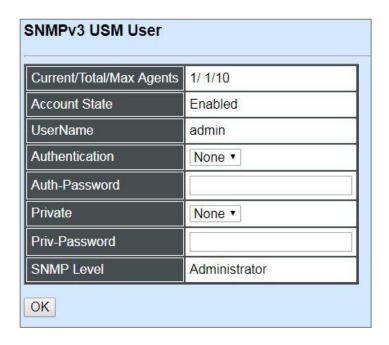

Current/Total/Max Agents: View-only field.

**Current:** This shows the number of current registered community.

**Total:** This shows the amount of total registered communities.

**Max Agents:** This shows the maximum number available for registration. The maximum number is 10.

**Account State:** View-only field that shows this user account is enabled or disabled.

**User Name:** View-only field that shows the authorized user login name.

**Authentication:** This is used to ensure the identity of users. The following is the method to perform authentication.

None: Disable authentication function. Click "None" to disable it.

**MD5(Message-Digest Algorithm):** A widely used <u>cryptographic hash function</u> producing a 128-<u>bit</u> (16-byte) <u>hash value</u>, typically expressed in text format as a 32-digit <u>hexadecimal</u> number. Click "MD5" to enable this authentication.

**SHA(Secure Hash Algorithm):** A 160-bit hash function which resembles the said MD5 algorithm. Click "SHA" to enable this authentication.

Auth-Password: Specify the passwords, up to 20 characters.

**Private:** It allows for encryption of SNMP v3 messages to ensure confidentiality of data. The following is the method to perform encryption.

None: Disable Private function, Click "None" to disable it.

**DES (Data Encryption Standard):** An algorithm to encrypt critical information such as message text message signatures...,etc. Click "DES" to enable it.

**Priv-Password:** Specify the passwords, up to 20 characters.

**SNMP-Level:** View-only field that shows user's authentication level.

**Administrator:** Own the full-access right, including maintaining user account & system information, load factory settings ...etc.

**Read & Write:** Own the full-access right but cannot modify user account & system information, cannot load factory settings.

Read Only: Allow to view only.

A combination of a security event shown as below indicates which security mechanism is used when handling an SNMP packet.

| Authentication    | Private         | Result                        |  |  |
|-------------------|-----------------|-------------------------------|--|--|
| None              | None            | Uses a username match for     |  |  |
|                   |                 | authentication                |  |  |
| Message Digest    | None            | Provides authentication based |  |  |
| Algorithm(MD5) or |                 | on the Hashed Message         |  |  |
| Secure Hash       |                 | Authentication Code(HMAC)-    |  |  |
| Algorithm(SHA)    |                 | MD5 or HMAC-SHA algorithms.   |  |  |
| MD5 or SHA        | Data Encryption | Provides authentication based |  |  |
|                   | Standard(DES)   | on the Hashed Message         |  |  |
|                   |                 | Authentication Code(HMAC)-    |  |  |
|                   |                 | MD5 or HMAC-SHA algorithms.   |  |  |
|                   |                 | What's more, provides DES 56- |  |  |
|                   |                 | bit encryption based on the   |  |  |
|                   |                 | Cipher Block Chaining (CBC)-  |  |  |
|                   |                 | DES standard.                 |  |  |

### 4.3.7 Device Community

Click the option **Device Community** from the **Network Management** menu and then the following screen page appears.

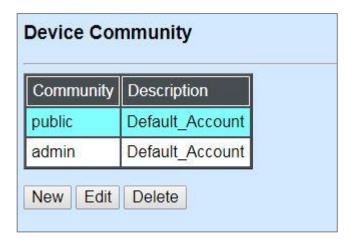

Click **New** to add a new community and then the following screen page appears. Up to 10 Device Communities can be created.

Click **Edit** to modify the current community settings.

Click **Delete** to remove a registered community.

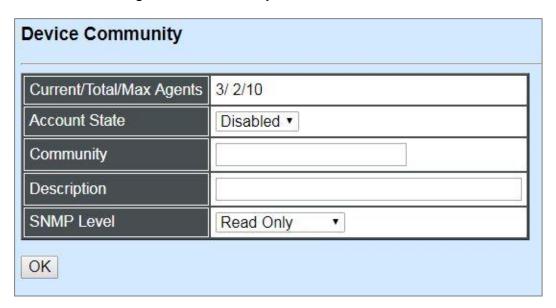

Current/Total/Max Agents: View-only field.

**Current:** This shows the number of current registered community.

**Total:** This shows the amount of total registered communities.

**Max Agents:** This shows the maximum communities are available for registration. The maximum number is 10.

**Account State:** Enable or disable this Community Account.

Community: Specify the authorized SNMP community name, up to 20 alphanumeric characters.

**Description:** Enter a unique description for this community name. Up to 35 alphanumeric characters can be accepted. This is mainly for reference only.

**SNMP Level:** Click the pull-down menu to select the desired privilege for the SNMP operation.

**NOTE:** When the community browses the Managed Industrial PoE Switch without proper access right, the Managed Industrial PoE Switch will not respond. For example, if a community only has Read & Write privilege, then it cannot browse the Managed Industrial PoE Switch's user table.

## 4.3.8 Trap Destination

Click the option **Trap Destination** from the **Network Management** menu and then the following screen page appears.

| Index | State      | Destination | Community |
|-------|------------|-------------|-----------|
| 1     | Disabled ▼ | 0.0.0.0     |           |
| 2     | Disabled ▼ | 0.0.0.0     |           |
| 3     | Disabled ▼ | 0.0.0.0     |           |

**State:** Enable or disable the function of sending trap to the specified destination.

**Destination:** Enter the specific IP address of the network management system that will receive the trap.

**Community:** Enter the description for the specified trap destination.

# 4.3.9 Trap Configuration

Click the option **Trap Configuration** from the **Network Management** menu and then the following screen page appears.

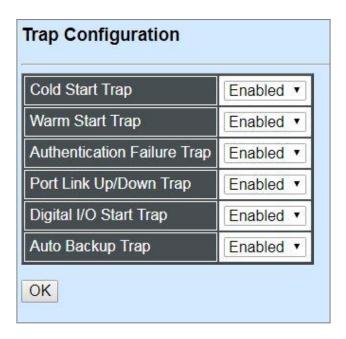

**Cold Start Trap:** Enable or disable the Managed Industrial PoE Switch to send a trap when the Managed Industrial PoE Switch is turned on.

**Warm Start Trap:** Enable or disable the Managed Industrial PoE Switch to send a trap when the Managed Industrial PoE Switch restarts.

**Authentication Failure Trap:** Enable or disable the Managed Industrial PoE Switch to send authentication failure trap after any unauthorized users attempt to login.

**Port Link Up/Down Trap:** Enable or disable the Managed Industrial PoE Switch to send port link up/link down trap.

**Digital I/O Start Trap:** Enable or disable the Managed Industrial PoE Switch to send a trap in the event of the digital input alarm or the digital output alarm such as redundant power failure, digital input or port-link failure.

**Auto Backup Trap:** Enable or disable the Managed Industrial PoE Switch to send a trap when the auto backup succeeds or fails.

## 4.3.10 Syslog Configuration

Click the option **Syslog Configuration** from the **Network Management** menu and then the following screen page appears.

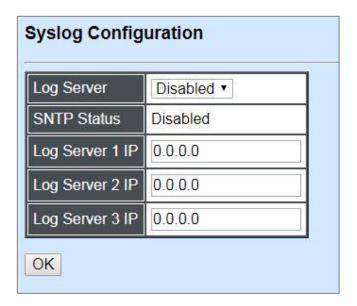

When DHCP snooping filters unauthorized DHCP packets on the network, the mal-attempt log will allow the Managed Industrial PoE Switch to send event notification message to Log server.

Log Server: Enable or disable mal-attempt log function.

**SNTP Status:** View-only field that shows the SNTP server status.

**Log Server 1 IP:** Specify the default Log server IP address.

Log Server 2 IP: Specify the secondary Log server IP address. When the default Log Server is down, the Managed Industrial PoE Switch will automatically contact the second or third Log server.

**Log Server 3 IP:** Specify the third Log server IP address. When the default Log Server is down, the Managed Industrial PoE Switch will automatically contact the secondary or third Log server.

# 4.4 Switch Management

In order to manage the Managed Industrial PoE Switch and set up required switching functions, click the folder **Switch Management** from the **Main Menu** and then several options and folders will be displayed for your selection.

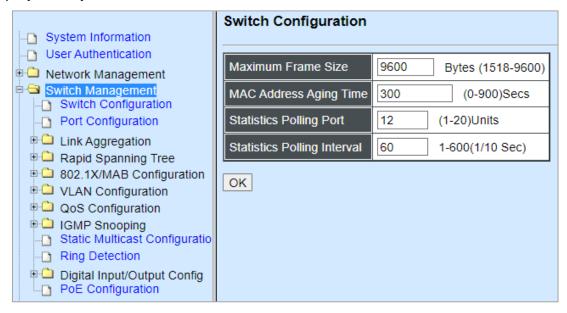

- 1. Switch Configuration: Set up frame size, address learning, etc.
- 2. Port Configuration: Enable or disable port speed, flow control, etc.
- **3. Link Aggregation:** Set up port trunk and LACP port configuration.
- **4. Rapid Spanning Tree:** Set up RSTP switch settings, aggregated port settings, physical port settings, etc.
- **5. 802.1X/MAB Configuration:** Set up the 802.1X/MAB system, port Admin state, port reauthenticate.
- **6. VLAN Configuration:** Set up VLAN mode and VLAN configuration.
- **7. QoS Configuration:** Set up the priority mode, priority queuing, and so on.
- **8. IGMP Snooping:** Configuring IGMP Snooping parameters.
- **9. Static Multicast Configuration:** To create, edit or delete Static Multicast table.
- **10. Ring Detection:** Fast-Ring provides ring protection and sub-50ms failover time for Ethernet traffic. At the same time, it ensures there is no loops formed within the ring at the Ethernet layer. Fast-Ring supports a single ring topology.
- **11. Digital Input/Output Configuration:** Set up the normal status of the digital input/output or enable/disable trigger events of the digital output.
- **12. PoE Configuration:** Set up the power supply method for PDs connected to the Managed Switch.

### 4.4.1 Switch Configuration

Click the option **Switch Configuration** from the **Switch Management** menu and then the following screen page appears.

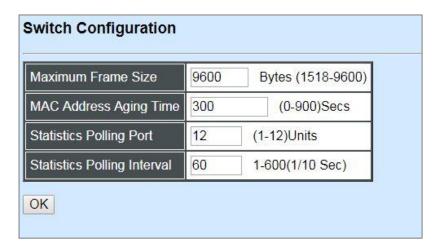

**Maximum Frame Size:** Specify the maximum frame size between 1518 and 9600 bytes. The default maximum frame size is 9600bytes.

**MAC Address Aging Time:** Specify MAC Address aging time between 0 and 900 seconds. "0" means that MAC addresses will never age out.

**Statistics Polling Port:** Specify the number of ports for data acquisition at a time.

**Statistics Polling Interval:** Specify the time interval in 1/10 seconds for data acquisition.

For more details on the data statistics, you may refer to Section 4.5.2, 4.5.3 and 4.5.4 in this manual.

## 4.4.2 Port Configuration

Click the option **Port Configuration** from the **Switch Management** menu and then the following screen page appears.

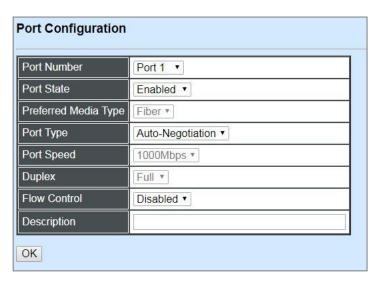

**Port Number:** Click the pull-down menu to select the port number for configuration.

Port State: Enable or disable the current port state.

**Preferred Media Type:** Display the media type of the port(s). It is a view-only field.

**Port Type:** Select Auto-Negotiation or Manual mode as the port type.

**Port Speed:** When you select "Manual" as port type, you can further specify the transmission speed (10Mbps/100Mbps/1000Mbps) of TP port(s) or (100Mbps/1000Mbps) of Fiber port(s).

**Duplex:** In TP ports with 10Mbps/100Mbps port speed and select "Manual" as port type, you can further specify the current operation Duplex mode (full or half duplex) of the port(s).

Flow Control: Enable or disable the flow control.

**Description:** Enter a unique description for the port. Up to 35 alphanumeric characters can be accepted.

# 4.4.3 Link Aggregation

Link aggregation is an inexpensive way to set up a high-speed backbone network that transfers much more data than any one single port or device can deliver without replacing everything and buying new hardware.

For most backbone installations, it is common to install more cabling or fiber optic pairs than initially necessary, even if there is no immediate need for the additional cabling. This action is taken because labor costs are higher than the cost of the cable and running extra cable reduces future labor costs if networking needs changes. Link aggregation can allow the use of these extra cables to increase backbone speeds with little or no extra cost if ports are available.

This Managed Industrial PoE Switch supports 2 link aggregation modes: static **Port Trunk** and dynamic **Link Aggregation Control Protocol (LACP)** using the IEEE 802.3ad standard. These allow several devices to communicate simultaneously at their full single-port speed while not allowing any one single device to occupy all available backbone capacities.

Click **Link Aggregation** folder from the **Switch Management** menu and then three options within this folder will be displayed.

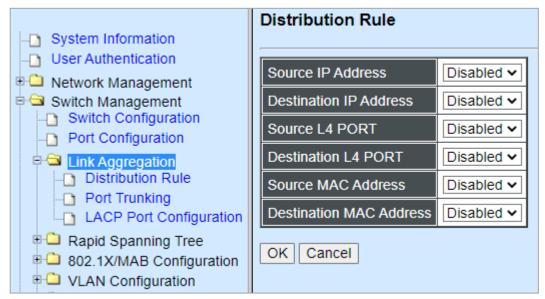

- 1. **Distribution Rule:** Configure the distribution rule of Port Trunking group(s).
- **2. Port Trunking:** Create, edit or delete port trunking group(s).
- 3. LACP Port Configuration: Set up the configuration of LACP on all or some ports.

#### 4.4.3.1 Distribution Rule

Click the option **Distribution Rule** from the **Link Aggregation** menu, the following screen page appears.

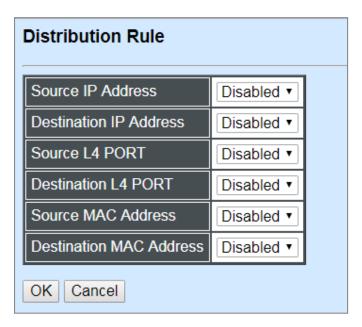

There are six rules offered for you to set up packets according to operations.

**Source IP Address:** Enable or disable packets according to source IP address.

**Destination IP Address:** Enable or disable packets according to Destination IP address.

**Source L4 Port:** Enable or disable packets according to source L4 Port.

**Destination L4 Port:** Enable or disable packets according to Destination L4 Port.

**Source MAC Address:** Enable or disable packets according to source MAC address.

**Destination MAC Address:** Enable or disable packets according to Destination MAC address.

## 4.4.3.2 Port Trunking

Click the option **Port Trunking** from the **Link Aggregation** menu and then the following screen page appears.

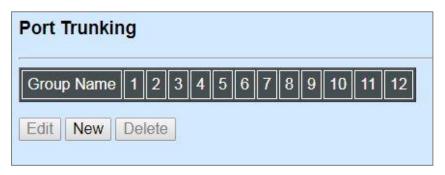

The Managed Industrial PoE Switch allows users to create 6 trunking groups. Each group consists of 2 to 8 links (ports).

Click **New** to add a new trunking group and then the following screen page appears.

Click **Edit** to modify a registered trunking group's settings.

Click **Delete** to remove a specified registered trunking group and its settings.

| Port Trunking                            |                      |                |       |      |      |      |       |        |   |  |
|------------------------------------------|----------------------|----------------|-------|------|------|------|-------|--------|---|--|
|                                          | Current/Total/Max    | 1/ 0/ 6 Groups |       |      |      |      |       |        |   |  |
|                                          | Group Name           | 0              |       |      |      |      |       | i      |   |  |
|                                          | Port Members         | 1              | 2     | 3    | 4    | 5    | 6     | 7      | 8 |  |
| ı                                        |                      |                |       |      | 0    |      |       | 0      |   |  |
| ı                                        |                      | 9              |       | 10   |      | 11   |       | 12     |   |  |
|                                          |                      | 8              |       |      |      |      |       |        |   |  |
| I                                        | Please check the fol | lowir          | ng tw | o po | ints | befo | re se | etting |   |  |
| The Port Members are "Full Duplex".      |                      |                |       |      |      |      |       |        |   |  |
| 2. The Port Members have the same speed. |                      |                |       |      |      |      |       |        |   |  |
| OK                                       |                      |                |       |      |      |      |       |        |   |  |

Current/Total/Max Groups: View-only field.

**Current:** This shows the number of current registered group.

**Total:** This shows the amount of total registered groups.

**Max:** This shows the maximum number available for registration. The maximum number is 6.

**Group Name:** Specify the trunking group name, up to 15 alphanumeric characters.

**Port Members:** Select ports that belong to the specified trunking group. Please keep the rules below in mind when assigning ports to a trunking group.

- Must have 2 to 8 ports in each trunking group.
- Each port can only be grouped in one group.
- If the port is already enabled in LACP Port Configuration, it cannot be grouped anymore.

Click **OK** and return to **Link Aggregation** menu.

**NOTE:** All trunking ports in the group must be members of the same VLAN, and their Spanning Tree Protocol (STP) status and QoS default priority configurations must be identical. Port locking, port mirroring and 802.1X cannot be enabled on the trunk group. Furthermore, the LACP aggregated links must all be of the same speed and should be configured as full duplex.

### 4.4.3.3 LACP Port Configuration

The Managed Industrial PoE Switch supports dynamic Link Aggregation Control Protocol (LACP) which is specified in IEEE 802.3ad. Static trunks have to be manually configured at both ends of the link. In other words, LACP configured ports can automatically negotiate a trunked link with LACP configured ports on other devices. You can configure any number of ports on the Managed Industrial PoE Switch as LACP, as long as they are not already configured as part of a static trunk. If ports on other devices are also configured as LACP, the Managed Industrial PoE Switch and the other devices will negotiate a trunk link between them. If an LACP trunk consists of more than four ports, all other ports will be placed in a standby mode. Should one link in the trunk fail, one of the standby ports will automatically be activated to replace it.

Click the option LACP Port Configuration from the Link Aggregation menu and then the screen page is shown below. It is necessary to set up both "Key Value" and "Role" two options from the pull-down menu of Select Setting for the designated ports when creating a LACP(dynamic Link Aggregation) group. For more details on these settings, please refer to the following description in this section.

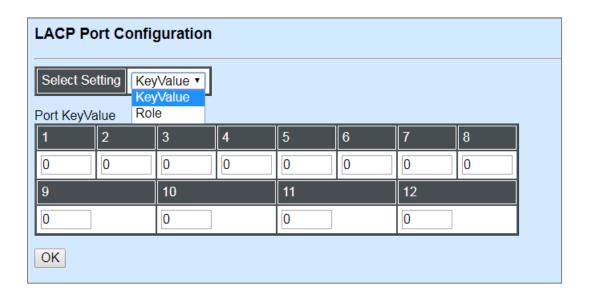

## **Configure Key Value:**

Select "Key Value" from the pull-down menu of Select Setting.

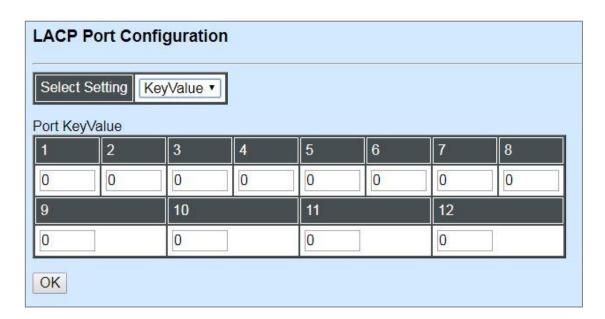

Ports in an aggregated link group must have the same LACP port key. In order to allow a port to join an aggregated group, the port key must be set to the same value. The range of key value is between 0 and 255. When key value is set to 0, the port key is automatically set by the Managed Industrial PoE Switch.

### **Configure Port Role:**

Select "Role" from the pull-down menu of Select Setting. This allows LACP to be enabled (active or passive) or disabled on each port.

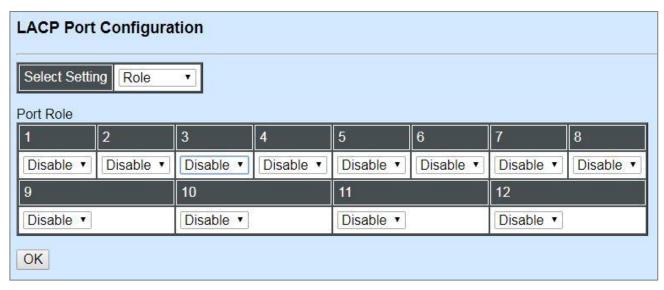

"Disable" Port Role: Disable LACP on specified port(s).

"Active" Port Role: Active LACP ports are capable of processing and sending LACP control frames. This allows LACP compliant devices to negotiate the aggregated link so that the group may be changed dynamically as required. In order to utilize the ability to change an aggregated

port group, that is, to add or remove ports from the group, at least one of the participating devices must designate LACP ports as active. Both devices must support LACP.

"Passive" Port Role: LACP ports that are designated as passive cannot initially send LACP control frames. In order to allow the linked port group to negotiate adjustments and make changes dynamically, one end of the connection must have "active" LACP ports.

## 4.4.4 Rapid Spanning Tree

The Spanning Tree Protocol (STP), defined in the IEEE Standard 802.1D, creates a spanning tree within a mesh network of connected layer-2 bridges (typically Ethernet switches) and disables the links which are not part of that tree, leaving a single active path between any two network nodes.

Multiple active paths between network nodes cause a bridge loop. Bridge loops create several problems. First, the MAC address table used by the switch or bridge can fail, since the same MAC addresses (and hence the same network hosts) are seen on multiple ports. Second, a broadcast storm occurs. This is caused by broadcast packets being forwarded in an endless loop between switches. A broadcast storm can consume all available CPU resources and bandwidth.

Spanning tree allows a network design to include spare (redundant) links to provide automatic backup paths if an active link fails, without the danger of bridge loops, or the need for manually enabling/disabling these backup links.

To provide faster spanning tree convergence after a topology change, an evolution of the Spanning Tree Protocol: Rapid Spanning Tree Protocol (RSTP), introduced by IEEE with document 802.1w. RSTP, is a refinement of STP; therefore, it shares most of its basic operation characteristics. This essentially creates a cascading effect away from the root bridge where each designated bridge proposes to its neighbors to determine if it can make a rapid transition. This is one of the major elements which allows RSTP to achieve faster convergence times than STP.

Click the folder **Rapid Spanning Tree** from the **Switch Management** menu and then three options within this folder will be displayed as follows.

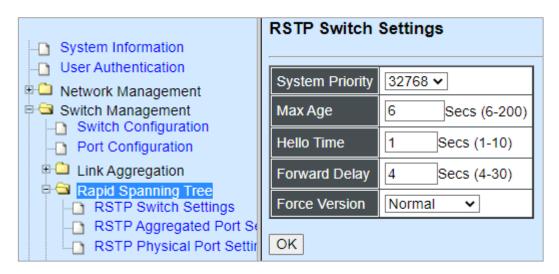

- 1. RSTP Switch Settings: Set up the system priority, max Age, hello time, forward delay time and force version.
- 2. RSTP Aggregated Port Settings: Set up the RSTP state, path cost, priority, edge status, and point to point setting of aggregated groups.
- **3. RSTP Physical Port Settings:** Set up the RSTP state, path cost, priority, edge status, and point to point setting of each physical port.

### 4.4.4.1 RSTP Switch Settings

Click the option **RSTP Switch Settings** from the **Rapid Spanning Tree** menu and then the following screen page appears.

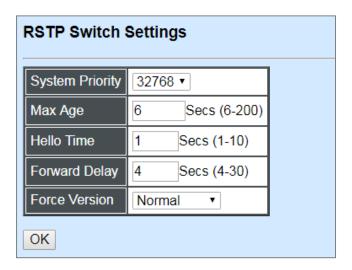

**System Priority:** Each interface is associated with a port (number) in the STP code. And, each switch has a relative priority and cost that is used to decide what the shortest path is to forward a packet. The lowest cost path is always used unless the other path is down. If you have multiple bridges and interfaces then you may need to adjust the priority to achieve optimized performance.

The Managed Industrial PoE Switch with the lowest priority will be selected as the root bridge. The root bridge is the "central" bridge in the spanning tree.

**Max Age:** If another switch in the spanning tree does not send out a hello packet for a long period of time, it is assumed to be disconnected. The default Max. Age is 6 seconds.

**Hello Time:** Periodically, a hello packet is sent out by the Root Bridge and the Designated Bridges that are used to communicate information about the topology throughout the entire Bridged Local Area Network.

**Forward Delay:** It is the time spent in each Listening and Learning state before the Forwarding state is entered. This delay occurs when a new bridge comes onto a busy network.

**Force Version:** Set and show the RSTP protocol to be used. Normal - use RSTP, Compatible - compatible with STP.

### 4.4.4.1 RSTP Aggregated Port Settings

Click the option RSTP Aggregated Port Settings from the Rapid Spanning Tree menu and then the following screen page appears.

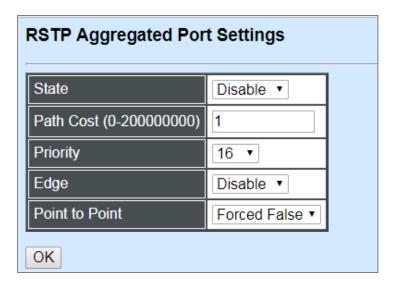

**State:** Enable or disable configured trunking groups in RSTP mode.

**Path Cost:** This parameter is used by the RSTP to determine the best path between devices. Therefore, lower values should be assigned to ports attached to faster media, and higher values assigned to ports with slower media. "0" means auto-generated path cost.

**Priority:** Choose a value between 0 and 240 to set the priority for the port interface. A higher priority will designate the interface to forward packets first. A lower number denotes a higher priority.

**Edge:** If you know a port is directly connected to an end device (that doesn't support RSTP) then set it as an edge port to ensure maximum performance. This will tell the switch to immediately start forwarding traffic on the port and not bother trying to establish a RSTP connection. Otherwise, turn it off.

#### **Point to Point:**

**Forced True:** indicates a point-to-point (P2P) shared link.P2P ports are similar to edge ports; however, they are restricted in that a P2P port must operate in full duplex. Similar to edge ports, P2P ports transit to a forwarding state rapidly thus benefiting from RSTP.

**Forced False:** the port cannot have P2P status.

**Auto:** allows the port to have P2P status whenever possible and operates as if the P2P status were true. If the port cannot maintain this status, (for example if the port is forced to half-duplex operation) the P2P status changes to operate as if the P2P value were false. The default setting for this parameter is true.

### 4.4.4.2 RSTP Physical Port Settings

Click the option **RSTP Physical Port Settings** from the **Rapid Spanning Tree** menu and then the following screen page appears.

### **Configure Port State:**

Select "State" from the pull-down menu of Select Setting.

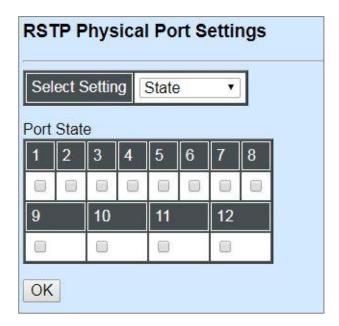

This allows ports to be enabled or disabled. When clicking on the checkbox of the corresponding port number, RSTP will be enabled.

## **Configure Port Path Cost:**

Select "Path Cost" from the pull-down menu of Select Setting.

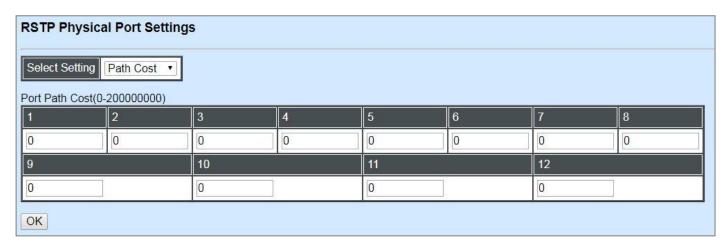

This sets up the path cost of each port. The default value is "0". "0" means auto-generated port path cost.

### **Configure Port Priority:**

Select "Priority" from the pull-down menu of Select Setting.

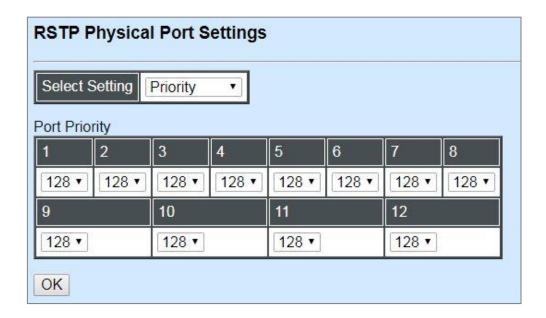

You can choose Port Priority value between 0 and 240. The default value is "128".

### **Configure Port Edge:**

Select "Edge" from the pull-down menu of Select Setting.

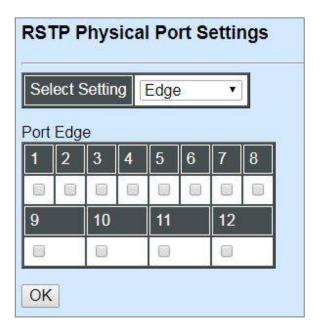

Set the port to "enabled" or "disabled". When clicking on the checkbox of the corresponding port number, Port Edge will be enabled.

# **Configure Port Point2point:**

Select "Point2point" from the pull-down menu of Select Setting.

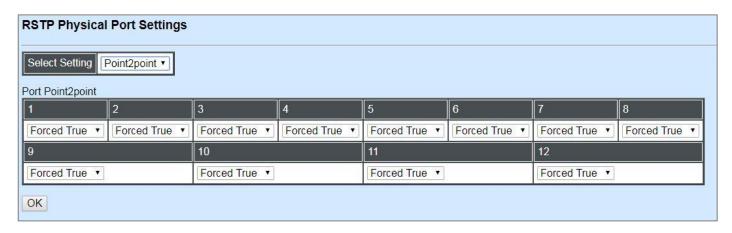

Set up the Point to Point setting of each port. The default setting is "Forced True".

## 4.4.5 802.1X/MAB Configuration

The IEEE 802.1X/MAB standard provides a port-based network access control and authentication protocol that prevents unauthorized devices from connecting to a LAN through accessible switch ports. Before services are made available to clients connecting to a VLAN, clients that are 802.1X-complaint should successfully authenticate with the authentication server.

Initially, ports are in the authorized state which means that ingress and egress traffic are not allowed to pass through except 802.1X protocol traffic. When the authentication is successful with the authentication server, traffic from clients can flow normally through a port. If authentication fails, ports remain in unauthorized state but retries can be made until access is granted.

Click the folder **802.1X/MAB** Configuration from the Switch Management menu and then three options will be displayed as follows.

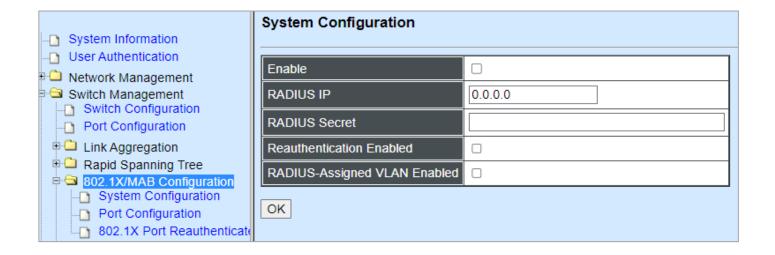

- **1. System Configuration:** Set up system 802.1X/MAB RADIUS IP, RADIUS Secret, Reauthentication, RADIUS-Assigned VLAN.
- **2. Port Configuration:** Set up port 802.1X/MAB configuration. (Includes MAB, reAuth, reAuthPeriod, EAP Timeout, etc.)
- 3. 802.1X Port Reauthenticate: Set up the port reatentication.

## 4.4.5.1 System Configuration

Click the option **System Configuration** from the **802.1X/MAB Configuration** folder and then the following screen page appears.

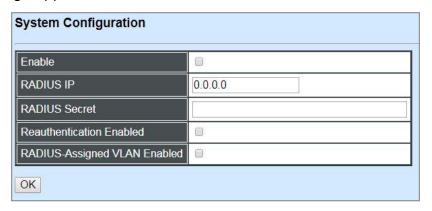

**Enable:** Enable or disable 802.1X/MAB on the Managed Industrial PoE Switch. When enabled, the Managed Industrial PoE Switch acts as a proxy between the 802.1X-enabled client and the authentication server. In other words, the Managed Industrial PoE Switch requests identifying information from the client, verifies that information with the authentication server, and relays the response to the client.

**RADIUS IP:** Specify RADIUS Authentication server address.

**RADIUS Secret:** The identification number assigned to each RADIUS authentication server with which the client shares a secret.

Reauthentication Enabled: Enable or disable Reauthentication.

**RADIUS-Assigned VLAN Enabled:** Allow the RADIUS server to send a VLAN assignment to the device.

### 4.4.5.2 802.1X/MAB Port Configuration

Click the option **Port Configuration** from the **802.1X/MAB Configuration** folder and then the following screen page appears.

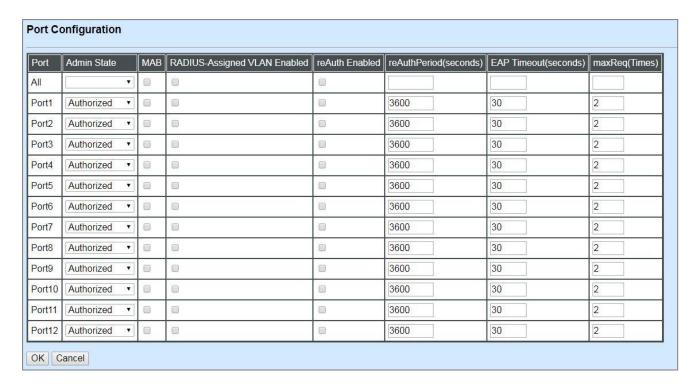

**Admin state:** Include Authorized, Unauthorized and Auto 3 options for the user to set up the port authorization state for each port. Each state is described as below. Besides, by pulling down the menu in **All** port row, you can configure all ports with the same value at a time.

**Authorized:** This forces the Managed Industrial PoE Switch to grant access to all clients, either 802.1X-aware or 802.1x-unaware. No authentication exchange is required. By default, all ports are set to "Authorized".

**Unauthorized:** This forces the Managed Industrial PoE Switch to deny access to all clients, either 802.1X-aware or 802.1X-unaware.

**Auto:** This requires 802.1X-aware clients to be authorized by the authentication server. Accesses from clients that are not 802.1X-aware will be denied.

**MAB:** MAC Authentication Bypass (MAB), which uses the connecting device's MAC address to grant or deny network access. To enable MAB for all ports at a time, please click the checkbox of **MAB** in **All** port row.

**RADIUS-Assigned VLAN Enabled:** Allow the RADIUS server to send a VLAN assignment to the device port. To enable this setting for all ports at a time, please click the checkbox of **RADIUS-Assigned VLAN Enabled** in **All** port row.

**reAuth Enabled:** Enable or disable the auto re-authentication function for each port. To enable this setting for all ports at a time, please click the checkbox of **reAuth Enabled** in **All** port row.

**Reauthentication Period/reAuthPeriod(seconds):** Specify a period of authentication time that a client authenticates with the authentication server. To configure all ports with the same value at a time, please enter the desired value in the field of **reAuthPeriod(seconds)** in **All** port row.

**EAP Timeout(seconds):** Specify the time value in seconds that the Managed Industrial PoE Switch will wait for a response from the authentication server to an authentication request. To configure all ports with the same value at a time, please enter the desired value in the field of **EAP Timeout(seconds)** in **All** port row.

**maxReq(Times):** Configure EAP-request/identity retry times from the switch to client before restarting the authentication process. In case MAB is enabled, MAB will be applied when exceeding this retry times. To configure all ports with the same value at a time, please enter the desired value in the field of **maxReq(Times)** in **All** port row.

#### 4.4.5.3 802.1X Port Reauthenticate

Click the option 802.1X Port Reauthenticate from the 802.1X/MAB Configuration folder and then the following screen page appears.

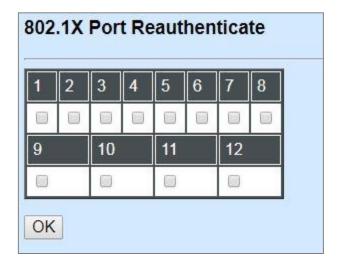

By clicking on the checkbox of the corresponding port number, it will allow to re-authenticate the selected ports right now. When enabled, the authentication message will be sent immediately after you click the "**OK**" button.

## 4.4.6 VLAN Configuration

A Virtual Local Area Network (VLAN) is a network topology configured according to a logical scheme rather than the physical layout. VLAN can be used to combine any collections of LAN segments into a group that appears as a single LAN. VLAN also logically segments the network into different broadcast domains. All broadcast, multicast, and unknown packets entering the Switch on a particular VLAN will only be forwarded to the stations or ports that are members of that VLAN.

VLAN can enhance performance by conserving bandwidth and improve security by limiting traffic to specific domains. A VLAN is a collection of end nodes grouped by logics instead of physical locations. End nodes that frequently communicate with each other are assigned to the same VLAN, no matter where they are physically located on the network. Another benefit of VLAN is that you can change the network topology without physically moving stations or changing cable connections. Stations can be 'moved' to another VLAN and thus communicate with its members and share its resources, simply by changing the port VLAN settings from one VLAN to another. This allows VLAN to accommodate network moves, changes and additions with the greatest flexibility.

#### 4.4.6.1 Port-Based VLAN

Port-based VLAN can effectively segment one network into several broadcast domains. Broadcast, multicast and unknown packets will be limited to within the VLAN. Port-Based VLAN is uncomplicated and fairly rigid in implementation and is useful for network administrators who wish to quickly and easily set up VLAN so as to isolate the effect of broadcast packets on their network.

The following screen page appears when you choose **Port Based VLAN** mode from the **VLAN Configuration** menu and then select **Configure VLAN** function.

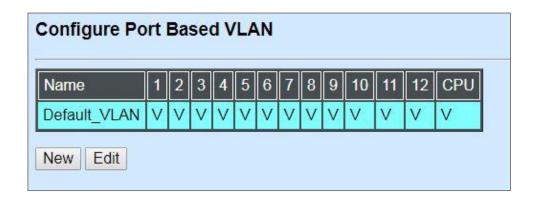

Since source addresses of the packets are listed in MAC address table of specific VLAN (except broadcast/multicast packets), in every VLAN the traffic between two ports will be two-way without restrictions.

Click **New** to add a new VLAN entry and then the following screen page appears.

Use **Edit** to modify the current VLAN setting.

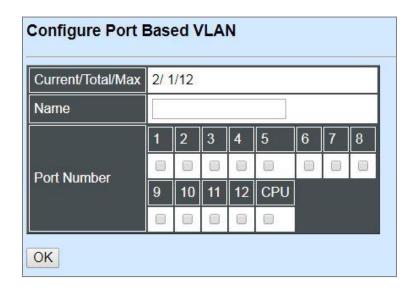

Current/Total/Max: The number of current, total and maximum Port-Based VLAN entry or entries.

Port Name: Use the default name or specify a name for your Port-Based VLAN.

**Port Number:** By clicking on the checkbox of the corresponding ports, it denotes that the selected ports belong to the specified Port-Based VLAN.

#### 4.4.6.2 802.1Q VLAN

#### 802.1Q VLAN Concept

Port-Based VLAN is simple to implement and use, but it cannot be deployed cross switches VLAN. The 802.1Q protocol was developed in order to provide the solution to this problem. By tagging VLAN membership information to Ethernet frames, the IEEE 802.1Q can help network administrators break large switched networks into smaller segments so that broadcast and multicast traffic will not occupy too much available bandwidth as well as provide a higher level security between segments of internal networks.

#### **Introduction to 802.1Q Frame Format:**

| Preamble                                                                                                    | SFD                                                                                | DA                  | SA                         | Type/LEN                                               | PAYLOAD                                                                                                    | FCS                                                                           | Origina                                             | frame           |  |
|----------------------------------------------------------------------------------------------------|------------------------------------------------------------------------------------|---------------------|----------------------------|--------------------------------------------------------|----------------------------------------------------------------------------------------------------|-------------------------------------------------------------------------------|-----------------------------------------------------|-----------------|--|
|                                                                                                    |                                                                                    |                     |                            |                                                        |                                                                                                    |                                                                               |                                                     |                 |  |
| Preamble                                                                                                    | SFD                                                                                | DA                  | SA                         | TAG<br>TCI/P/C/VID                                     | Type/LEN                                                                                                    | PAYLOAD                                                                       | FCS                                                 | 802.1q<br>frame |  |
| PRE Preamb<br>SFD Start Fr<br>DA Destina<br>SA Source<br>TCI Tag Cor<br>P Priority<br>C Canonic<br>VID VLAN IO<br>T/L Type/Len<br>Payload < or | ame De<br>tion Add<br>Address<br>ntrol Info<br>cal Indio<br>dentifier<br>gth Field | dress<br>s<br>cator | 2<br>6<br>6<br>2<br>3<br>1 | bits bytes bytes bytes set to 8' bits bit 2 bits bytes | Used to synchro<br>Marks the begin<br>The MAC addre<br>The MAC addre<br>100 for 802.1p a<br>Indicates 802.1p<br>Indicates if the M<br>Canonical forma<br>Indicates the VL<br>Ethernet II "type | ning of the hess of the sound Q tags or priority leventAC address AN (0-4095) | tination<br>rce<br>I 0-7<br>es are in<br>set to "0" |                 |  |
| FCS Frame (                                                                                                    | Check S                                                                            | Sequenc             | e 4                        | bytes                                                  | Cyclical Redundancy Check                                                                                                    |                                                                               |                                                     |                 |  |

#### Important VLAN Concepts for 802.1Q VLAN Configuration:

There are two key concepts to understand.

- Access-VLAN specifies the VLAN ID to the switch port that will assign the VLAN ID to untagged traffic from that port. A port can only be assigned to one Access-VLAN at a time. When the port is configured as Access Mode, the port is called an Access Port, the link to/from this port is called an Access Link. The VLAN ID assigned is called PVID.
- Trunk-VLAN specifies the set of VLAN IDs that a given port is allowed to receive and send tagged packets. A port can be assigned to multiple Trunk-VLANs at a time. When the port is configured as Trunk Mode, the port is called a Trunk Port, the link to/from this port is called a Trunk Link. The VLAN ID assigned is called VID.

A port can be configured as below 802.1q VLAN modes:

#### Access Mode :

Access Links (the link to/from access ports) are the most common type of links on any VLAN switch. All **network hosts (such as PCs)** connect to the switch's Access Links in order to gain access to the local network. We configure only one **Access-VLAN** per port, that is, **the network hosts** will be allowed to access.

It is important to note at this point that any **network host** connected to an Access Port is totally unaware of the VLAN assigned to the port. The **network host** simply assumes it is part of a single broadcast domain, just as it happens with any normal switch. During data transfers, any VLAN information or data from other VLANs is removed so the recipient has no information about them.

#### - Trunk Mode:

Trunk Links (the link to/from trunk ports) is configured to carry packets for multiple VLANs. These types of ports are usually found in connections between switches. These links require the ability to carry packets from multiple VLANs because VLANs span over multiple switches.

#### - Trunk Native Mode:

A Trunk-native port can carry untagged packets simultaneously with the 802.1Q tagged packets. When you assign a default Access-VLAN to the trunk-native port, all untagged traffic travels on the default Access-VLAN for the trunk-native port, and all untagged traffic is assumed to belong to this Access-VLAN. This Access-VLAN is referred to as the native VLAN ID for a Trunk-native Port. The native VLAN ID is the VLAN ID that carries untagged traffic on trunk-native ports.

#### DOT1Q-Tunnel Mode :

Business customers of service providers often have specific requirements for VLAN IDs and the number of VLANs to be supported. The VLAN ranges required by different customers in the same service-provider network might overlap, and traffic of customers through the infrastructure might be mixed. Assigning a unique range of VLAN IDs to each customer would restrict customer configurations and could easily exceed the VLAN limit (4096) of the IEEE 802.1Q specification.

Using the IEEE 802.1Q tunneling feature, service providers can use a single VLAN to support customers who have multiple VLANs. Customer VLAN IDs are preserved, and traffic from different customers is segregated within the service-provider network, even when they appear to be in the same VLAN. Using IEEE 802.1Q tunneling expands VLAN space by using a VLAN-in-VLAN hierarchy and retagging the tagged packets. A port configured to support IEEE

802.1Q tunneling is called a *tunnel port*. When you configure tunneling, you assign a tunnel port to a VLAN ID that is dedicated to tunneling. Each customer requires a separate service-provider VLAN ID, but that VLAN ID supports all of the customer's VLANs.

Customer traffic tagged in the normal way with appropriate VLAN IDs comes from an IEEE 802.1Q trunk port on the customer device and into a tunnel port on the service-provider edge switch. The link between the customer device and the edge switch is asymmetric because one end is configured as an IEEE 802.1Q trunk port, and the other end is configured as a tunnel port. You assign the tunnel port interface to an access VLAN ID that is unique to each customer.

### **Example : PortX configuration**

| Configuration           | Result                                                                |
|-------------------------|-----------------------------------------------------------------------|
| Trunk-VLAN = 10, 11, 12 | PortX is an Access Port                                               |
| Access-VLAN = 20        | PortX's <b>VID</b> is ignored                                         |
| Mode = Access           | PortX's <b>PVID</b> is 20                                             |
|                         | PortX sends <b>Untagged</b> packets (PortX takes away VLAN tag if the |
|                         | PVID is 20)                                                           |
|                         | PortX receives <b>Untagged</b> packets only                           |
| Trunk-VLAN = $10,11,12$ | PortX is a <b>Trunk Port</b>                                          |
| Access-VLAN = 20        | PortX's <b>VID</b> is 10,11 and 12                                    |
| Mode = Trunk            | PortX's <b>PVID</b> is ignored                                        |
|                         | PortX sends and receives <b>Tagged</b> packets VID 10,11 and 12       |
| Trunk-VLAN = $10,11,12$ | PortX is a Trunk-native Port                                          |
| Access-VLAN = 20        | PortX's <b>VID</b> is 10,11 and 12                                    |
| Mode = Trunk-native     | PortX's <b>PVID</b> is 20                                             |
|                         | PortX sends and receives <b>Tagged</b> packets VID 10,11 and 12       |
|                         | PortX receives <b>Untagged</b> packets and add PVID 20                |
| Trunk-VLAN = $10,11,12$ | PortX is a <b>Dot1q-tunnel Port</b>                                   |
| Access-VLAN = 20        | PortX's <b>VID</b> is ignored.                                        |
| Mode = Dot1q-tunnel     | PortX's <b>PVID</b> is 20                                             |
|                         | PortX sends <b>Untagged</b> or <b>Tagged</b> packets VID 20           |
|                         | PortX receives <b>Untagged</b> and <b>Tagged</b> packets and add PVID |
|                         | 20(outer tag)                                                         |

### 4.4.6.3 Introduction to Q-in-Q (DOT1Q-Tunnel)

The IEEE 802.1Q double tagging VLAN is also referred to as Q-in-Q or VLAN stacking (IEEE 802.1ad). Its purpose is to expand the 802.1q VLAN space by tagging the inner tagged packets. In this way, a "double-tagged" frame is created so as to separate customer traffic within a service provider network. As shown below in "Double-Tagged Frame" illustration, an outer tag is added between source destination and inner tag at the provider network's edge. This can support C-VLAN (Customer VLAN) over Metro Area Networks and ensure complete separation between traffic from different user groups. Moreover, the addition of double-tagged space increases the number of available VLAN tags which allow service providers to use a single SP-VLAN (Service Provider VLAN) tag per customer over the Metro Ethernet network.

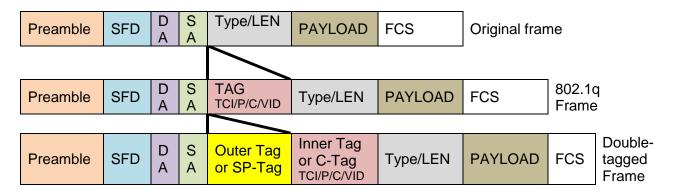

**Double-Tagged Frame Format** 

As shown below in "Q-in-Q Example" illustration, Headquarter A wants to communicate with Branch 1 that is 1000 miles away. One common thing about these two locations is that they have the same VLAN ID of 20, called C-VLAN (Customer VLAN). Since customer traffic will be routed to service provider's backbone, there is a possibility that traffic might be forwarded insecurely, for example due to the same VLAN ID used. Therefore, in order to get the information from Headquarter to Branch 1, the easiest way for the carrier to ensure security to customers is to encapsulate the original VLAN with a second VLAN ID of 100. This second VLAN ID is known as SP-VLAN (Service Provider VLAN) that is added as data enters the service provider's network and then removed as data exits. Eventually, with the help of SP-Tag, the information sent from Headquarter to Branch 1 can be delivered with customers' VLANs intactly and securely.

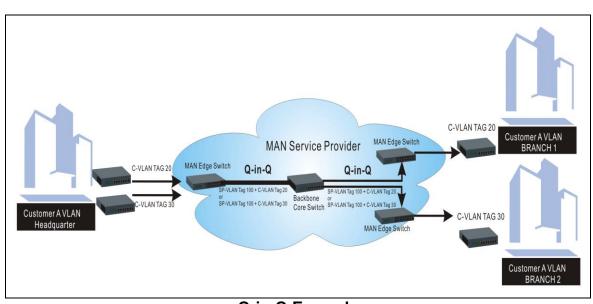

Q-in-Q Example

## 4.4.6.4 IEEE 802.1q Tag VLAN

The following screen page appears when you choose **IEEE 802.1q Tag VLAN** mode from the **VLAN Configuration** menu and then select **VLAN interface** function.

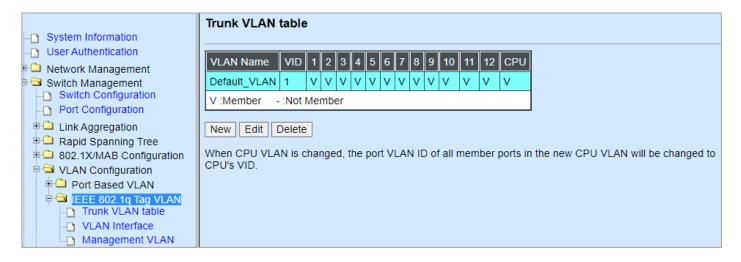

- 1. Trunk VLAN table: To create, modify or remove 802.1Q Tag VLAN settings.
- 2. VLAN Interface: To set up VLAN mode and create 802.1Q VLAN on the selected port(s).
- **3. Management VLAN:** To set up management VLAN and management ports.

#### 4.4.6.4.1 Trunk VLAN Table

The following screen page appears if you choose Trunk VLAN table.

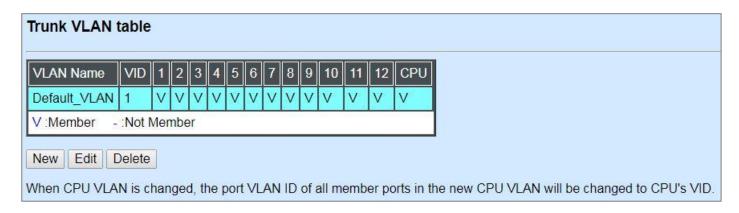

Click **New** to add a new VLAN and then the following screen page appears.

Click **Edit** to modify the selected IEEE 802.1Q Tag VLAN setting.

Click **Delete** to remove an existing VLAN you select.

| Current/Total/Max VLANs | 2/ 1/2048  |    |    |    |     |   |   |   |
|-------------------------|------------|----|----|----|-----|---|---|---|
| VLAN ID                 | 0 (1-4094) |    |    |    |     |   |   |   |
| VLAN Name               |            |    |    |    |     |   |   |   |
| Port Number             | 1          | 2  | 3  | 4  | 5   | 6 | 7 | 8 |
| VLAN Members            |            |    |    |    | 0   |   | 0 |   |
| Port Number             | 9          | 10 | 11 | 12 | CPU |   |   |   |
| VLAN Members            |            |    |    |    |     |   |   |   |
| V:Member -:Not Memb     | er         |    |    |    |     |   |   |   |

**VLAN ID:** View only field shows the VLAN ID of this VLAN group.

**VLAN Name:** Use the default name or specify a VLAN name.

**VLAN Members:** If you check the ports, it denotes that the ports selected belong to the specified VLAN group.

#### 4.4.6.4.2 VLAN Interface

The following screen page appears if you choose **VLAN Interface**.

| Dot1q-⊺ | Funnel EtherType | 910 | 00 (0000-FFFF)     |            |
|---------|------------------|-----|--------------------|------------|
| Port    | Mode             |     | Access-vlan (PVID) | Trunk-vlan |
| Port1   | ACCESS           | •]  | 1                  | 1          |
| Port2   | ACCESS           | •   | 1                  | 1          |
| Port3   | ACCESS           | •   | 1                  | ] [1       |
| Port4   | ACCESS           | •   | 1                  | 1          |
| Port5   | ACCESS           | •   | 1                  | 1          |
| Port6   | ACCESS           | •]  | 1                  | 1          |
| Port7   | ACCESS           | •   | 1                  | 1          |
| Port8   | ACCESS           | •   | 1                  | 1          |
| Port9   | ACCESS           | •   | 1                  | 1          |
| Port10  | ACCESS           | •]  | 1                  | ] [1       |
| Port11  | ACCESS           | •   | 1                  | ] [1       |
| Port12  | ACCESS           | •   | 1                  | 1          |

**Dot1q-Tunnel EtherType:** Configure outer VLAN's ethertype. (Range: 0000~FFFF, Default: 9100).

**Mode:** Pull down the list in the **Mode** field and select the appropriate mode for each port. The port behavior of each mode is listed as the following table.

Access: Set the selected port to the access mode (untagged).

**Trunk:** Set the selected port to the trunk mode (tagged).

**Trunk-Native:** Enable native VLAN for untagged traffic on the selected port.

**DOT1Q-Tunnel:** Set the selected port to the dot1q-tunnel mode (tagged and untagged).

| Mode         | P                                                    | ort Behavior                    |  |  |  |  |
|--------------|------------------------------------------------------|---------------------------------|--|--|--|--|
| Access       | Receive untagged packets only. Drop tagged packets.  |                                 |  |  |  |  |
| ACCESS       | Send untagged packets only.                          |                                 |  |  |  |  |
| Trunk        | Receive tagged packets only. Drop untagged packets.  |                                 |  |  |  |  |
| ITUIK        | Send tagged packets only.                            |                                 |  |  |  |  |
|              | Receive both untagged                                | Untagged packets: PVID is added |  |  |  |  |
| Trunk Native | and tagged packets                                   | Tagged packets: Stay intact     |  |  |  |  |
|              | When sending packets, PVID and VID will be compared. |                                 |  |  |  |  |

|              | If PVID and VID are the same, PVID will be removed. If PVID and VID are different, the packets with the original tag (VID) will be sent. |
|--------------|----------------------------------------------------------------------------------------------------|
| DOT1Q-Tunnel | Receive all tag and untag packets. Send the packets with the outer tag marked as PVID.                                                   |

Access-VLAN (PVID): Specify the selected ports' Access-VLAN ID (PVID).

**Trunk-VLAN:** Specify the selected ports' Trunk-VLAN ID (VID).

### 4.4.6.4.3 Management VLAN

The following screen page appears if you choose **Management VLAN**.

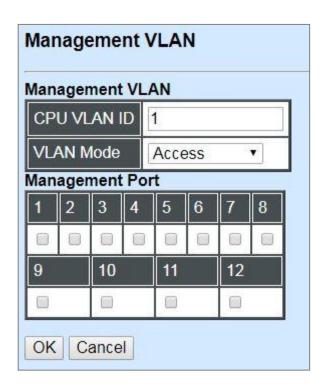

CPU VLAN ID: Specify an existing VLAN ID.

**Mode:** Select the VLAN mode for this Management VLAN.

**Management Port:** Click on the checkbox of the corresponding ports that you would like them to become Management ports.

# 4.4.7 QoS Configuration

Network traffic is always unpredictable and the only basic assurance that can be offered is the best effort traffic delivery. To overcome this challenge, Quality of Service (QoS) is applied throughout the network. This ensures that network traffic is prioritized according to specified criteria and receives preferential treatments.

QoS enables you to assign various grades of network service to different types of traffic, such as multi-media, video, protocol-specific, time critical, and file-backup traffic. To set up the priority of packets in the Managed Industrial PoE Switch, click the folder **QoS Configuration** from the **Switch Management** menu and then the option within this folder will be displayed.

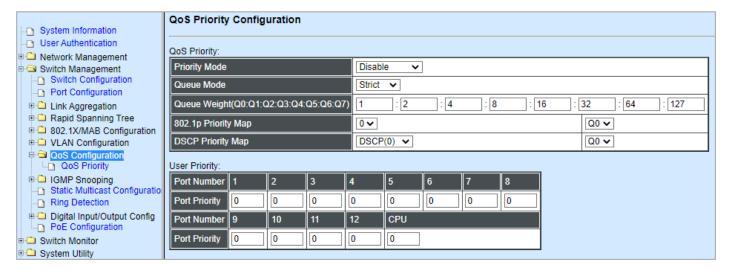

**1. QoS Priority:** To set up each port's QoS default class, Priority, Queuing Mode, Queue Weighted and Remarking.

## 4.4.7.1 QoS Priority

Select the option **QoS Priority** from the **QoS Configuration** menu and then the following screen page appears.

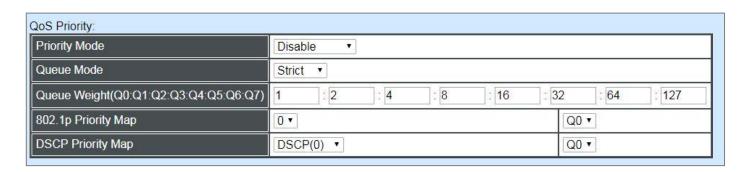

Priority Mode: Select the QoS priority mode of the Managed Industrial PoE Switch.

**IEEE 802.1p:** IEEE 802.1p mode utilizes p-bits in VLAN tag for differential service.

**DSCP:** DSCP mode utilizes TOS field in IPv4 header for differential service.

**Disable:** Disable QoS.

**Queue Mode:** Specify the queue mode as Strict or Weight.

**Strict:** This indicates that services to the egress queues are offered in the sequential order and all traffic with higher priority queues is transmitted first before lower priority queues are serviced.

**Weight:** Weighted Round-Robin shares bandwidth at the egress ports by using scheduling weights 1, 2, 4, 8 for queues 1 through 4 respectively.

Queue Weight: Specify the Queue weight for each Queue.

**802.1p Priority Map:** Assign a value (0~7) to 8 different levels.

**DSCP Priority Map:** Assign a value (0~63) to 64 different levels.

### **User Priority:**

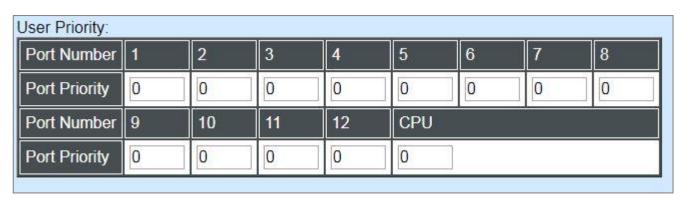

There are eight priority levels that you can choose to classify data packets. Specify one of the listed options for CoS (Class of Service) priority tag values. The default value is "0".

The default 802.1p settings are shown in the following table:

| Priority Level | normal | low | low | normal | medium | Medium | High | high |
|----------------|--------|-----|-----|--------|--------|--------|------|------|
| 802.1p Value   | 0      | 1   | 2   | 3      | 4      | 5      | 6    | 7    |

#### Remarking:

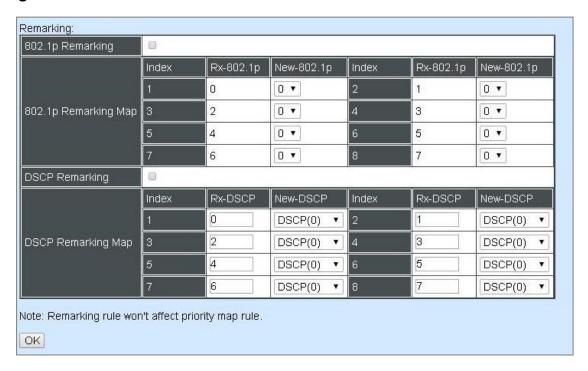

## Configure 802.1p Remarking:

Check 802.1p Remarking to enable.

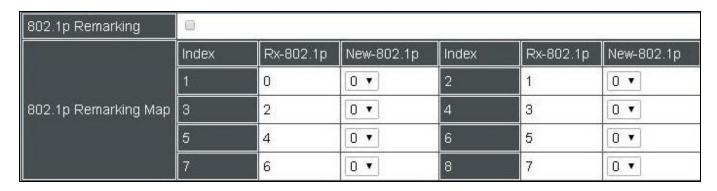

This allows you to enable or disable 802.1p remarking for each port. The default setting is disabled.

**Index:** The port on the Managed Industrial PoE Switch.

**State:** Enable or disable 802.1p Remarking on the selected interface.

**Rx-802.1p:** The 802.1p priority value carried by the incoming traffic.

**New-802.1p:** The new 802.1p priority value to which the Managed Switch will remap the older one that comes with the data packet originally.

## **Configure DSCP Remarking:**

Check **DSCP Remarking** to enable.

| DSCP Remarking     | 8     |         |           |       |         |           |
|--------------------|-------|---------|-----------|-------|---------|-----------|
|                    | Index | Rx-DSCP | New-DSCP  | Index | Rx-DSCP | New-DSCP  |
|                    | 1     | 0       | DSCP(0) ▼ | 2     | 1       | DSCP(0) ▼ |
| DSCP Remarking Map | 3     | 2       | DSCP(0) ▼ | 4     | 3       | DSCP(0) ▼ |
|                    | 5     | 4       | DSCP(0) ▼ | 6     | 5       | DSCP(0) ▼ |
|                    | 7     | 6       | DSCP(0) ▼ | 8     | 7       | DSCP(0) ▼ |

This allows you to enable or disable DSCP remarking for each port. The default setting is disabled.

**Index:** The port on the Managed Industrial PoE Switch.

State: Enable or disable DSCP Remarking on the selected interface.

**Rx-DSCP:** The DSCP priority value carried by the incoming traffic.

**New-DSCP:** The new DSCP priority value to which the Managed Switch will remap the older one that comes with the data packet originally.

## 4.4.8 IGMP Snooping

The Internet Group Management Protocol (IGMP) is a communications protocol used to manage the membership of Internet Protocol multicast groups. IGMP is used by IP hosts and adjacent multicast routers to establish multicast group memberships. It can be used more efficiently when supporting activities, such as online streaming video and gaming.

IGMP Snooping is the process of listening to IGMP traffic. IGMP snooping, as implied by the name, is a feature that allows the switch to "listen in" on the IGMP conversation between hosts and routers by processing the layer 3 packets that IGMP packets sent in a multicast network.

When IGMP snooping is enabled in a switch, it analyses all the IGMP packets between hosts connected to the switch and multicast routers in the network. When a switch receives an IGMP report for a given multicast group from a host, the switch adds the host's port number to the multicast list for that group. When the switch hears an IGMP Leave, it removes the host's port from the table entry.

IGMP snooping can reduce multicast traffic from streaming and make other bandwidth intensive IP applications run more effectively. A switch using IGMP snooping will only forward multicast traffic to the hosts in that traffic. This reduction of multicast traffic reduces the packet processing at the switch (at the cost of needing additional memory to handle the multicast tables) and also decreases the workload at the end hosts since their network cards (or operating system) will not receive and filter all the multicast traffic generated in the network.

Select the folder **IGMP Snooping** from the **Switch Management** menu and then five options within this folder will be displayed.

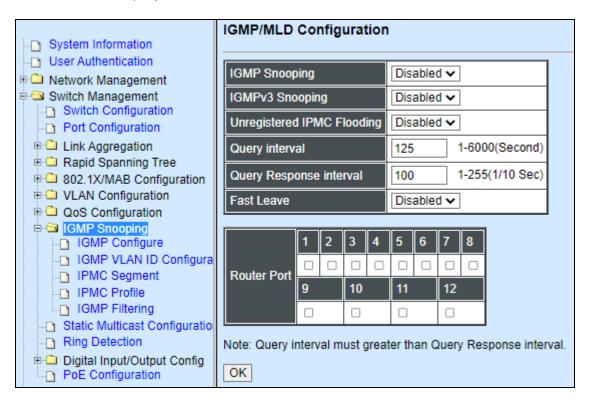

- **1. IGMP Configure:** To enable or disable IGMP Snooping, IGMPv3 Snooping, Unregistered IPMC Flooding and set up router ports.
- **2. IGMP VLAN ID Configuration:** To set up the ability of IGMP snooping and querying with VLAN.
- 3. IPMC Segment: To create, edit or delete IPMC segment.
- **4. IPMC Profile:** To create, edit or delete IPMC profile.
- 5. IGMP Filtering: To enable or disable IGMP filter and configure each port's IGMP filter.

### 4.4.8.1 IGMP Configure

Select the option **IGMP Configure** from the **IGMP Snooping** menu and then the following screen page appears.

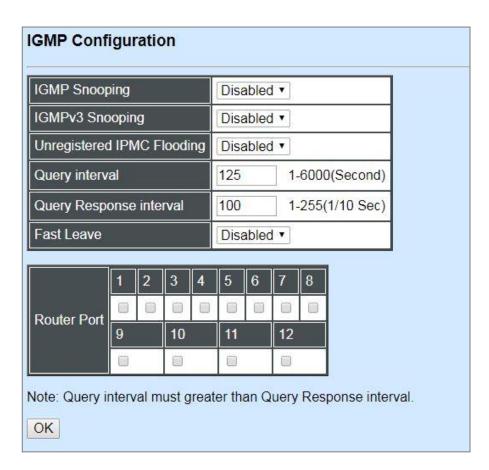

**IGMP Snooping:** When enabled, the Managed Industrial PoE Switch will monitor network traffic and determine which hosts to receive multicast traffic.

**IGMPv3 Snooping:** When enabled, the Managed Industrial PoE Switch will monitor network traffic and determine which hosts to receive multicast traffic. This is for IGMPv3 only.

**Unregistered IPMC Flooding:** Set forwarding mode for unregistered (not-joined) IP multicast traffic. The traffic will flood when enabled. However, the traffic will be forwarded to router-ports only when disabled.

**Query Interval:** The Query Interval is used to set the time between transmitting IGMP queries, entries between 1 ~ 6000 seconds are allowed. (Default value 125, One Unit =1 second)

**Query Response Interval:** This determines the maximum amount of time allowed before sending an IGMP response report. (Default value 100, One Unit=0.1 second)

**Fast Leave:** The Fast Leave option may be enabled or disabled. When enabled, this allows an interface to be ignored without sending group-specific queries. The default setting is "Enabled".

**Router Ports:** When ports are connected to the IGMP administrative routers, they should be checked.

### 4.4.8.2 IGMP VLAN ID Configuration

Select the option **IGMP VLAN ID Configuration** from the **IGMP Snooping** menu and then the following screen page with the fucnions of IGMP Snooping and Querying in VLAN(s) appears.

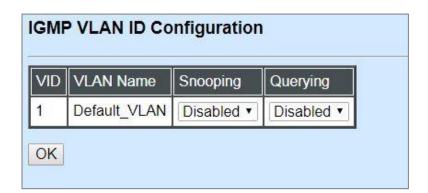

**Snooping:** When enabled, the port in VLAN will monitor network traffic and determine which hosts to receive the multicast traffic.

**Querying:** When enabled, the port in VLAN can serve as the Querier which is responsible for asking hosts whether they would like to receive multicast traffic.

### 4.4.8.3 IPMC Segment

Select the option **IPMC Segment** from the **IGMP Snooping** menu and then the following screen page with the configuration of IPMC Segment ID, Name and IP Range appears.

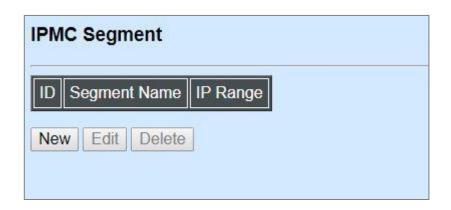

**ID:** View-only field that shows the current registered ID number.

**Segment Name:** View-only field that shows the current registered Name.

**IP Range:** View-only field that shows the current registered IP Range.

Click **New** to register a new IPMC Segment and then the following screen page appears.

Click **Edit** to modify the selected IPMC Segment settings.

Click **Delete** to remove an existing IPMC Segment registration.

| Current/Total/Max Agents | 1/ 1/400                                         |
|--------------------------|--------------------------------------------------|
| ID                       | 211 (1 - 400)                                    |
| Segment Name             | test                                             |
| IP Range                 | 224.1.1.1 - 239.1.1.1<br>224.0.1.0 - 239.255.255 |

Current/Total/Max Agents: View-only field.

**Current:** This shows the number of current registered IPMC Segment.

**Total:** This shows the amount of total registered IPMC Segments.

**Max:** This shows the maximum number available for IPMC Segment. The maximum number is 400.

**ID:** Specify a number from 1~400 for a new ID.

Segment Name: Enter an identification name. This field is limited to 20 characters.

**IP Range:** Specify the multicast IP range for the registered segment. (The IP range is from 224.0.1.0~239.255.255.255.)

### 4.4.8.4 IPMC Profile

Select the option **IPMC Profile** from the **IGMP Snooping** menu and then the following screen page with the configuration of IPMC Profile appears.

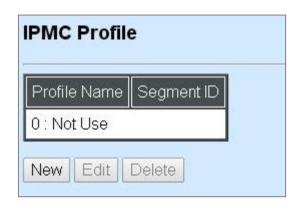

**Profile Name:** View-only field that shows the current registered profile name(s).

**Segment ID:** View-only field that shows the current registered segment ID(s).

Click **New** to register a new IPMC Profile and then the following screen page appears.

Click **Edit** to modify the IPMC Profile settings.

Click **Delete** to remove a current IPMC Profile registration.

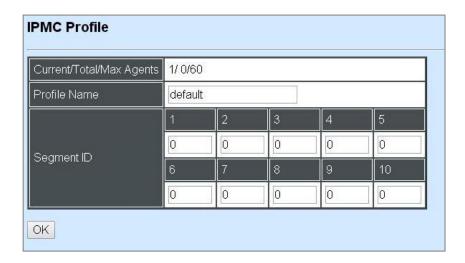

Current/Total/Max Agents: View-only field.

**Current:** This shows the number of current registered IPMC Profile.

**Total:** This shows the amount of total IPMC Profiles that are registered.

**Max:** This shows the maximum number available for IPMC Profile. The maximum number is 60.

**Profile Name:** Enter an identification name. This field is limited to 20 characters.

**Segment ID:** Specify the segment ID that is registered in IPMC Segment.

## 4.4.8.5 IGMP Filtering

Select the option **IGMP Filtering** from the **IGMP Snooping** menu and then the following screen page appears.

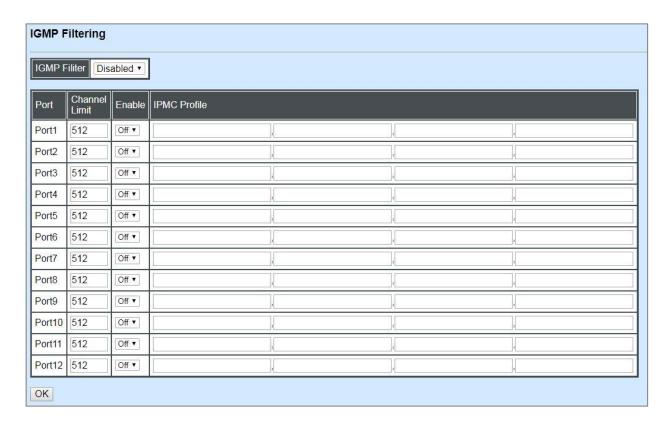

**IGMP Filter:** This option may globally enable or disable the IGMP filter. The default setting is "Disabled".

**Port:** View-only field that shows the port number that is currently configured.

**Channel Limit:** Specify the maximum transport multicast stream.

**Enable:** To enable each port's IGMP filtering function. The default setting is "Off" which is disabled.

**IPMC Profile:** In IGMP filtering, it only allows information specified in IPMC Profile fields to pass through. (The field for IPMC Profile name is from the entry registered in **IPMC Profile** option.)

## 4.4.9 Static Multicast Configuration

Select the option **Static Multicast Configuration** from the **Switch Management** menu and then the following screen page appears.

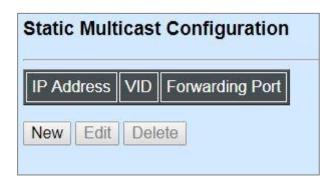

**IP Address:** View-only field that shows the current source IP address of multicast stream.

**VID:** View-only field that shows the specified VLAN ID for current multicast stream.

**Forwarding port:** View-only field that shows the forwarding port for current multicast stream.

Click **New** to register a new Static Multicast configuration and then the following screen page appears.

Click **Edit** to modify static multicast configuration settings.

Click **Delete** to remove a current Static Multicast configuration.

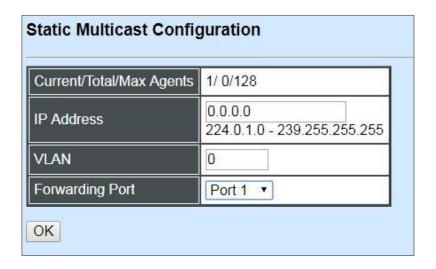

Current/Total/Max Agents: View-only field.

**Current:** This shows the number of current registered static multicast configuration.

**Total:** This shows the amount of total registered static multicast configuration.

**Max:** This shows the maximum number available for static multicast configuration. The default maximum number is 128.

**IP Address:** Specify the multicast stream source IP address.

**VLAN:** Specify a VLAN ID for multicast stream.

**Forwarding port:** Select a port number for multicast stream forwarding.

## 4.4.10 Ring Detection

**Ring Detection** used in the ring topology is helpful for the network recovery, preventing from the disconnection resulting from any unexpected link down. The main advantages of Ring Detection are lower cost for cabling and installation, and high-speed recovery time.

Select the option Ring Detection from the Switch Management menu and then the following screen page appears.

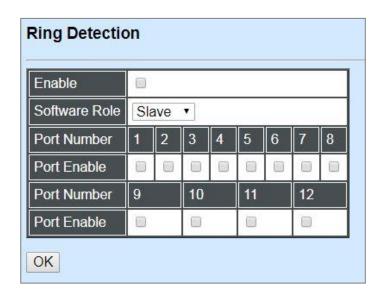

**Enable:** Click **Enable** to activate the **Ring Detection** function globally.

**Software Role:** Pull down the menu of **Software Role** to assign the role of the switch as either Slave or Master.

**Master:** A role possesses the ability of blocking or forwarding packets.

**Slave:** A role possesses the ability of forwarding packets only.

**Port Enable:** Set the port to "enabled" or "disabled". When clicking on the checkbox of the corresponding port number, the Ring Detection function will be enabled.

## 4.4.11 Digital Input/Output Configuration

This is a way of serving as an alarm via relay that is an electrically operated switch used where it is necessary to control a circuit by a low-power signal, or where several circuits must be controlled by one signal, thus helping us understand immediate status on a circuit with fault relay feature from remote site. This section gives the instructions on how to set up relay configuration.

Select the folder **Digital Input/Output Configuration** from the **Switch Management** menu and then two options within this folder will be displayed.

### 4.4.11.1 Digital Input Configuration

To set up the digital input function, select **Input Config** from the **Digital Input/Output Config** menu and then the following screen page appears.

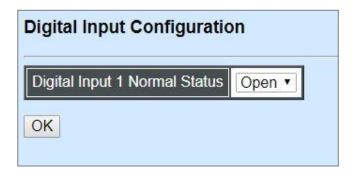

There is one Digital Input Normal Status option is shown on the screen page. Normal Status refers to where the contacts remain in one state unless actuated. The contacts can either be normally open until closed by operation of the switch, or normally closed and opened by the switch action. You may choose either "Open" or "Close" as the normal status of electrical circuit by clicking this pull-down menu.

#### NOTE:

- 1. Digital Input event log can be seen both in the Even Log webpage under the System Utility Menu and SNMP trap (Digital I/O Start Trap is enabled) if the alarm is activated.
- 2. Both of Event Trigger and Digital Input event must be enabled to trigger the Digital Input event for Digital Ouput alarm. Refer to <u>Section 4.4.11.2 "Digital Output Configuration"</u> for more details on the related settings.

**Digital Input-1 Normal Status:** Set up the normal status between "Open" or "Close" status for the digital input of the Managed Industrial PoE Switch. Click **OK**, the new settings will be taken effect immediately.

### 4.4.11.2 Digital Output Configuration

To set up digital output function, select **Output Config** from the **Digital Input/Output Config** menu and then the following screen page appears.

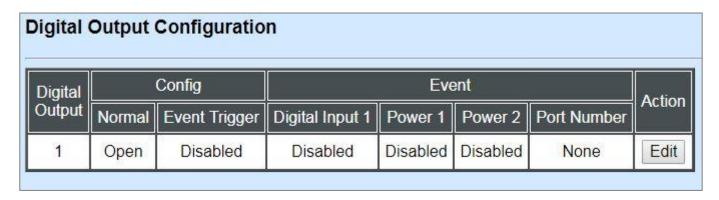

Click **Edit** under Action column, the configuration section of Digital Output 1 will pop up on this webpage.

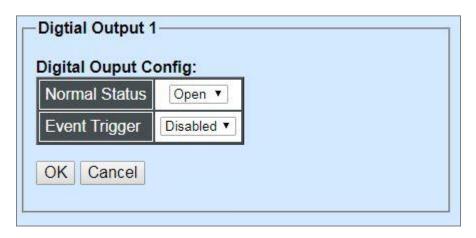

**Normal Status:** This is where the contacts remain in one state unless actuated by one of events listed in Digital Output Event. You may choose either Open or Close as normal status of electrical circuit by clicking the **Normal Status** pull-down menu.

**Event Trigger:** Enable or disable Event Trigger function of Digital Output. Click the **Event Trigger** pull-down menu and select "**Enabled**", the following Digital Ouput Event list composed of four trigger events appears.

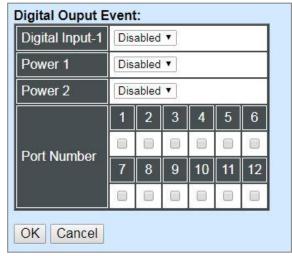

- **Digital Input-1:** Enable or disable the alarm transmission for Digital Input-1 previously mentioned in <u>Section 4.4.11.1</u>.
- **Power 1:** Enable or disable the alarm transmission for Power 1.
- **Power 2:** Enable or disable the alarm transmission for Power 2.
- **Port Number:** Enable the alarm transmission by clicking the corresponding checkbox of Port Number or disable it by unchecking.

Click **OK**, the new settings will be taken effect immediately or **Cancel** to undo it.

| Digital Output Event     | Alarm is triggered when                                         |
|--------------------------|-----------------------------------------------------------------|
| Digital Input-1          | Normal status and current status are different from each other. |
| Power 1                  | Power is disconnected.                                          |
| Power 2                  | Power is disconnected.                                          |
| Port Number              | Any checked port is disconnected.                               |
| Note: Make sure that the | e designated event is enabled or checked before triggering      |
| alarm.                   |                                                                 |

# 4.4.12 PoE Configuration

PoE (Power Over Ethernet) is the technology that a data-carrying LAN cable can play a role in power supplier. Typically, a PoE switch is deployed at the center of the network for power transmission and supplys electricity to PDs (powered devices) up to 100 meters away through TP ports. PDs can be installed wherever there is a LAN cable rather than AC power source. The user need not be present at powered devices location, which greatly reduces truck rolls. The Managed Industrial PoE Switch even supports time-based PoE, defining the time interval when powered devices are desired to be automatically powered on a daily or weekly basis, for users to be more efficient power management.

Select the option **PoE Configuration** from the **Switch Management** menu and then the following screen page appears.

| PoE  | Configuration                                  |                   |                     |          |
|------|------------------------------------------------|-------------------|---------------------|----------|
| oE S | etting(Port)                                   |                   |                     |          |
| Port | Operation Mode                                 | Power Device Name | Schedule Time Range | Schedule |
| 1    | Auto AF/AT ▼                                   |                   |                     | Off ▼    |
| 2    | Auto AF/AT ▼                                   |                   |                     | Off ▼    |
| 3    | Auto AF/AT ▼                                   |                   |                     | Off ▼    |
| 4    | Auto AF/AT ▼                                   |                   |                     | Off ▼    |
| 5    | Auto AF/AT ▼                                   |                   |                     | Off ▼    |
| 6    | Auto AF/AT ▼                                   |                   |                     | Off ▼    |
| 7    | Auto AF/AT ▼                                   |                   |                     | Off ▼    |
| 8    | Auto AF/AT ▼                                   |                   |                     | Off ▼    |
| ОК   | Shutdown<br>Injector-30Watt<br>Injector-60Watt |                   |                     |          |
|      | Auto AF/AT                                     |                   |                     |          |

**Operation Mode:** In the power supply over Ethernet for PDs (powered devices), the Managed Industrial PoE Switch offers four options listed below to be chosen for TP Port 1~8.

**Shutdown:** Disable the PoE on a specific port permanently.

**Injector-30 Watt:** Forcibly enable the PoE on a specific port permanently at 30-Watt power level.

**Injector-60 Watt:** Forcibly enable the PoE on a specific port permanently at 60-Watt power level.

**Auto AF/AT:** Under the Auto AF/AT mode, it will automatically detect whether the PD features PoE function or not and flexibly enable the PoE on a specific port. In case that the PD supports PoE, the proper power will be supplied upon the class of PD. Otherwise, the Managed Industrial PoE Switch will not supply the power with the PD.

**Power Device Name:** Specify a name to the PD connected with each TP port.

**Schedule Time Range:** Assign PoE schedule a time-range. It defines which previously-configured time interval the port should follow. One set of time interval can be accepted at a time.

**Schedule:** On or off PoE schedule function for a specific port.

## 4.5 Switch Monitor

**Switch Monitor** allows users to monitor the real-time operation status of the Managed Industrial PoE Switch. Users may monitor the port link-up status or traffic counters for maintenance or diagnostic purposes. Select the folder **Switch Monitor** from the **Main Menu** and then several options and folders will be displayed.

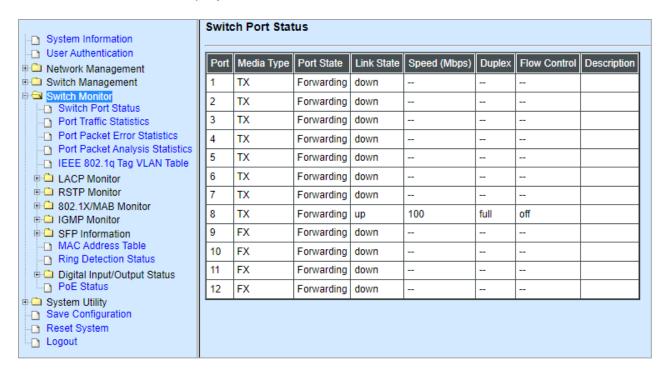

- 1. Switch Port Staus: View current port media type, port state, etc.
- 2. Port Traffic Statistics: View each port's frames and bytes received or sent, utilization, etc...
- **3. Port Packet Error Statistics:** View each port's traffic condition of error packets, e.g. CRC, fragment, Jabber, etc.
- **4. Port Packet Analysis Statistics:** View each port's traffic condition of error packets, e.g. RX/TX frames of Multicast and Broadcast, etc.
- **5. IEEE 802.1q Tag VLAN Table:** View the IEEE 802.1q Tag VLAN Table of the Managed Industrial PoE Switch.
- **6. LACP Monitor:** View the LACP port status and statistics.
- 7. RSTP Monitor: View RSTP VLAN Bridge, Port Status, and Statistics.
- **8. 802.1X/MAB Monitor:** View port status and Statistics.
- 9. IGMP Monitor: View-only field that shows IGMP status and Groups table.
- **10.SFP Information:** View the current port's SFP information, e.g. speed, Vendor ID, Vendor S/N, etc.. SFP port state shows current DMI (Diagnostic monitoring interface) temperature, voltage, TX Bias, etc..
- **11.MAC Address Table:** List current MAC addresses learned by the Managed Industrial PoE Switch.

- **12. Ring Detection Status:** View the current Ring Detection status of each port and the system.
- **13. Digital Input/Output Status:** View the current status of Digital Input/Output, the alarm status, and Event Trigger status for Digital Ouput.
- **14. PoE Status:** View the current power supply status, including Total PoE Power Consumption, and each TP port's Power(W), Voltage(V), Current(mA),PD Class, and so on.

### 4.5.1 Switch Port Status

In order to view the real-time port status of the Managed Industrial PoE Switch, select **Switch Port Status** from the **Switch Monitor** menu and then the following screen page appears.

| Port | Media Type | Port State | Link State | Speed (Mbps)         | Duplex       | Flow Control  | Description |
|------|------------|------------|------------|----------------------|--------------|---------------|-------------|
| 1    | TX         | Forwarding | down       |                      | 778          | T28           |             |
| 2    | TX         | Forwarding | up         | 100                  | full         | off           |             |
| 3    | TX         | Forwarding | down       |                      | 220          |               |             |
| 4    | TX         | Forwarding | down       |                      |              |               |             |
| 5    | TX         | Forwarding | down       | 1. <del>1. 1</del> . | 773          | 1.73k         |             |
| 6    | TX         | Forwarding | down       | - <u></u>            | <u> 22</u> 0 | <u> 199</u> 2 |             |
| 7    | TX         | Forwarding | down       | <u>, 22</u>          | 220          |               |             |
| 8    | TX         | Forwarding | down       | - <del></del>        |              |               |             |
| 9    | FX         | Forwarding | down       | 1. <del>5.5</del>    | 770          | 7.78          |             |
| 10   | FX         | Forwarding | down       | :- <u></u>           | <u> 22</u> 0 | <u>898</u> 5  |             |
| 11   | FX         | Forwarding | down       | 922                  | 220          |               |             |
| 12   | FX         | Forwarding | down       |                      |              | -             |             |

**Port Number:** The number of the port.

**Media Type:** The media type of the port, either TX or FX.

**Port State:** This shows each port's state which can be Disabled, Blocking/Listening, Learning or Forwarding.

**Disabled:** A port in this state does not participate in frame relay or the operation of the Spanning Tree Algorithm and Protocol if any.

**Blocking:** A Port in this state does not participate in frame relay; thus, it prevents frame duplication arising from multiple paths existing in the active topology of Bridged LAN.

**Learning:** A port in this state prepares to participate in frame relay. Frame relay is temporarily disabled in order to prevent temporary loops, which may occur in a Bridged LAN during the lifetime of this state as the active topology of the Bridged LAN changes. Learning is enabled to allow information to be acquired prior to frame relay in order to reduce the number of frames that are unnecessarily relayed.

**Forwarding:** A port in this state participates in frame relay. Packets can be forwarded only when port state is forwarding.

**Link State:** The current link status of the port, either up or down.

**Speed (Mbps):** The current operation speed of ports, which can be 10M, 100M or 1000M.

**Duplex:** The current operation Duplex mode of the port, either Full or Half.

Flow Control: The current state of Flow Control, either on or off.

**Description:** Display the port description you set up in Port Configuration.

### 4.5.2 Port Traffic Statistics

In order to view the real-time port traffic statistics of the Managed Industrial PoE Switch, select **Port Traffic Statistics** from the **Switch Monitor** menu and then the following screen page appears.

| Port          | Port Traffic Statistics |                 |                      |            |             |                  |             |                   |  |  |  |
|---------------|-------------------------|-----------------|----------------------|------------|-------------|------------------|-------------|-------------------|--|--|--|
| Select Rate • |                         |                 |                      |            |             |                  |             |                   |  |  |  |
| Port          | Bytes Received          | Frames Received | Received Utilization | Bytes Sent | Frames Sent | Sent Utilization | Total Bytes | Total Utilization |  |  |  |
| 1             | 0                       | 0               | 0.00%                | 0          | 0           | 0.00%            | 0           | 0.00%             |  |  |  |
| 2             | 1383                    | 8               | 0.01%                | 3007       | 6           | 0.02%            | 4390        | 0.01%             |  |  |  |
| 3             | 0                       | 0               | 0.00%                | 0          | 0           | 0.00%            | 0           | 0.00%             |  |  |  |
| 4             | 0                       | 0               | 0.00%                | 0          | 0           | 0.00%            | 0           | 0.00%             |  |  |  |
| 5             | 0                       | 0               | 0.00%                | 0          | 0           | 0.00%            | 0           | 0.00%             |  |  |  |
| 6             | 0                       | 0               | 0.00%                | 0          | 0           | 0.00%            | 0           | 0.00%             |  |  |  |
| 7             | 0                       | 0               | 0.00%                | 0          | 0           | 0.00%            | 0           | 0.00%             |  |  |  |
| 8             | 0                       | 0               | 0.00%                | 0          | 0           | 0.00%            | 0           | 0.00%             |  |  |  |
| 9             | 0                       | 0               | 0.00%                | 0          | 0           | 0.00%            | 0           | 0.00%             |  |  |  |
| 10            | 0                       | 0               | 0.00%                | 0          | 0           | 0.00%            | 0           | 0.00%             |  |  |  |
| 11            | 0                       | 0               | 0.00%                | 0          | 0           | 0.00%            | 0           | 0.00%             |  |  |  |
| 12            | 0                       | 0               | 0.00%                | 0          | 0           | 0.00%            | 0           | 0.00%             |  |  |  |

**Select:** Choose the way of representing Port Traffic Statistics from the pull-down menu. Either "Rate" or "Event" option can be chosen.

Bytes Received: Total bytes received from each port.

Frames Received: Total frames received from each port.

**Received Utilization:** The ratio of each port receiving traffic and current port's total bandwidth.

Bytes Sent: The total bytes sent from current port.

**Frames Sent:** The total frames sent from current port.

**Sent Utilization:** The ratio of real sent traffic to the total bandwidth of current ports.

**Total Bytes:** Total bytes of receiving and sending from current port.

**Total Utilization:** The ratio of real received and sent traffic to the total bandwidth of current ports.

**Clear All:** All port's counter values will be cleared and set back to zero if "Event" option is chosen from **Select** pull-down menu.

### 4.5.3 Port Packet Error Statistics

**Port Packet Error Statistics** mode counters allow users to view the port error of the Managed Industrial PoE Switch. The event mode counter is calculated since the last time that counter was reset or cleared. Select **Port Packet Error Statistics** from the **Switch Monitor** menu and then the following screen page appears.

| Port | Packet Error  | Statistics     |              |              |            |                    |                   |               |                   |              |  |  |
|------|---------------|----------------|--------------|--------------|------------|--------------------|-------------------|---------------|-------------------|--------------|--|--|
| Sele | Select Rate • |                |              |              |            |                    |                   |               |                   |              |  |  |
| Port | Rx CRC Error  | Rx Align Error | Rx Undersize | Rx Fragments | Rx Jabbers | RX Oversize Frames | RX Dropped Frames | Tx Collisions | TX Dropped Frames | Total Errors |  |  |
| 1    | 0             | 0              | 0            | 0            | 0          | 0                  | 0                 | 0             | 0                 | 0            |  |  |
| 2    | 0             | 0              | 0            | 0            | 0          | 0                  | 0                 | 0             | 0                 | 0            |  |  |
| 3    | 0             | 0              | 0            | 0            | 0          | 0                  | 0                 | 0             | 0                 | 0            |  |  |
| 4    | 0             | 0              | 0            | 0            | 0          | 0                  | 0                 | 0             | 0                 | 0            |  |  |
| 5    | 0             | 0              | 0            | 0            | 0          | 0                  | 0                 | 0             | 0                 | 0            |  |  |
| 6    | 0             | 0              | 0            | 0            | 0          | 0                  | 0                 | 0             | 0                 | 0            |  |  |
| 7    | 0             | 0              | 0            | 0            | 0          | 0                  | 0                 | 0             | 0                 | 0            |  |  |
| 8    | 0             | 0              | 0            | 0            | 0          | 0                  | 0                 | 0             | 0                 | 0            |  |  |
| 9    | 0             | 0              | 0            | 0            | 0          | 0                  | 0                 | 0             | 0                 | 0            |  |  |
| 10   | 0             | 0              | 0            | 0            | 0          | 0                  | 0                 | 0             | 0                 | 0            |  |  |
| 11   | 0             | 0              | 0            | 0            | 0          | 0                  | 0                 | 0             | 0                 | 0            |  |  |
| 12   | 0             | 0              | 0            | 0            | 0          | 0                  | 0                 | 0             | 0                 | 0            |  |  |

**Select:** Choose the way of representing the Port Packet Error Statistics from the pull-down menu. Either "Rate" or "Event" option can be chosen.

**RX CRC/Align Error:** CRC/Align Error frames received.

**RX Undersize Frames:** Undersize frames received.

**RX Fragments Frames:** Fragments frames received.

**RX Jabber Frames:** Jabber frames received.

**RX Oversize Frames:** Oversize frames received.

**RX Dropped Frames:** Drop frames received.

**TX Collision:** Each port's Collision frames.

**TX Dropped Frames:** Drop frames sent.

**Total Errors:** Total error frames received.

**Clear All:** This will clear all port's counter values and be set back to zero if "Event" option is chosen from **Select** pull-down menu.

## 4.5.4 Port Packet Analysis Statistics

**Port Packet Analysis Statistics** mode counters allow users to view the port analysis history of the Managed Industrial PoE Switch. Event mode counters are calculated since the last time that counter was reset or cleared. Select **Port Packet Analysis Statistics** from the **Switch Monitor** menu and then the following screen page appears.

| Selec | Select Rate •         |                           |                            |                            |                              |                                 |                             |                           |                           |                           |                           |  |
|-------|-----------------------|---------------------------|----------------------------|----------------------------|------------------------------|---------------------------------|-----------------------------|---------------------------|---------------------------|---------------------------|---------------------------|--|
| Port  | Rx Frames<br>64 Bytes | Rx Frames<br>65-127 Bytes | Rx Frames<br>128-255 Bytes | Rx Frames<br>256-511 Bytes | Rx Frames 512-<br>1023 Bytes | Rx Frames<br>1024-1518<br>Bytes | Rx Frames<br>1519-Max Bytes | Rx<br>Multicast<br>Frames | Tx<br>Multicast<br>Frames | Rx<br>Broadcast<br>Frames | Tx<br>Broadcast<br>Frames |  |
| 1     | 0                     | 0                         | 0                          | 0                          | 0                            | 0                               | 0                           | 0                         | 0                         | 0                         | 0                         |  |
| 2     | 4                     | 0                         | 0                          | 0                          | 0                            | 0                               | 0                           | 0                         | 0                         | 0                         | 0                         |  |
| 3     | 0                     | 0                         | 0                          | 0                          | 0                            | 0                               | 0                           | 0                         | 0                         | 0                         | 0                         |  |
| 4     | 0                     | 0                         | 0                          | 0                          | 0                            | 0                               | 0                           | 0                         | 0                         | 0                         | 0                         |  |
| 5     | 0                     | 0                         | 0                          | 0                          | 0                            | 0                               | 0                           | 0                         | 0                         | 0                         | 0                         |  |
| 6     | 0                     | 0                         | 0                          | 0                          | 0                            | 0                               | 0                           | 0                         | 0                         | 0                         | 0                         |  |
| 7     | 0                     | 0                         | 0                          | 0                          | 0                            | 0                               | 0                           | 0                         | 0                         | 0                         | 0                         |  |
| 8     | 0                     | 0                         | 0                          | 0                          | 0                            | 0                               | 0                           | 0                         | 0                         | 0                         | 0                         |  |
| 9     | 0                     | 0                         | 0                          | 0                          | 0                            | 0                               | 0                           | 0                         | 0                         | 0                         | 0                         |  |
| 10    | 0                     | 0                         | 0                          | 0                          | 0                            | 0                               | 0                           | 0                         | 0                         | 0                         | 0                         |  |
| 11    | 0                     | 0                         | 0                          | 0                          | 0                            | 0                               | 0                           | 0                         | 0                         | 0                         | 0                         |  |
| 12    | 0                     | 0                         | 0                          | 0                          | 0                            | 0                               | 0                           | 0                         | 0                         | 0                         | 0                         |  |

**Select:** Choose the way of representing Port Packet Analysis Statistics from the pull-down menu. Either "Rate" or "Event" option can be chosen.

**RX Frames 64 Bytes:** 64 bytes frames received.

**RX Frames 65-127 Bytes:** 65-127 bytes frames received.

RX Frames 128-255 Bytes: 128-255 bytes frames received.

**RX Frames 256-511 Bytes:** 256-511 bytes frames received.

RX Frames 512-1023 Bytes: 512-1023 bytes frames received.

RX Frames 1024-1518 Bytes: 1024-1518 bytes frames received.

RX Frames 1519-MAX Bytes: Over 1519 bytes frames received.

**RX Multicast Frames:** Good multicast frames received.

**TX Multicast Frames:** Good multicast packets sent.

**RX Broadcast Frames:** Good broadcast frames received.

**TX Broadcast Frames:** Good broadcast packets sent.

**Clear All:** This will clear all port's counter values and be set back to zero if "Event" option is chosen from **Select** pull-down menu.

## 4.5.5 IEEE 802.1q Tag VLAN Table

Select **IEEE 802.1q Tag VLAN Table** from the **Switch Monitor** menu and then the following screen page appears.

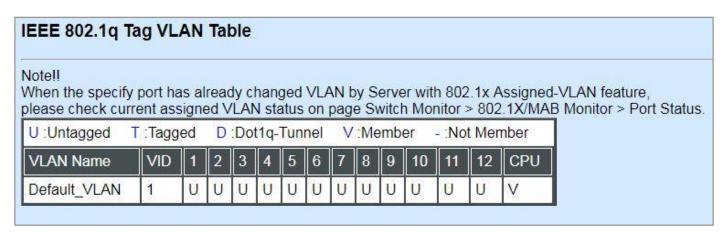

**VLAN Name:** View-only filed that shows the VLAN name.

**VID:** View-only filed that shows the VID.

### 4.5.6 LACP Monitor

Click the **LACP Monitor** folder and then two options within this folder will be displayed.

| System Information                                          | LACE | Port Status            |     |         |                   |              |
|-------------------------------------------------------------|------|------------------------|-----|---------|-------------------|--------------|
| User Authentication □ Network Management                    | Port | LACP Operational State | Key | Aggr ID | Partner ID        | Partner Port |
| Switch Management                                           | 1    | no                     | 1   | 01      | 00:00:00:00:00:00 | 0            |
| Switch Monitor Switch Port Status                           | 2    | no                     | 1   | 02      | 00:00:00:00:00:00 | 0            |
| Port Traffic Statistics                                     | 3    | no                     | 1   | 03      | 00:00:00:00:00:00 | 0            |
| Port Packet Error Statistics                                | 4    | no                     | 1   | 04      | 00:00:00:00:00:00 | 0            |
| Port Packet Analysis Statistics  IEEE 802.1q Tag VLAN Table | 5    | no                     | 1   | 05      | 00:00:00:00:00:00 | 0            |
| □ ☐ LACP Monitor                                            | 6    | no                     | 1   | 06      | 00:00:00:00:00:00 | 0            |
| LACP Port Status                                            | 7    | no                     | 1   | 07      | 00:00:00:00:00:00 | 0            |
| LACP Statistics  RSTP Monitor                               | 8    | no                     | 2   | 08      | 00:00:00:00:00:00 | 0            |
| ⊕ □ 802.1X/MAB Monitor                                      | 9    | no                     | 1   | 09      | 00:00:00:00:00:00 | 0            |
| ■ GMP Monitor                                               | 10   | no                     | 1   | 10      | 00:00:00:00:00:00 | 0            |
| SFP Information  MAC Address Table                          | 11   | no                     | 1   | 11      | 00:00:00:00:00:00 | 0            |
| Ring Detection Status                                       | 12   | no                     | 1   | 12      | 00:00:00:00:00:00 | 0            |
| Digital Input/Output Status PoE Status                      | _    |                        |     |         |                   |              |

#### 4.5.6.1 LACP Port Status

**LACP Port Status** allows users to view a list of all LACP ports' information. Select **LACP Port Status** from the **LACP monitor** menu and then the following screen page appears.

| Port | LACP Operational State | Key | Aggr ID | Partner ID        | Partner Port |
|------|------------------------|-----|---------|-------------------|--------------|
| 1    | no                     | 2   | 01      | 00:00:00:00:00:00 | 0            |
| 2    | no                     | 2   | 02      | 00:00:00:00:00:00 | 0            |
| 3    | no                     | 1   | 03      | 00:00:00:00:00:00 | 0            |
| 4    | no                     | 1   | 04      | 00:00:00:00:00:00 | 0            |
| 5    | no                     | 1   | 05      | 00:00:00:00:00:00 | 0            |
| 6    | no                     | 1   | 06      | 00:00:00:00:00:00 | 0            |
| 7    | no                     | 1   | 07      | 00:00:00:00:00:00 | 0            |
| 8    | no                     | 1   | 08      | 00:00:00:00:00:00 | 0            |
| 9    | no                     | 3   | 09      | 00:00:00:00:00:00 | 0            |
| 10   | no                     | 3   | 10      | 00:00:00:00:00:00 | 0            |
| 11   | no                     | 1   | 11      | 00:00:00:00:00:00 | 0            |
| 12   | no                     | 1   | 12      | 00:00:00:00:00:00 | 0            |

In this webpage, you can find the following information about LACP port status:

Port Number: The number of the port.

**LACP Operational State:** The current operational state of LACP.

**Key:** The current operational key for the LACP group.

**Aggr ID:** The ID of the LACP group.

In LACP mode, link aggregation control protocol data unit (LACPDU) is used for exchanging information among LACP-enabled devices. After LACP is enabled on a port, the port sends LACPDUs to notify the remote system of its system LACP priority, system MAC address, port LACP priority, port number and operational key. Upon receipt of an LACPDU, the remote system compares the received information with the information received on other ports to determine the ports that can operate as selected ports. This allows the two systems to reach an agreement on the states of the related ports when aggregating ports, link aggregation control automatically assigns each port an operational key based on its rate, duplex mode and other basic configurations. In an LACP aggregation group, all ports share the same operational key; in a manual or static LACP aggregation, the selected ports share the same operational key.

Partner ID: The ID (MAC address) of the partner port

**Partner Port:** The corresponding port numbers that connect to the partner switch in LACP mode.

#### 4.5.6.2 LACP Statistics

In order to view the real-time LACP statistics status of the Managed Industrial PoE Switch, select **LACP Statistics** from the **LACP Monitor** menu and then the following screen page appears.

| Clear All |                  |               |                  |                  |                |  |  |  |  |
|-----------|------------------|---------------|------------------|------------------|----------------|--|--|--|--|
| Port      | LACP Transmitted | LACP Received | Illegal Received | Unknown Received | Clear Counters |  |  |  |  |
| 1         | 0                | 0             | 0                | 0                | Clear          |  |  |  |  |
| 2         | 0                | 0             | 0                | 0                | Clear          |  |  |  |  |
| 3         | 0                | 0             | 0                | 0                | Clear          |  |  |  |  |
| 4         | 0                | 0             | 0                | 0                | Clear          |  |  |  |  |
| 5         | 0                | 0             | 0                | 0                | Clear          |  |  |  |  |
| 6         | 0                | 0             | 0                | 0                | Clear          |  |  |  |  |
| 7         | 0                | 0             | 0                | 0                | Clear          |  |  |  |  |
| 8         | 0                | 0             | 0                | 0                | Clear          |  |  |  |  |
| 9         | 0                | 0             | 0                | 0                | Clear          |  |  |  |  |
| 10        | 0                | 0             | 0                | 0                | Clear          |  |  |  |  |
| 11        | 0                | 0             | 0                | 0                | Clear          |  |  |  |  |
| 12        | 0                | 0             | 0                | 0                | Clear          |  |  |  |  |

**Port:** The port that LACP packets (LACPDU) are transmitted or received.

**LACP Transmitted:** The current LACP packets transmitted from the port.

**LACP Received:** The current LACP packets received from the port.

**Illegal Received:** The current Illegal packets received from the port.

**Unknown Received:** The current unknown packets received from the port.

Clear button in Clear Counters field: Clear the statistics of the corresponding port.

Clear All: Clear the statistics of all ports.

### 4.5.7 RSTP Monitor

Click the RSTP Monitor folder and then three options within this folder will be displayed.

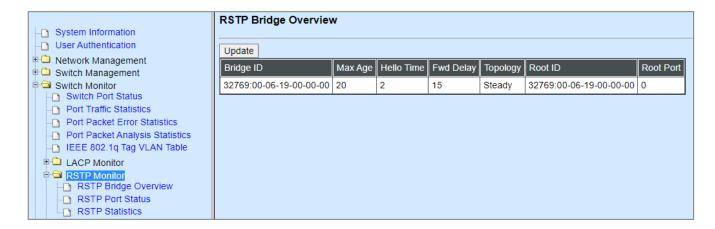

## 4.5.7.1 RSTP Bridge Overview

**RSTP Bridge Overview** allows users to view a list of RSTP brief information, such as Bridge ID, topology status and Root ID. Select **RSTP Bridge Overview** from the **RSTP Monitor** menu and then the following screen page appears.

| Update                 |         |            |           |          |                        |           |  |  |
|------------------------|---------|------------|-----------|----------|------------------------|-----------|--|--|
| Bridge ID              | Max Age | Hello Time | Fwd Delay | Topology | Root ID                | Root Port |  |  |
| 4097:00-06-19-00-00-00 | 6       | 1          | 4         | Steady   | 4097:00-06-19-00-00-00 | 0         |  |  |

In this webpage, you can find the following information about RSTP bridge:

**Update:** Update the current status.

**Bridge ID:** RSTP Bridge ID of the Managed Industrial PoE Switch

**Max Age:** Max Age setting of the Managed Industrial PoE Switch.

**Hello Time:** Hello Time setting of the Managed Industrial PoE Switch.

Forward Delay: The Managed Industrial PoE Switch's setting of Forward Delay Time.

**Topology:** The state of the topology.

Root ID: Display this Managed Industrial PoE Switch's Root ID.

Root port: Display this Managed Industrial PoE Switch's Root Port Number.

#### 4.5.7.2 RSTP Port Status

**RSTP Port Status** allows users to view a list of all RSTP ports' information. Select **RSTP Port Status** from the **RSTP Monitor** menu and then the following screen page appears.

| Port  | Path Cost | Edge Port | P2p Port | Protocol | Role    | Port State |
|-------|-----------|-----------|----------|----------|---------|------------|
| 1     | 0         | no        | yes      | RSTP     | Non-STP | Non-STP    |
| 2     | 0         | no        | yes      | RSTP     | Non-STP | Non-STP    |
| 3     | 0         | no        | yes      | RSTP     | Non-STP | Non-STP    |
| 4     | 0         | no        | yes      | RSTP     | Non-STP | Non-STP    |
| 5     | 0         | no        | yes      | RSTP     | Non-STP | Non-STP    |
| 6     | 0         | no        | yes      | RSTP     | Non-STP | Non-STP    |
| 7     | 0         | no        | yes      | RSTP     | Non-STP | Non-STP    |
| 8     | 0         | no        | yes      | RSTP     | Non-STP | Non-STP    |
| 9     | 20000     | no        | yes      | RSTP     | Disable | Disable    |
| 10    | 20000     | no        | yes      | RSTP     | Disable | Disable    |
| 11    | 0         | no        | yes      | RSTP     | Non-STP | Non-STP    |
| 12    | 0         | no        | yes      | RSTP     | Non-STP | Non-STP    |
| LLAG1 | 0         | no        | no       | RSTP     | Non-STP | Non-STP    |
| LLAG2 | 0         | no        | no       | RSTP     | Non-STP | Non-STP    |
| LLAG3 | 0         | no        | no       | RSTP     | Non-STP | Non-STP    |
| LLAG4 | 0         | no        | no       | RSTP     | Non-STP | Non-STP    |
| LLAG5 | 0         | no        | no       | RSTP     | Non-STP | Non-STP    |
| LLAG6 | 0         | no        | no       | RSTP     | Non-STP | Non-STP    |

In this webpage, you can find the following information about RSTP status:

**Port Number:** The number of the port.

**Path Cost:** The Path Cost of the port.

**Edge Port:** "Yes" is displayed if the port is the Edge port connecting to an end station and does not receive BPDU.

**P2p Port:** "Yes" is displayed if the port link is connected to another STP device.

Protocol: Display RSTP or STP.

**Role:** Display the Role of the port (non-STP, forwarding or blocked).

Port State: Display the state of the port (non-STP, forwarding or blocked).

#### 4.5.7.3 RSTP Statistics

In order to view the real-time RSTP statistics status of the Managed Industrial PoE Switch, select **RSTP Statistics** from the **RSTP Monitor** menu and then the following screen page appears.

| Port  | RSTP Transmitted | STP Transmitted | TCN Transmitted | RSTP Recevied | STP Recevied | TCN Recevied | Illegal Recevied | Unknown Recevied |
|-------|------------------|-----------------|-----------------|---------------|--------------|--------------|------------------|------------------|
| 1     | 0                | 0               | 0               | 0             | 0            | 0            | 0                | 0                |
| 2     | 0                | 0               | 0               | 0             | 0            | 0            | 0                | 0                |
| 3     | 0                | 0               | 0               | 0             | 0            | 0            | 0                | 0                |
| 4     | 0                | 0               | 0               | 0             | 0            | 0            | 0                | 0                |
| 5     | 0                | 0               | 0               | 0             | 0            | 0            | 0                | 0                |
| 6     | 0                | 0               | 0               | 0             | 0            | 0            | 0                | 0                |
| 7     | 0                | 0               | 0               | 0             | 0            | 0            | 0                | 0                |
| 8     | 0                | 0               | 0               | 0             | 0            | 0            | 0                | 0                |
| 9     | 9045             | 0               | 0               | 0             | 0            | 0            | 0                | 0                |
| 10    | 177              | 0               | 0               | 0             | 0            | 0            | 0                | 0                |
| 11    | 0                | 0               | 0               | 0             | 0            | 0            | 0                | 0                |
| 12    | 0                | 0               | 0               | 0             | 0            | 0            | 0                | 0                |
| LLAG1 | 0                | 0               | 0               | 0             | 0            | 0            | 0                | 0                |
| LLAG2 | 0                | 0               | 0               | 0             | 0            | 0            | 0                | 0                |
| LLAG3 | 0                | 0               | 0               | 0             | 0            | 0            | 0                | 0                |
| LLAG4 | 0                | 0               | 0               | 0             | 0            | 0            | 0                | 0                |
| LLAG5 | 0                | 0               | 0               | 0             | 0            | 0            | 0                | 0                |
| LLAG6 | 0                | 0               | 0               | 0             | 0            | 0            | 0                | 0                |

**Port Number:** The number of the port.

**RSTP Transmitted:** The total transmitted RSTP packets from current port.

**STP Transmitted:** The total transmitted STP packets from current port.

TCN Transmitted: The total transmitted TCN (Topology Change Notification) packets from current

port.

**RSTP Received:** The total received RSTP packets from current port.

**STP Received:** The total received STP packets from current port.

**TCN Received:** The total received TCN packets from current port.

**Illegal Received:** The total received illegal packets from current port.

**Unknown Received:** The total received unknown packets from current port.

#### 4.5.8 802.1X/MAB Monitor

Click the 802.1X/MAB Monitor folder and then two options within this folder will be displayed.

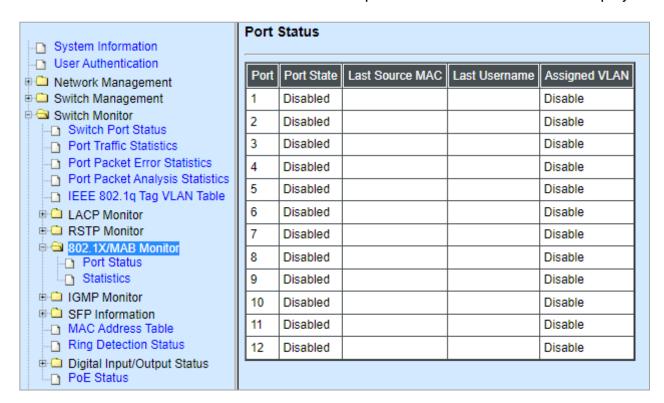

#### 4.5.8.1 802.1X/MAB Port Status

**Port Status** allows users to view a list of all 802.1x ports' information. Select **port status** from the **802.1x/MAB Monitor** menu and then the following screen page appears.

| Port | Port State | Last Source MAC | Last Username | Assigned VLAN |
|------|------------|-----------------|---------------|---------------|
| 1    | Disabled   |                 |               | Disable       |
| 2    | Disabled   |                 |               | Disable       |
| 3    | Disabled   |                 |               | Disable       |
| 4    | Disabled   |                 | i i           | Disable       |
| 5    | Disabled   |                 |               | Disable       |
| 6    | Disabled   |                 |               | Disable       |
| 7    | Disabled   |                 |               | Disable       |
| 8    | Disabled   |                 |               | Disable       |
| 9    | Disabled   |                 |               | Disable       |
| 10   | Disabled   |                 |               | Disable       |
| 11   | Disabled   |                 |               | Disable       |
| 12   | Disabled   |                 |               | Disable       |

In this webpage, you can find the following information about 802.1X ports:

**Port:** The number of the port.

Port State: Display the number of the port 802.1x link state LinkDown or LinkUp.

**Last Source MAC:** Display the MAC address of the port's last Source.

**Last Username:** Display the username of the port's last login.

**Assigned VLAN:** Display the VLAN assigned by 802.1xServer.

#### 4.5.8.2 802.1X/MAB Statistics

In order to view the real-time 802.1X port statistics status of the Managed Industrial PoE Switch, select **Statistics** from the **802.1x/MAB Monitor** menu and then the following screen page shows up.

| Statis | Statistics Statistics |                      |                |             |              |                    |                      |                         |                      |                       |                      |             |                     |               |                 |
|--------|----------------------------------------------------------------------------------------------------|----------------------|----------------|-------------|--------------|--------------------|----------------------|-------------------------|----------------------|-----------------------|----------------------|-------------|---------------------|---------------|-----------------|
| Port   | Rx<br>Total                                                                                                    | Rx<br>Response<br>ID | Rx<br>Response | Rx<br>Start | Rx<br>Logoff | Rx Invalid<br>Type | Rx Invalid<br>Length | Rx Access<br>Challenges | Rx Other<br>Requests | Rx Auth.<br>Successes | Rx Auth.<br>Failures | Tx<br>Total | Tx<br>Request<br>ID | Tx<br>Request | Tx<br>Responses |
| 1      | 0                                                                                                    | 0                    | 0              | 0           | 0            | 0                  | 0                    | 0                       | 0                    | 0                     | 0                    | 0           | 0                   | 0             | 0               |
| 2      | 0                                                                                                    | 0                    | 0              | 0           | 0            | 0                  | 0                    | 0                       | 0                    | 0                     | 0                    | 0           | 0                   | 0             | 0               |
| 3      | 0                                                                                                    | 0                    | 0              | 0           | 0            | 0                  | 0                    | 0                       | 0                    | 0                     | 0                    | 0           | 0                   | 0             | 0               |
| 4      | 0                                                                                                    | 0                    | 0              | 0           | 0            | 0                  | 0                    | 0                       | 0                    | 0                     | 0                    | 0           | 0                   | 0             | 0               |
| 5      | 0                                                                                                    | 0                    | 0              | 0           | 0            | 0                  | 0                    | 0                       | 0                    | 0                     | 0                    | 0           | 0                   | 0             | 0               |
| 6      | 0                                                                                                    | 0                    | 0              | 0           | 0            | 0                  | 0                    | 0                       | 0                    | 0                     | 0                    | 0           | 0                   | 0             | 0               |
| 7      | 0                                                                                                    | 0                    | 0              | 0           | 0            | 0                  | 0                    | 0                       | 0                    | 0                     | 0                    | 0           | 0                   | 0             | 0               |
| 8      | 0                                                                                                    | 0                    | 0              | 0           | 0            | 0                  | 0                    | 0                       | 0                    | 0                     | 0                    | 0           | 0                   | 0             | 0               |
| 9      | 0                                                                                                    | 0                    | 0              | 0           | 0            | 0                  | 0                    | 0                       | 0                    | 0                     | 0                    | 0           | 0                   | 0             | 0               |
| 10     | 0                                                                                                    | 0                    | 0              | 0           | 0            | 0                  | 0                    | 0                       | 0                    | 0                     | 0                    | 0           | 0                   | 0             | 0               |
| 11     | 0                                                                                                    | 0                    | 0              | 0           | 0            | 0                  | 0                    | 0                       | 0                    | 0                     | 0                    | 0           | 0                   | 0             | 0               |
| 12     | 0                                                                                                    | 0                    | 0              | 0           | 0            | 0                  | 0                    | 0                       | 0                    | 0                     | 0                    | 0           | 0                   | 0             | 0               |

**Port:** The number of the port.

Rx Total: Display the total number of the received EAPOL messages on the port.

**Rx Response ID:** Display the number of the received EAP-Response/Identity messages on the port.

**Rx Response:** Display the number of the received EAP-Response messages that were not EAP-Response/Identity.

**Rx Start:** Display the number of EAPOL-Start messages received on the port.

**Rx Logoff:** Display the number of EAPOL-Logoff messages received on the port.

**Rx Invalid Type:** Display the number of received EAPOL messages of the invalid type on the port.

**Rx Invalid Length:** Display the number of EAPOL messages with incorrect packet body length received on the port.

**Rx Access Challenges:** Display the number of the received RADIUS Access-Challenge messages on the port.

**Rx Auth. Successes:** Display the number of the received RADIUS Access-Accept messages on the port.

**Rx Auth. Failures:** Display the number of the received RADIUS Access-Reject messages on the port.

**Tx Total:** Display the number of the EAPOL messages transmitted on the port.

**Tx Request ID:** Display the number of the EAP-Request/Identity messages transmitted on the port.

**Tx Request:** Display the number of the transmitted EAP-Request messages that were not EAP-Request/Identity on the port.

**Tx Responses:** Display the port's number of the transmitted RADIUS Access-Request messages that encapsulate either EAP-Response packets (that were not EAP-Response/Identity) or EAP-Response/Identity packets.

#### 4.5.9 IGMP Monitor

Click the **IGMP Monitor** folder and then two options within this folder will be displayed.

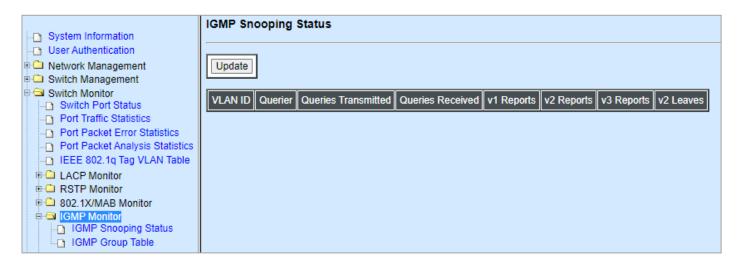

### 4.5.9.1 IGMP Snooping Status

**IGMP Snooping Status** allows users to view a list of IGMP queries' information in VLAN(s) such as VLAN ID, Querier and Queries Transmitted/Received packets. Select **IGMP Snooping Status** from the **IGMP Monitor** menu and then the following screen page appears.

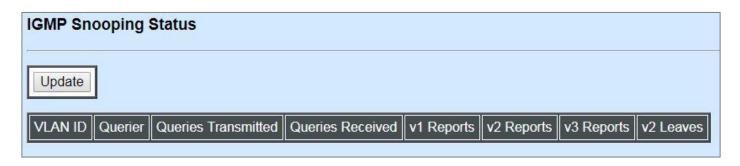

**Update:** Click **Update** to update the IGMP snooping status.

**VLAN ID:** VID of the specific VLAN.

The IGMP querier periodically sends IGMP general queries to all hosts and routers (224.0.0.1) on the local subnet to find out whether active multicast group members exist on the subnet.

Upon receiving an IGMP general query, the Managed Industrial PoE Switch forwards it through all ports in the VLAN except the receiving port.

**Querier:** The state of IGMP querier in the VLAN.

**Queries Transmitted:** The total IGMP general queries transmitted will be sent to IGMP hosts.

**Queries Received:** The total received IGMP general queries from IGMP querier.

v1 Reports: IGMP Version 1 reports.

v2 Reports: IGMP Version 2 reports.

v3 Reports: IGMP Version 3 reports.

v2 Leaves: IGMP Version 2 leaves.

### 4.5.9.2 IGMP Group Table

In order to view the real-time IGMP multicast group status of the Managed Industrial PoE Switch, select **IGMP Group Table** from the **IGMP Monitor** menu and then the following screen page appears.

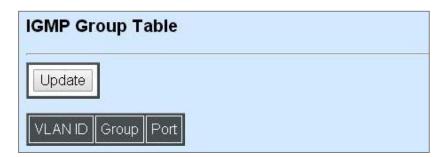

**Update:** Click **Update** to update the IGMP group table.

**VLAN ID:** VID of the specific VLAN.

**Group:** The multicast IP address of IGMP querier.

**Port:** The port(s) grouped in the specific multicast group.

#### 4.5.10 SFP Information

Click the **SFP Information** folder and then two options within this folder will be displayed.

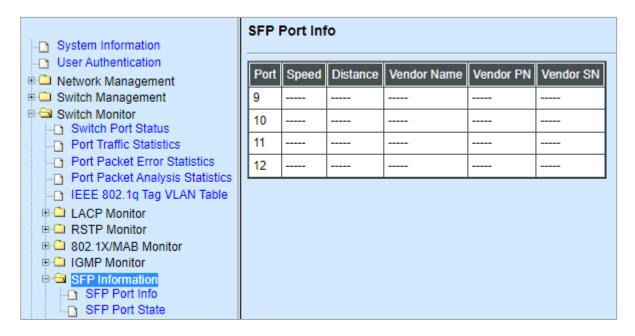

#### 4.5.10.1 SFP Port Info

**SFP Port Info** displays each port's slide-in SFP Transceiver information e.g. the speed of transmission, the distance of transmission, vendor Name, vendor PN, vendor SN, etc. Select **SFP Port Info** from the **SFP Information** menu and then the following screen page appears.

| SFP Port Info |       |          |                 |           |           |  |  |
|---------------|-------|----------|-----------------|-----------|-----------|--|--|
| Port          | Speed | Distance | Vendor Name     | Vendor PN | Vendor SN |  |  |
| 9             | ****  | *****    |                 |           |           |  |  |
| 10            |       |          |                 |           |           |  |  |
| 11            | 2.022 |          | ( <u>1.800)</u> | (0.8008)  |           |  |  |
| 12            |       | 10000    | Levis .         | 2222      |           |  |  |

**Port:** The number of the port.

**Speed:** Data rate of the slide-in SFP Transceiver.

**Distance:** Transmission distance of the slide-in SFP Transceiver.

Vendor Name: Vendor name of the slide-in SFP Transceiver.

Vendor PN: Vendor PN of the slide-in SFP Transceiver.

Vendor SN: Vendor SN of the slide-in SFP Transceiver.

#### **4.5.10.2 SFP Port State**

**SFP Port State** displays each port's slide-in SFP Transceiver information e.g. the currently detected temperature, voltage, TX Bias, etc.. Select **SFP Port State** from the **SFP Information** menu and then the following screen page appears.

| SFP Port State |                |            |                  |                 |                 |  |
|----------------|----------------|------------|------------------|-----------------|-----------------|--|
| Port           | Temperature(C) | Voltage(V) | TX Bias(mA)      | TX Power(dbm)   | RX Power(dbm    |  |
| 9              |                |            |                  |                 |                 |  |
| 10             |                |            |                  | ATTESTS:        |                 |  |
| 11             | noons:         |            | <u> 11010108</u> | <u>00000000</u> | <u>200000</u> 8 |  |
| 12             |                |            |                  |                 |                 |  |

**Port:** The number of the SFP module slide-in port.

**Temperature (C):** The operation temperature of slide-in SFP module currently detected.

**Voltage (V):** The operation voltage of slide-in SFP module currently detected.

**TX Bias (mA):** The operation current of slide-in SFP module currently detected.

**TX Power (dbm):** The optical transmission power of slide-in SFP module currently detected.

**RX Power (dbm):** The optical receiving power of slide-in SFP module currently detected.

#### 4.5.11 MAC Address Table

**MAC Address Table** displays MAC addresses learned when MAC Address Learning is enabled. Select **MAC Address Table** from the **switch Monitor** menu and then the following screen page appears.

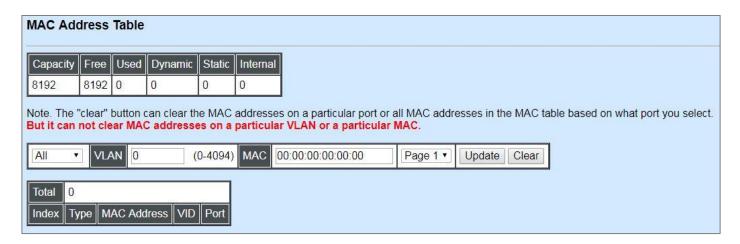

The table above shows the MAC addresses learned from each port of the Managed Industrial PoE Switch.

Click **Update** to update the MAC Address Table.

Click **Clear** to clear the MAC Address table for the specified port(s).

# 4.5.12 Ring Detection Status

**Ring Detection** Table displays the Ring Detection status of each port and the system. Select **Ring Detection Status** from the **Switch Monitor** menu and then the following screen page appears.

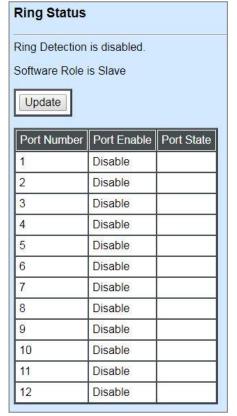

Click **Update** to update the Ring Detection Table.

Port Enable: Shows the status of whether Ring Detection on each port is enabled or disabled.

**Port State:** Show the status of the ring ports are in blocking or forwarding state.

- **Blocking:** It indicates a port is temporarily blocked and stop sending packets until the link down of the forwarding port occurs.
- **Forwarding:** It indicates a port keeps sending packets.

# 4.5.13 Digital Input/Output Status

In order to view the current status of the digital Input/Output. Click the **Digital Input/Output Status** folder and then two options within this folder will be displayed.

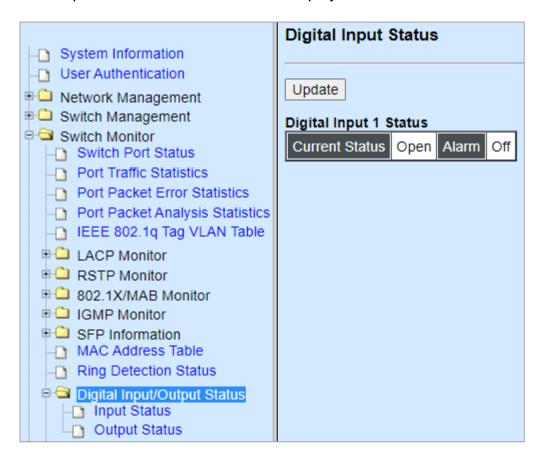

# 4.5.13.1 Digital Input Status

Select **Input Status** from the **Digital Input/Output Status** menu and then the following screen page appears.

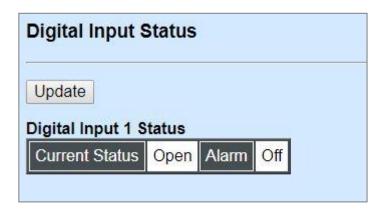

Click **Update** to update the digital input and alarm status.

**Current Status:** View-only field that shows the current status of Digital Input 1.

**Alarm:** View-only field that shows the current alarm status.

#### 4.5.13.2 Digital Ouput Status

Select **Ouput Status** from the **Digital Input/Output Status** menu and then the following screen page appears.

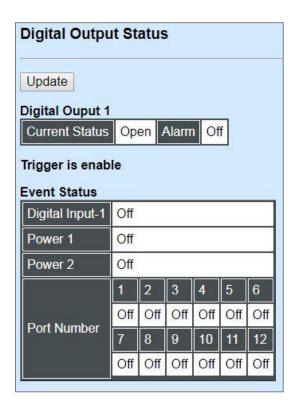

Click **Update** to update the digital output, alarm and event status.

Current Status: View-only field that shows the current status of Digital Output 1.

**Alarm:** View-only field that shows whether the alarm is triggered or not. "On" indicates "triggered" and "Off" indicates "not triggered".

**Trigger is enable or Trigger is disable:** View-only expression that shows the status of Event Trigger for Digital Output 1. In case the expression "**Trigger is enable**" is shown, the following event status list will be displayed.

**Event Status:** View-only field that shows alarm status of each event. "On" indicates "triggered" and "Off" indicates "not triggered".

- **Digital Input-1:** View-only field that shows whether the alarm for Digital Input-1 is triggered or not.
- **Power 1:** View-only field that shows whether the alarm for Power 1 is triggered or not.
- **Power 2:** View-only field that shows whether the alarm for Power 2 is triggered or not.
- Port Number: View-only field that shows whether the alarm for checked ports is triggered or not.

#### 4.5.14 PoE Status

In order to view PoE status of each TP port. Select **PoE Status** from the **Switch Monitor** menu and then the following screen page appears.

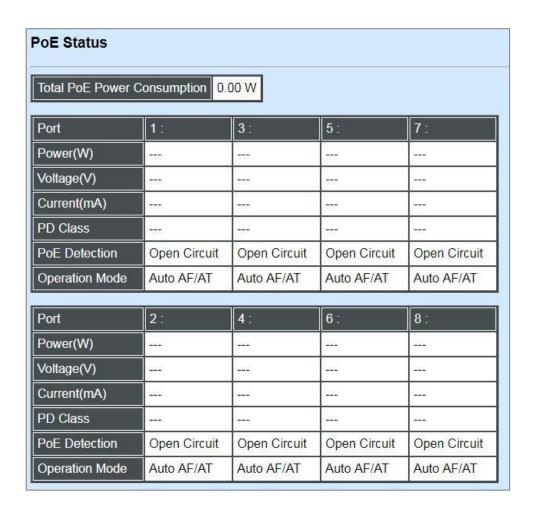

**Total PoE Power Consumption:** View-only field that shows the current total power in watt used on the switch.

**Port:** View-only field that shows the number of each TP port.

**Power(W):** View-only field that shows the power in watt used on a port currently.

**Voltage(V):** View-only field that shows the voltage used on a port currently.

**Current(mA):** View-only field that shows the current used in milliampere on a port currently.

**PD Class:** View-only field that shows the class of PD.

**PoE Detection:** View-only field that shows the current PoE status on a port.

**Operation Mode:** View-only field that shows the method of power supply over Ethernet for the PD.

# 4.6 System Utility

**System Utility** allows users to easily operate and maintain the system. Select the folder **System Utility** from the **Main Menu** and then the following screen page appears.

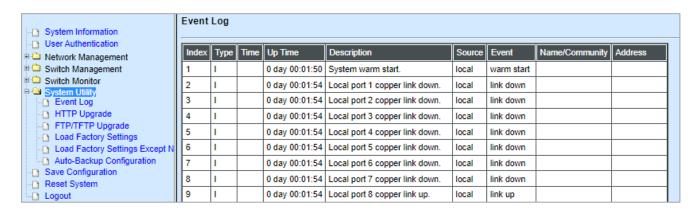

- **1. Event Log:** Event log can keep a record of system's log events such as system warm start, cold start, link up/down, user login/logout, etc.
- **2. HTTP Upgrade:** Users may save or restore the configuration and update the firmware by HTTP.
- **3. FTP/TFTP Upgrade:** The Managed Industrial PoE Switch has both built-in TFTP and FTP clients. Users may save or restore the configuration and update the firmware by FTP/TFTP.
- 4. Load Factory Settings: Load Factory Setting will set the configuration of the Managed Industrial PoE Switch back to the factory default settings. The IP and Gateway addresses will be set to the factory default as well.
- 5. Load Factory Settings Except Network Configuration: Selecting this function will also restore the configuration of the Managed Industrial PoE Switch to its original factory default settings. However, this will not reset the IP and Gateway addresses to the factory default.
- **6. Auto-Backup Configuration:** Periodically execute the automatic backup of the start-up configuration files based on the given time you set up.

# 4.6.1 Event Log

**Event log** keeps a record of switch-related information, such as user login, logout timestamp, and so on. Select **Event Log** from the **System Utility** menu and then the following screen page appears. All event logs will be cleared when system reset occurs.

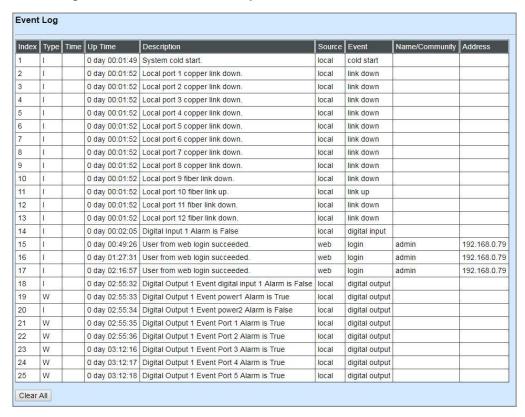

Click Clear All to clear the record of all event logs.

# 4.6.2 HTTP Upgrade

Users may save or restore their configuration and update their firmware. Select **HTTP Upgrade** from the **System Utility** menu and then the following screen page appears.

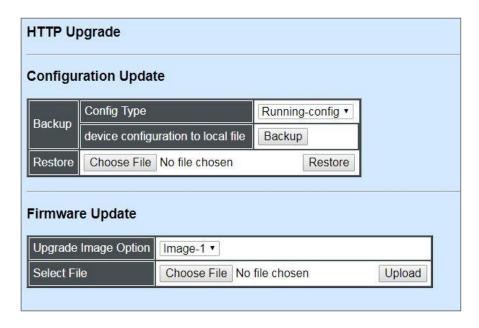

The related parameter description of the configuration update is as follows:

#### **Config Type:**

There are three types of the configuration file: Running-config, Default-config and Start-up-config.

- Running-config: Back up the data you're processing.
- Default-config: Back up the data same as factory setting.
- Start-up-config: Back up the data same as last saved data.

**Device Configuration to Local File:** Click **Backup** to begin download the configuration file to your PC.

Restore: Click Choose File to select the designated data and then click Restore.

The related parameter description of the firmware update is as follows:

**Upgrade Image Option:** Pull down the list to choose the image you would like to upgrade.

Select File: Click Choose File to select the desired file and then click Upload.

# 4.6.3 FTP/TFTP Upgrade

The Managed Industrial PoE Switch has both built-in TFTP and FTP clients. Users may save or restore their configuration and update their firmware. Select **FTP/TFTP Upgrade** from the **System Utility** menu and then the following screen page appears.

| FTP/TFTP Upgrade   |                  |  |  |  |  |  |
|--------------------|------------------|--|--|--|--|--|
| Protocol           | FTP •            |  |  |  |  |  |
| File Type          | Configuration ▼  |  |  |  |  |  |
| Config Type        | Running-config ▼ |  |  |  |  |  |
| Server Address     | 0.0.0.0          |  |  |  |  |  |
| User Name          |                  |  |  |  |  |  |
| Password           |                  |  |  |  |  |  |
| File Location      |                  |  |  |  |  |  |
| Put Update         |                  |  |  |  |  |  |
| Transmitting State |                  |  |  |  |  |  |
| OK                 |                  |  |  |  |  |  |

**Protocol:** Select the preferred protocol, either FTP or TFTP.

**File Type:** Select the file type to process, either Configuration or Firmware.

**Config Type:** Three options for Config Type are available while the File Type is Configuration: Running-config, Default-config and Start-up-config.

**Upgrade Image Option:** While the File Type is Firmware, select Image1 or Image2 to update the firmware.

**Server Address:** Enter the specific IP address of the File Server.

**User Name:** Enter the specific username to access the File Server. (Leave it blank while using TFTP)

**Password:** Enter the specific password to access the File Server. (Leave it blank while using TFTP)

**File Location:** Enter the specific path and filename within the File Server.

**Put:** Click **Put** to start the upload procedure and transmit the file to the server.

**Update:** Click **Update** to instruct the Managed Industrial PoE Switch to update the firmware or configuration from the File Server. After a successful update, a message will pop up. The Managed Industrial PoE Switch will need a reset to make changes effective.

**Transmitting State:** This field displays the uploading or updating status.

**OK:** Click **OK** to update the firmware or configuration from the File Server.

## 4.6.4 Load Factory Settings

**Load Factory Setting** will set all the configurations of the Managed Industrial PoE Switch back to the factory default settings, including the IP and Gateway address. **Load Factory Setting** is useful when network administrators would like to re-configure the system. A system reset is required to make all changes effective after Load Factory Setting.

Select Load Factory Setting from the System Utility menu and then the following screen page appears.

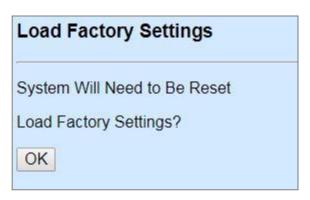

Click **OK** to start loading factory settings.

# 4.6.5 Load Factory Settings Except Network Configuration

**Load Factory Settings Except Network Configuration** will set all the configurations of the Managed Industrial PoE Switch back to the factory default settings. However, IP and Gateway addresses will not restore to the factory default. It is very useful when network administrators need to re-configure the system "REMOTELY" because conventional Factory Reset will bring network settings back to default and lose all network connections.

Select Load Factory Setting Except Network Configuration from the System Utility menu, the following screen page shows up.

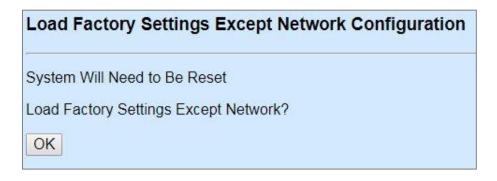

Click **OK** to start loading factory settings except network configuration.

## 4.6.6 Auto-Backup Configuration

On the Managed Industrial PoE Switch, the forementioned HTTP Upgrade and FTP/TFTP Upgrade functions are offered for the users to do the manual backup of the start-up configuration. Alternatively, you can choose the **Auto-backup configuration** function to do this backup automatically and periodically. It is useful to prevent the loss of user's important configuration if they forget to do the backup, or help do the file comparison if any error occurs. Please note that the device's NTP function must be enabled as well in order to obtain the correct local time.

To initiate this function, please select **Auto-Backup Configuration** from the **System Utility** menu, the following screen page shows up.

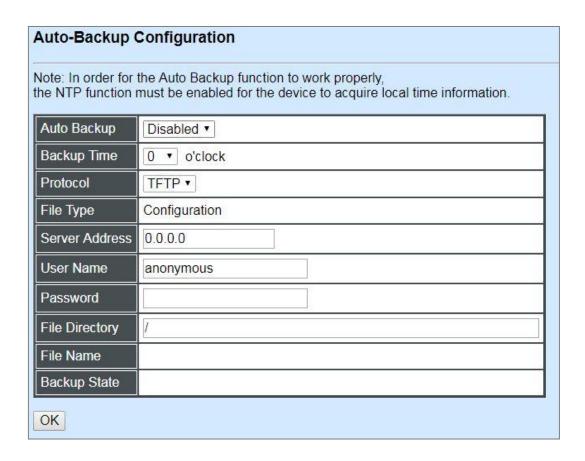

**Auto Backup:** Enable/Disable the auto-backup function for the start-up configuration files of the device.

**Backup Time:** Set up the time when the backup of the start-up configuration files will start every day for the system.

**Protocol:** Either FTP or TFTP server can be selected to backup the start-up configuration files.

**File Type:** Display the type of files that will be backed up.

Server IP Address: Set up the IP address of FTP/TFTP server.

**User Name and Password:** Input the required username as well as password for authentication if FTP is chosen in the Protocol field.

**File Directory:** Assign the back-up path where the start-up configuration files will be placed on FTP or TFTP server.

**File Name:** The filename assigned to the auto- backup configuration files. The format of filename generated automatically is as follows:

**ip address\_Device Name\_Date.txt**, for example, 192.168.0.3\_theManagedIndustrialPoESwitch\_20171120.txt

Backup State: Display the status of the auto-backup you execute.

# 4.7 Save Configuration

In order to save the configuration permanently, users need to save configuration first before resetting the Managed Industrial PoE Switch. Select **Save Configuration** from the the Main Menu and then the following screen page appears.

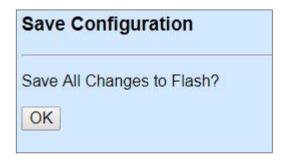

Click **OK** to save the configuration.

# 4.8 Reset System

To reboot the system, please select **Reset System** from the Main Menu and then the following screen page appears. From the pull-down menu of **New Configured Boot Image**, you can choose the desired image for the next system reboot if necessary.

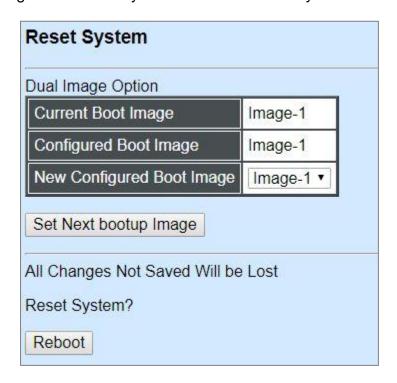

Click **Set Next bootup Image** to change the image into the new boot-up image you select. Click **Reboot** to restart the Managed Industrial PoE Switch.

# **APPENDIX A: FreeRADIUS Readme**

The simple quick setup of FreeRADIUS server for RADIUS Authentication is described below.

On the server-side, you need to 1) create a CTS vendor-specific dictionary and 2) modify three configuration files, "dictionary", "authorize", and "clients.conf", which are already included in FreeRADIUS upon the completed installation.

#### 1. Creating a CTS vendor-specific dictionary

Create an empty text file with the filename of "dictionary.cts", copy-and-paste the following defined attributes and values into the document, and move "dictionary.cts" to the directory /etc/raddb.

```
#
   dictionary of Connection Technology Systems Inc.
#
VENDOR cts 9304
#
   These attributes contain the access-level value.
#
#define ACCOUNT VALID 0
#define ACCOUNT_STATUS
#define DESCRIPTION 2
#define IP_SECURITY 3
#define IP_ADDRESS 4
#define IPMASK
#define IPTRAPDEST 6
#define CONSOLE LEVEL 7
#define SNMP_LEVEL 8
#define WEB_LEVEL
BEGIN-VENDOR cts
ATTRIBUTE
            ACCOUNT_VALID
                                 integer
ATTRIBUTE
            ACCOUNT STATUS
                                      integer
ATTRIBUTE
            DESCRIPTION
                               string
ATTRIBUTE
            IP_SECURITY
                               integer
            IP ADDRESS
                               ipaddr
ATTRIBUTE
ATTRIBUTE
                               ipaddr
            IPMASK
ATTRIBUTE
            IPTRAPDEST
                               ipaddr
                                   integer
ATTRIBUTE
            CONSOLE_LEVEL
                                7
ATTRIBUTE
            SNMP_LEVEL 8
                               integer
ATTRIBUTE
            WEB_LEVEL
                            9 integer
VALUE ACCOUNT VALID Valid
VALUE ACCOUNT_VALID Invalid
VALUE ACCOUNT_STATUS
                         Valid
VALUE ACCOUNT_STATUS
                         Invalid
VALUE IP_SECURITY Enable
VALUE IP_SECURITY Disable
```

<sup>\*</sup> Please use any text editing software (e.g. Notepad) to carry out the following file editing works.

```
VALUE CONSOLE_LEVEL Access-Denied 0
VALUE CONSOLE_LEVEL Read-Only 1
VALUE CONSOLE_LEVEL Read-Write 2
VALUE CONSOLE_LEVEL Administrator 3

VALUE SNMP_LEVEL Access-Denied 0
VALUE SNMP_LEVEL Read-Only 1
VALUE SNMP_LEVEL Read-Write 2
VALUE SNMP_LEVEL Administrator 3

VALUE WEB_LEVEL Access-Denied 0
VALUE WEB_LEVEL Read-Only 1
VALUE WEB_LEVEL Read-Only 1
VALUE WEB_LEVEL Read-Write 2
VALUE WEB_LEVEL Administrator 3

END-VENDOR cts
```

#### 2. Modifying three configuration files

- \* Before editing any of the following files, it's good practice to read through the official and most-current documentation contained within each file mentioned down below.
- In the file "dictionary" under the directory /etc/raddb

  Append the following include statement to enable dictionary-referencing:

#### \$INCLUDE dictionary.cts

- In the file "authorize", under the directory /etc/raddb/mods-config/files
Set up user name, password, and other attributes to specify authentication security and configuration information of each user.

Snippet from within the "authorize" file:

```
steve Password.Cleartext := "testing"

Service-Type = Framed-User,
Framed-Protocol = PPP,
Framed-IP-Address = 172.16.3.33,
Framed-IP-Netmask = 255.255.255.0,
Framed-Routing = Broadcast-Listen,
Framed-Filter-Id = "std.ppp",
Framed-MTU = 1500,
Framed-Compression = Van-Jacobsen-TCP-IP
```

- In the file "clients.conf", under the directory /etc/raddb
Set the valid range of RADIUS client IP addresses to allow permitted clients to send packets to the server.

Snippet from within the "clients.conf" file:

```
client localhost {
    ipaddr = 127.0.0.1
    secret = testing123
}
```

<sup>\*</sup> The snippet allows packets only sent from 127.0.0.1 (localhost), which mainly serves as a server testing configuration. For permission of packets from the otherwise IP addresses, specify the IP address by following the syntax of the snippets within the "clients.conf".

# **APPENDIX B: Set Up DHCP Auto-Provisioning**

Networking devices, such as switches or gateways, with DHCP Auto-provisioning function allow you to automatically upgrade firmware and configuration at startup process. Before setting up DHCP Server for auto-upgrade of firmware and configuration, please make sure the Managed Industrial PoE Switch that you purchased can support DHCP Auto-provisioning. Setup procedures and auto-provisioning process are described below for your reference.

# A. Setup Procedures

Follow the steps below to set up Auto Provisioning server, modify dhcpd.conf file and generate a copy of configuration file.

### Step 1. Set up Environment

DHCP Auto-provisioning-enabled products that you purchased support the DHCP option 60 to work as a DHCP client. To make auto-provisioning function work properly, you need to prepare ISC DHCP server, File server (TFTP or FTP) and the switching device. See below for a possible network topology example.

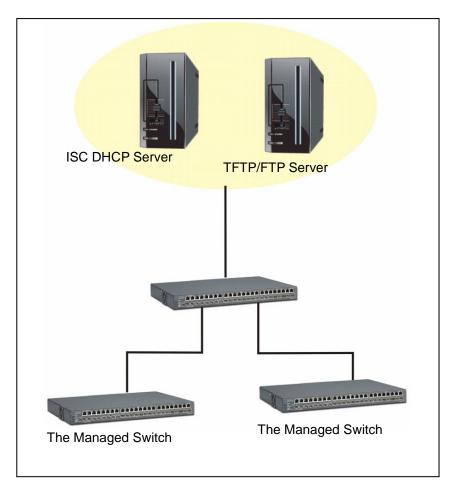

**Topology Example** 

# Step 2. Set up Auto Provision Server

# Update DHCP Client

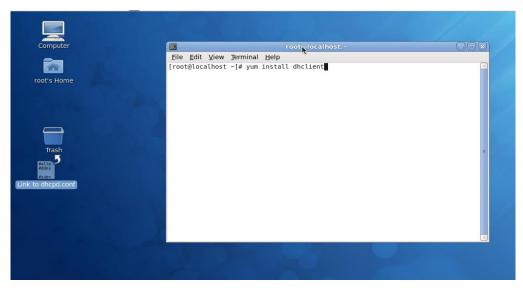

Linux Fedora 12 supports "yum" function by default. First of all, update DHCP client function by issuing "yum install dhclient" command.

# • Install DHCP Server

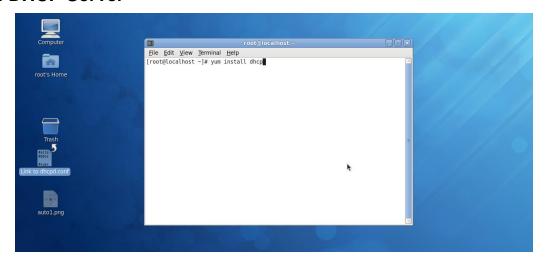

Issue "yum install dhcp" command to install DHCP server.

# Copy dhcpd.conf to /etc/dhcp/ directory

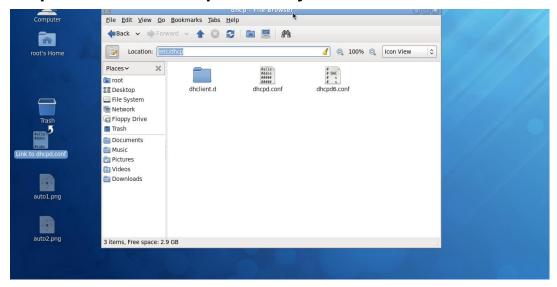

Copy dhcpd.conf file provided by the vendor to /etc/dhcp/ directory.

Please note that each vendor has their own way to define auto provisioning. Make sure to use the file provided by the vendor.

#### Enable and run DHCP service

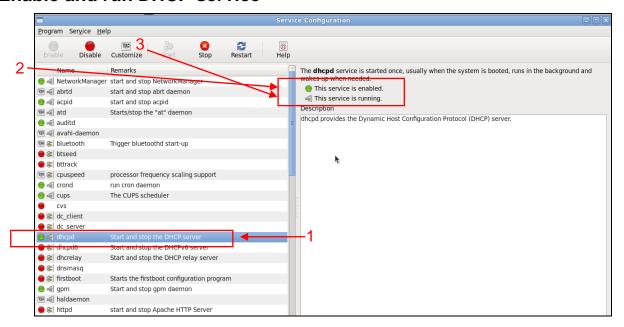

- 1. Choose dhcpd.
- 2. Enable DHCP service.
- 3. Start running DHCP service.

**NOTE:** DHCP service can also be enabled by CLI. Issue "dhcpd" command to enable DHCP service.

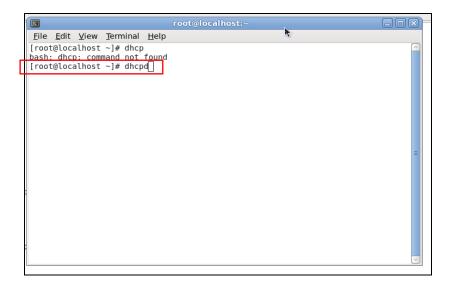

### Step 3. Modify dhcpd.conf file

Open dhcpd.conf file in /etc/dhcp/ directory

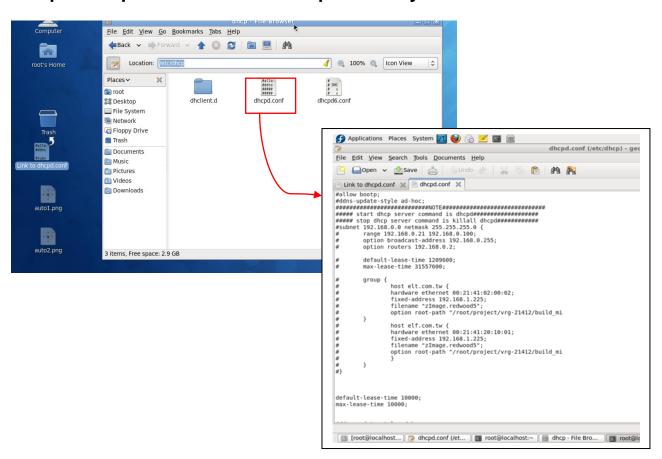

Double-click dhcpd.conf placed in /etc/dhcp/ directory to open it.

#### Modify dhcpd.conf file

The following marked areas in dhcpd.conf file can be modified with values that work with your networking environment.

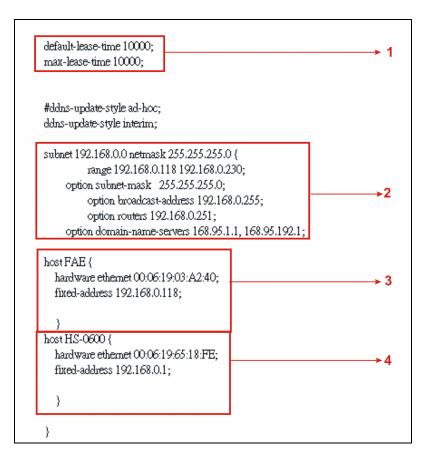

1. Define DHCP default and maximum lease time in seconds.

Default lease time: If a client does not request a specific IP lease time, the server will assign a default lease time value.

Maximum lease time: This is the maximum length of time that the server will lease for.

- 2. Define subnet, subnet mask, IP range, broadcast address, router address and DNS server address.
- 3. Map a host's MAC address to a fixed IP address.
- 4. Map a host's MAC address to a fixed IP address. Use the same format to create multiple MAC-to-IP address bindings.

```
option space SWITCH;
# protocol 0:tftp, 1:ftp
option SWITCH.protocol code 1 = unsigned integer 8;
option SWITCH.server-ip code 2 = ip-address;
option SWITCH.server-login-name code 3 = text;
option SWITCH.server-login-password code 4 = text;
option SWITCH.furnware-file-name code 5 = text;
option SWITCH.firmware-md5 code 6 = string;
option SWITCH.donfiguration-file-name code 7 = text;
option SWITCH.donfiguration-md5 code 8 = string;
#16 bits option (bit 0: Urgency, bit 1-15: Reserve)
option SWITCH.option code 9 = unsigned integer 16;
         class "vendor-classes" {
                  match option vendor-class-identifier;
         option SWITCH protocol 1;
         option SWITCH .server-ip 192.168.0.251;
         option SWITCH server-login-name anonymous
         option SWITCH .server-login-name "FAE";
         option SWITCH server-login-password "dept1";
    subclass "vendor-classes" "HS-0600" {
     vendor<u>-option-sp</u>ace SWITCH;
     option SWITCH firmware-file-name "HS-0600-provision_1.bin"
     option SW ITCH firmware-md5 cb:9e:e6:b6:c9:72:e8:11:a6:d2:9d:32:2d:50:0c:bb;
     option SWITCH firmware-file-name "HS-0600-provision_2.bin"
     option SW ITCH .firmware-md5 16:2c:2e:4d:30:e5:71:5c:cc:fd:5a:f0:d8:33:7d:db;
     option SWITCH .configuration-file-name "3W0503A3C4.bin";
                                                                                                       -13
     option SW ITCH .configuration-md5 ef:30:03:13:a1:d0:d6:05:af:c7:28:6f:25:f0:96:84;
     option SWITCH option 1;
```

- 5. This value is configurable and can be defined by users.
- 6. Specify the protocol used (Protocol 1: FTP; Protocol 0: TFTP).
- 7. Specify the FTP or TFTP IP address.
- 8. Login TFTP server anonymously (TFTP does not require a login name and password).
- 9. Specify FTP Server login name and password.
- 10. Specify the product model name.
- 11. Specify the firmware filename.
- 12. Specify the MD5 for firmware image.
- 13. Specify the configuration filename.
- 14. Specify the MD5 for configuration file.

**NOTE 1:** The text beginning with a pound sign (#) will be ignored by the DHCP server. For example, in the figure shown above, firmware-file-name "HS-0600-provision\_2.bin" and firmware-md5 (line 5 & 6 from the bottom) will be ignored. If you want DHCP server to process these two lines, remove pound signs in the initial of each line.

**NOTE 2:** You can use either free software program or Linux default md5sum function to get MD5 checksum for firmware image and configuration file.

```
dhcpd.conf (/etc/dhcp) - gedit
<u>F</u>ile <u>E</u>dit <u>V</u>iew <u>S</u>earch <u>T</u>ools <u>D</u>ocuments <u>H</u>elp
           □Open ∨ ☑Save | ⊜ Undo @ | 🥁
                                                                                                                                                                      P M W
 Link to dhcpd.conf 💥 📄 dhcpd.conf 🗶
                                                                                                                                                                File Edit View Terminal Help
                                                                                                                                                               [root@localhost ~]# md5sum HS-0600-provision 2.bin
102c2e4d30e57i5cctdd3af0d6337ddb HS-0600-provision
[root@localhost ~]# ■
 option space SWITCH;
# protocol 0:tfm 1:fm
    # protocol 0:fftp, 1:ftp
option SW ITCH.protocol code 1 = unsigned integer 8;
  option SWITCH server-ip code 2 = ip-address;
option SWITCH server-login-name code 3 = text;
   option SW ITCH server-login-password code 4 = text;
  option SW ITCH firmware-file-name code 5 = text;
option SW ITCH firmware-file-name code 5 = text;
option SW ITCH configuration-file-name code 7 = text;
 option SWITCH.configuration-md5 code 8 = string;
#16 bits option (bit 0: Urgency, bit 1-15: Reserve)
option SWITCH.option code 9 = unsigned integer 16;
                   class "vendor-classes" {
match option vendor-class-identifier;
                  option SWITCH.protocol 1;
option SWITCH.server-ip 192.168.0.251;
option SWITCH.server-login-name "namymous"
option SWITCH.server-login-name "FAET;
option SWITCH.server-login-password "deptl";
           subclass "tendor-classes" "HS-0600" (
vendor-option-spine SWTICH;
vendor-option-spine SWTICH;
option SWTICH Immuses file nature "HS-0600 provision_1.bin";
option SWTICH Immuses med belve of bio-07 268 11 a6 d2 94 32 d4 50 0c bb;
option SWTICH Immuses file name "HS-0600 provision_2.bin";
option SWTICH horalization-file name "SW0500 A3 C4 bin";
option SWTICH configuration-file name "SW0500 A3 C4 bin";
option SWTICH configuration-file name "SW0500 A3 C4 bin";
option SWTICH option 1;
           subclass "vendor-classes" "HS-0600" {
```

#### Restart DHCP service

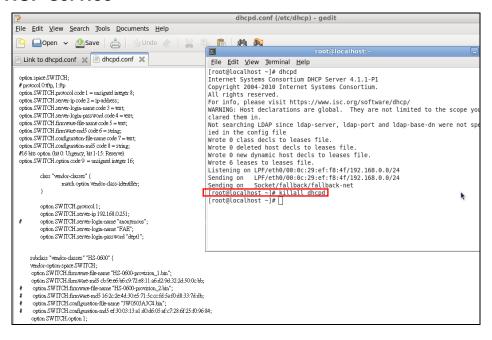

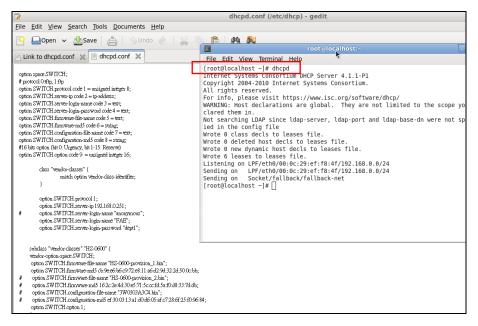

Every time when you modify dhcpd.conf file, DHCP service must be restarted. Issue "killall dhcpd" command to disable DHCP service and then issue "dhcpd" command to enable DHCP service.

### Step 4. Backup a Configuration File

Before preparing a configuration file in TFTP/FTP Server, make sure the device generating the configuration file is set to "**Get IP address from DHCP**" assignment. This is because that DHCP Auto-provisioning is running under DHCP mode, so if the configuration file is uploaded by the network type other than DHCP mode, the downloaded configuration file has no chance to be equal to DHCP when provisioning, and it results in MD5 never matching and causing the device to reboot endless.

In order for your Managed Industrial PoE Switch to retrieve the correct configuration image in TFTP/FTP Server, please make sure the filename of your configuration file is defined exactly the same as the one specified in in **dhcpd.conf**. For example, if the configuration image's filename specified in dhcpd.conf is "metafile", the configuration image filename should be named to "metafile" as well.

### Step 5. Place a copy of Firmware and Configuration File in TFTP/FTP

The TFTP/FTP File server should include the following items:

- 1. Firmware image (This file is provided by the vendor.)
- 2. Configuration file (This file is generally created by users.)
- 3. User account for your device (For FTP server only.)

# **B. Auto-Provisioning Process**

This switching device is setting-free (through auto-upgrade and configuration) and its upgrade procedures are as follows:

- 1. The ISC DHCP server will recognize the device whenever it sends an IP address request to it, and it will tell the device how to get a new firmware or configuration.
- 2. The device will compare the firmware and configuration MD5 code form of DHCP option every time when it communicates with DHCP server.
- 3. If MD5 code is different, the device will then upgrade the firmware or configuration. However, it will not be activated right after.
- 4. If the Urgency Bit is set, the device will be reset to activate the new firmware or configuration immediately.
- 5. The device will retry for 3 times if the file is incorrect, and then it gives up until getting another DHCP ACK packet again.

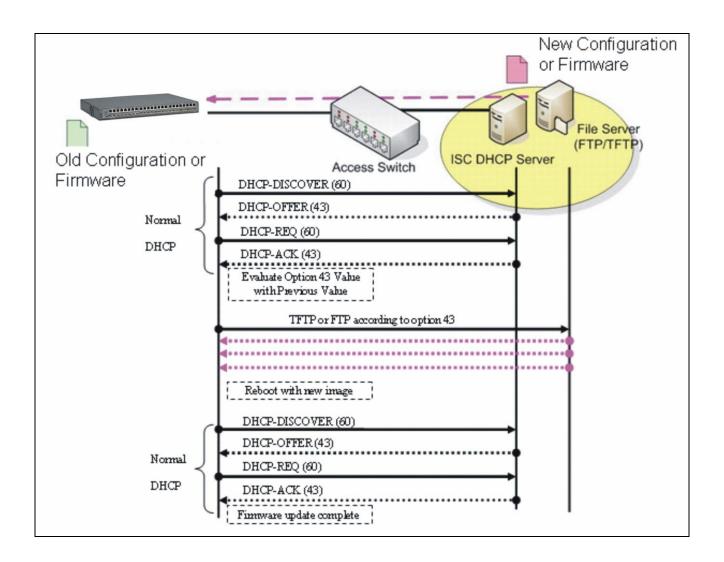

# **APPENDIX C: VLAN Application Note**

### **Overview**

A Virtual Local Area Network (VLAN) is a network topology configured according to a logical scheme instead of the physical layout. It can be used to combine any collection of LAN segments into a group that appears as a single LAN so as to logically segment the network into different broadcast domains. All broadcast, multicast, and unknown packets entering the Switch on a particular VLAN will only be forwarded to the stations or ports that are members of that VLAN.

Generally, end nodes that frequently communicate with each other are assigned to the same VLAN, regardless of where they are physically on the network. In this way, the use of VLANs can enhance performance by conserving bandwidth and improve security by limiting traffic to specific domains. Another benefit of VLAN is that you can change the network topology without physically moving stations or changing cable connections. Stations can be 'moved' to another VLAN and thus communicate with its members and share its resources, simply by changing the port VLAN settings from one VLAN to another VLAN. This allows VLAN to accommodate network moves, changes and additions with the utmost flexibility.

The Managed Industrial PoE Switch supports Port-based VLAN implementation and IEEE 802.1Q standard tagging mechanism that enables the switch to differentiate frames based on a 12-bit VLAN ID (VID) field. Besides, the Managed Industrial PoE Switch also provides double tagging function. The IEEE 802.1Q double tagging VLAN is also referred to Q-in-Q or VLAN stacking (IEEE 802.1ad). Its purpose is to expand the 802.1Q VLAN space by tagging the inner tagged packets. In this way, a "double-tagged" frame is created so as to separate customer traffic within a service provider network. Moreover, the addition of double-tagged space increases the number of available VLAN tags which allow service providers to use a single SP-VLAN (Service Provider VLAN) tag per customer over the Metro Ethernet network.

While this application note can not cover all of the real-life applications that are possible on this Managed Industrial PoE Switch, it does provide the most common applications largely deployed in most situations. In particular, this application note provides a couple of network examples to help users implement Port-Based VLAN, Data VLAN, Management VLAN and Double-Tagged VLAN. Step-by-step configuration instructions using CLI and Web Management on setting up these examples are also explained. Examples described below include:

| Examples             | Configura  | tion Procedures |
|----------------------|------------|-----------------|
| I. Port-Based VLAN   | <u>CLI</u> | <u>WEB</u>      |
| II. Data VLAN        | <u>CLI</u> | <u>WEB</u>      |
| III. Management VLAN | <u>CLI</u> | <u>WEB</u>      |
| IV. Q-in-Q           | CLI        | WEB             |

# I. Port-Based VLAN

Port-Based VLAN is uncomplicated in implementation and is useful for network administrators who wish to quickly and easily set up VLANs to isolate the effect of broadcast packets on their network. In the network diagram provided below, the network administrator is required to set up VLANs to separate traffic based on the following design conditions:

- Switch 1 is used in the Marketing Department to provide network connectivity to client PCs or other workstations. Switch 1 also connects to Port 1 in Managed Industrial PoE Switch.
- Client PCs in the Marketing Department can access the Server 1 and Public Server.
- Switch 2 is used in the RD Department to provide network connectivity to Client PCs or other workstations. Switch 2 also connects to Port 2 in Managed Industrial PoE Switch.
- Client PCs in the RD Department can access the Server 2 and Public Server.
- Client PCs in the Marketing and RD Department can access the Internet.

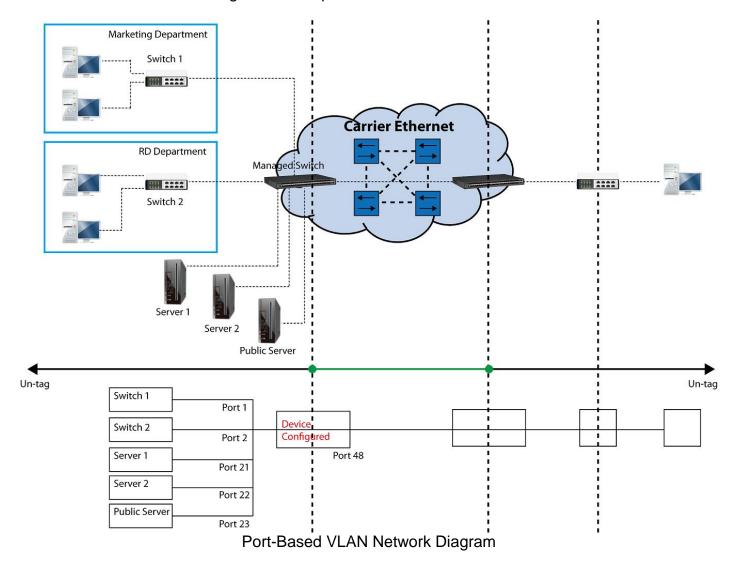

Based on design conditions described above, port-based VLAN assignments can be summarized in the table below.

| VLAN Name | Member ports  |
|-----------|---------------|
| Marketing | 1, 21, 23, 48 |
| RD        | 2, 22, 23, 48 |

# **CLI Configuration:**

| St | eps                                                                                            | Commands                                                                                                    |
|----|------------------------------------------------------------------------------------------------|----------------------------------------------------------------------------------------------------|
|    | Enter Global Configuration mode.                                                               | <pre>SWH&gt; enable Password: SWH# config SWH(config)#</pre>                                                                                                    |
| 2. | Create port-based VLANs<br>"Marketing" and "RD"                                                | SWH(config) # vlan port-based Marketing OK! SWH(config) # vlan port-based RD OK!                                                                                                    |
| 3. | Select port 1, 21, 23 and 48 to configure.                                                     | SWH(config)# interface 1,21,23,48<br>SWH(config-if-1,21,23,48)#                                                                                                    |
| 4. | Assign the ports to the portbased VLAN "Marketing".                                            | SWH(config-if-1,21,23,48) # vlan port-based<br>Marketing<br>OK!                                                                                                    |
| 5. | Return to Global Configuration mode, and select port 2, 22, 23 and 48 to configure.            | SWH(config-if-1,21,23,48) # exit<br>SWH(config) # interface 2,22,23,48<br>SWH(config-if-2,22,23,48) #                                                                                                    |
| 6. | Assign the ports to the portbased VLAN "RD".                                                   | SWH(config-if-2,22,23,48) # vlan port-based RD OK!                                                                                                    |
| 7. | Return to Global Configuration mode, and show currently configured port-based VLAN membership. | SWH(config-if-2,22,23,48) # exit<br>SWH(config) # show vlan port-based<br>When you enable Port Isolation, Port Based VLAN<br>is automatically invalid.                                                                                                    |
|    | momooromp.                                                                                     | Port Based VLAN :                                                                                                    |
|    |                                                                                                | Name Port Member                                                                                                    |
|    |                                                                                                | Default_VLAN 1-48,CPU Marketing 1,21,23,48 RD 2,22,23,48                                                                                                    |
|    |                                                                                                | Note: By default, all ports are member ports of the Default_VLAN. Before removing the Deafult_VLAN from the VLAN table, make sure you have correct management VLAN and VLAN mode configurations, otherwise, incorrect configurations may disconnect your management PC to the Managed Industrial POE Switch immediately when you enter the command. |

# **Web Management Configuration:**

1. Select "Configure VLAN" option in Port Based VLAN menu.
Switch Management>VLAN Configuration>Port Based VLAN>Configure VLAN

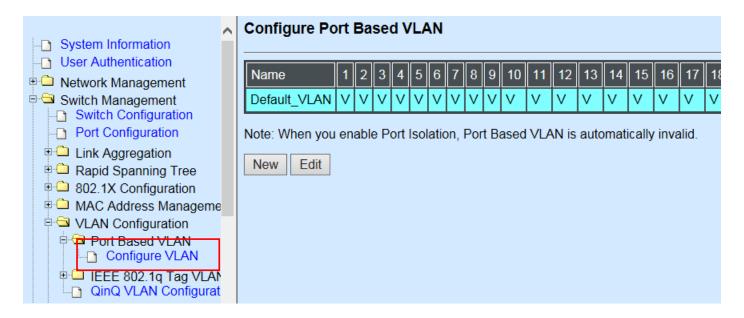

2. Click "New" to add a new Port-Based VLAN Switch Management>VLAN Configuration>Port Based VLAN>Configure VLAN

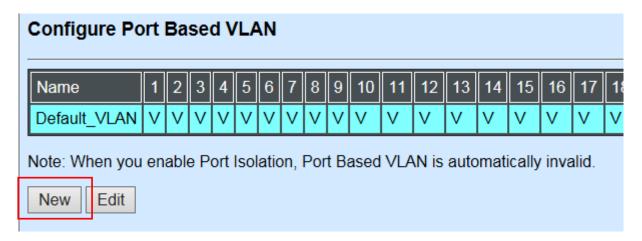

3. Add Port 1, 21, 23 and 48 in a group and name it to "Marketing".

Switch Management>VLAN Configuration>Port Based VLAN>Configure VLAN

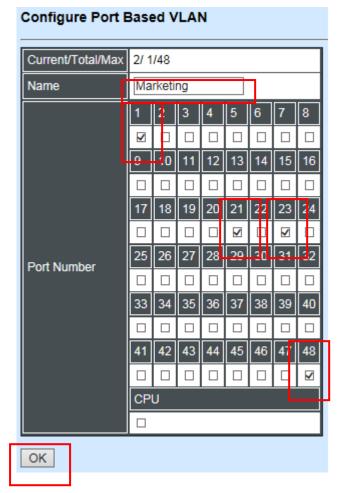

Click "OK" to apply the settings.

4. Click "New" to add a new Port-Based VLAN
Switch Management>VLAN Configuration>Port Based VLAN>Configure VLAN

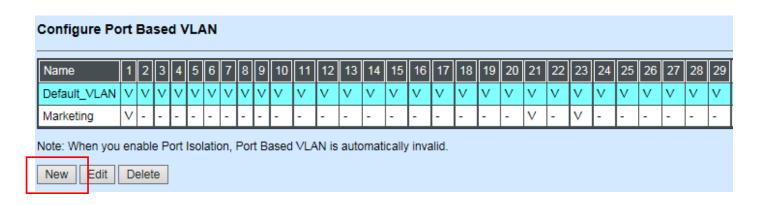

## 5. Add Port 2, 22, 23 and 48 in a group and name it to "RD".

Switch Management>VLAN Configuration>Port Based VLAN>Configure VLAN

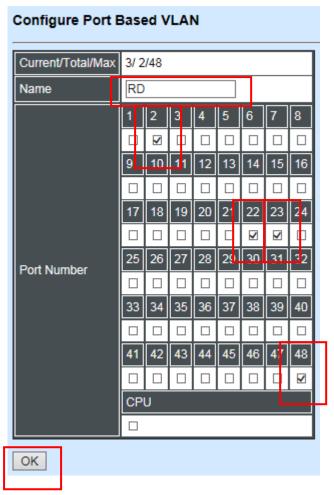

Click "OK" to apply the settings.

#### 6. Check Port-Based VLAN settings.

Switch Management>VLAN Configuration>Port Based VLAN>Configure VLAN

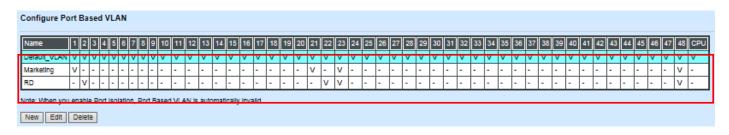

**NOTE:** By default, all ports are member ports of the Default\_VLAN. Before removing the Deafult\_VLAN from the VLAN table, make sure you have correct management VLAN and VLAN mode configurations, otherwise, incorrect configurations may disconnect your management PC to the Managed Industrial PoE Switch immediately when you enter the command.

#### **Treatments of packets:**

#### 1. A untagged packet arrives at Port 1

Untagged packets received on the Managed Industrial PoE Switch will be forwarded out untagged. Therefore, in this example, the Managed Industrial PoE Switch will look at the Port-Based forwarding table for Port 1 and forward untagged packets to member port 21, 23, and 48.

## 2. A untagged packet arrives at Port 2

Untagged packets received on the Managed Industrial PoE Switch will be forwarded out untagged. Therefore, in this example, the Managed Industrial PoE Switch will look at the Port-Based forwarding table for Port 2 and forward untagged packets to member port 22, 23, and 48.

#### 3. A tagged packet with any permissible VID arrives at Port 1

Tagged packets received on the Managed Industrial PoE Switch will be forwarded out tagged. Therefore, in this example, the Managed Industrial PoE Switch will look at the Port-Based forwarding table for Port 1 and forward tagged packets to member port 21, 23, and 48.

## 4. A tagged packet with any permissible VID arrives at Port 2

Tagged packets received on the Managed Industrial PoE Switch will be forwarded out tagged. Therefore, in this example, the Managed Industrial PoE Switch will look at the Port-Based forwarding table for Port 2 and forward tagged packets to member port 22, 23, and 48.

## II. Data VLAN

In networking environment, VLANs can carry various types of network traffic. The most common network traffic carried in a VLAN could be voice-based traffic, management traffic and data traffic. In practice, it is common to separate voice and management traffic from data traffic such as files, emails. Data traffic only carries user-generated traffic which is sometimes referred to a user VLAN and usually untagged when received on the Managed Industrial PoE Switch.

In the network diagram provided, it depicts a data VLAN network where PC1 wants to ping PC2 in a remote network. Thus, it sends out untagged packets to the Managed Industrial PoE Switch to be routed in Carrier Ethernet. For this example, IEEE 802.1Q tagging mechanism can be used to forward data from the Managed Industrial PoE Switch to the destination PC.

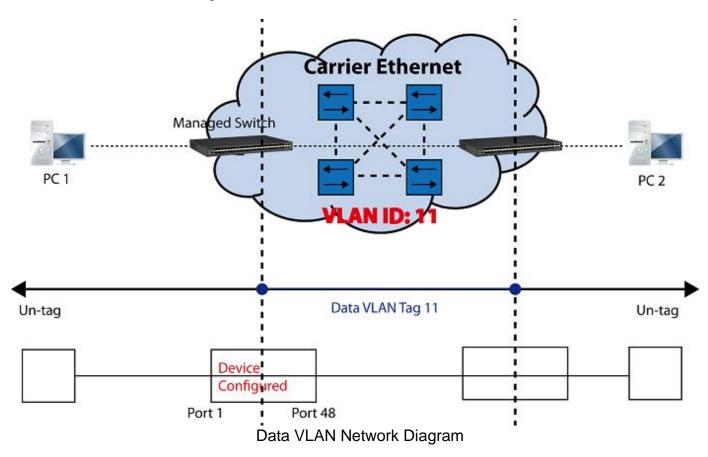

# **CLI Configuration:**

| Steps                                       | Commands                                          |
|---------------------------------------------|---------------------------------------------------|
| Enter Global Configuration                  | SWH> enable                                       |
| mode.                                       | Password:                                         |
|                                             | SWH# config                                       |
|                                             | SWH(config)#                                      |
| 2. Create VLAN 11 and assign                | SWH(config)# interface 1,48                       |
| Port 1 and Port 48 to VLAN                  | SWH(config-if-1,48)# vlan dot1q-vlan trunk-vlan   |
| 11.                                         | 11                                                |
| 111.                                        | OK!                                               |
|                                             | SWH(config-vlan-11)# exit                         |
| <ol><li>Name VLAN 11 to DataVLAN.</li></ol> | SWH(config) # vlan dot1q-vlan 11                  |
|                                             | SWH(config-vlan-11)# name DataVLAN                |
|                                             | OK!                                               |
|                                             | SWH(config-vlan-11)# exit                         |
| 4. Show currently configured                | FOS-3148-1A(config) # show vlan dot1q-vlan trunk- |
| dot1g VLAN membership.                      | vlan                                              |
| '                                           |                                                   |
|                                             | Configure Trunk VLAN :                            |
|                                             | _======================================           |

|                                                                    | CPU VLAN ID : 1 Management Priority : 0 VLAN Name VLAN 1 8 41 48 CPU                                                                                                    |
|--------------------------------------------------------------------|----------------------------------------------------------------------------------------------------|
|                                                                    | Default_VLAN 1 VVVVVVVV VVVVVVVV V DataVLAN 11 V                                                                                                    |
|                                                                    | NOTE: By default, all ports are member ports of the Default_VLAN. Before removing the Default_VLAN from the VLAN table, make sure you have correct management VLAN and VLAN mode configurations, otherwise, incorrect configurations may disconnect your management PC to the Managed Industrial PoE Switch immediately when you enter the command. |
| 5. Set Port 48 to trunk mode.                                      | <pre>SWH(config)# interface 48 SWH(config-if-48)# vlan dot1q-vlan mode trunk OK! SWH(config-if-48)# exit</pre>                                                                                                    |
| 6. Change Port 1's Access VLAN to "11".                            | <pre>SWH(config)# interface 1 SWH(config-if-1)# vlan dot1q-vlan access-vlan 11 OK ! SWH(config-if-1)# exit</pre>                                                                                                    |
| <ol><li>Show currently configured<br/>VLAN tag settings.</li></ol> | SWH(config)# show vlan interface ====================================                                                                                                    |
|                                                                    | Port Access-vlan User Priority Port VLAN Mode Trunk-vlan  1                                                                                                    |
|                                                                    | 45 1 0 access 1<br>46 1 0 access 1<br>47 1 0 access 1<br>48 1 0 trunk 1,11                                                                                                    |

## **Web Management Configuration:**

1. Select "VLAN Interface" option in IEEE 802.1Q Tag VLAN menu.

Switch Management>VLAN Configuration>IEEE 802.1q Tag VLAN>VLAN Interface

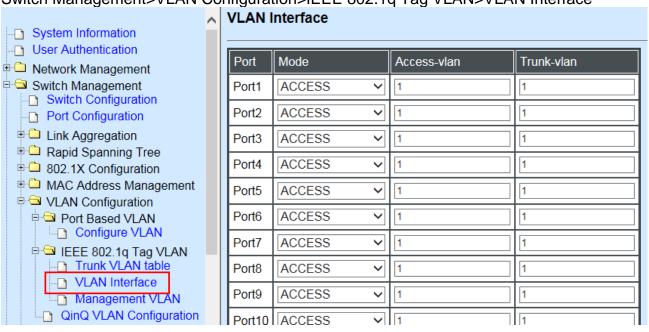

2. Create a new Data VLAN 11 that includes Port 1 and Port 48 as members. Switch Management>VLAN Configuration>IEEE 802.1q Tag VLAN>VLAN INterface

| Port    | Mode   |   | Access-vlan | Trunk-vlan     |
|---------|--------|---|-------------|----------------|
| Port1   | ACCESS | ~ | 1           | 1,11  ×        |
| Port2   | ACCESS | ~ | 1           | 1              |
| Port3   | ACCESS | ~ | 1           | 1              |
| Port4   | ACCESS | ~ | 1           | 1              |
| Port5   | ACCESS | ~ | 1           | 1              |
| Port6   | ACCESS | ~ | 1           | 1              |
| Port7   | ACCESS | ~ | 1           | 1              |
| Port8   | ACCESS | ~ | 1           | 1              |
| Port9   | ACCESS | ~ | 1           | 1              |
| Dort10  | ACCECC |   | 4           | 4              |
| POIL4 I | AUCESS |   | [1          | [ <sup>1</sup> |
| Port42  | ACCESS | ~ | 1           | 1              |
| Port43  | ACCESS | ~ | 1           | 1              |
| Port44  | ACCESS | ~ | 1           | 1              |
| Port45  | ACCESS | ~ | 1           | 1              |
| Port46  | ACCESS | ~ | 1           | 1              |
| Port47  | ACCESS | ~ | 1           | 1              |
| Port48  | ACCESS | ~ | 1           | 1,11 ×         |

3. Edit a name for new Trunk VLAN 11 that includes Port 1 and 48 as member ports. Switch Management>VLAN Configuration>IEEE 802.1q Tag VLAN>Trunk VLAN table

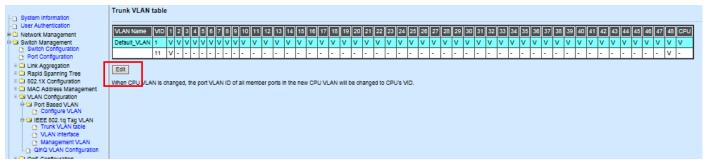

Click "Edit", the following screen shows up. The VLAN Name is only the editable item.

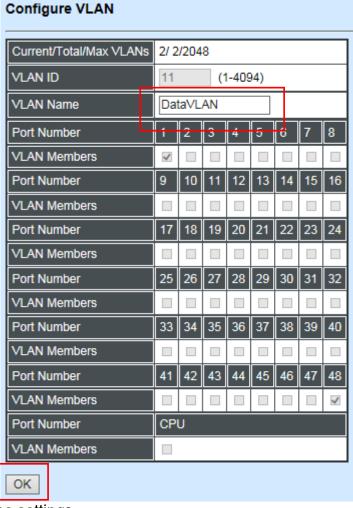

Click "OK" to apply the settings.

### 4. Check Trunk VLAN 11 settings.

Switch Management>VLAN Configuration>IEEE 802.1q Tag VLAN>Trunk VLAN table

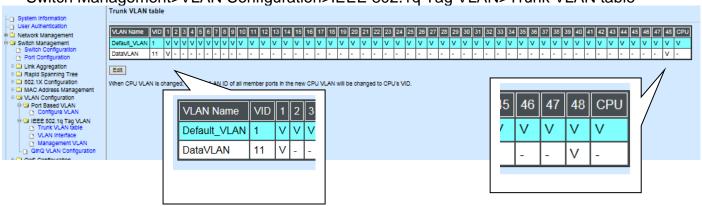

5. Change Port 1's Access VLAN to 11, and set Port 48 to trunk mode.

Switch Management>VLAN Configuration>IEEE 802.1q Tag VLAN> VLAN Interface

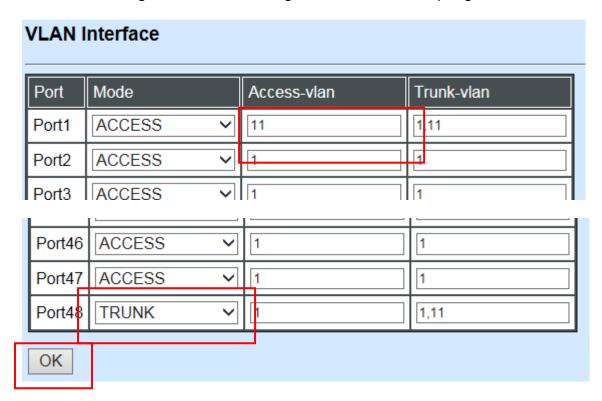

Click "OK" to apply the settings.

#### **Treatments of Packets:**

#### 1. A untagged packet arrives at Port 1

When an untagged packet arrives at Port 1, port 1's Port VLAN ID (11) will be added to the original port. Because port 48 is set as a trunk port, it will forward the packet with tag 11 out to the Carrier Ethernet.

#### 2. A tagged packet arrives at Port 1

In most situations, data VLAN will receive untagged packets sent from the client PC or workstation. If tagged packets are received (possibly sent by malicious attackers), they will be dropped.

# III. Management VLAN

For security and performance reasons, it is best to separate user traffic and management traffic. When Management VLAN is set up, only a host or hosts that is/are in this Management VLAN can manage the device; thus, broadcasts that the device receives or traffic (e.g. multicast) directed to the management port will be minimized.

## Web Management Configuration (Access Mode):

Supposed that we have the default Management VLAN whose VLAN ID is 1 for all ports, we can create new Management VLANs as required. This example is to demonstrate how to set up Management VLAN from 15 to 20 on specified ports under Access mode.

In **Management VLAN Network Diagram**, the management PC on the right would like to manage the Managed Industrial PoE Switch on the left directly. You can follow the steps described below to set up the Management VLAN.

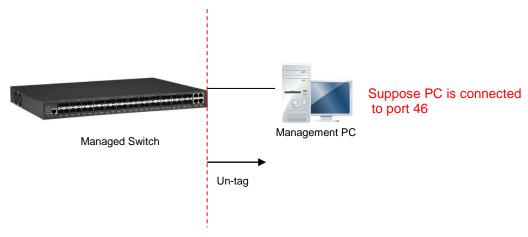

Management VLAN Network Diagram

1. Change the Management default VLAN 1 into VLAN 15 that includes Port 45, 46, 47 and 48 under Access mode.

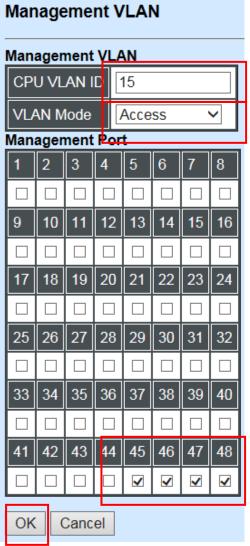

Click "OK" to apply the settings.

**Note1:** Make sure you have correct management VLAN and VLAN Mode configurations, otherwise, incorrect configurations may disconnect your management PC to the Managed Industrial PoE Switch immediately when you click "OK" to apply.

**Note2:** After clicking "**OK**", the checked boxes will soon be emptied because this Management VLAN is for configuration only.

To check the current status of Management VLAN, please refer to **IEEE 802.1q Tag VLAN Table or VLAN Interface**.

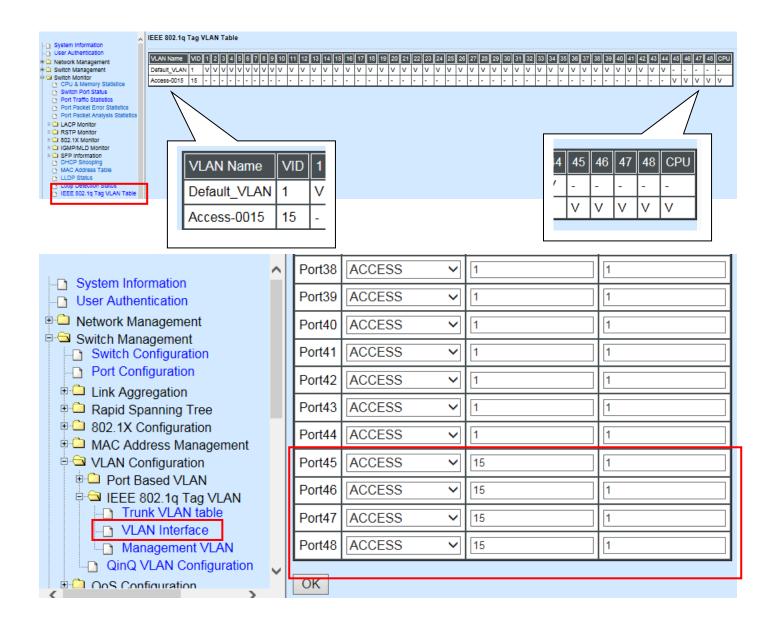

2. Now, change the Management VLAN 15 into VLAN 20 and includes Port 45, 46 and 47 under Access mode (It's necessary to include Port 46 to prevent the disconnection.)

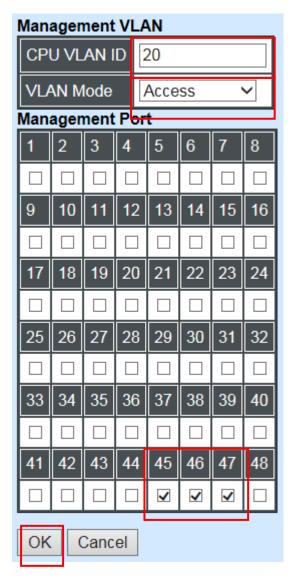

Click "OK" to apply the settings.

Note: To check the current status of Management VLAN, please refer to IEEE 802.1q Tag VLAN Table or VLAN Interface.

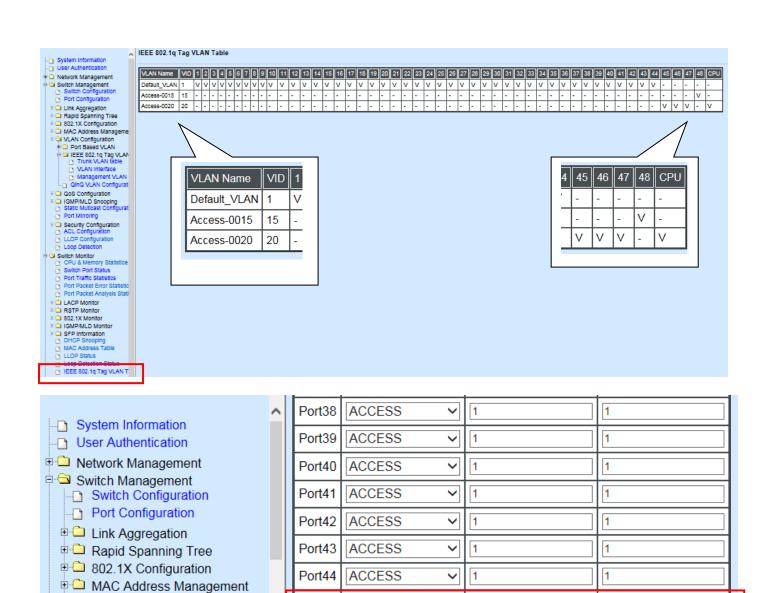

Port45

Port46

Port47

Port48

OK

ACCESS

ACCESS

ACCESS

ACCESS

20

20

15

√ | | | 20

1

1

1

1

□ □ VLAN Configuration

E Oos Configuration

Port Based VLAN

☐ ☐ IEEE 802.1q Tag VLAN
☐ Trunk VLAN table

VLAN Interface

■ Management VLAN
□ QinQ VLAN Configuration

## **Web Management Configuration (Trunk Mode):**

In **Management VLAN Network Diagram** shown below, the management PC on the right would like to manage the Managed Industrial PoE Switch on the left remotely. You can follow the steps described below to set up the Management VLAN.

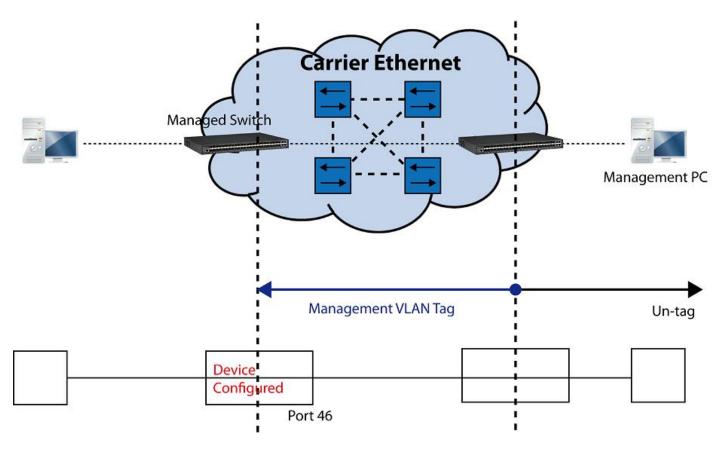

Management VLAN Network Diagram

Supposed that the Management PC is remotely connected to Managed Industrial PoE Switch Port 46 as shown above while we have a various of existing trunk vlan and the Management VLAN 15 is set on Port 45,46,47,48 and CPU as shown below. We can create new Management VLAN 20 as required. This part is to demonstrate how to set up from Management VLAN 15 to VLAN 20 on specified ports under Trunk mode.

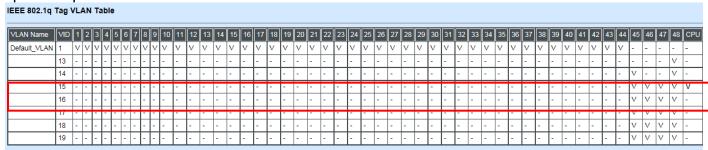

IEEE 802.1q Tag VLAN Table

1. Change the Management VLAN 15 into VLAN 20 that includes Port 45, 46, 47 under Trunk mode.

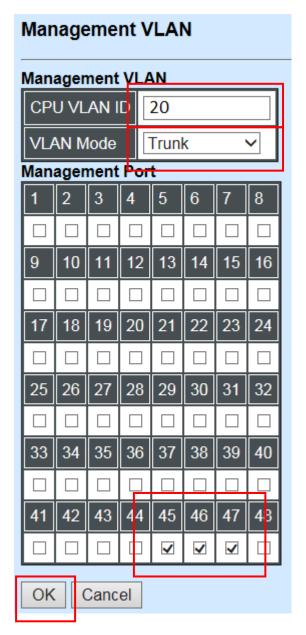

Click "OK" to apply the settings.

**Note1:** Make sure you have correct management VLAN and VLAN Mode configurations, otherwise, incorrect configurations may disconnect your management PC to the Managed Industrial PoE Switch immediately when you click "OK" to apply.

Note2: After clicking "OK", the checked boxes will soon be emptied because this Management VLAN is for configuration only.

To check the current status of Management VLAN, please refer to IEEE 802.1g Tag VLAN.

To check the current status of Management VLAN, please refer to **IEEE 802.1q Tag VLAN Table or VLAN Interface.** 

Then, Management VLAN is changing to VLAN 20.

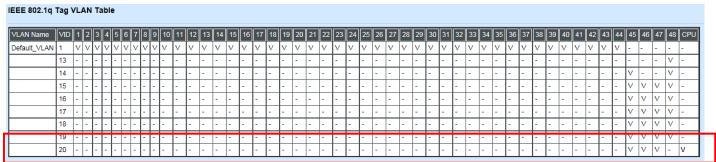

IEEE 802.1q Tag VLAN Table

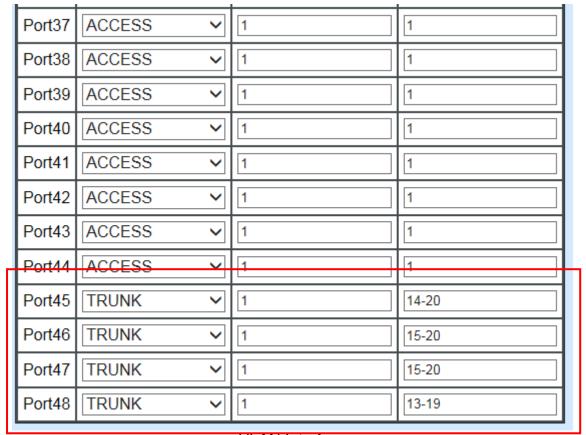

VLAN Interface

# **CLI Configuration(Access Mode):**

Supposed that we have the default Management VLAN whose VLAN ID is 1 for all ports, we can create new Management VLANs as required. This example is to demonstrate how to set up Management VLAN 15 and then change VLAN 15 into VLAN 20 on specified ports under Access mode.

1. Change the Management default VLAN 1 into VLAN 15 that includes Port 45, 46, 47 and 48 under Access mode.

| Steps                                                                                                | Commands                                                                                                    |
|----------------------------------------------------------------------------------------------------|----------------------------------------------------------------------------------------------------|
| Enter Global Configuration mode.                                                                     | Switch> enable Password: Switch# configure Switch(config)#                                                                                                    |
| <ol> <li>Assign VLAN 15 to<br/>Management VLAN and Port<br/>45-48 to Management port.</li> </ol>     | Switch(config)# vlan management-vlan 15 management-port 45-48 mode access OK!                                                                                                    |
|                                                                                                    | NOTE: Make sure you have correct management VLAN and VLAN mode configurations, otherwise, incorrect configurations may disconnect your management PC to the Managed Industrial PoE Switch immediately when you enter the command. |
| Show currently configured dot1q settings and check CPU has been a member port in Management VLAN 15. | Switch(config) # show vlan dot1q-vlan tag-vlan  Configure Trunk VLAN:  CPU VLAN ID: 15 Management Priority: 0 VLAN Name VLAN 1 8 41 48 CPU  Default_VLAN 1 VVVVVVVV VVVVVVVV - Access-0015 15                                     |

2. Now, change the Management VLAN 15 into VLAN 20 and includes Port 45, 46 and 47 to Access mode (It's necessary to include Port 46 to prevent the disconnection.)

| Steps                                                                                                    | Commands                                                                                                    |
|----------------------------------------------------------------------------------------------------|----------------------------------------------------------------------------------------------------|
| <ol> <li>Enter Global Configuration mode.</li> </ol>                                                         | <pre>Switch&gt; enable Password: Switch# configure Switch(config)#</pre>                                                                                                    |
| <ol> <li>Assign VLAN 20 to<br/>Management VLAN and Port<br/>45-47 to Management port.</li> </ol>             | Switch(config) # vlan management-vlan 20 management-port 45-47 mode access OK!                                                                                                    |
|                                                                                                    | NOTE: Make sure you have correct management VLAN and VLAN mode configurations, otherwise, incorrect configurations may disconnect your management PC to the Managed Industrial PoE Switch immediately when you enter the command. |
| 3. Show currently configured dot1q settings and check CPU has been a member port in Management VLAN 15 & 20. | Switch(config) # show vlan dot1q-vlan tag-vlan                                                                                                    |

# **CLI Configuration(Trunk Mode):**

This part is to demonstrate how to change Management VLAN 15 into VLAN 20 on specified ports under Trunk mode. Supposed that we have the existing Management VLAN 15 on Port 45,46,47,48 and CPU, we can create new Management VLAN 20 as required.

# 1. Change the Management VLAN 15 into VLAN 20 that includes Port 45, 46, 47 under Trunk mode.

| St | teps                                                                                                 | Commands                                                                                                    |
|----|----------------------------------------------------------------------------------------------------|----------------------------------------------------------------------------------------------------|
| 1. | Enter Global Configuration mode.                                                                     | Switch> enable Password: Switch# configure Switch(config)#                                                                                                    |
| 2. | Assign VLAN 20 to<br>Management VLAN and Port<br>45-47 to Management port.                           | Switch(config) # vlan management-vlan 20 management-port 45-47 mode trunk OK!                                                                                                    |
|    |                                                                                                    | NOTE: Make sure you have correct management VLAN and VLAN mode configurations, otherwise, incorrect configurations may disconnect your management PC to the Managed Industrial PoE Switch immediately when you enter the command. |
| 3. | Show currently configured dot1q settings and check CPU has been a member port in Management VLAN 20. | Switch (config) # show vlan dotlq-vlan tag-vlan                                                                                                    |

## IV. Q-in-Q

The IEEE 802.1Q double tagging VLAN is also referred to Q-in-Q or VLAN stacking (IEEE 802.1ad). Its purpose is to expand the 802.1q VLAN space by tagging the inner tagged packets. In this way, a "double-tagged" frame is created so as to separate customer traffic within a service provider network. As shown below, the network diagram depicts the Switch A (on the left) carries a Customer tag 12. When tagged packets are received on the Managed Industrial PoE Switch, they should be tagged with an outer Service Provider tag 15. To set up the network as provided, you can follow the steps described below.

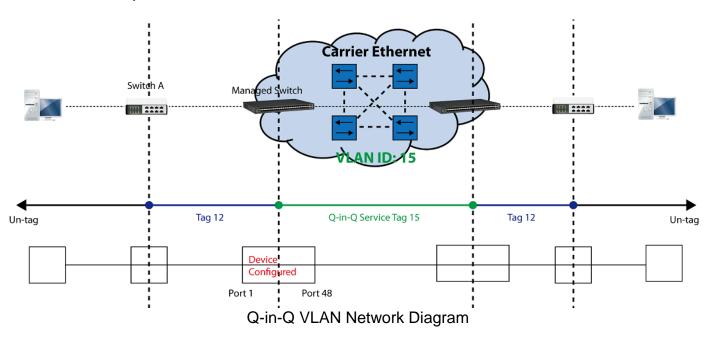

**CLI Configuration:** 

| Steps                                                              | Commands                                                                                                    |
|--------------------------------------------------------------------|----------------------------------------------------------------------------------------------------|
| Enter Global Configuration mode.                                   | SWH> enable Password: SWH# config SWH (config) #                                                             |
| 2. Enable Q-in-Q VLAN                                              | SWH(config) # vlan qinq-vlan<br>OK!                                                                          |
| 3. Assign Port 48 to ISP port                                      | SWH(config) # vlan qinq-vlan isp-port 48 OK!                                                                 |
| 4. Create S-Tag 15 on Port 1.                                      | <pre>SWH(config)# interface 1 SWH(config-if-1)# vlan qinq-vlan stag-vid 15 OK ! SWH(config-if-1)# exit</pre> |
| <ol><li>Show currently configured dot1q VLAN membership.</li></ol> | SWH(config) # show vlan qinq-vlan<br>                                                                        |
|                                                                    | QinQ VLAN : enable Stag Ethertype : 0x9100 Management Stag : 15                                              |
|                                                                    | Port Stag VID ISP Port                                                                                       |
|                                                                    | 1 15 disable<br>2 1 disable                                                                                  |
|                                                                    | . 46 1 disable 47 1 disable 48 1 enable                                                                      |
|                                                                    | NOTE: By default, all ports are member ports of the                                                          |

| D | Default_VLAN. Before removing the Default_VLAN from the VLAN |
|---|--------------------------------------------------------------|
| t | able, make sure you have correct management VLAN and VLAN    |
| m | node configurations, otherwise, incorrect configurations may |
| d | lisconnect your management PC to the Managed Industrial PoE  |
| S | Witch immediately when you enter the command.                |

# **Web Management Configuration:**

1. Select "VLAN Interface" option in IEEE 802.1Q Tag VLAN menu.

Switch Management>VLAN Configuration>IEEE 802.1q Tag VLAN>VLAN Interface

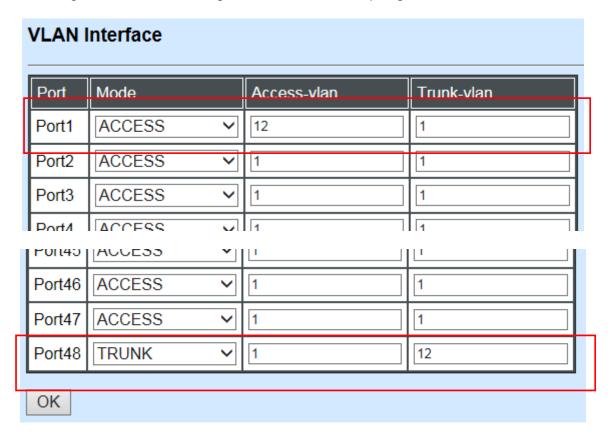

Check the VLAN status. Supposed that Port 1 carries access VLAN 12 while Port 48 trunk VLAN 12

2. Create a new Service VLAN 15 that includes Port 1 and Port 48 as member ports.

Switch Management>VLAN Configuration>IEEE 802.1q Tag VLAN>QinQ VLAN Configuration

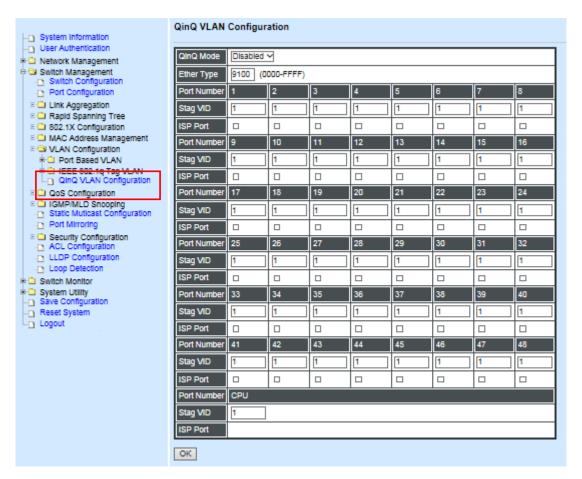

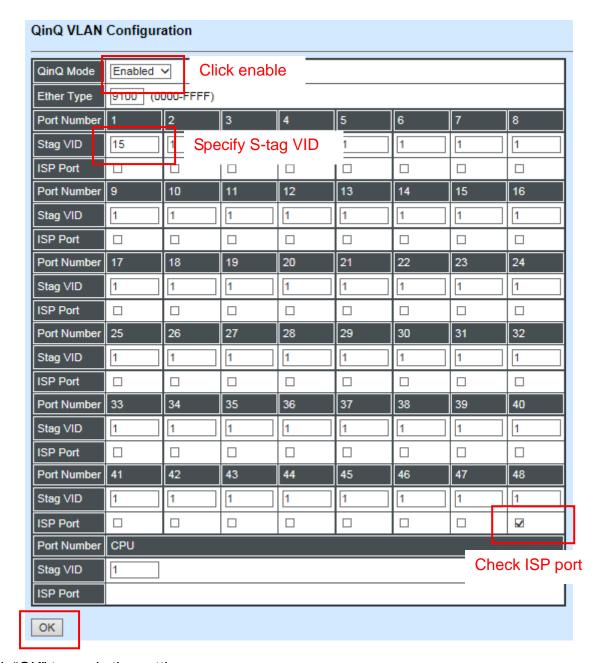

Click "OK" to apply the settings.

NOTE: By default, all ports are member ports of the Default\_VLAN. Before removing the Deafult\_VLAN from the VLAN table, make sure you have correct management VLAN and PVID configurations, otherwise, incorrect configurations may disconnect your management PC to the Managed Industrial PoE Switch immediately when you enter the command.

#### **Treatments of Packets:**

#### 1. A tagged packet arrives at Port 1

When a packet with a tag 12 arrives at Port 1, the original tag will be kept intact and then added an outer tag 15 by Port 1, which is set as a tunnel port. When this packet is forwarded to Port 48, two tags will be forwarded out because Port 48 is set as a trunk port.

#### 2. A untagged packet arrives at Port 1

If an untagged packet is received, it will also be added a tag 15. However, Q-in-Q function will not work.

This page is intentionally left blank.